AV-ресивер

# **DTR-70.1 DTR-80.1**

Руководство по эксплуатации

**Integra** 

# **ПРЕДУПРЕЖДЕНИЕ:**

ДЛЯ СНИЖЕНИЯ РИСКА ВОЗГОРАНИЯ ИЛИ ПОРА-ЖЕНИЯ ЭЛЕКТРИЧЕСКИМ ТОКОМ НЕ ПОДВЕРГАЙТЕ УСТРОЙСТВО ВОЗДЕЙСТВИЮ ДОЖДЯ ИЛИ ВЛАГИ.

# **ОСТОРОЖНО:**

ДЛЯ СНИЖЕНИЯ РИСКА ВОЗГОРАНИЯ ИЛИ ПОРА-ЖЕНИЯ ЭЛЕКТРИЧЕСКИМ ТОКОМ НЕ СНИМАЙТЕ КРЫШКУ (ИЛИ ЗАДНЮЮ ПАНЕЛЬ). ВНУТРИ УСТРОЙ-СТВА НЕТ ДЕТАЛЕЙ, ПОДЛЕЖАЩИХ ОБСЛУЖИВАНИЮ ПОЛЬЗОВАТЕЛЕМ. ОБСЛУЖИВАНИЕ УСТРОЙСТВА ДОЛЖНО ПРОВОДИТЬСЯ КВАЛИФИЦИРОВАННЫМ ПЕРСОНАЛОМ.

# **Важные инструкции по технике безопасности**

- 1. Прочитайте данные инструкции.
- 2. Сохраните данные инструкции.
- 3. Обращайте внимание на все предупреждения.
- 4. Выполняйте все инструкции.
- 5. Не используйте данное устройство возле воды.
- 6. Проводите чистку устройства только сухой тканью.
- 7. Не закрывайте вентиляционные отверстия. Производите установку устройства в соответствии с рекомендациями производителя.
- 8. Не устанавливайте устройство вблизи источников тепла, например, радиаторов отопления, их решеток, печей и других устройств (включая усилители мощности), в процессе работы которых происходит выделение тепла.
- 9. Не пренебрегайте соображениями безопасности и используйте полярные и заземляющие штепсели. Полярная вилка имеет два штыревых контакта, один из которых толще второго. Заземляющая вилка помимо двух токопроводящих штыревых контактов оснащена третьим заземляющим. Широкий штыревой контакт необходим для вашей безопасности. Если комплектная вилка не подходит к вашим розеткам, обратитесь к квалифицированному электрику для замены розетки.
- 10. Не наступайте на провод и не зажимайте его, особенно у вилок, розеток и в месте выхода из устройства.
- 11. Используйте только рекомендованное производителем устройства дополнительное оборудование или приспособления.
- 12. Используйте только указанные производителем устройства или поставляемые в комплекте с ним тележки, стойки, штативы, скобы или столики. При передвижении тележки с устройством будьте осторожны, так как при опрокидывании устройства вы можете получить травмы. ОСТОРОЖНО! ПЕРЕДВИЖНАЯ ТЕЛЕЖКА

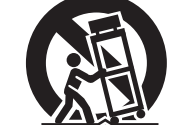

S3125/

- 13. Отключайте устройство от сети во время грозы и когда не используете его продолжительное время.
- 14. Техническое обслуживание

устройства должно проводиться только квалифицированным персоналом. Проведение технического обслуживания необходимо при любых повреждениях устройства, например, при повреждении провода питания или вилки, при попадании жидкости на устройство или падении на него других предметов, при попадании устройства под дождь или при воздействии на него влаги, при неправильном функционировании или падении.

15. Повреждения, требующие технического обслуживания

 При следующих условиях отключайте устройство от сети и обращайтесь к квалифицированному персоналу для выполнения технического обслуживания:

- A). При повреждении провода или вилки устройства.
- B). При попадании жидкости на устройство или падении на него других предметов.
- C). При попадании устройства под дождь или при воздействии на него влаги.
- D). Если устройство не работает нормально при выполнении

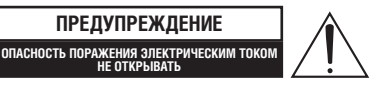

Стреловидный значок молнии в треугольнике предупреждает пользователя о наличии под кожухом устройства неизолированного опасного напряжения, величина которого может представлять для пользователя риск поражения электрическим током.

**ПРЕДУПРЕЖДЕНИЕ**

Восклицательный знак в треугольнике предупреждает пользователя о важных инструкциях по эксплуатации или обслуживанию устройства, которые содержатся в сопровождающей литературе.

инструкций по эксплуатации. Регулируйте только те параметры, которые поясняются в инструкции по эксплуатации, так как неправильная регулировка других параметров может вызвать повреждения устройства и зачастую требует длительной работы квалифицированного техника, чтобы восстановить нормальную работу устройства.

- E). При падении устройства или любом его повреждении.
- F). Когда в работе устройства явно видны неполадки, указывающие на необходимость технического обслуживания.
- 16. Попадание жидкости и посторонних тел

 Никогда не вставляйте посторонние предметы в отверстия устройства, так как они могут коснуться точек высокого напряжения или вызвать короткое замыкание, которое несет риск возгорания или поражения электрическим током.

 На устройство не должна капать или брызгать жидкость. Также на нем нельзя размещать предметы с жидкостями, например, вазы.

 Не располагайте свечи или иные горящие предметы на крышке устройства.

17. Батарейки

 Всегда соблюдайте природоохранные нормы и следуйте местным правилам при утилизации батареек.

18. При установке устройства в закрытом объеме, например, в книжной полке или аппаратно стойке, обеспечьте достаточную вентиляцию.

 Сверху и по бокам устройства должно оставаться 20 см свободного пространства, сзади – 10 см. Задний конец полки или поверхности над устройством должен располагаться не менее чем в 10 см от задней панели или стены, создавая свободный зазор для отвода теплого воздуха.

- **1. Авторское право и запись.** Запись материала, защищенного авторским правом, является незаконной без наличия разрешения владельца лицензии, если только запись не предназначена исключительно для личного пользования.
- **2. Плавкий предохранитель.** Плавкий предохранитель внутри корпуса устройства является необслуживаемым. Если вам не удается включить устройство, обратитесь к дилеру, который продал вам его.
- **3. Уход.** Периодически протирайте устройство мягкой тканью. Для удаления стойких пятен смочите мягкую ткань слабым водным раствором моющего вещества. После этого незамедлительно протрите сухой тканью. Не используйте абразивное полотно, растворители, алкоголь или другие химические растворители, так как они могут повредить полировку корпуса или стереть надписи на панели.

#### **4. Питание**

# **ПРЕДУПРЕЖДЕНИЕ**

 ВНИМАТЕЛЬНО ПРОЧИТАЙТЕ СЛЕДУЮЩИЙ РАЗДЕЛ РУКОВОДСТВА ПЕРЕД ПЕРВЫМ ВКЛЮЧЕНИЕМ УСТРОЙСТВА В СЕТЬ ЭЛЕКТРОПИТАНИЯ.

 Напряжение в электрических сетях неодинаково в разных странах. Убедитесь, что напряжение в сети в вашей стране соответствует требованиям, указанным на задней панели устройства (например, AC [переменный ток] 230 V [В], 50 Hz [Гц] или AC 120 V, 60 Hz).

 Вилка провода питания предназначена для отключения устройства от источника электрического тока. Убедитесь в исправной работе вилки и обеспечьте легкий и быстрый доступ к ней в любое время.

 Нажатие кнопки [On/Standby] не выключает устройство полностью, а переводит его в режим ожидания. Если вы не собираетесь использовать устройство в течение длительного времени, выньте вилку провода питания из розетки электрической сети.

#### **5. Предотвращение потери слуха**

#### **Осторожно**

 Чрезмерное звуковое давление в наушниках может спровоцировать потерю слуха.

#### **6. Батарейки и воздействие высокой температуры**

#### **Предупреждение**

 Не подвергайте батарейки (упаковку батареек или установленные батарейки) воздействию высоких температур (солнечный свет, огонь и т.п.).

#### **7. Не прикасайтесь к устройству влажными руками**

#### **Предупреждение**

 Никогда не прикасайтесь к данному устройству мокрыми или влажными руками. При попадании воды или любой другой жидкости внутрь устройства обратитесь к продавцу устройства для его проверки.

#### **8. Советы по обращению с устройством**

- При необходимости транспортировки устройства используйте оригинальную упаковку. Упакуйте устройство так же, как оно было упаковано при продаже.
- Не оставляйте резиновые и пластиковые предметы на устройстве на длительное время, так как они могут оставить следы на корпусе.
- Передняя и задняя панели устройства могут нагреваться при продолжительной работе. Это не является признаком неисправности.
- Если вы не используете устройство длительное время, при следующем включении оно может работать с ошибками. Во избежание этого периодически используйте устройство.

# **Для моделей, используемых в США**

# **Информация Федеральной комиссии связи (FCC) для потребителя ОСТОРОЖНО:**

Внесение потребителем изменений и модификаций, в прямой форме не одобренных лицом, отвечающим за соответствие, может привести к лишению потребителя права эксплуатации устройства. **ПРИМЕЧАНИЕ:**

#### Устройство проверено и найдено соответствующим ограничениям для цифровых приборов класса В в соответствии с частью 15-й правил Федеральной комиссии связи. Эти ограничения установлены для обеспечения надлежащей защиты от помех при установке устройства в жилом районе.

Устройство генерирует, использует и может излучать энергию в спектре радиочастот. Если устройство установлено и эксплуатируется не в соответствии с данными инструкциями, оно может создавать помехи для радиосвязи. Однако нельзя гарантировать отсутствие таких помех в конкретных условиях установки. Если устройство создает помехи, мешающие радио или телевизионному приему, что можно проверить включением и выключением устройства, пользователь может попытаться устранить помехи посредством одной или нескольких из следующих мер:

- Изменить ориентацию или положение приемной антенны.
- Увеличить расстояние между устройством и приемником.
- Подключить устройство к розетке иного контура электросети, чем контур, к которому подключен приемник.
- Обратиться за помощью к дилеру, у которого было куплено изделие, или к опытному специалисту по радио и телевидению.

Благодарим Вас за приобретение AV-ресивера производства компании Integra.

Перед выполнением соединений и включением устройства в электросеть внимательно прочтите настоящее руководство.

Соблюдение указаний, приведенных в настоящем руководстве, позволит получить наилучшее впечатление от прослушивания и обеспечит оптимальное качество работы нового AV-ресивера.

#### Сохраняйте данное Руководство для обращения к нему в будущем.

# **Принадлежности, входящие в комплект поставки**

Убедитесь в наличии следующих принадлежностей:

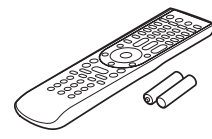

**Пульт дистанционного управления и 2 батарейки (AA/R6)**

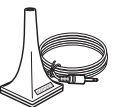

**Измерительный микрофон**

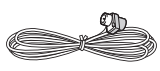

**Комнатная FM-антенна**

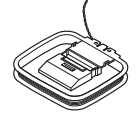

**Рамочная AM-антенна**

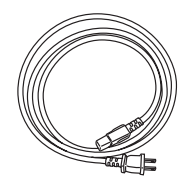

# **Провод питания**

(тип штепселя зависит от страны)

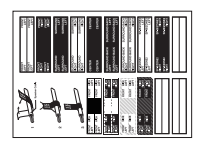

#### **Наклейки для кабелей**

\* Буква в конце названия продуктов в каталогах и на упаковке обозначает цвет внешней отделки устройства. Технические характеристики и функциональные свойства являются одинаковыми для всех вариантов расцветки.

# **Содержание**

#### **Введение**

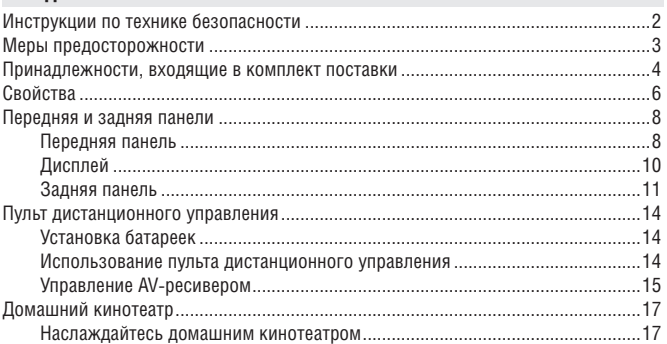

# **Подключение**

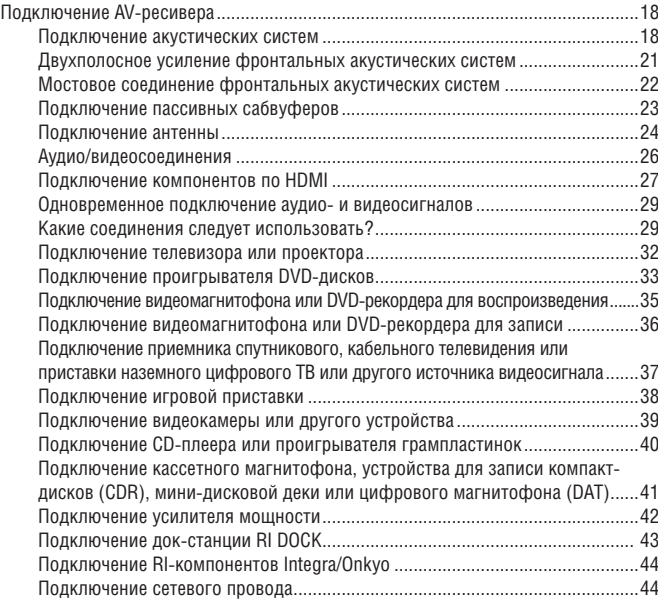

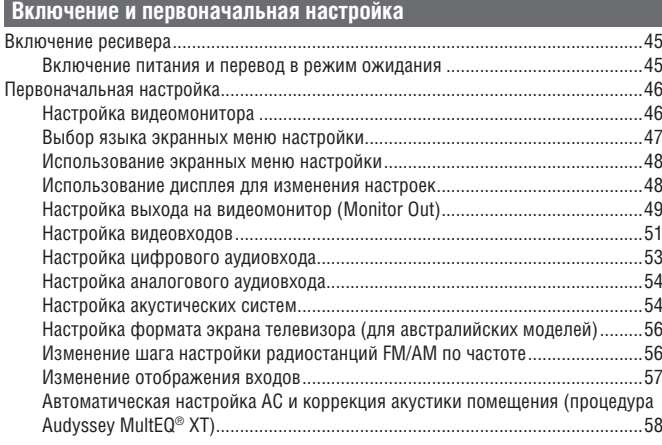

# **Основные операции**

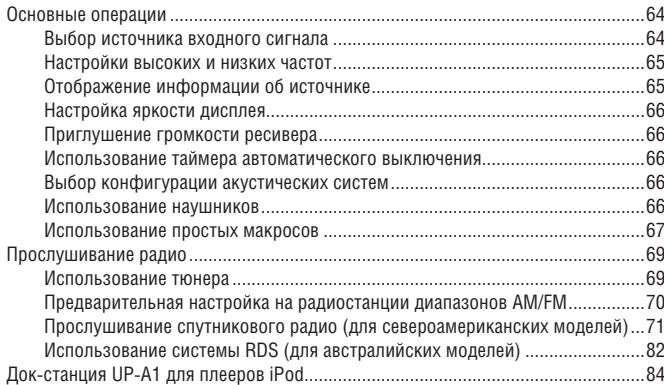

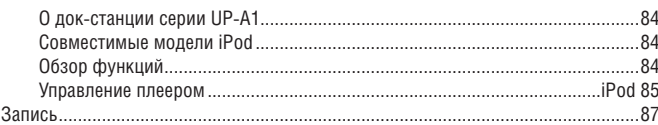

#### **Использование режимов прослушивания** Использование режимов прослушивания ................................................................88 Выбор режимов прослушивания ......................................................................88 Режимы прослушивания, доступные для каждого формата источника ........89 О режимах прослушивания ...............................................................................96

#### **Расширенная настройка**

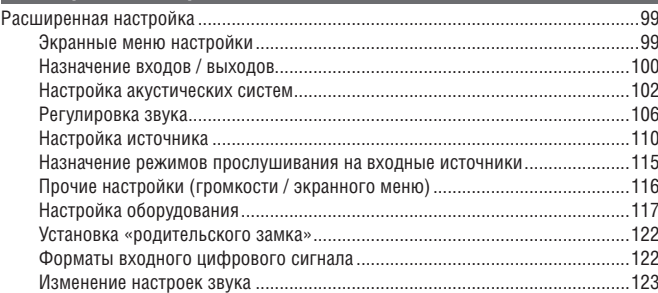

# **Сеть / USB**

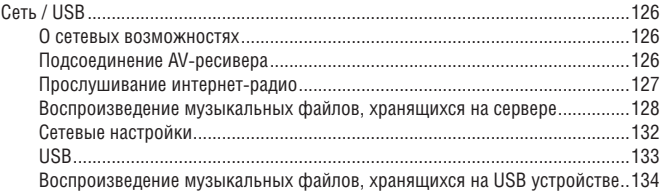

# **Многозонные режимы**

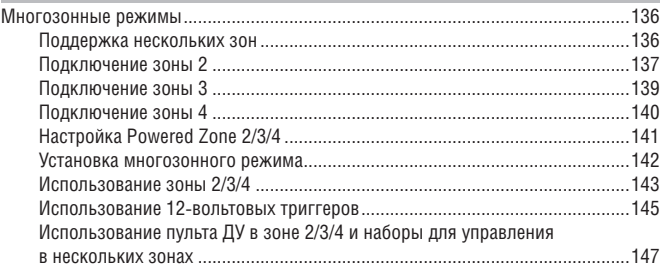

# **Управление другими компонентами**

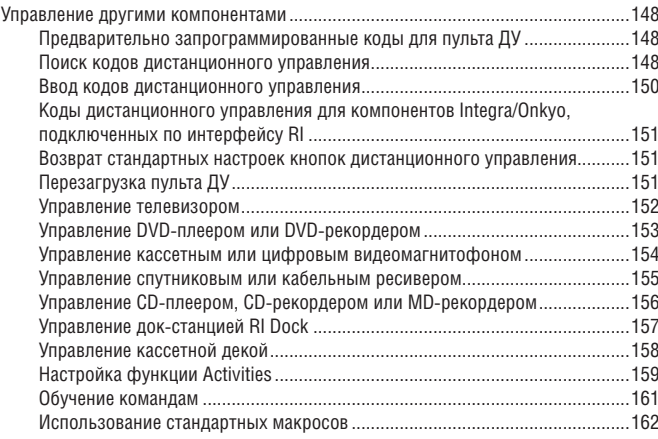

# **Дополнительная информация**

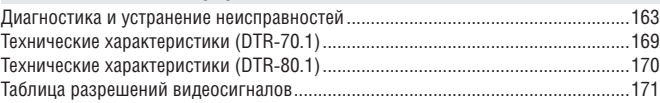

\* Для перезагрузки настроек AV-ресивера к их стандартным значениям, установленным на заводе-изготовителе, включите ресивер и, удерживая нажатой кнопку [VCR/DVR], нажмите кнопку [On/Standby] (см. стр. 163).

# *Усилитель*

# $(DTR-70.1)$

- 140 Ватт / канал при 8 Ом (FTC)
- 200 Ватт / канал при 6 Ом (IEC)
- 250 Ватт / канал при 6 Ом (JEITA)
- (DTR-80.1)
- 145 Ватт / канал при 8 Ом (FTC)
- 220 Ватт / канал при 6 Ом (IEC)
- 280 Ватт / канал @ 6 Ом (JEITA)
- WRAT–технология широкополосного усилителя (ширина полосы 5 Гц – 100 кГц)
- Линейная схема оптимального усиления громкости
- Трехкаскадная инвертированная схема Дарлингтона
- H.C.P.S. (сильноточный источник питания) массивный силовой трансформатор высокой мощности
- Тороидальный трансформатор (DTR-80.1)

# *Технологии обработки сигналов*

- Сертификат соответствия требованиям THX Ultra2 Plus\*1
- Видеопроцессор HQV-Reon-VX с масштабированием видеосигналов от всех источников до разрешения 1080р с передачей по каналу HDMI
- Интерфейс HDMI версии 1.3a с поддержкой функций и форматов Deep Color, x.v.Color, Lip Sync, DTS\*2 -HD Master Audio, Dolby TrueHD\*3 , DSD и многоканальный PCM
- Новый формат пространственного звучания Dolby Pro Logic IIz\*3 (добавляет верхний фронтальный канал)
- Технология Audyssey Dynamic Surround Expansion™\*8 для новых каналов пространственного звучания (фронтальный канал расширения и верхний фронтальный канал)
- 4 режима процессора цифровых сигналов для компьютерных игр: Rock / Sports / Action / RPG (рок, спорт, экшен и ролевые игры)
- Конфигурация без масштабирования
- Прямой режим
- Music Optimizer\*4 для цифровых музыкальных файлов
- Память режимов прослушивания A-Form
- Новейший цифро-аналоговый преобразователь Burr-Brown (192 кГц/32-битный) со сверхнизким джиттером (фазовым дрожанием синхроимпульсов) для повышения качества звучания (DTR-80.1)
- Цифро-аналоговый преобразователь Burr-Brown (192 кГц/24 битный) со сверхнизким джиттером (фазовым дрожанием синхроимпульсов) для повышения качества звучания (DTR-70.1)
- Три цифровых 32-битных сигнальных процессора TI (Aureus)
- Декодирование формата Neural Surround\*9
- Прямая передача цифровых сигналов DSD Direct

# *Соединения*

- 7 входов и 2 выхода HDMI<sup>\*5</sup> (DTR-70.1)
- 8 входов и 2 выхода HDMI<sup>\*5</sup> (DTR-80.1) RIHD (интерактивное дистанционное управление через интер-
- фейс HDMI) Integra/Onkyo для управления системой • 6 цифровых входов (3 оптических/3 коаксиальных) (DTR-70.1)
- 7 цифровых входов (4 оптических /3 коаксиальных) (DTR-80.1)
- Универсальный порт для UP-A1 (док-станции для iPod) / модуль тюнера HD Radio™\*6 (модели для североамериканского рынка) / модуль тюнера системы цифрового радиовещания DAB+ (модели для австралийского рынка)
- 2 независимых выхода предусилителя на сабвуфер
- Средства подключения спутникового радио SIRIUS\*7 (модели для североамериканского рынка)
- Клеммы для подключения АС, совместимые со штекерами типа «банан»
- Разъемы Powered Zone 2/3/4
- Средства подключения Интернет-радио\* (SIRIUS Internet Radio\*7 /vTuner/Pandora/Rhapsody)
- \* Доступные радиосервисы могут быть разными в зависимости от региона.
- Сетевые средства для потоковой передачи и воспроизведения аудиофайлов из сетевых источников
- Средства для подключения АС по схеме двухполосного усиления и по мостовой схеме
- Порт USB для подключения USB-накопителя (только аудиосигналы)

# *Дополнительно*

- Предварительные настройки на 40 радиостанций SIRIUS\*7/AM/ FM (модели для североамериканского рынка)
- Предварительные настройки на 40 радиостанций AM/FM (модели для австралийского рынка)
- Функция Dolby Volume\*3 (выравнивание уровня громкости при смене источников)
- Технология MultEQ® XT<sup>\*8</sup> для корректировки недостатков акустики помещения и калибровки акустических систем
- Технология Audyssey Dynamic EQ™\*8 для коррекции тонкомпенсации
- Технология Audyssey Dynamic Volume™\*8 для поддержания оптимального уровня звучания и динамического диапазона
- Регулировка кроссовера (40/45/50/55/60/70/80/90/100/110/120/130/150/200 Гц)
- Функция управления синхронизацией звука и изображения (до 250 мс)
- Совместимый с RI двунаправленный предварительно запрограммированный, обучаемый пульт дистанционного управления (с настройкой в экранном меню) с 4 индикаторами на кнопках переключения операций и режимов
- Калибровка видеосигналов согласно нормам ISF (Imaging Science Foundation)

#### <u>IHX</u> \*1.

Названия THX и Ultra2 Plus являются товарными знаками компании THX Ltd. Аббревиатура THX может быть зарегистрирована в некоторых юрисдикциях. Все права защищены. Название Surround EX является товарным знаком компании Dolby Laboratories. Используется с разрешения правообладателя.

# @dts-HD

#### **\*2. Master Audio**

Производится по лицензии на основании патентов США: 5451942; 5956674; 5974380; 5978762; 6487535; 6487535; 7212872; 7333929; 7392195; 7272567 и иных выданных и находящихся на стадии рассмотрения патентов США и других стран мира.

Название DTS является зарегистрированной товарным знаком, логотипы DTS и названия Symbol, DTS-HD и DTS-HD Master Audio являются товарными знаками компании DTS, Inc. © 1996-2008 DTS, Inc. Все права защищены.

#### $\blacksquare$  DOLBY **TRUETE**

 $*3$ 

Производится по лицензии Dolby Laboratories. Названия Dolby, Pro Logic, Surround EX и символ «двойная D» являются товарными знаками Dolby Laboratories.

\*4. Название Music Optimizer™ является товарным знаком корпорации Onkyo.

# \*5 **H**DMI

Аббревиатура HDMI, логотип HDMI и название High-Definition Multimedia Interface являются товарными знаками или зарегистрированными товарными знаками компании HDMI Licensing LLC.

 $\Box$ DOLBY PRO LOGIC IIZ **VOLUME** 

# $_{*6}$  HD Radio

Название HD Radio™ и логотип HD Radio Ready являются фирменными товарными знаками корпорации iBiquity Digital.

Для приема радиопередач формата HD Radio необходимо установить модуль тюнера Onkyo UP-HT1 HD Radio (приобретается дополнительно).

#### **SIRIUS O**  $_{*7}$  sikinsy INTERNET RADIO

SIRIUS, XM и все связанные с ними марки и логотипы являются товарными знаками компании Sirius XM Radio Inc. и ее дочерних компаний. Все прочие марки и логотипы являются собственностью соответствующих владельцев. Все права защищены. Подписки на SIRIUS и XM покупаются отдельно. Может потребоваться уплата налогов и единоразовая плата за активацию сервиса. Для приема сервисов спутникового радио SIRIUS или XM необходимы тюнеры XM и домашние док-станции и тюнеры SIRIUS (каждое устройство приобретается отдельно). Тарифы и программы вещания могут подвергаться изменениям. Копирование, декомпиляция, разборка, обратный инжиниринг, взлом и манипулирование, а также иные действия, направленные на получение технологий и программного обеспечения, используемых в ресиверах с поддержкой систем спутникового радиовещания SIRIUS или XM, запрещены. Сервис недоступен на Аляске и Гавайях.

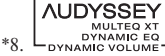

#### コンメ **AUDYSSEY**

Производится по лицензии компании Audyssey Laboratories. Патенты на стадии рассмотрения в США и других странах. Названия Audyssey MultEQ® XT, Audyssey Dynamic Surround Expansion™, Audyssey Dynamic Volume™ и Audyssey Dynamic EQ™ являются товарными знаками компании Audyssey Laboratories.

#### *<u>Mneural</u>*  $\frac{1}{1+1}$

\*9.

Название Neural Surround является товарным знаком корпорации Neural Audio, аббревиатура THX является товарным знаком компании THX Ltd., может быть зарегистрирована в некоторых юрисдикциях. Все права защищены.

#### **THX Ultra2 Plus**

Для получения сертификата THX Ultra2 Plus каждый компонент домашнего кинотеатра должен пройти серию строгих проверок качества и технических характеристик. Только после этого продукт может получить право нести логотип THX Ultra2 Plus, который является гарантией того, что приобретаемые вами компоненты домашнего кинотеатра будут иметь выдающиеся характеристики на протяжении многих лет. Требования по стандарту THX Ultra2 Plus определяют сотни параметров, в том числе рабочие характеристики усилителя мощности, предусилителя, а также качество работы цифрового и аналогового контуров ресивера. Ресиверы с сертификатом THX Ultra2 Plus также оснащены патентованными технологиями THX (например, режим THX), которые точно передают сигналы фонограммы фильма для воспроизведения на домашнем кинотеатре.

- Название «Xantech» является зарегистрированной товарным знаком корпорации Xantech.
- Название «Niles» является зарегистрированной товарным знаком корпорации Niles Audio.
- Названия Apple и iPod являются товарными знаками компании Apple Inc., зарегистрированными в США и других странах мира.
- Название «x.v.Color» является товарным знаком корпорации Sony.
- Название и логотип Rhapsody являются зарегистрированными товарными знаками компании RealNetworks, Inc.
- Название DLNA®, логотип DLNA и DLNA CERTIFIED™ являются товарными знаками, сервисными марками или сертификационными марками Digital Living Network Alliance.»
- Название Re-Equalization и логотип «Re-EQ» являются товарными знаками компании THX Ltd.

Данное изделие содержит в себе технологию защиты авторских прав, которая охраняется патентами США и другими правами на интеллектуальную собственность. Использование данной технологии защиты авторских прав должно быть разрешено корпорацией Macrovision. Она предназначена для домашнего и других видов ограниченного потребительского использования, если иное не санкционировано корпорацией Macrovision. Обратный инжиниринг и разборка запрещены.

# **Передняя панель**

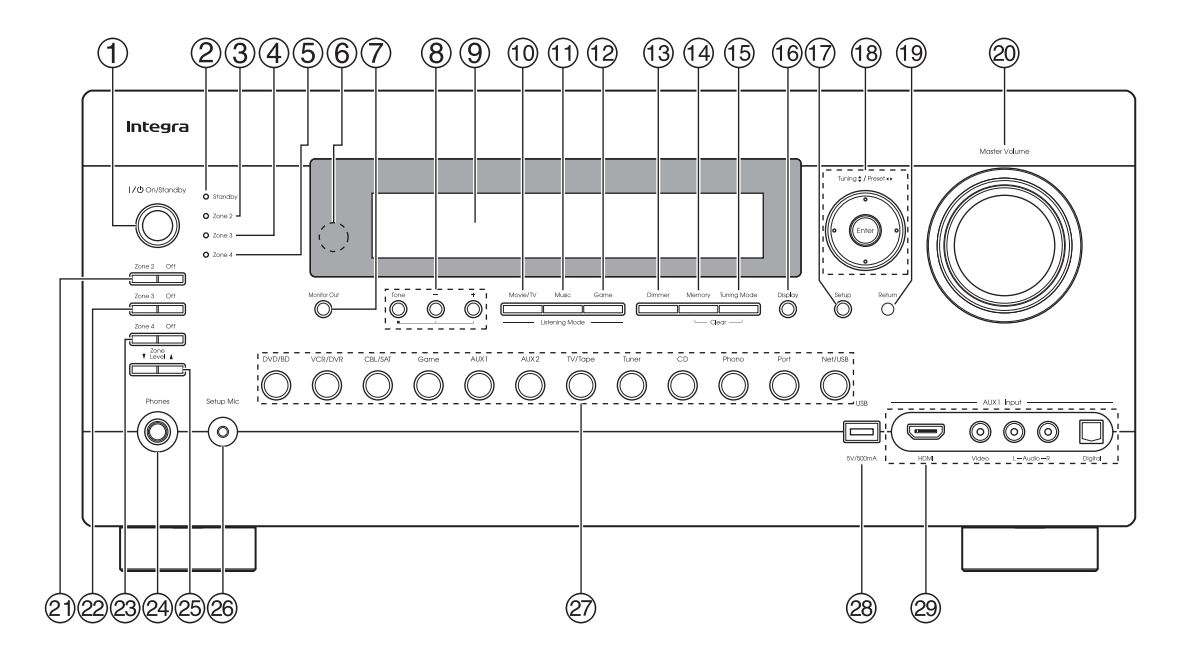

На передней панели реальных устройств нанесены различные логотипы. На данном рисунке они не изображены, чтобы не загромождать его. Подробную информацию по каждому пункту можно найти на указанных в скобках страницах.

1 **Кнопка On/Standby [Включения питания / переход в режим ожидания] (45)**

Кнопка предназначена для включения питания AV-ресивера или перевода его в режим ожидания.

- 2 **Индикатор Standby [Режим ожидания] (45)** Индикатор светится, когда ресивер находится в режиме ожидания, и мигает при получении сигнала от пульта дистанционного управления.
- 3 **Индикатор Zone 2 [Зона 2] (143)** Загорается при выборе зоны 2.
- 4 **Индикатор Zone 3 [Зона 3] (143)** Загорается при выборе зоны 3.
- 5 **Индикатор Zone 4 [Зона 4] (143)**

Загорается при выборе зоны 4.

- 6 **Сенсор / передатчик сигналов дистанционного управления (14)** Сенсор воспринимает управляющие сигналы с пульта дистанционного управления. Передатчик передает данные настройки на пульт дистанционного управления.
- 7 **Кнопка Monitor Out [Выход на видеомонитор] (46)** Кнопка предназначена для настройки параметров выхода Monitor Out.
- 8 **Кнопка Tone [Тембр] (65, 144)**

Кнопка предназначена для выбора тембра (низких и высоких частот) для основного помещения, а также тембра и баланса для зоны 2 или 3.

**Кнопки Down и Up [–]/[+] [Понижение / Повышение] (65, 144)** Кнопки предназначены для регулировки тембра (низких и высоких частот) для основного помещения, а также тембра и баланса для зоны 2 или 3.

#### 9 **Дисплей**

Смотрите раздел «Дисплей» на странице 10.

0 **Кнопка Movie/TV [Кино / Телевидение] (88)**

Кнопка предназначена для выбора режима прослушивания при просмотре кинофильмов и телепередач.

 $(1)$  **Кнопка Music [Музыка] (88)** 

Кнопка предназначена для выбора режима прослушивания музыки.

# $(2)$  **Кнопка Game [Игра] (88)**

Кнопка предназначена для выбора режима прослушивания для видеоигр.

# § **Кнопка регулятора яркости Dimmer (66)**

**(модели для североамериканского рынка)**

Кнопка предназначена для регулировки яркости дисплея. **Кнопка RT/PTY/TP (82)** 

# **(модели для австралийского рынка)**

Кнопка предназначена для RDS (Система передачи данных по радио). Кнопка [RT/PTY/TP] не функционирует в регионах, где недоступно вещание радиостанций, передающих данные системы RDS. Смотрите «Использование системы RDS (модели для австралийского рынка)» на странице 82.

#### $(14)$  **Кнопка Memory [Память] (70)**

Кнопка предназначена для сохранения или удаления из памяти предварительных настроек на радиостанции.

#### % **Кнопка Tuning Mode [Режим настройки радио] (69)**

Данная кнопка используется для выбора автоматического или ручного режимов настройки радио.

Подробную информацию по каждому пункту можно найти на указанных в скобках страницах.

#### & **Кнопка Display [Отображение] (65)**

Кнопка предназначена для отображения различной информации о выбранном источнике сигнала.

#### / **Кнопка Setup [Меню настройки]**

Нажимайте эту кнопку для вызова на экран подключенного телевизора меню настройки ресивера.

#### ( **Кнопка Enter [Ввод] и кнопки со стрелками, используемые в качестве кнопок навигации, настройки и предварительной настройки на радиостанции**

Когда в качестве источника выбрана радиостанция AM или FM диапазона, кнопки радионастройки [△]/[V] используются для настройки тюнера, а кнопки предварительной настройки  $\left| \right| =$ для выбора предварительных настроек на радиостанции (см. стр. 70 и 83).

Когда используется экранное меню настройки, с помощью кнопок со стрелками можно перемещаться по меню, а также выбирать параметры и задавать значения их настроек. Кнопка выбора [Enter] также используется в экранных меню настройки.

#### ) **Кнопка Return [Возврат]**

Эта кнопка используется для возврата к предыдущему экрану меню настройки.

#### = **Регулятор Master Volume [Общий уровень громкости] (64)**

Регулятор используется для регулировки уровня громкости AV-ресивера от  $-\infty$  дБ,  $-81.5$  дБ до  $+18.0$  дБ (относительные значения).

Уровень громкости также может быть отображен в абсолютных значениях. См. раздел «Установка громкости» на стр.116.

#### a **Кнопки Zone 2 [Зона 2] и Off [Выкл.] (143)**

Кнопка [Zone 2] служит для выбора зоны 2. Для выключения вывода сигналов в зону 2 используется кнопка [Off].

#### b **Кнопки Zone 3 [Зона 3] и Off (143)**

Кнопка [Zone 3] служит для выбора зоны 3. Для выключения вывода сигналов в зону 3 используется кнопка [Off].

#### c **Кнопки Zone 4 [Зона 4] и Off (143)**

Кнопка [Zone 4] служит для выбора зоны 4. Для выключения вывода сигналов в зону 4 используется кнопка [Off].

#### d **Гнездо для подключения наушников Phones (66)**

1/4-дюймовый разъем для подключения стандартных стереофонических наушников для конфиденциального прослушивания.

#### $\circledcirc$  Кнопки понижения/повышения уровня громкости в зоне Zone **Level [§]/[§] (144)**

Кнопка предназначена для регулирования уровня громкости в зоне 2, 3 или 4.

#### f **Гнездо Setup Mic [Микрофон для настройки] (59)**

К этому гнезду подключается микрофон для автоматической настройки акустических систем с помощью системы калибровки АС и коррекции акустики помещения Audyssey MultiEQ XT.

#### $(2)$  Кнопки селектора входов (64)

Данные кнопки предназначены для выбора одного из следующих источников сигнала: DVD/BD [Проигрыватель дисков DVD / Blu-Ray], VCR/DVR [Кассетный / Цифровой видеомагнитофон], CBL/SAT [Абонентская приставка кабельного / спутникового ТВ], Game [Игровая приставка], AUX1 [Дополнительный вход 1], AUX2 [Дополнительный вход 2], TV/Tape [Телевизор / Магнитофон], Tuner [Тюнер], CD [CD-плеер], Phono [Проигрыватель виниловых дисков], Port [Порт], Net/USB [Сетевой источник / USB-устройство].

#### **28 Разъем USB (133)**

К этому разъему можно подключить USB-накопитель (например, флеш-память USB или MP3-плеер), содержащий музыкальные файлы, и выбрать файлы для прослушивания через AV-ресивер.

#### i **AUX1 [Дополнительный вход 1] (39)**

Данный вход используется для подключения видеокамеры, игровой приставки и т.д. Доступны следующие входные разъемы: композитный видеовход, аналоговый и оптический цифровой аудиовходы.

#### **AUX1 HDMI [Дополнительный вход 1 интерфейса HDMI] (28)**

Разъем используется для подключения видеокамеры высокого разрешения и т.п.

# **Дисплей**

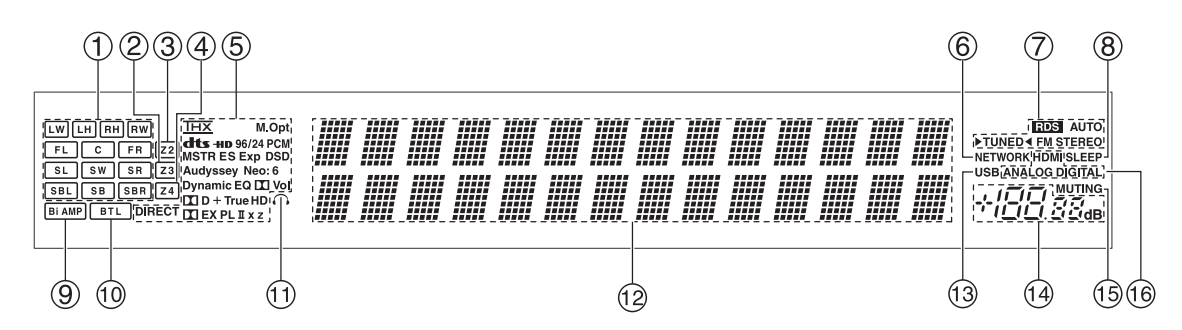

Более подробную информацию смотрите на страницах, указанных в скобках.

#### 1 **Индикаторы акустических систем / каналов**

Указывают каналы акустических систем, используемые действующим режимом прослушивания.

Приведенные ниже аббревиатуры указывают, сигналы каких аудиоканалов подаются на выход в действующем режиме прослушивания.

**LW:** левый фронтальный канал расширения

**LH:** левый верхний фронтальный канал

**RH:** правый верхний фронтальный канал

**RW:** правый фронтальный канал расширения

**FL:** левый фронтальный канал

**C:** центральный канал

**FR:** правый фронтальный канал

**SL:** левый канал пространственного звучания

**SW:** канал сабвуфера (низкочастотные эффекты)

**SR:** правый канал пространственного звучания

**SBL:** левый тыловой канал пространственного звучания

**SB:** тыловой канал пространственного звучания **SBR:** правый тыловой канал пространственного звучания

#### 2 **Индикатор Z3 (143)**

Светится при использовании Powered Zone 3.

#### 3 **Индикатор Z2 (143)**

Светится при использовании Powered Zone 2.

#### 4 **Индикатор Z4 (143)**

Светится при использовании Powered Zone 4.

#### 5 **Индикаторы режимов прослушивания и форматов (88)**

Показывают выбранный режим прослушивания и форматы входных аудиосигналов.

#### **Индикатор Audyssey (58, 104):**

Индикатор мигает во время выполнения операции автоматической калибровки АС и коррекции акустики помещения Audyssey MultEQ ® XT. Индикатор горит непрерывно, когда в настройках эквалайзера «Equalizer Settings» выбрано значение «Audyssey» или включен режим прослушивания Audyssey Dynamic Surround Expansion™.

#### **Индикатор Dynamic EQ (108):**

Светится, когда включен режим динамического эквалайзера Dynamic EQ

#### **Индикатор Vol (108, 124):**

Светится, когда включен режим динамического уровня громкости Dynamic Volume.

#### Индикатор **[X]** Vol (107, 124):

Светится, когда включен режим Dolby Volume.

# 6 **Индикатор сетевого источника NETWORK (127)**

Светится, когда выбрана кнопка селектора входов Net [Сеть].

#### 7 **Индикаторы настройки радио RDS (модели для австралийского рынка) (82):** Светится, когда ресивер настроен на радиостанцию, которая поддерживает RDS (система передачи данных по радио).

#### **AUTO [Автоматическая настройка] (69):**

Индикатор светится, когда выбран режим автоматической настройки Auto Tuning для радиостанций AM/FM-диапазона, и гаснет, когда выбран режим ручной настройки Manual Tuning.

#### **TUNED [Настроено] (69):**

Индикатор светится, когда радиостанция точно настроена.

#### **FM STEREO [FM стерео] (69):**

Индикатор светится, когда настроена радиостанция FM-диапазона, ведущая стереофоническую передачу.

#### 8 **SLEEP (66)**

Индикатор светится, когда установлена функция таймера автоматического выключения Sleep.

9 **Индикатор Bi AMP [Раздельное усиление высоких и низких частот] (21)**

Индикатор светится, когда в настройке «Speakers Type(Front)» [Тип АС (фронтальных)] выбран параметр «Bi-Amp».

0 **Индикатор BTL [Мостовая схема подключения фронтальных АС] (22)** Индикатор светится, когда в настройке «Speakers Type (Front)» выбрано значение «BTL».

#### ! **Индикатор наушников (66)**

Индикатор светится, когда в гнездо PHONES вставлен штекер головных телефонов.

#### " **Поле отображения сообщений**

Показывает различную информацию.

# § **Индикатор USB (134)**

Индикатор светится при обнаружении подключеного USB-накопителя.

#### $(14)$  Уровень громкости (64)

Отображается уровень громкости.

#### % **Индикатор MUTING [Приглушение звука] (66)** Индикатор мигает, когда звук AV ресивера приглушен.

#### & **Индикаторы аудиовходов**

Указывают тип аудиовхода, выбранного в качестве источника входных аудиосигналов: HDMI, ANALOG [Аналоговый] или DIGITAL [Цифровой].

# **Задняя панель**

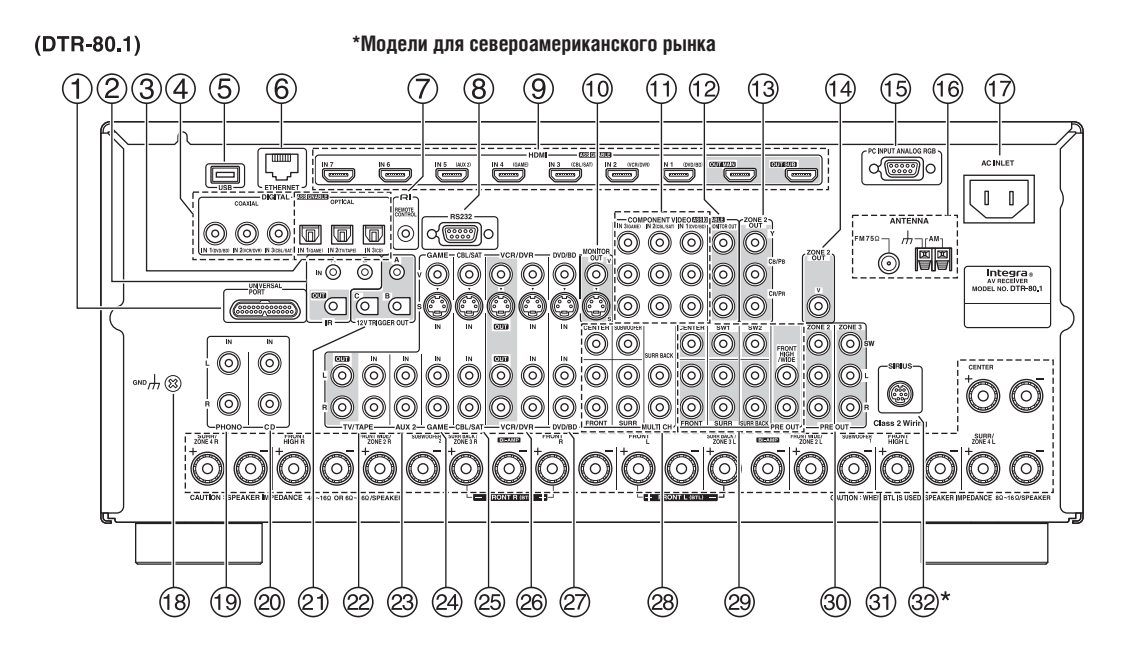

#### 1 **UNIVERSAL PORT [Универсальный порт]**

Данный разъем предназначен для подсоединения компонентов с интерфейсом Universal Port, таких как док-станции UP-A1.

#### 2 **IR IN/OUT [ИК вход / выход]**

К разъему IR IN/OUT можно подключить приобретенный отдельно ИК-приемник, что позволит вам управлять AVресивером, находясь в зоне 2, 3 или 4, или управлять им, когда он находится вне зоны прямой видимости, например, при установке в шкафу.

К гнезду IR OUT может быть подсоединен приобретенный отдельно ИК-излучатель для передачи ИК-сигналов дистанционного управления на другие компоненты системы.

# 3 **DIGITAL OPTICAL IN 1 и 2 [Цифровой оптический вход] (DTR-70.1)** DIGITAL OPTICAL IN 1,2 и 3 [Цифровой оптический вход]

(DTR-80.1) Данные оптические цифровые аудиовходы предназначены для

подсоединения компонентов, оборудованных оптическими цифровыми аудиовыходами, например, проигрывателей дисков CD/DVD/BD. Они являются назначаемыми, т.е. вы можете назначить каждый вход с одной из кнопок селектора входов в соответствии с конфигурацией вашей системы. Смотрите раздел «Настройка цифрового аудиовыхода» на странице 53.

#### 4 **DIGITAL COAXIAL IN 1, 2 и 3 [Цифровой коаксиальный вход]**

Данные коаксиальные цифровые аудиовходы предназначены для подсоединения компонентов, оборудованных коаксиальными цифровыми аудиовыходами, например, проигрывателей дисков CD/DVD/BD. Они являются назначаемыми, т.е. вы можете назначить каждый вход с одной из кнопок селектора входов в соответствии с конфигурацией вашей системы. Смотрите раздел «Настройка цифрового аудиовыхода» на странице 53.

#### 5 **Разъем USB (DTR-80.1)**

К этому разъему можно подключить USB-накопитель (например, USB флеш-память или MP3-плеер), содержащее музыкальные файлы, и выбрать файлы для прослушивания через AV-ресивер.

# 6 **ETHERNET**

Этот порт предназначен для подсоединения ресивера к сети Ethernet (т.е. к маршрутизатору или коммутатору) для воспроизведения музыкальных файлов с компьютера, подключенного к сети, или с мультимедийного сервера, или же для прослушивания интернет-радио.

#### 7 **Разъем REMOTE CONTROL**

Разъем  $\mathsf{R}$  (интерактивное листанционное управление) можно кабелем соединить с  $\blacksquare$  -разъемом на любом другом AVкомпоненте производства Integra/Onkyo. После чего можно управлять этим компонентом при помощи пульта ДУ ресивера. Для использования функции **RI** необходимо установить аналоговое (RCA) аудиосоединение между AV-ресивером и другим компонентом системы, даже если они уже соединены по цифровому интерфейсу.

#### 8 **Разъем RS 232**

Разъем для технического обслуживания ресивера.

#### 9 **HDMI IN [Вход HDMI] 1–6, OUT MAIN [Главный выход] и OUT SUB [Дополнительный выход] (DTR-70.1) HDMI IN [Вход HDMI] 1–7, OUT MAIN [Главный выход] и OUT SUB [Дополнительный выход] (DTR-80.1)**

Соединения HDMI (мультимедийный интерфейс высокой четкости) позволяют передавать цифровые аудио- и видеосигналы. Входы HDMI подключаются к HDMI-выходам других устройств, например, проигрывателя дисков DVD или BLU-Ray, DVD-рекордера или DVR (цифрового видеомагнитофона). Они являются назначаемыми, т.е. вы можете назначить каждый вход на одну из кнопок селектора входов в соответствии с конфигурацией вашей AV системы. Смотрите раздел «Настройка входа HDMI» на странице 51.

Выходы HDMI предназначены для подключения телевизора или проектора, которые имеют HDMI-вход.

# 0 **Разъемы MONITOR OUT [Выход на видеомонитор]**

Выходные разъемы S-Video или композитного формата следует подключить кабелем к видеовходу на телевизоре или проекторе.

#### ! **COMPONENT VIDEO IN 1, 2 и 3 [Компонентные видеовходы]**

Эти RCA-разъемы компонентных видеовходов предназначены для подключения устройств, оборудованных компонентными видеовыходами, например, DVD-плеера, DVD-рекордера или DVR (цифрового видеомагнитофона). Видеовходы назначаемые, это значит, что вы можете назначить каждый из них на какуюнибудь из кнопок селектора входов в соответствии с конфигурацией вашей AV системы. Смотрите раздел «Настройка компонентного видеовхода» на странице 52.

#### **(12) COMPONENT VIDEO MONITOR OUT [Компонентный выход на видеомонитор]**

Эти RCA-разъемы компонентных видеовыходов предназначены для подключения телевизора или проектора с компонентным видеовходом.

#### § **COMPONENT VIDEO ZONE 2 OUT [Компонентный видеовыход на зону 2]**

Этот RCA-разъем компонентного видеовыхода предназначен для подключения телевизора или проектора с компонентным видеовходом, установленного в основной комнате для прослушивания или в зоне 2.

#### \$ **ZONE 2 OUT [Выход на зону 2]**

Этот композитный видеовыход можно кабелем соединить с видеовходом телевизора в Зоне 2.

#### % **PC INPUT ANALOG RGB [Вход для аналогового RGB сигнала компьютера] (DTR-80.1)**

Вход предназначен для подключения персонального компьютера с аналоговым RGB-выходом. Вы можете назначить этот вход на какую-нибудь из кнопок селектора входов в соответствии с конфигурацией вашей AV системы. Смотрите раздел «Настройка компонентного видеовхода» на странице 52.

#### & **FM-ANTENNA**

Разъем для подключения FM-антенны. АМ- ANTENNA Нажимные клеммы для подключения АМ-антенны.

#### / **AC INLET [Вход контура сетевого питания]**

Служит для подключения прилагаемого провода питания. Штепсель на другом конце провода питания нужно подключить к подходящей розетке электросети.

#### ( **Винт GND [Заземление]**

Этот винт предназначен для подсоединения заземляющего провода проигрывателя виниловых дисков.

#### ) **PHONO IN [Вход звукоснимателя]**

Эти аналоговые аудиовходы предназначены для подключения проигрывателя виниловых дисков.

#### = **CD IN [Вход для сигналов CD-плеера]**

Эти аналоговые аудиовходы предназначены для кабельного соединения с аналоговым аудиовыходом CD-плеера.

#### a **12V TRIGGER OUT (A/B/C) [Выходы 12 В триггера]**

Эти выходы можно кабелем соединить с входами 12-вольтовых триггеров других компонентов системы.

b **TV/TAPE IN/OUT [Вход / выход для телевизора / магнитофона]** Эти аналоговые аудиовходы и выходы предназначены для кабельного подключения к аналоговым аудиовыходу и выходу телевизора или устройства звукозаписи (кассетного магнитофона, устройства записи мини-дисков и т.п.).

#### **(23) AUX 2 IN [Дополнительный вход 2]**

Этот аналоговый аудиовход служит для кабельного подключения к аналоговому аудиовыходу других аудиоустройств.

#### d **GAME IN [Вход сигналов от игровой приставки]**

Здесь можно подключать игровую приставку и подобные ей устройства. В эту группу входных разъемов входят видеовходы (композитный и S-Video) и аналоговый аудиовход.

#### **28 CBL/SAT IN [Вход для сигналов кабельного / спутникового ТВ]** Здесь можно подключать ресивер или абонентскую приставку кабельного или спутникового телевидения и подобные им устройства. В эту группу входных разъемов входят видеовходы (композитный и S-Video) и аналоговый аудиовход.

#### f **VCR/DVR IN/OUT [Вход/выход для кассетного или цифрового видеомагнитофона]**

Здесь можно подключить кассетный [VCR] или цифровой видеомагнитофон [DVR]. В эту группу входных разъемов входят видеовходы (композитный и S-Video) и аналоговый аудиовход.

#### **@ DVD/BD IN [Вход для сигналов проигрывателя дисков DVD/BD]** Вход предназначен для подключения проигрывателя дисков DVD/BD. В эту группу входных разъемов входят видеовходы (композитный и S-Video) и аналоговый аудиовход. Можно подключить проигрыватель дисков DVD/BD с 2-канальным аудиовыходом.

28 Вход MULTI СН [Многоканальный]: разъемы FRONT L/R [Фрон**тальные левый / правый каналы], CENTER [Центральный канал], SUBWOOFER [Канал сабвуфера], SURR L/R [Левый / правый каналы пространственного звучания] и SURR BACK L/R [Левый / правый тыловые каналы пространственного звучания]**

Этот многоканальный аналоговый аудиовход предназначен для подключения компонентов с 5.1/7.1-канальным аналоговым аудиовыходом, таких как проигрыватель дисков DVD, DVD-Audio или Super Audio CD или декодер MPEG.

#### i **PRE OUT [Выход предусилителя]: разъемы FRONT L/R, CENTER, SURR L/R и SURR BACK L/R**

Этот многоканальный аналоговый аудиовыход можно кабелями подсоединить к аналоговому аудиовходу многоканального усилителя мощности, когда вы хотите использовать AV-ресивер только в качестве предварительного усилителя.

# **PRE OUT [Выход предусилителя]: разъемы SW1 [Канал сабвуфера 1], SW2 [Канал сабвуфера 2]**

Эти аналоговые аудиовыходы можно кабелем подключить к активным (имеющим встроенный усилитель) сабвуферам. Вы можете подсоединить активный сабвуфер к любому из выходов. Уровень громкости и расстояние можно настраивать независимо для каждого из выходов.

#### j **PRE OUT [Выход предусилителя]: разъемы ZONE 2 [Зона 2], ZONE 3 [Зона 3]**

Эти аналоговые аудиовыходы можно кабелем подключить к линейным входам усилителей в Зоне 2 и Зоне 3. К разъемам SW можно подключить активные сабвуферы, установленные в зонах 2 и 3.

**33) Клеммы FRONT L/R [Левый / правый фронтальные каналы], CENTER [Центральный канал], SURR/ZONE 4 L/R [Левый / правый каналы пространственного звучания / зоны 4], SURR BACK/ZONE 3 L/R [Левый / правый тыловые каналы пространственного звучания / зоны 3], FRONT HIGH L/R [Левый / правый верхние фронтальные каналы] и FRONT WIDE/ZONE 2 L/R [Левый / правый фронтальные каналы расширения / зоны 2]**

Эти клеммы предназначены для подключения левой и правой фронтальных АС, центральной АС, левой и правой АС пространственного звучания или АС в зоне 4, левой и правой тыловых АС пространственного звучания или АС в зоне 3, левой и правой верхних фронтальных АС, левой и правой фронтальных АС расширения или АС в зоне 2.

К клеммам FRONT L/R и SURR BACK/ZONE 3 L/R могут быть подключены фронтальные АС или тыловые АС пространственного звучания. Также эти клеммы можно использовать для подключения фронтальных АС по схеме двухполосного усиления (раздельного усиления низких и верхних частот) или по мостовой схеме. Смотрите разделы «Двухполосное усиление фронтальных АС» на странице 21 и «Мостовое соединение фронтальных АС» на странице 22.

К клеммам FRONT WIDE/ZONE 2 L/R могут быть подключены фронтальные акустические системы расширения или АС зоны 2 соответственно. Также можно применять для подключения пассивных сабвуферов.

Смотрите раздел «Подключение зоны 2» на странице 137. К клеммам SURR BACK/ZONE 3 L/R могут быть подключены тыловые акустические системы пространственного звучания или АС зоны 3 соответственно.

Смотрите раздел «Подключение зоны 3» на странице 139. К клеммам SURR/ZONE 4 L/R могут быть подключены акустические системы пространственного звучания или АС зоны 4 соответственно.

Смотрите раздел «Подключение зоны 4» на странице 140.

#### l **Антенна SIRIUS (модели для североамериканского рынка)**

Данный разъем предназначен для подключения антенны спутникового радиовещания SIRIUS, которую можно приобрести дополнительно (смотрите отдельные инструкции по SIRIUS).

Информацию о соединениях вы найдете на страницах 18–44.

# **Пульт дистанционного управления**

# **Установка батареек**

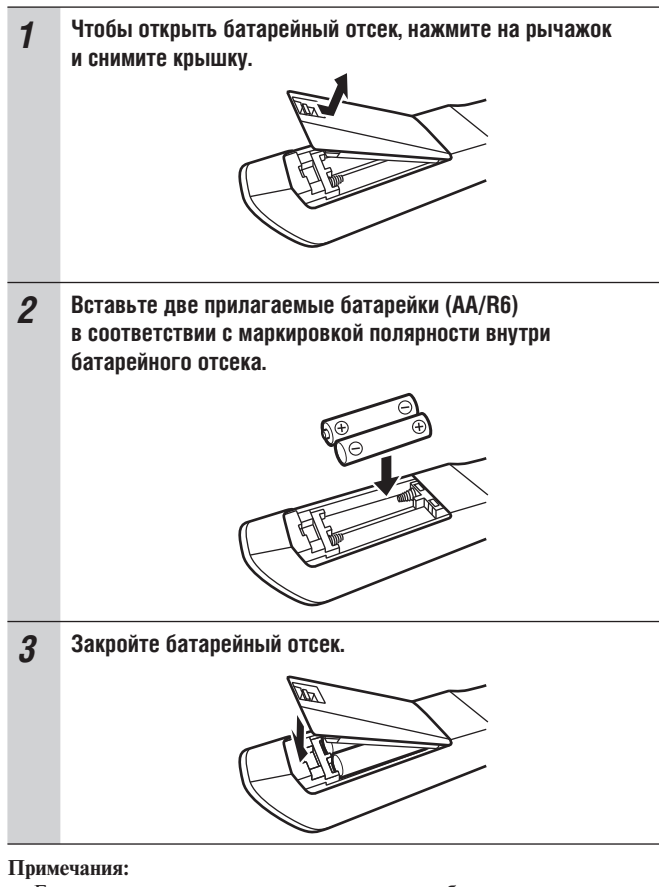

- Если пульт дистанционного управления работает ненадежно, попробуйте заменить батарейки в пульте.
- Не устанавливайте одновременно старые и новые батарейки или батарейки разных типов.
- Если вы не планируете использовать пульт ДУ в течение длительного времени, извлеките из пульта батарейки во избежание утечки электролита и коррозии.
- Как можно скорее извлеките батарейки с истекшим сроком хранения во избежание утечки электролита и коррозии.

# **Использование пульта дистанционного управления**

Чтобы использовать пульт ДУ, наведите его на датчик дистанционного управления ресивера, как показано на рисунке.

#### **Передача сигнала**

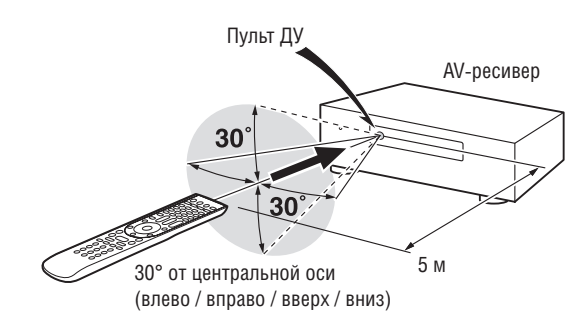

#### **Прием сигнала**

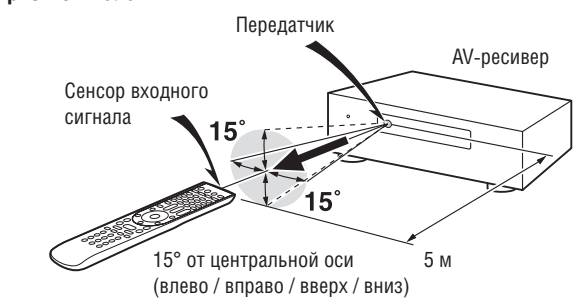

#### **Примечания:**

- Пульт ДУ может работать ненадежно, если ресивер расположен на ярком свету, например, под прямым солнечным светом или светом люминесцентной лампы инверторного типа. Не забывайте об этом при установке устройства.
- Пульт ДУ может работать ненадежно, если в той же комнате используется еще один пульт ДУ такого же типа, или ресивер установлен вблизи оборудования, использующего инфракрасное излучение.
- Не кладите другие предметы, например, книги, на пульт ДУ, так как таким образом вы можете непреднамеренно нажать кнопки, что может истощить заряд батареек.
- Пульт ДУ может работать ненадежно, если ресивер установлен в аппаратную стойку за дверцами из цветного стекла. Не забывайте об этом при установке устройства.
- Пульт ДУ не будет работать, если между ним и сенсором сигналов дистанционного управления на передней панели ресивера находится препятствие.
- После регистрации пульта ДУ в системе вы можете управлять другими компонентами (стр. 150), наводя на них пульт. С помощью этого пульта вы также можете управлять другими компонентами системы производства Integra/Onkyo, даже если они не поддерживают **R**I-управление.
- Для управления компонентами системы производства Integra/ Onkyo с поддержкой RI-управления или компонентов с поддержкой **QIHD**, подключенных по каналу HDMI (см. стр. 152 и 153), наводите пульт ДУ на датчик ресивера.

# **Управление AV-ресивером**

Для управления AV-ресивером нажмите кнопку [Receiver], чтобы выбрать режим ресивера.

Также вы можете использовать пульт ДУ для управления проигрывателем DVD/BD-дисков, компакт-дисков, а также другими компонентами.

Более подробную информацию вы найдете на страницах 148–162.

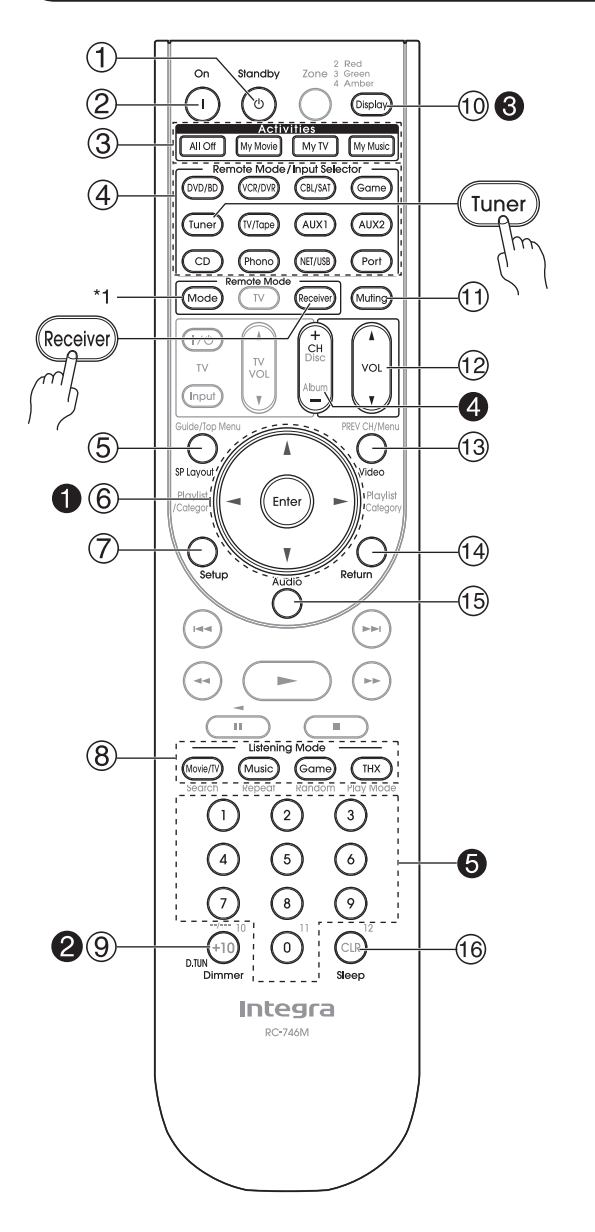

\*1 Если вы хотите изменить режим пульта ДУ, не меняя текущий источник сигнала, нажмите кнопку [Mode] (Режим) и не позднее 8 секунд после этого нажмите кнопку [Remote Mode] (Дистанционное управление). После этого с помощью пульта ДУ ресивера вы сможете управлять компонентом, соответствующим нажатой кнопке.

Подробную информацию смотри на указанных в скобках страницах

- 1 **Кнопка Standby [Режим ожидания] (45)** Кнопка переключения ресивера в режим ожидания.
- 2 **Кнопка On [Включение питания] (45)** Кнопка предназначена для включения питания ресивера.
- 3 **Кнопки группы Activities [Операции] (67, 162)** Используются с функцией MACRO.
- 4 **Кнопка Remote Mode/Input Selector [Дистанционное управление / Селектор входов] (64, 152–158)** Служит для выбора режимов работы пульта и источников сигнала.
- 5 **Кнопка SP Layout [Конфигурация АС] (66)**

Используется для изменения выбора акустических систем: верхние фронтальные АС или фронтальные АС расширения\*2 .

\*2 При использовании тыловых АС пространственного звучания, вы можете выбрать комбинацию тыловых АС пространственного звучания и верхних фронтальных АС или тыловых АС пространственного звучания и фронтальных АС расширения.

- 6 **Кнопки со стрелками [ ]/[ ]/[ ]/[ ] и кнопка ENTER** Используются для выбора и регулировки настроек.
- 7 **Кнопка Setup [Меню настройки]**

Кнопка предназначена для смены настроек.

- 8 **Кнопки группы Listening Mode [Режим прослушивания] (88)** Используются для выбора режимов прослушивания.
- 9 **Кнопка Dimmer [Регулятор яркости] (66)** Кнопка регулирует яркость дисплея.
- 0 **Кнопка Display [Дисплей] (65)** Кнопка предназначена для отображения информации о текущем источнике сигнала.
- ! **Кнопка Muting [Приглушение звука] (66)** Включает и выключает приглушение громкости ресивера.
- $(2)$  Кнопки регулировки громкости VOL [A]/[V] (64) Регулирует громкость AV-ресивера независимо от выбранного режима пульта ДУ.
- § **Кнопка Video [Видео] (46, 50, 111)** Используется для смены настроек видео.
- $(14)$  **Кнопка Return [Возврат]** Кнопка предназначена для перехода к предыдущему экранному меню настройки.
- % **Кнопка Audio [Звук] (123)**

Используется для смены звуковых настроек. Когда для параметра «Audio TV Out» [Аудиовыход телевизора] выбрано значение «On» [Вкл.] (стр. 119), эта кнопка не действует.

& **Кнопка Sleep [Таймер ночного режима] (66)**

Используется для функции таймера ночного режима Sleep.

# **Управление тюнером**

Для управления тюнером этого AV-ресивера нажмите кнопку [Tuner] (или [Receiver]). Последовательно нажимая кнопку [Tuner], можно выбирать диапазон радиочастот AM или FM.

#### 1 **Кнопки со стрелками [ ]/[ ]**

Используются для настройки на радиостанции.

# 2 **Кнопка D.TUN (69)**

(только в режиме дистанционного управления тюнером) Выбирает режим прямой настройки радиостанций по частоте (Direct tuning).

# 3 **Кнопка Display**

Отображает информацию о диапазоне, частоте, номере предварительной настройки и т.п.

# 4 **Кнопка CH +/- (70)**

Используются для выбора предварительных настроек на радиостанции.

# 5 **Цифровые кнопки (69, 70)**

Используются для прямой настройки радиостанций по частоте в режиме Direct tuning. С их помощью можно также напрямую выбирать предварительные настройки на радиостанции.

#### **Примечание:**

Кассетным магнитофоном Onkyo, подключенным по интерфейсу RI, можно управлять в режиме Receiver (см. стр. 158).

# **Наслаждайтесь домашним кинотеатром**

Благодаря великолепным функциональным возможностям этого AV ресивера вы можете дома наслаждаться пространственным звучанием с настоящим ощущением движения – почти как в настоящем кинотеатре или концертном зале. Вы можете получать удовольствие от дисков DVD, поддерживающих аудиоформаты DTS и Dolby Digital. При наличии аналогового или цифрового телевизора вам становятся доступны форматы Dolby Pro Logic IIx, DTS Neo:6, а также оригинальные режимы прослушивания компании Onkyo, основанные на цифровой обработке сигналов (DSP). Также вы можете получать удовольствие от системы THX Surround EX (для этого рекомендуем использовать акустические системы, сертифицированные THX).

#### **Левая и правая фронтальные АС**

Формируют «каркас» звуковой сцены. В домашнем кинотеатре эти АС являются своеобразной «точкой опоры» для звукового образа. Они должны быть расположены перед слушателем на уровне ушей и удалены от телевизора на равное расстояние. Поверните их немного под углом друг к другу, чтобы создать треугольник со слушателем в вершине.

#### **Левая и правая верхние фронтальные АС**

Эти АС необходимы для прослушивания верхних каналов звука в форматах Dolby Pro Logic IIz Height и Audyssey Dynamic Surround Expansion™.

Значительно усиливают ощущение пространства.

Размещайте их, по крайней мере, на 100 см выше левой и правой фронтальных АС (настолько высоко, насколько это возможно) и под немного более широким углом, чем фронтальные АС.

 $\mathbb F$ 

#### **Центральная АС**

Этот акустическая система поддерживает левую и правую фронтальные АС, делая движения звука отчетливым, а звуковой образ – полным. В фильмах она используется главным образом для передачи диалога. Расположите ее ближе к телевизору, направив вперед на уровне ушей, или на той же высоте, как левую и правую фронтальные АС.

#### **Левая и правая фронтальные АС расширения**

Эти АС нужны для пользования системой динамического расширения пространственного звучания Audyssey Dynamic Surround Expansion™ (DSX). Они значительно усиливают ощущение пространства. Размещайте их существенно шире, чем левую и правую фронтальные АС. На сайте http://www.audissey.

com/technology/dsx.html можно получить информацию об оптимальном расположении данных АС для системы Audyssey Dynamic Surround Expansion™.

**Сабвуфер**

Сабвуфер работает с низкочастотными звуками канала LFE (канал низкочастотных эффектов). Громкость и качество басов на выходе вашего сабвуфера будет зависеть от его расположения, формы комнаты для прослушивания, а также вашего места для прослушивания. В общем случае хороший басовый звук может быть получен при установке сабвуфера в переднем углу или в точке, соответствующей одной треть длины стены, как показано на рисунке.

**Совет:** Чтобы найти наилучшее место для сабвуфера, во время воспроизведения кинофильма или музыки с хорошими басами поэкспериментируйте с различными местами в комнате и выберите одно из них, в котором обеспечиваются наиболее удовлетворительные результаты.

#### **Левая и правая тыловые АС пространственного звучания**

Эти акустические системы необходимы для воспроизведения аудиоформатов Dolby Digital EX, DTS-ES Matrix, DTS-ES Discrete, THX Surround EX и т.п. Они усиливают реализм пространственного звучания и улучшают локализацию звука позади слушателя. Расположите из позади слушателя на высоте 60-100 см над уровнем ушей.

#### **Левая и правая АС пространственного звучания**

Данные акустические системы используются для точного позиционирования звука в пространстве и добавления реалистической атмосферы.

Установите их по бокам слушателя или немного сзади, примерно на 60-100 см выше уровня ушей. В идеальном случае они должны находиться на равном расстоянии от слушателя.

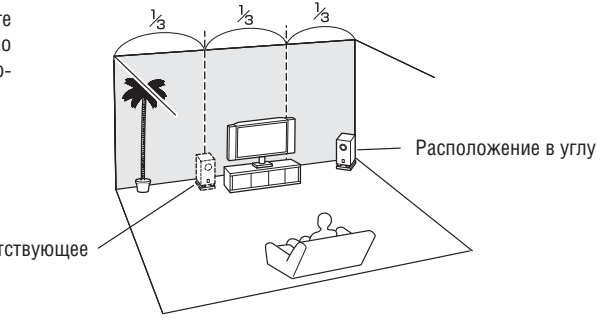

Расположение, соответствующее 1/3 длины стены

# **Подключение акустических систем**

# *Конфигурация акустических систем*

Для воспроизведения 9.2-канального пространственного звучания в системе необходимо иметь девять акустических систем и два активных сабвуфера.

В приведенной таблице показано, какие каналы следует вам использовать в зависимости от количества имеющихся у вас акустических систем.

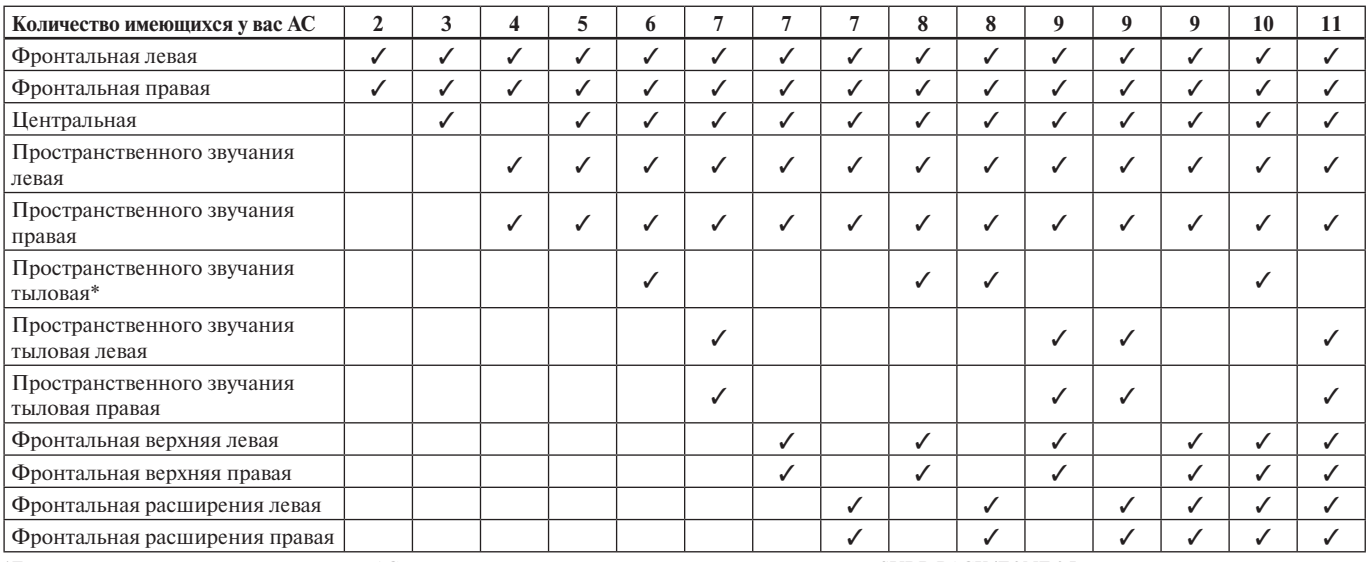

\*Если вы используете только одну тыловую АС пространственного звучания, подключите ее к клеммам SURR BACK/ZONE 3 L.

Вне зависимости от количества используемых акустических систем рекомендуется подключать два активных сабвуфера для получения понастоящему мощных и основательных басов.

Для получения лучших результатов от системы пространственного звучания вам понадобится выполнить настройки акустических систем. Вы можете сделать это автоматически (см. стр. 58) или вручную (см. стр. 102).

#### **Примечание:**

Фронтальные верхние АС и фронтальные АС расширения не могут воспроизводить звук одновременно.

#### *Прикрепление ярлыков акустических систем*

Положительные (+) клеммы для акустических систем на AV- ресивере имеют цветовую маркировку для удобства опознавания. (Все отрицательные (-) клеммы являются черными.)

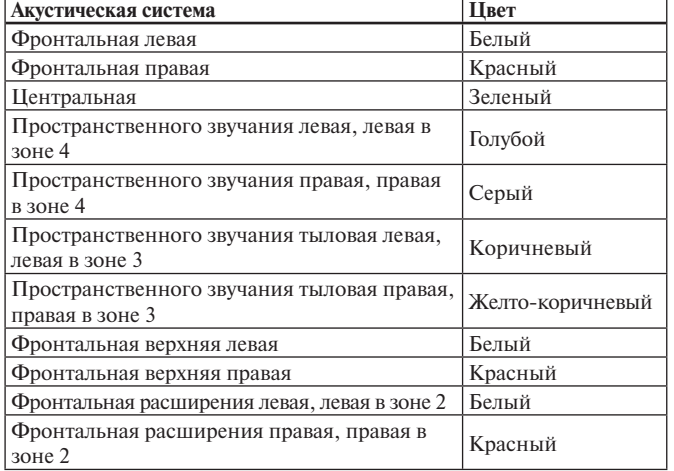

Ярлыки в комплекте поставки также имеют цветовую маркировку. Вам необходимо прикрепить их к положительной стороне каждого кабеля для АС в соответствие с приведенной таблицей. Все, что вам надо сделать потом – согласовать цвет каждого ярлыка с соответствующей клеммой для подключения акустической системы.

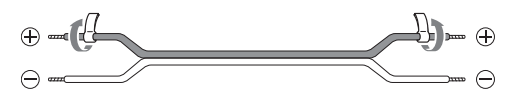

• Если вы используете штекеры типа «банан», затяните винтовые клеммы, прежде, чем вставлять штекеры.

• Не вставляйте цветные ярлыки прямо в центральное отверстие клеммы для подключения АС.

#### *Подключение активных сабвуферов*

При помощи подходящего кабеля подсоедините выход AV-ресивера PRE OUT: SW1, SW2 к входу на активном сабвуфере, как показано на рисунке. Если сабвуфер пассивный и вы используете внешний усилитель, то кабелем соедините выход PRE OUT: SW1, SW2 с входом усилителя.

Вы можете подсоединить активный сабвуфер к любому из двух разъемов. Уровень громкости и расстояние можно установить индивидуально для каждого из выходов. Если вы используете только один сабвуфер, подключите его к выходу PRE OUT: SW1.

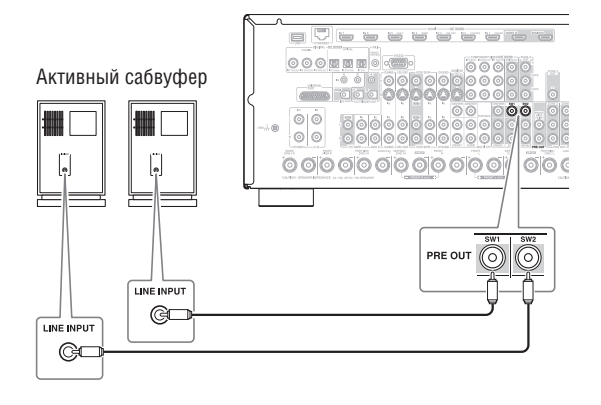

#### *Использование дипольных акустических систем*

На боковых и тыловых каналах пространственного звучания можно применять дипольные акустические системы. Дипольные АС излучают звук в двух направлениях.

Дипольные акустические системы обычно имеют маркировку в виде стрелки, указывающую направление их расположения. Левая и правая дипольные АС пространственного звучания должны быть расположены так, чтобы их стрелки были направлены на телевизор/ проекционный экран, тогда как дипольные АС на левом и правом тыловых каналах пространственного звучания, на левом и правом верхних фронтальных каналах и на левом и правом фронтальных каналах расширения должны быть установлены так, чтобы их стрелки были направлены друг на друга, как показано на рисунке ниже.

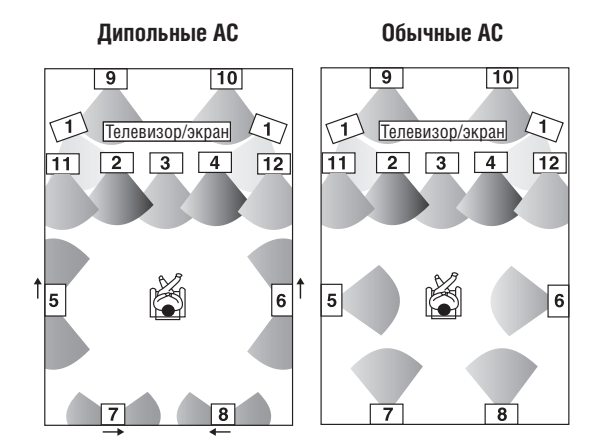

- 1. Сабвуферы
- 2. Фронтальная левая АС
- 3. Центральная АС
- 4. Фронтальная правая АС
- 5. Пространственного звучания левая АС
- 6. Пространственного звучания правая АС
- 7. Пространственного звучания тыловая левая АС
- 8. Пространственного звучания тыловая правая АС
- 9. Фронтальная верхняя левая АС
- 10. Фронтальная верхняя
- правая АС 11. Фронтальная левая АС
- расширения 12. Фронтальная правая АС
- расширения

# *Меры предосторожности при подключении акустических систем*

Прочтите это перед подключением акустических систем.

- Возможно подключение АС с импедансом от 4 до 16 Ом. Если импеданс любой из подключенных АС составляет 4 Ом или более, но меньше 6 Ом, обязательно настройте минимальный импеданс акустических систем на значение «4 ohm» (см. стр.54). Если импеданс ваших АС меньше, и вы длительное время используете усилитель при высоких уровнях громкости, то может быть активирована встроенная схема защиты усилителя.
- Перед выполнением любых соединений отсоедините провод питания от розетки электросети.
- Прочитайте инструкции, прилагаемые к вашим акустическим системам.
- Уделите особое внимание полярности подключения громкоговорителя. Т.е. соединяйте кабелями положительные (+) клеммы только с положительными (+), отрицательные (-) клеммы – только с отрицательнымы (-). Если вы их перепутаете, звук будет не совпадать по фазе и казаться неестественным.
- Слишком длинные или тонкие кабели для акустических систем могут повлиять на качество звучания, поэтому их следует избегать.
- Если вы используете 4 или 5 акустических систем, подсоедините каждую из двух тыловых АС пространственного звучания к клеммам SURR/ZONE 4 L/R. Не подключайте их к клеммам SURR BACK/ZONE 3 L/R, FRONT WIDE/ZONE 2 L/R или FRONT HIGH L/R.
- Будьте осторожны, не допускайте короткого замыкания положительных и отрицательных проводников. Это может повредить ресивер.

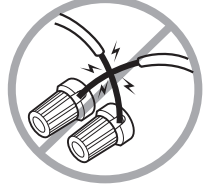

- Следите, чтобы металлические жилы проводов не касались задней панели ресивера. Это может повредить ресивер.
- Не подключайте к каждой клемме более одного кабеля. Это может повредить ресивер.
- Не подключайте акустическую систему к нескольким клеммам одновременно.

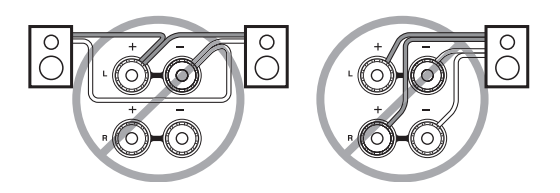

# *Подключение кабелей акустических систем*

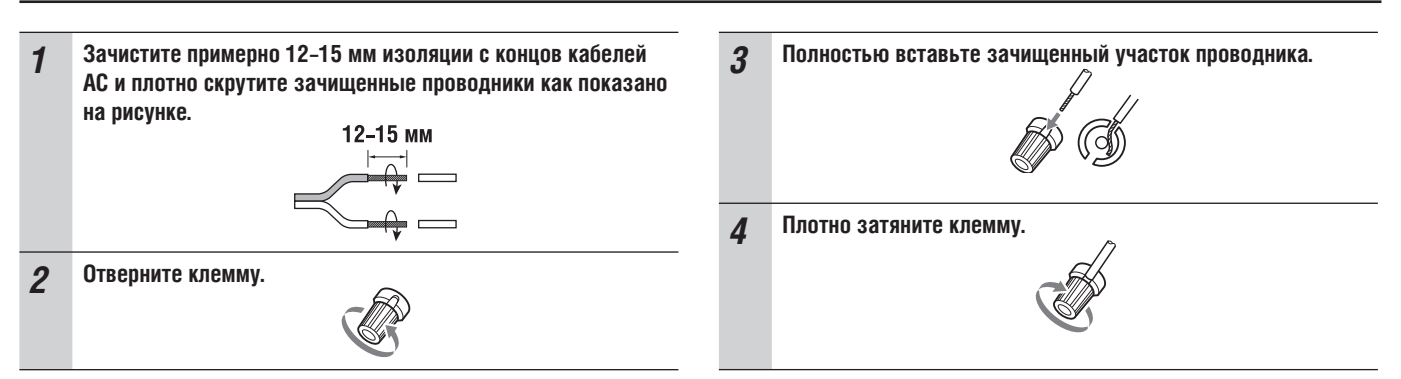

На следующих иллюстрациях показано, какую АС следует подсоединить к каждой паре клемм. Если вы используете только одну тыловую АС пространственного звучания, подсоедините ее к зажимным клеммам SURR BACK/ZONE 3 L.

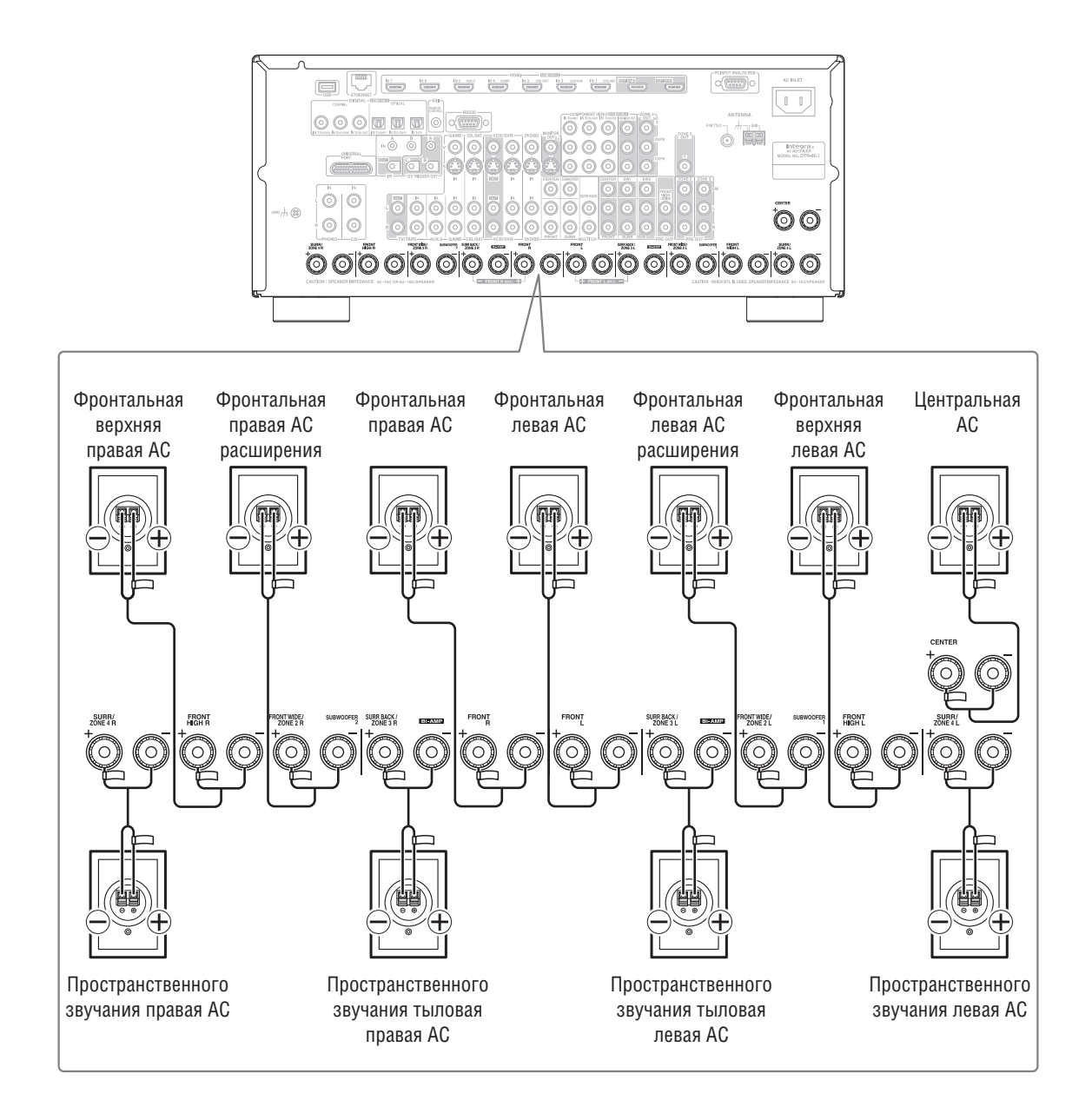

# **Двухполосное усиление фронтальных АС**

К клеммам FRONT L/R и SURR BACK/ZONE 3 L/R можно подключать фронтальные АС или тыловые АС пространственного звучания. Кроме обычной схемы подсоединения, их также можно подключить по схеме двухполосного усиления, чтобы обеспечить раздельное усиление высоких и низких частот в сигналах, подаваемых на пару фронтальных АС, поддерживающих двухполосное усиление, это улучшит качество звучания басов и высоких частот.

- При применении схемы двухполосного усиления использовать тыловые АС пространственного звучания невозможно.
- Для использования двухполосного усиления кабелями соедините клеммы FRONT L/R с низкочастотными клеммами фронтальных АС. А клеммы SURR BACK/ZONE 3 L/R соедините высокочастотными клеммами фронтальных АС.
- После выполнения показанных ниже соединений для двухполосного усиления и включения ресивера вы должны установить параметр Speaker Type (Front) [Тип АС (фронтальных)] на значение «Bi-Amp» для включения режима двухполосного усиления (см. стр. 54).

#### **Важно:**

- **При выполнении соединений для двухполосного усиления убедитесь, что вы удалили перемычки, которые связывают клеммы высокочастотной (high) и низкочастотной (low) секций АС.**
- Двухполосное усиление может быть использовано только с теми АС, которые поддерживают данную функцию. Проверьте в инструкции по эксплуатации ваших АС.

# *Коммутация АС для двухполосного усиления*

- *1* Кабелем подсоедините положительную (+) клемму ресивера FRONT R к положительной клемме низкочастотного динамика (Woofer) правой акустической системы. Кабелем подсоедините отрицательную (-) клемму ресивера FRONT R к отрицательной клемме низкочастотного динамика (Woofer) правой акустической системы.
- *2* Кабелем подсоедините положительную (+) клемму ресивера SURR BACK/ZONE 3 R к положительной клемме высокочастотного динамика (Tweeter) правой акустической системы. Кабелем подсоедините отрицательную (-) клемму ресивера SURR BACK/ZONE 3 R к отрицательной клемме высокочастотного динамика (Tweeter) правой акустической системы.
- *3* Кабелем подсоедините положительную (+) клемму ресивера FRONT L к положительной клемме низкочастотного динамика (Woofer) левой акустической системы. Кабелем подсоедините отрицательную (-) клемму ресивера FRONT L к отрицательной клемме низкочастотного динамика (Woofer) левой акустической системы.
- *4* Кабелем подсоедините положительную (+) клемму ресивера SURR BACK/ZONE 3 L к положительной клемме высокочастотного динамика (Tweeter) левой акустической системы. Кабелем подсоедините отрицательную (-) клемму ресивера SURR BACK/ZONE 3 L к отрицательной клемме высокочастотного динамика (Tweeter) левой акустической системы.

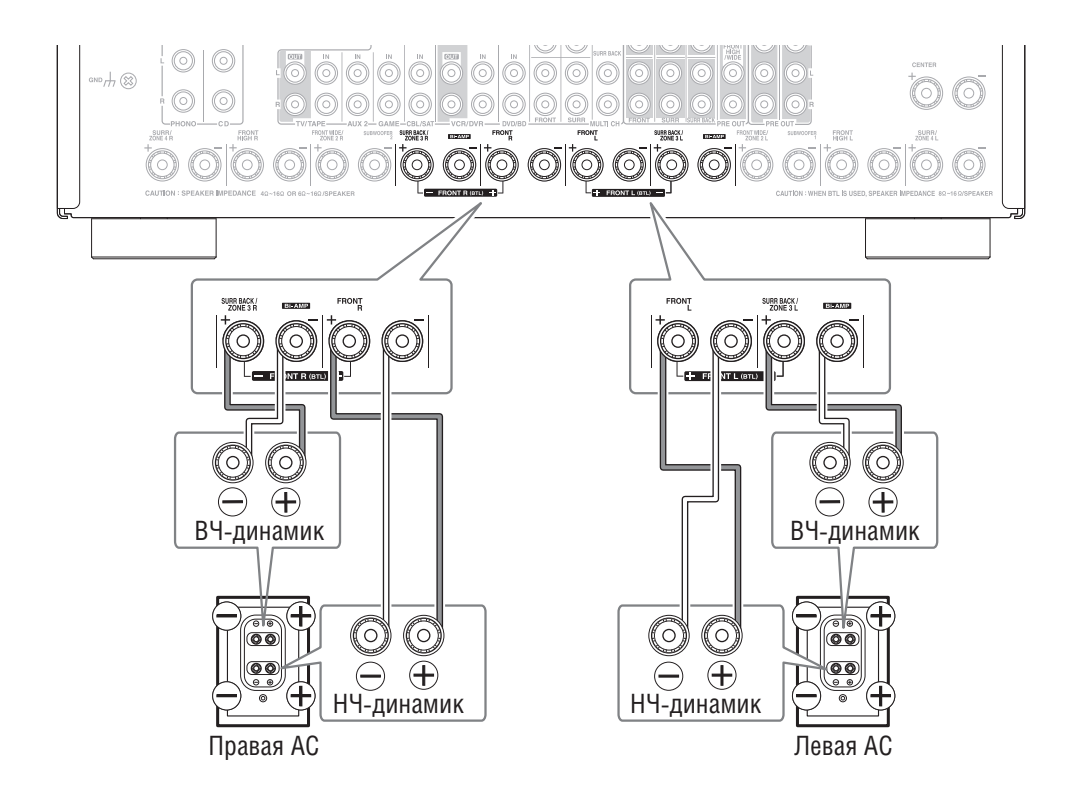

# **Мостовое соединение фронтальных АС**

К винтовым клеммам FRONT L/R и SURR BACK/ZONE 3 L/R можно подключать фронтальные АС или тыловые АС пространственного звучания. Либо можно подключить их вместе по мостовой схеме, чтобы практически удвоить выходную мощность фронтальных АС.

- При применении мостового соединения использовать тыловые АС пространственного звучания невозможно.
- Для получения мостового соединения используются положительные (+) клеммы FRONT L/R и SURR BACK/ZONE 3 L/R, при этом отрицательные (-) клеммы FRONT L/R и SURR BACK/ ZONE 3 L/R не используются.
- После выполнения показанных ниже подключений для мостового соединения и включения ресивера вы должны установить параметр Speaker Type (Front) [Тип АС (фронтальных)] на значение «BLT» для включения режима мостового соединения (см. стр. 54).

#### **Примечания:**

- **Для мостового соединения можно использовать только фронтальные акустические системы с импедансом не ниже 8 Ом. Невыполнение данного требования может стать причиной серьезного повреждения ресивера.**
- Перед использованием мостового соединения убедитесь в том, что ваши фронтальные АС способны обрабатывать дополнительную мощность.

# *Коммутация АС по мостовой схеме*

- *1* Кабелем подсоедините положительную (+) клемму ресивера FRONT R к положительной клемме правой акустической системы. Кабелем подсоедините положительную (+) клемму ресивера SURR BACK/ZONE 3 R к отрицательной (-) клемме правой акустической системы.
- *2* Кабелем подсоедините положительную (+) клемму ресивера FRONT L к положительной клемме левой акустической системы. Кабелем подсоедините положительную (+) клемму ресивера SURR BACK/ZONE 3 L к отрицательной (-) клемме левой акустической системы.

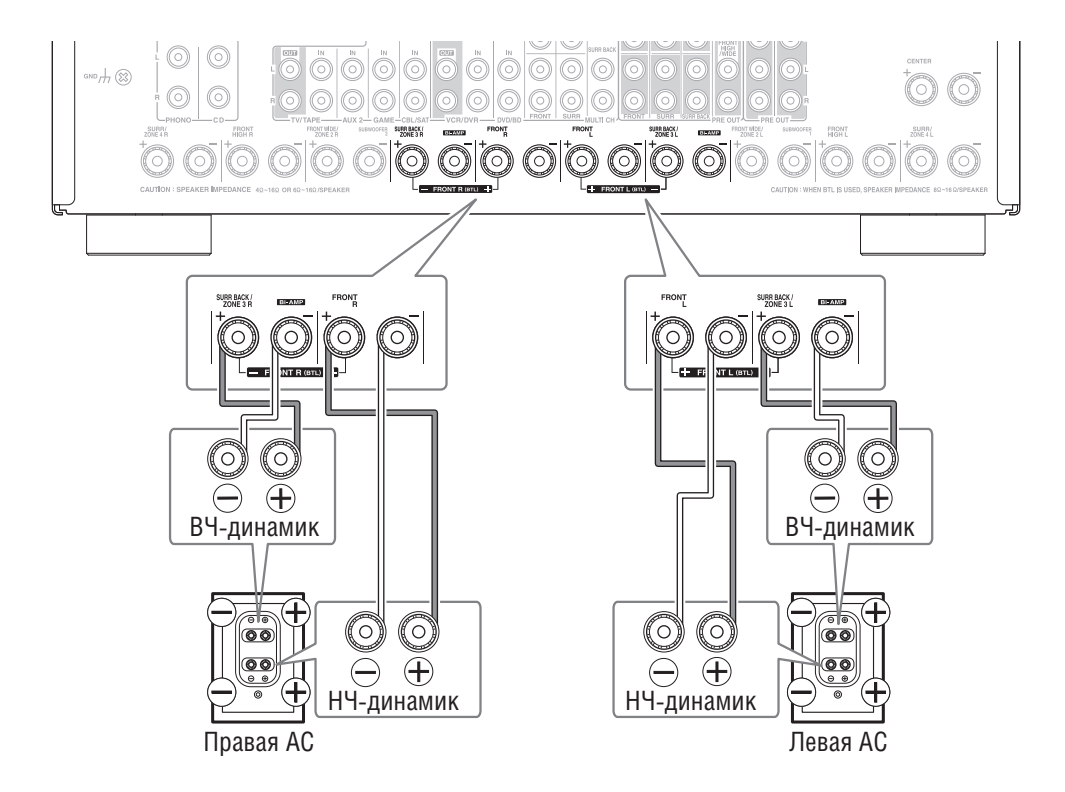

# **Подключение пассивных сабвуферов**

- К винтовым клеммам FRONT WIDE/ZONE 2 L/R можно подключать фронтальные АС расширения или пассивные сабвуферы.
- После подключения пассивных сабвуферов, как показано на рисунке и включения ресивера, вы должны установить параметр Passive Subwoofer [Пассивный сабвуфер] на значение «Use» [Используется] (см. стр. 54).
- При подключении пассивных сабвуферов нельзя использовать функцию усиления сигнала для зон 2/4.
- Если вы используете 1 пассивный сабвуфер, подключите его к клемме SUBWOOFER1.

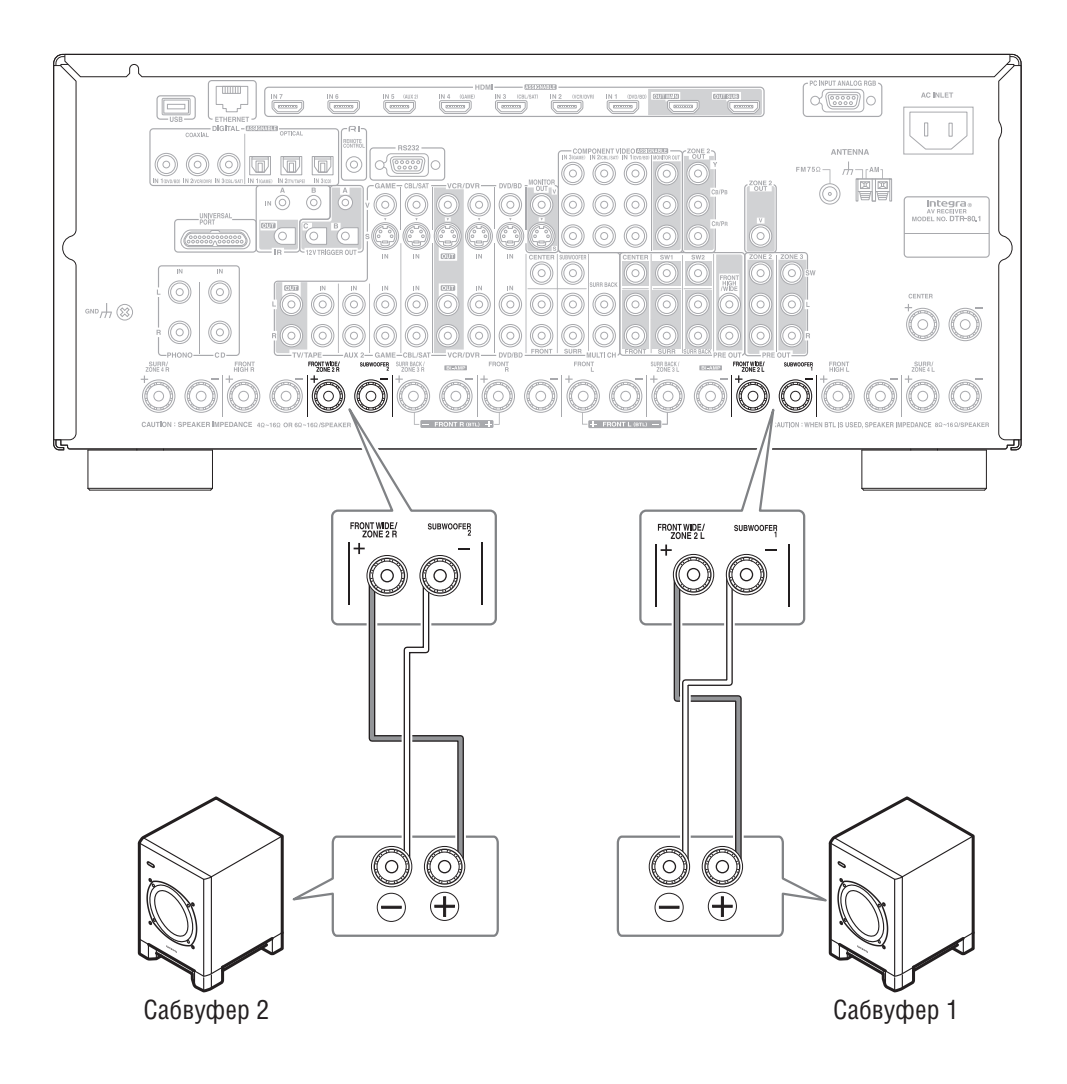

# **Подключение антенны**

В данном разделе поясняется, как подсоединить комнатные АМ и FM антенны из комплекта поставки ресивера, и как подключить дополнительно приобретенные внешние АМ и FM антенны. Ресивер не будет принимать радиосигналы без подключенной антенны. Таким образом, для использования тюнера вам необходимо подсоединить антенну.

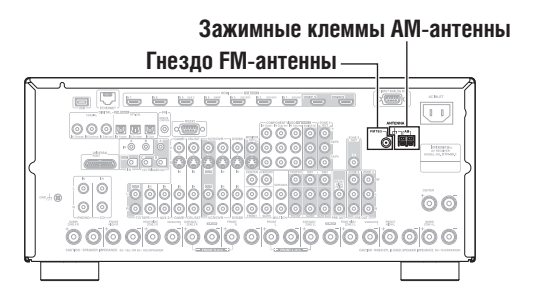

#### *Подключение комнатной FM-антенны*

Прилагаемая в комплекте комнатная FM-антенна предназначена для применения только внутри помещений.

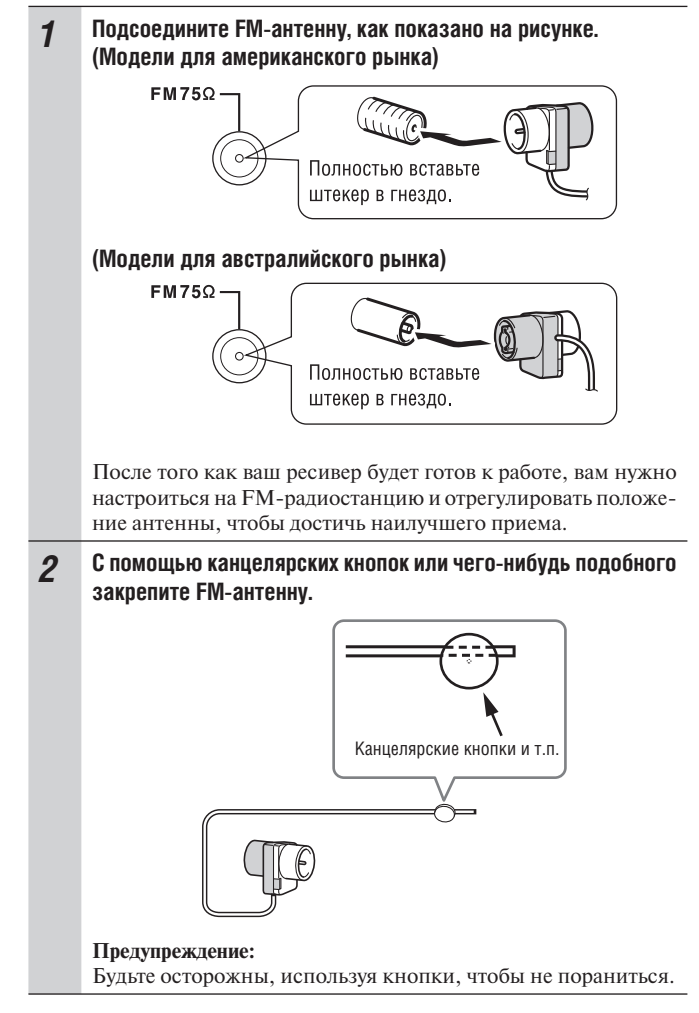

Если прилагаемая в комплекте комнатная FM-антенна не обеспечивает хороший прием, попробуйте использовать вместо нее наружную FM-антенну, которую можно приобрести дополнительно (см. стр. 25).

#### *Подключение рамочной АМ-антенны*

Поставляемая в комплекте с ресивером АМ-антенна предназначена для использования только внутри помещения.

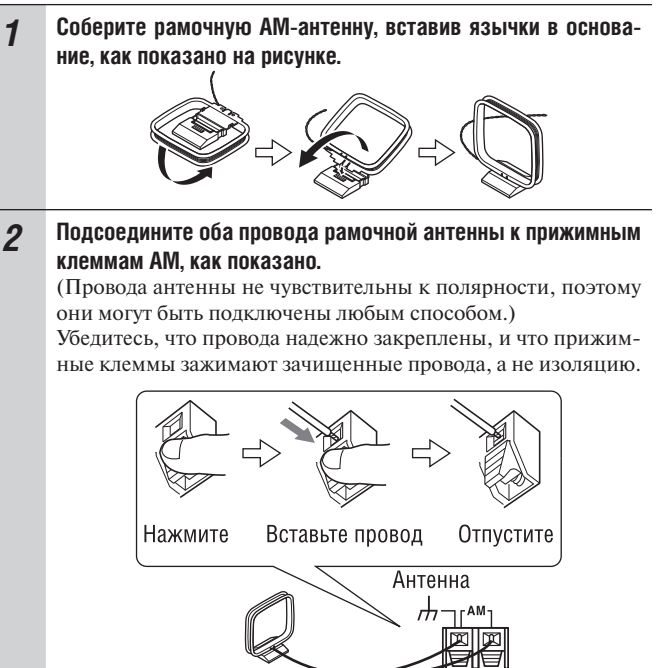

После того как ваш ресивер будет готов к работе, вам нужно настроиться на АМ-радиостанцию и отрегулировать положение АМ-антенны для наилучшего приема. Устанавливайте антенну как можно дальше от ресивера, те-

левизора, кабелей акустических систем и сетевых проводов.

Если прилагаемая в комплекте комнатная АМ-антенна не обеспечивает хороший прием, попробуйте использовать вместо нее наружную AM-антенну, которую можно приобрести дополнительно (см. стр. 25).

# *Подсоединение наружной FM-антенны*

Если прилагаемая в комплекте комнатная FM-антенна не обеспечивает хороший прием, попробуйте использовать вместо нее наружную FM-антенну, которую можно приобрести дополнительно

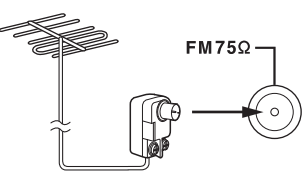

#### **Примечания:**

- Наружные FM-антенны лучше работают вне помещений, но иногда приемлемые результаты могут быть получены при установке на фронтоне или чердаке.
- Для получения наилучших результатов устанавливайте наружную FM-антенну подальше от стен зданий, желательно на линии прямой видимости местного FM-передатчика.
- Наружная антенна должна быть расположена вдали от возможных источников помех, таких как неоновые вывески, загруженные автомагистрали и т.п.
- Из соображений безопасности наружная антенна должна быть установлена на достаточном расстоянии от силовых проводов и другого высоковольтного оборудования.
- Внешняя антенна должна быть заземлена в соответствие с местными правилами для предотвращения опасности поражения электрическим током.

# **Применение антенного ТВ/FM-разветвителя (сплиттера)**

Лучше не использовать одну и ту же антенну для приема телевидения и FM-радио, поскольку это может привести к взаимным помехам. Если обстоятельства требуют этого, используйте антенный разветвитель, как показано на рисунке ниже.

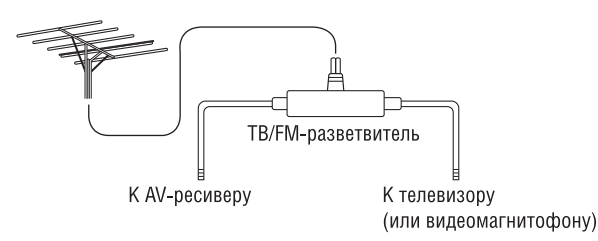

# *Подсоединение наружной АМ-антенны*

Если прилагаемая в комплекте комнатная АМ-антенна не обеспечивает хороший прием, попробуйте использовать вместо нее наружную AM-антенну, которую можно приобрести дополнительно

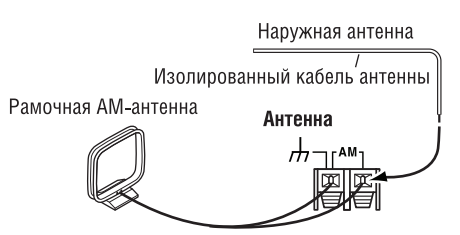

Внешние АМ-антенны работают наилучшим образом, когда установлены горизонтально вне помещения. Но иногда хорошие результаты могут быть получены и внутри помещения при горизонтальной установке над окном. Обращаем внимание внимание на то, что наружная AM-антенна должна быть правильно подключена.

Наружная антенна должна быть заземлена в соответствие с местными правилами для предотвращения опасности поражения электрическим током.

# **Аудио/видеосоединения**

- Перед выполнением любых AV соединений прочтите инструкции по эксплуатации подключаемых AV компонентов вашей системы.
- Не подключайте провод питания, пока не закончите и не проверите дважды все аудио- и видеосоединения.

#### *Оптические цифровые разъемы*

Оптические цифровые разъемы ресивера оборудованы крышками в виде шторок, которые открываются, когда оптический разъем вставлен, и закрываются при его извлечении. Вставляйте штекеры в разъемы до упора.

#### **Предупреждение:**

Для предотвращения повреждения шторки держите оптический штекер прямо, когда вставляете и извлекаете его.

# *Цветовая маркировка аудио- и видеосоединений*

Аудио- и видеосоединения типа RCA обычно имеют цветовую маркировку: красную, белую и желтую. Красные разъемы используются для подключения входов и выходов правого канала (типовая маркировка «R»). Белые разъемы используются для подключения входов и выходов левого канала (типовая маркировка «L»). Желтые разъемы используются для подключения входов и выходов композитного видеосигнала.

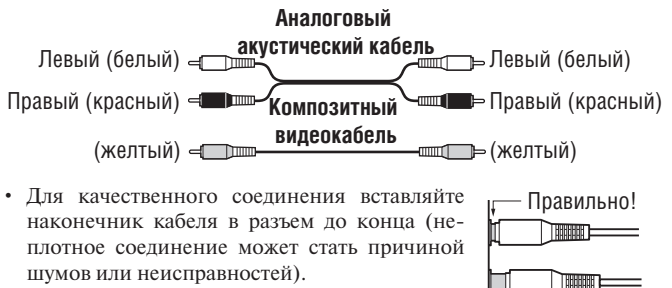

Неправильно!

Ił.

• Для предупреждения помех прокладывайте аудио- и видеокабели отдельно от силовых кабелей и кабелей акустических систем.

# *AV кабели и разъемы*

#### **Аудио/видеокабели**

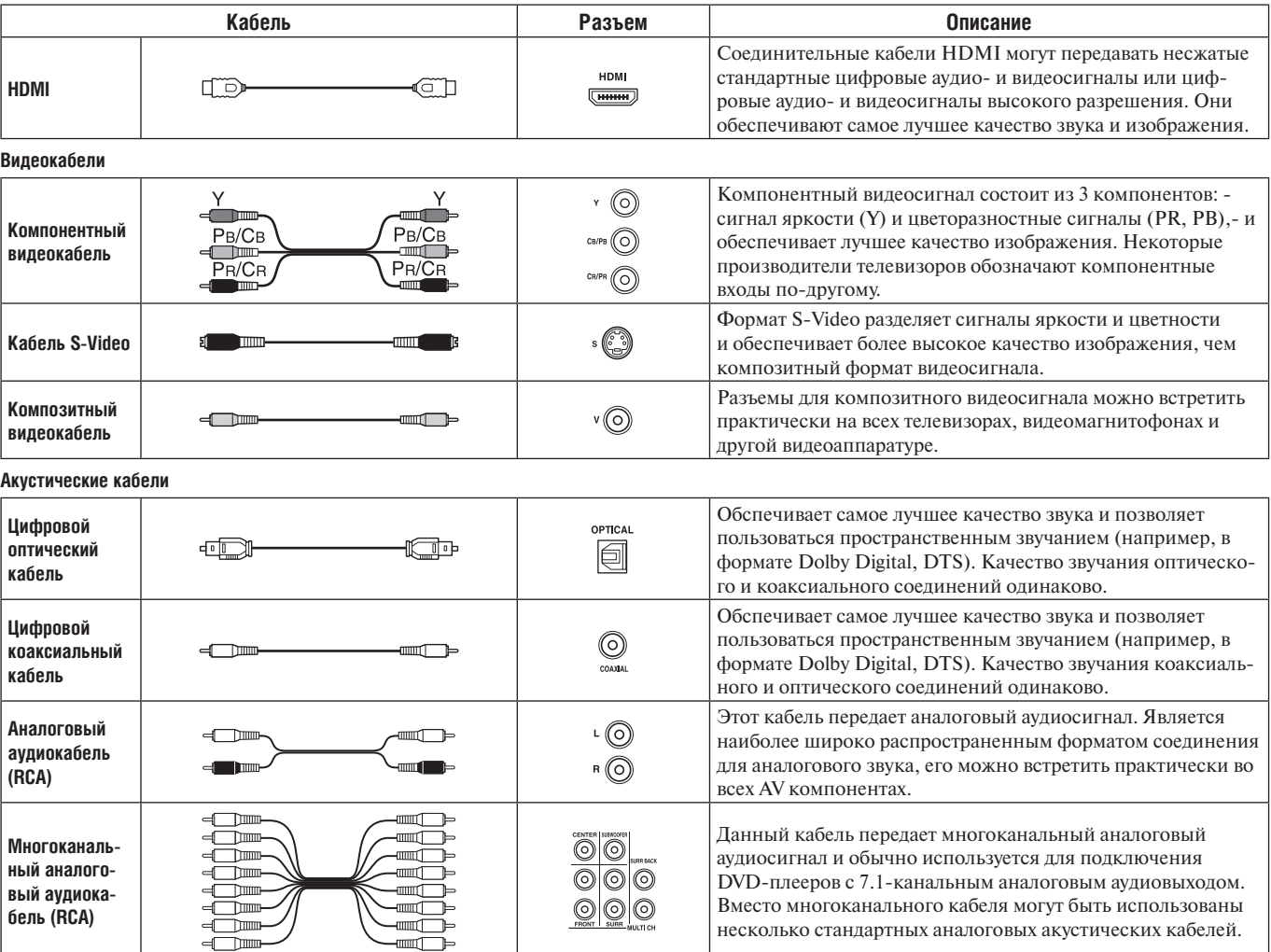

Примечание: Данный AV-ресивер не поддерживает соединение SCART.

# **Подключение компонентов по HDMI**

# *Что такое HDMI?*

HDMI (мультимедийный интерфейс высокого разрешения) был разработан для удовлетворения возрастающих запросов цифрового телевидения и является новым стандартом цифрового интерфейса для подключения телевизоров, видеопроекторов, проигрывателей дисков DVD/ BD, телеприставок и других видеокомпонентов. До сегодняшнего дня для подключения аудио/видео-компонентов требовалось несколько отдельных акустических и видеокабелей. При использовании HDMI единственный кабель может передавать управляющие сигналы, цифровой видеосигнал и до восьми каналов цифровых аудиосигналов (2-канальный PCM-сигнал, многоканальный цифровой аудиосигнал и многоканальный PCM-сигнал).

Видеоданные (т.е. цифровые видеосигналы) HDMI совместимы с интерфейсом DVI (Digital Visual Interface) \*1 , поэтому телевизоры и дисплеи, оборудованные входом DVI, могут быть подключены при помощи кабельного переходника HDMI-DVI. (Это соединение может не работать с некоторыми телевизорами и дисплеями, в таком случае изображение будет отсутствовать.)

AV-ресивер использует протокол HDCP (защита цифрового содержимого при широкополосной передаче)\*2 , поэтому отображать изображение могут только компоненты, совместимые с HDCP.

Интерфейс HDMI данного AV-ресивера основан на следующем стандарте:

 x.v. Color, Deep Color, Lip Sync, DTS-HD Master Audio, DTS-HD High Resolution Audio, Dolby TrueHD, Dolby Digital Plus, DSD и Multichannel PCM.

# *Поддерживаемые аудиоформаты*

- 2-канальная линейная PCM (импульсно-кодовая модуляция, 32-192 кГц, 16/20/24 бита)
- Многоканальная линейная PCM (до 7.1-канальной конфигурации, 32-192 кГц, 16/20/24 бита)
- Цифровые сигналы (DSD, Dolby Digital, Dolby Digital Plus, Dolby TrueHD, DTS, DTS Express, DTS-HD High Resolution Audio, DTS-HD MAster Audio)

Ваш проигрыватель дисков DVD/BD также должен поддерживать вывод вышеперечисленных аудиоформатов по каналу HDMI.

#### $\blacksquare$  **Функция RIHLD, применяемая Integra/Onkyo для управления системой**

 (интерактивное дистанционное управление по интерфейсу HDMI) – это название функции управления системой, которой оснащаются компоненты Integra/Onkyo. AV-ресивер можно использовать с системой CEC (дистанционное управление потребительской электроникой). RIFID позволяет управлять интегрированными системами по интерфейсу HDMI и является частью стандарта последнего. CEC обеспечивает взаимодействие между различными CEC-совместимыми компонентами, однако работа с другими компонентами (не поддерживающими непосредственно технологию **PUHD**) не гарантируется.

• Выберите для параметра «HDMI Control (RIHD)» [Управление по HDMI (RIHD)] значение «On» [Включено] (стр. 120).

• Более подробную информацию вы найдете в параграфах «Управление телевизором» (стр. 152) и «Управление DVD-плеером или DVDрекордером» (стр. 153).

#### **Примечание:**

- Не подсоединяйте более указанного ниже числа компонентов, совместимых с **RIHD**, к входному разъему HDMI, иначе функция управления будет работать некорректно.
- a. Проигрыватели DVD/BD– до трех.
- b. DVD/BD-рекордеры до трех.
- c. Абонентские приставки кабельного / спутникового телевидения до четырех.
- Не подключайте этот AV-ресивер к другому AV-ресиверу или AV-усилителю по каналу HDMI.
- Когда число RIHD-совместимых компонентов становится больше указанного выше, работоспособность функции внутрисистемного управления не гарантируется.
- Дополнительный выход HDMI OUT SUB не поддерживает функцию управления **RIHD**. Используйте основной выход HDMI OUT MAIN.

# *Защита авторских прав*

AV-ресивер поддерживает HDCP (протокол защиты широкополосных цифровых данных)\*2 – систему защиты от копирования для цифровых видеосигналов. Другие устройства, подключенные к ресиверу посредством HDMI, также должны поддерживать HDCP.

\*1 DVI (Digital Visual Interface): стандарт интерфейса цифровых устройств отображения, установленный DDWG\*3 в 1999 году.

- \*2 HDCP (High-bandwidth Digital Content Protection): Технология шифрования видеосигнала, разработанная компанией Intel для HDMI/DVI. Спроектирована для защиты цифрового контента и для отображения зашифрованного видеосигнала требует наличия устройства, совместимого с HDCP.
- \*3 DDWG (Digital Display Working Group): Задачей этой открытой отраслевой группы, возглавляемой компаниями Intel, Compaq, Fujitsu, Hewlett Packard, IBM, NEC и Silicon Image, является формулировка требований промышленности к техническим характеристикам цифрового соединения для высококачественных персональных компьютеров и цифровых устройств отображения.

# *Выполнение подключения по интерфейсу HDMI*

#### **Шаг 1:**

Используйте кабели HDMI для соединения разъемов HDMI AV-ресивера и проигрывателя дисков DVD/BD, телевизора, проектора и других устройств, совместимых с HDMI.

#### **Шаг 2:**

Назначьте каждый вход HDMI IN на тот или иной селектор входов в меню HDMI Input Setup [Настройка входов HDMI] (см. стр. 51).

#### **Видеосигналы**

Цифровые видеосигналы, принимаемые на входы HDMI IN, обычно могут выводиться через выходы HDMI MAIN OUT и SUB OUT для отображения на телевизоре. Композитный, S-Video и компонентный видеосигналы могут быть преобразованы с повышением разрешения для выхода HDMI. Более подробную информацию вы найдете в параграфе «Форматы видеосоединений» на странице 29.

#### **Аудиосигналы**

Цифровые аудиосигналы, принимаемые на входы HDMI IN, воспроизводятся через акустические системы и наушники, подключенные к ресиверу. Обычно их не выдают через выход HDMI OUT, если только для параметра Audio TV Out [Выход для аудиосигналов телевизора] не выбрано значение «On» [Включено] (см. стр. 119).

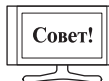

- Для прослушивания аудиосигналов, поступающих на входы HDMI, через акустические системы вашего телевизора:
- $\cdot$  Для  $\Box$  -совместимых телевизоров установите параметр TV Control [Управление телевизором] на значение «On» (см. стр.120).
- Установите параметр Audio TV Out на значение «On» (см. стр. 119), если телевизор не совместим с **RIHD** или если параметр TV Control установлен на значение Off [Выключено].
- Установите настройку аудиовыхода HDMI проигрывателя дисков DVD/BD на значение «PCM».

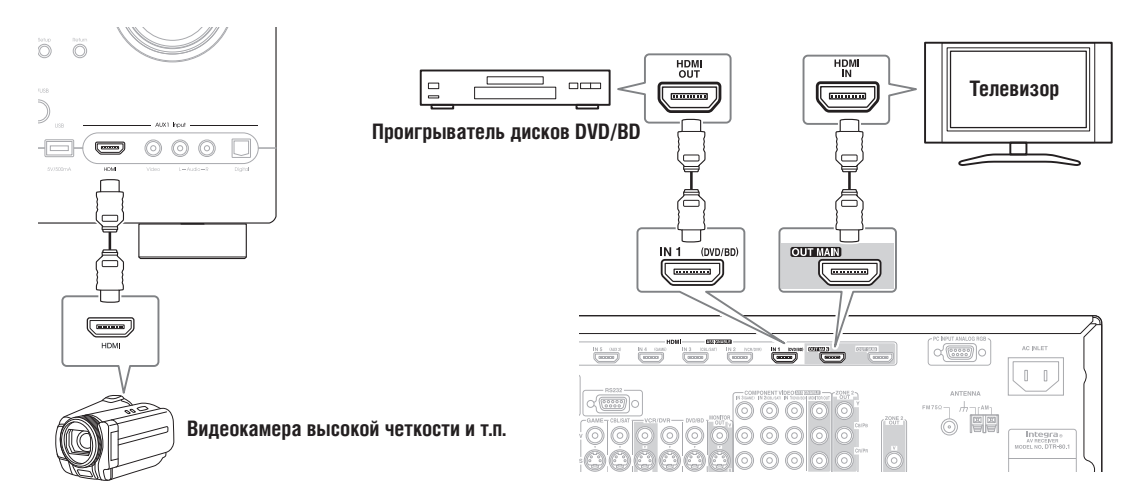

#### **Примечания:**

- Цифровые видеосигналы HDMI совместимы с интерфейсом DVI (Digital Visual Interface), поэтомуTV и видеомониторы с входом DVI могут быть подсоединены с помощью кабельного переходника HDMI-DVI. (Обратите внимание, что DVI передает только видеосигналы, поэтому для передачи аудиосигналов необходимо установить дополнительное соединение). Однако надежная работа с таким переходником не гарантируется. Кроме того, не гарантируется прием видеосигналов с компьютера.
- При прослушивании HDMI-компонента через AV-ресивер настройте HDMI-компонент таким образом, чтобы его видеосигнал отображался на экране телевизора (при этом на телевизоре выберите вход для HDMI-компонента, подсоединенного к AV-ресиверу). Если питание телевизора выключено или он переключен на другой входной источник, то звук может не воспроизводиться через AV ресивер и подключенные к нему акустические системы.
- Когда для параметра Audio TV Out выбрано значение «On» (см. стр. 119) для прослушивания звука через динамики телевизора, то при управлении звуком с помощью регулятора громкости ресивера звук будет воспроизводиться также через акустические системы ресивера. Когда для параметра TV Control выбрано значение «Оп» для прослушивания звука через акустические системы RIHD-совместимого телевизора, то при управлении звуком с помощью регулятора громкости ресивера звук будет воспроизводиться только через акустические системы ресивера, а звук динамиков телевизора будет выключен. Чтобы звук не воспроизводился через АС ресивера, измените настройки ресивера и телевизора или понизьте громкость ресивера до нуля.
- Параметры аудиосигнала HDMI (частота дискретизации, длина цифрового слова в битах, и т.п.) могут быть ограничены подключенным компонентом-источником. Если качество изображения плохое или отсутствует звук от компонента, подключенного по каналу HDMI, проверьте его настройки. Более подробную информацию вы найдете в инструкции по эксплуатации подключенного компонента.

# **Одновременное подключение аудио- и видеосигналов**

Кабелем подключив и аудио-, и видеовыходы проигрывателя дисков DVD/BD и других компонентов системы к AV-ресиверу, вы сможете одновременно выбирать аудио- и видеосигналы простым выбором соответствующего входного источника на ресивере.

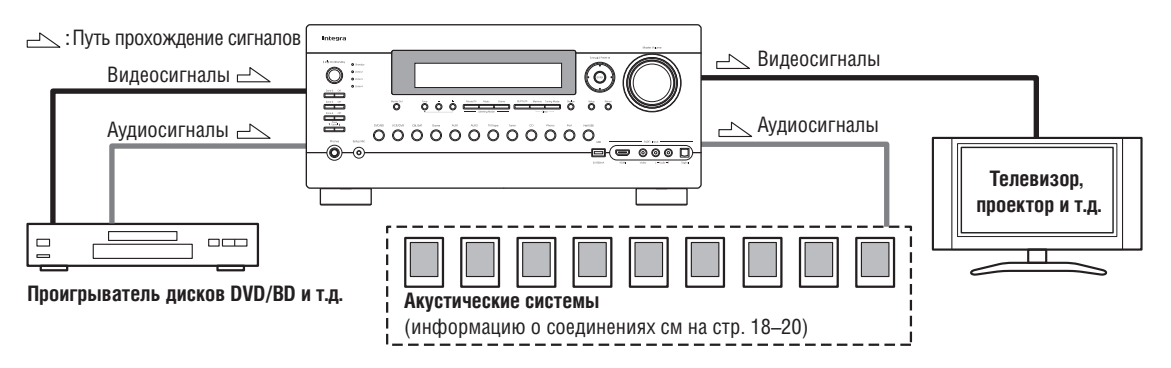

# **Какие соединения следует использовать?**

AV-ресивер поддерживает несколько форматов соединений для совместимости с широким ассортиментом AV устройств. Выбор формата соединения будет зависеть от форматов, поддерживаемых другими компонентами. Используйте приведенный ниже раздел в качестве руководства.

# *Форматы видеосоединений*

Видеоаппаратура может быть подключена к AV-ресиверу с использованием одного из следующих форматов видеосоединений: композитного, S-Video, компонентного или HDMI, последнее обеспечивает самое лучшее качество изображения.

AV-ресивер может осуществлять преобразование между видеоформатами с понижением и повышением опзрешения в зависимости от настройки «Monitor Out» [Выход на видеомонитор], которая в общем случае определяет, следует ли преобразовывать видеосигналы с повышением для компонентного видеовыхода или выхода HDMI.

**Для оптимального качества видеоизображения стандарт THX рекомендует, чтобы видеосигналы проходили через систему без повышающего преобразования (например, с компонентного видеовхода транзитным каналом без обработки на компонентный видеовыход).**

**Также рекомендуем одновременно нажать кнопки [VCR/DVR] и [Return] на ресивере. Выберите значение Skip [Пропустить] в настройке «VideoProcessor», последовательно нажимая кнопку [Return] на дисплее. Для восстановления первоначальных настроек нажмите те же самые кнопки одновременно еще раз.**

#### **Настройка «Monitor Out» установлена на значение «HDMI Main» или «HDMI Sub»**

В случае выбора значения «HDMI Main» или «HDMI Sub» для настройки Monitor Out (см. стр. 49) входные видеосигналы проходят через AV-ресивер как показано на рисунке, при этом сигналы композитного видео, S-Video и компонентного видео преобразуются с повышением для вывода по каналу HDMI. **В случае подключении телевизора к выходу ресивера HDMI OUT MAIN или HDMI OUT SUB используйте, соответственно, значение настройки «HDMI Main» или «HDMI Sub».**

Входные композитные, S-Video и компонентные видеосигналы передаются в той форме, в какой они поступают на входы, по транзитному каналу на соответствующие видеовыходы.

#### **Примечание:**

Если телевизор подключен не к выбранному в меню настройки «Monitor Out» выходу, то настройка» Monitor Out» будет автоматически переключена на значение «Analog» [Аналоговый сигнал] (см. стр. 49). В этом случае настройка разрешения выходного сигнала будет такой же, как для выхода HDMI (см. стр. 49). Однако, она будет переключена на значение «1080i», если выбрано значение «1080i», и на значение «Through» [Транзитный канал], если выбрано значение «Auto» [Автоматический выбор].

**Проигрыватель дисков DVD/BD и т.п. Схема прохождения видеосигналов**

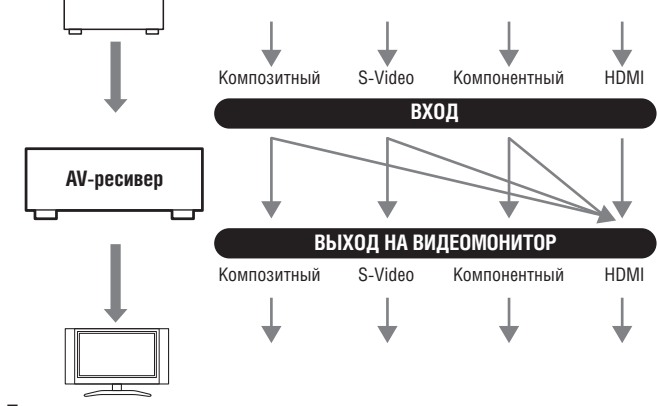

**Телевизор, проектор и т.п.**

# **Настройка Monitor Out установлена на значение Both [Оба], Both (Main) [Оба (основной)] или Both (Sub) [Оба (дополнительный)]**

При выборе значения Both, Both (Main) или Both (Sub)для параметра Monitor Out (см. стр. 49), сигналы с видеовхода проходят через AV-ресивер как показано на рисунке, при этом композитные, S-Video и компонентные видеосигналы преобразуются с повышением для обоих выходов HDMI. **Выберите значение Both, Both (Main) или Both (Sub), если вы подключаете свои телевизоры к выходам AV-ресивера HDMI OUT MAIN и HDMI OUT SUB.**

На композитные, S-Video и компонентные видеовыходы соответствующие входные сигналы передаются по транзитному каналу без изменений.

**Значение настройки Both:** Видеосигналы подаются на оба выхода HDMI с разрешением, которое поддерживают оба телевизора. Вы не сможете сами выбирать настройку разрешения Resolution. Параметры настройки изображения будут такими же, как для значения «HDMI Main».

**Значение настройки Both (Main):** Видеосигналы подаются на оба выхода HDMI, но HDMI OUT MAIN становится приоритетным; в зависимости от разрешения видеосигнал может не подаваться на выход HDMI OUT SUB.

**Значение настройки Both (Sub):** Видеосигналы подаются на оба вы-

хода HDMI, но HDMI OUT SUB становится приоритетным; в зависимости от разрешения видеосигнал может не подаваться на выход HDMI OUT MAIN.

#### **Примечание:**

Настройка Monitor Out будет автоматически переключена на значение «Analog» (см. стр. 49), если при выборе значения «Both» ресивер обнаружит, устройства отображения подключены не к обоим выходам, или если отсутствует подключение устройства отображения к приоритетному выходу в случае выбора значения «Both (Main)» или «Both (Sub)».

#### **Настройка «Monitor Out» установлена на значение «Analog»**

При выборе значения «Analog» для параметра «Monitor Out» (см. стр. 49) сигналы с видеовходов проходят через AV-ресивер как показано на рисунке, при этом композитные видеосигналы и сигналы S-Video преобразуются с повышением для компонентного видеовыхода. **Выберите эту настройку в случае подключения телевизора к компонентному выходу AV-ресивера COMPONENT VIDEO MONITOR OUT.**

Композитный видеосигнал преобразуется с повышением в сигнал S-Video, а сигнал S-Video преобразуется с понижением в композитный видеосигнал. Отметим, что эти преобразования применяются только к выходам MONITOR OUT V и S, но не к выходам VCR/DVR OUT V и S.

Композитные, S-Video и компонентные видеовыходы передают соответствующие входные сигналы по транзитному каналу без изменений.

Этот маршрут прохождения сигнала также применяется, когда настройка «Resolution» установлена на значение «Through» [Транзитный канал] (см. стр. 49).

#### **Маршрут прохождения видеосигнала и настройка разрешения**

Если настройка «Resolution» установлена на иное значение, чем «Through» (см. стр. 49), то при выборе значения «Analog» для настройки «Monitor Out» (см. стр. 49) маршрут прохождения видеосигнала будет таким, как показано на рисунке справа. При этом композитный и сигнал S-Video преобразуются с повышением для компонентного видеовыхода.

Композитные, S-Video и компонентные видеовыходы передают соответствующие аналоговые входные сигналы по транзитному каналу без изменений. Сигналы с входа HDMI на выход не подаются.

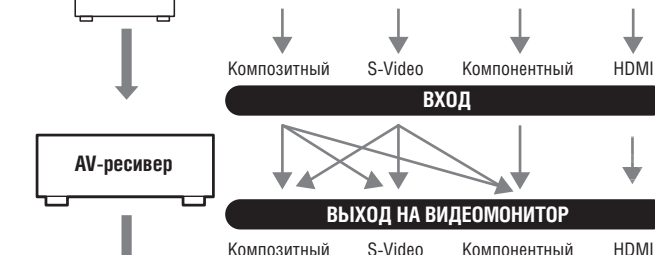

**Проигрыватель дисков DVD/BD и т.п. Схема прохождения видеосигналов**

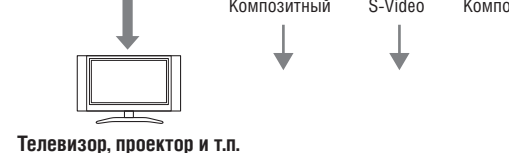

**Проигрыватель дисков DVD/BD и т.п. Схема прохождения видеосигналов**

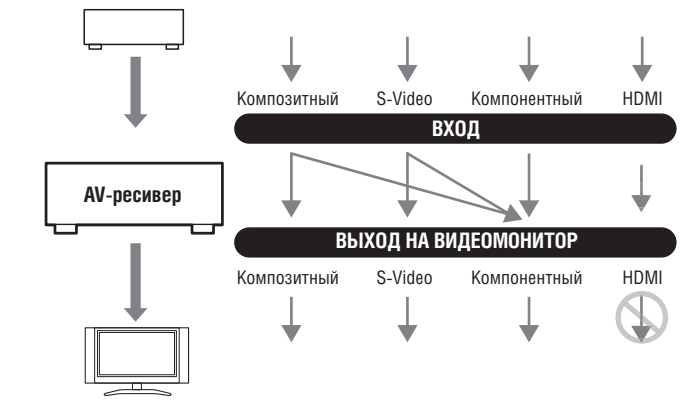

**Телевизор, проектор и т.п.**

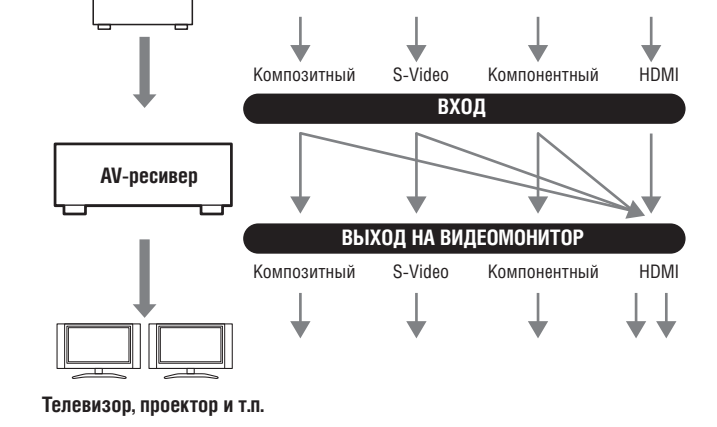

**Проигрыватель дисков DVD/BD и т.п. Схема прохождения видеосигналов**

# *Форматы аудиосоединений*

Аудиоустройства можно подсоединять к AV-ресиверу с использованием одного из следующих форматов аудиосоединений: аналогового, оптического, коаксиального, многоканального аналогового или HDMI.

При выборе формата соединения помните, что AV-ресивер не преобразует цифровые входные сигналы в аналоговые для аналоговых линейных выходов, и наоборот. Например, аудиосигналы, поданные на оптический или коаксиальный цифровой вход, не выводятся на аналоговый выход TV/TAPE OUT.

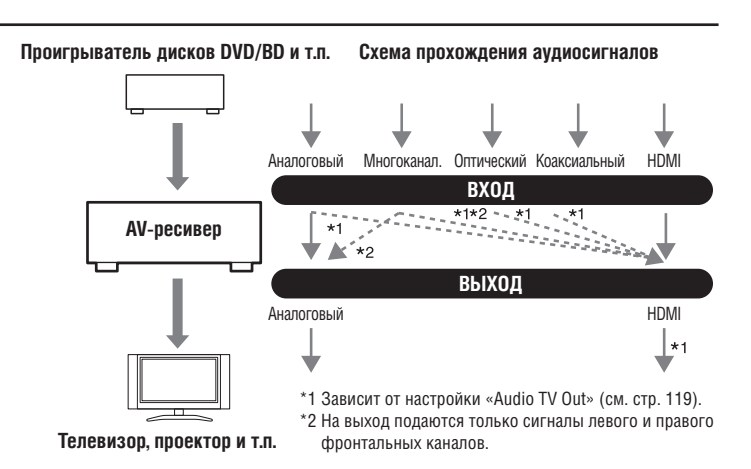

Если сигналы присутствуют более чем на одном входе, входы будут выбираться автоматически в следующем порядке приоритета: HDMI, цифровой, аналоговый.

# **Подключение телевизора или проектора**

**Прочитайте параграф «Подключение компонентов по интерфейсу HDMI» на странице 27 для получения информации по HDMI-соединению.**

#### **Шаг 1: Видеосоединение:**

Выберите видеосоединение, которое подходит вашему телевизору ( $\Box$ ,  $\Box$  или  $\Box$ ), затем выполните коммутацию кабельных соединений.

#### **Шаг 2: Аудиосоединение**

Выберите аудиосоединение, которое подходит вашему телевизору (**а**, **b** или **c**), затем выполните коммутацию кабельных соединений.

• Используя соединение  $\blacksquare$ , вы можете слушать и записывать звук от вашего телевизора или слушать аудиозаписи в зоне 2, 3 или 4. • Для прослушивания звука в формате Dolby Digital и DTS используйте соединение **D** или **CI**. (Для записи или прослушивания в зоне 2, 3 или 4 используйте соединения  $\begin{bmatrix} a & b \end{bmatrix}$ или  $\begin{bmatrix} a & b \end{bmatrix}$ 

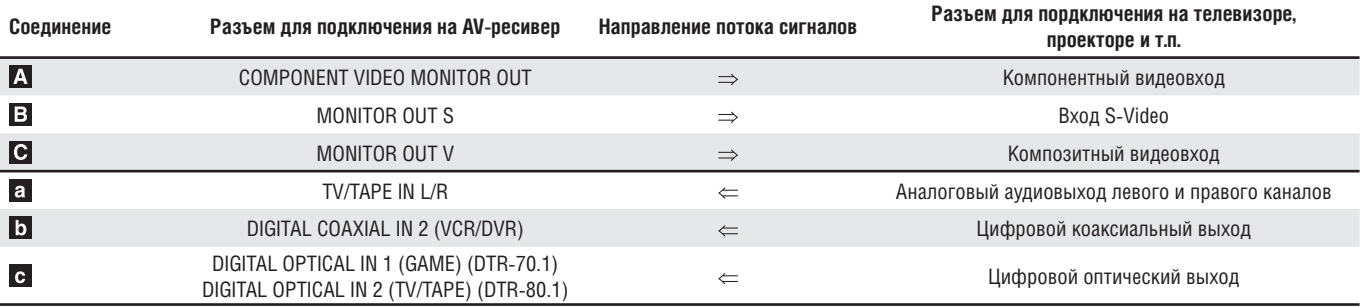

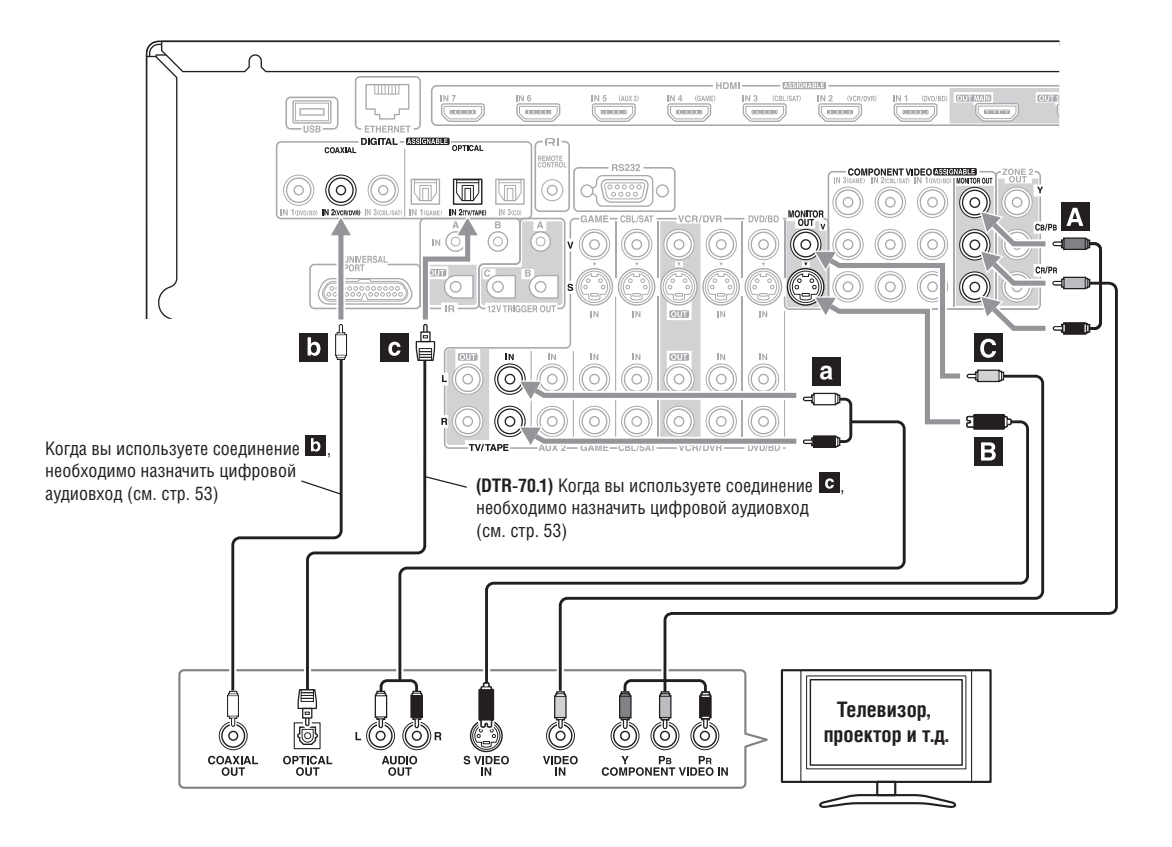

# Совет!

Если ваш телевизор не имеет аудиовыходов, кабелем подключите аудиовыход видеомагнитофона, приемника кабельного или спутникового телевидения к AV-ресиверу и используйте его тюнер для прослушивания телевизионных программ через ресивер (см. стр. 35 и 37).

# **Подключение DVD-плеера**

**Прочитайте параграф «Подключение компонентов по интерфейсу HDMI» на странице 27 для получения информации по HDMI-соединению.** 

#### **Шаг 1: Видеосоединение:**

Выберите видеосоединение, которое подходит вашему DVD-плееру ( $\Box$ ,  $\Box$  или  $\Box$ ), затем выполните коммутацию кабельных соединений. Подключать ресивер к телевизору необходимо при помощи соединения такого же типа.

# **Шаг 2: Аудиосоединение**

Выберите аудиосоединение, которое подходит вашему DVD-плееру (**а**, **b** или **c**), затем выполните коммутацию кабельных соединений.

- Используя соединение  $\Xi$ , вы можете слушать и записывать звук от вашего DVD-плеера или слушать аудиозаписи в зоне 2, 3 или 4. • Для прослушивания звука <u>в форм</u>ате D<u>olby Dig</u>ital и DTS используйте соединение **D** или **C**. (Для записи или прослушивания в зоне 2, 3 или
- 4 используйте соединения  $\overline{a}$  и  $\overline{b}$  или  $\overline{a}$  и  $\overline{c}$ . • Если ваш DVD-плеер имеет выходы левого и правого основных каналов, а также выходы левого и правого каналов в составе многоканального выхода, проследите за тем, чтобы для соединения a использовались выходы левого и правого основных каналов.

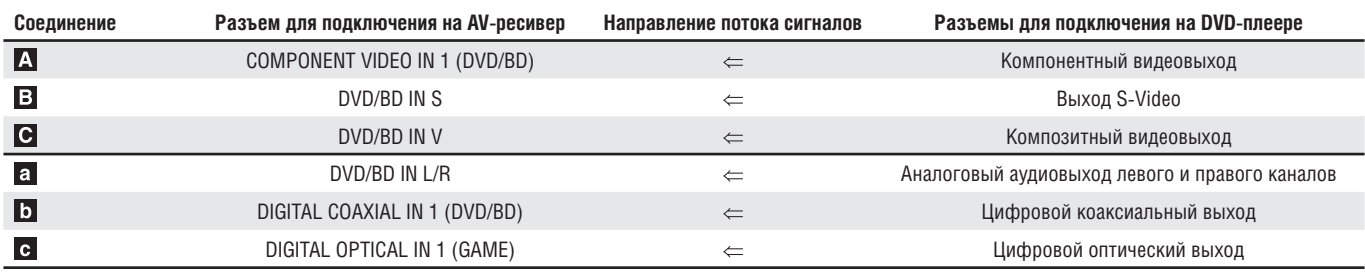

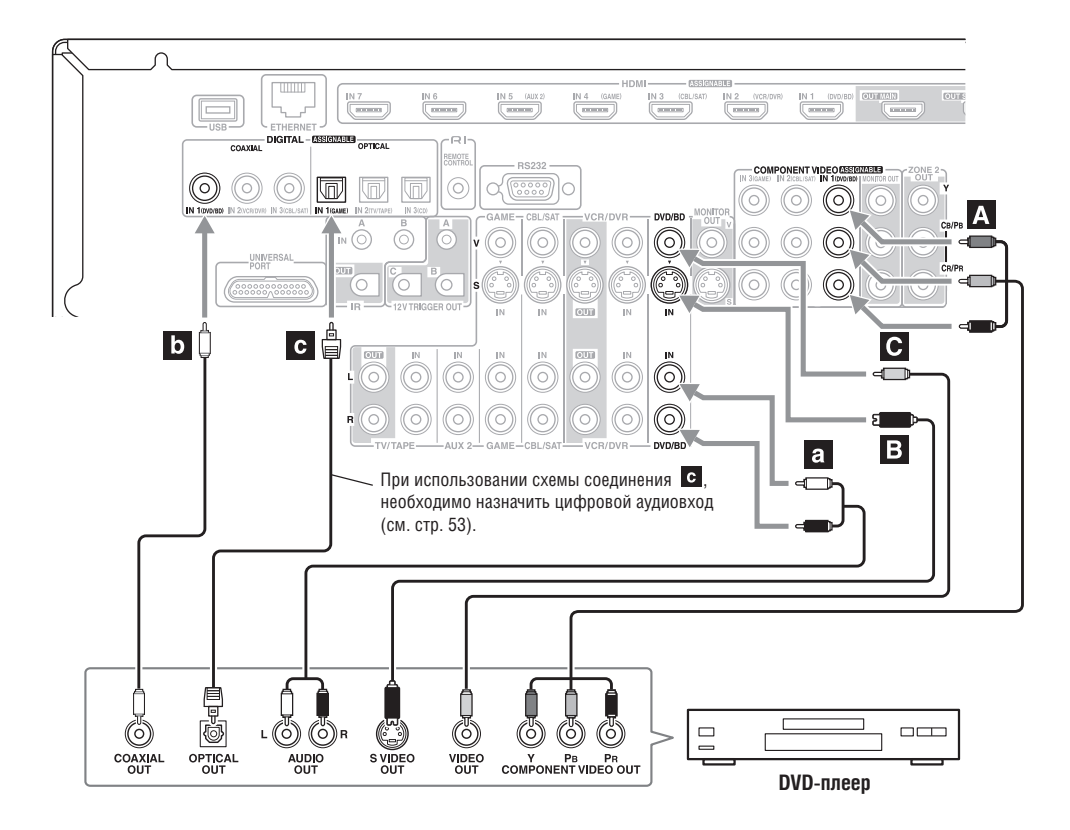

# *Коммутация кабельных соединений многоканального входа*

Если ваш DVD-плеер поддерживает многоканальные аудиоформаты, такие как DVD-Audio и SACD, а также оборудован многоканальным аналоговым аудиовыходом, вы можете кабелями подсоединить его к многоканальному входу AV-ресивера.

Используйте многоканальный аналоговый акустический кабель или несколько обычных акустических кабелей для соединения: разъемов FRONT L/R, CENTER, SURR L/R, SURR BACK L/R и SUBWOOFER, входящих в состав многоканального входа (MULTI CH) AV-ресивера, с соответствующими разъемами 7.1-канального аналогового аудиовыхода DVD-плеера. Если плеер имеет 5.1-канальный аналоговый аудиовыход, не подсоединяйте ничего к разъемам ресивера SURR BACK L/R.

Перед использованием многоканального входа вы должны назначить его на селектор входов. Смотрите параграф «Настройка аналогового аудиовхода» на странице 52. Как выбрать многоканальный вход, смотрите в параграфе «Селектор аудиовходов» на странице 125. Как регулировать чувствительности сабвуфера на многоканальном входе, смотрите в параграфе «Входная чувствительность сабвуфера» на странице 101.

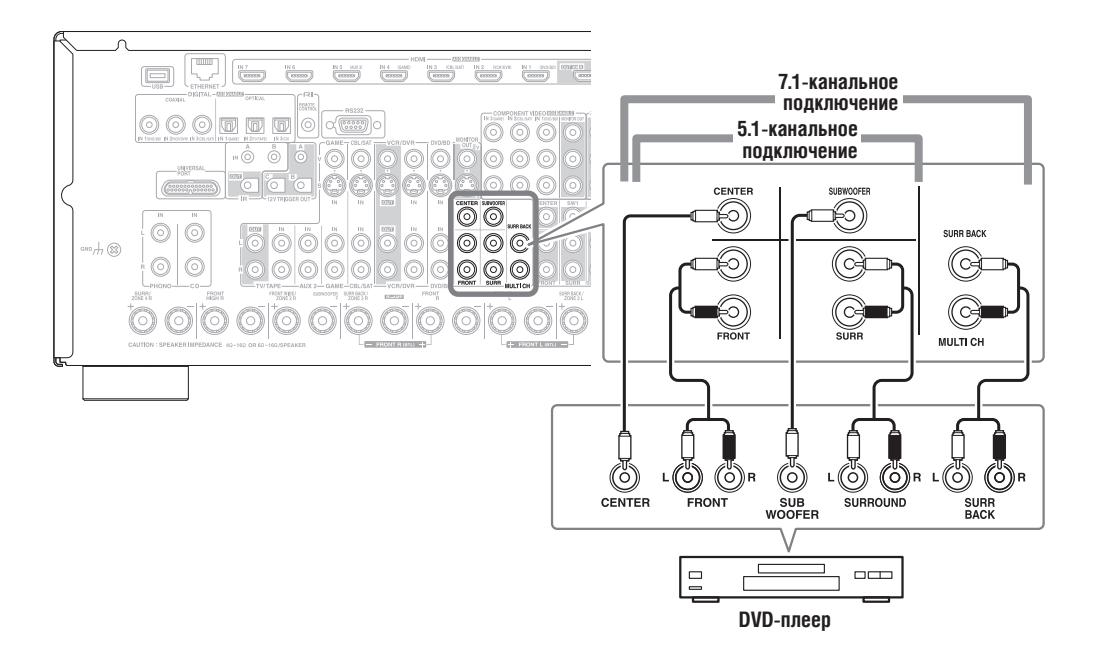

# **Подключение видеомагнитофона или DVD-рекордера для воспроизведения**

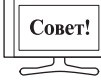

С помощью этой схемы подключения вы сможете использовать тюнер видеомагнитофона для прослушивания ваших любимых телепрограмм через AV ресивер, что полезно, если ваш телевизор не оборудован аудиовыходами.

#### **Шаг 1: Видеосоединение:**

Выберите видеосоединение, которое подходит вашему видеомагнитофону или DVD-рекордеру ( $\Box$ ,  $\Box$  или  $\Box$ ), затем выполните коммутацию кабельных соединений. Подключать ресивер к телевизору необходимо при помощи того же самого типа соединения.

#### **Шаг 2: Аудиосоединение**

выберите аудиосоединение, которое подходит вашему видеомагнитофону или DVD-рекордеру (**а, b** или **c**), затем выполните коммутацию кабельных соединений.

- Используя соединение  $\mathbf{a}$ , вы можете слушать видеомагнитофон или DVD-рекордер в зоне 2, 3 или 4.<br>• Для прослушивания звука в формате Dolby Digital и DTS используйте соединение **17** или **19** (Л
- Для прослушивания звука в формате Dolby Digital и DTS используйте соединение  **или •** (Для прослушивания в зоне 2, 3 или 4 используйте соединения **а** и **b** или **a** и **c**.)

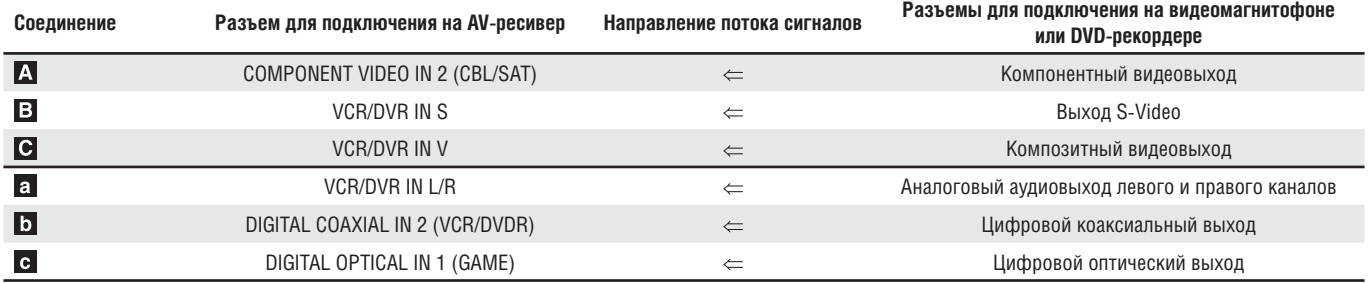

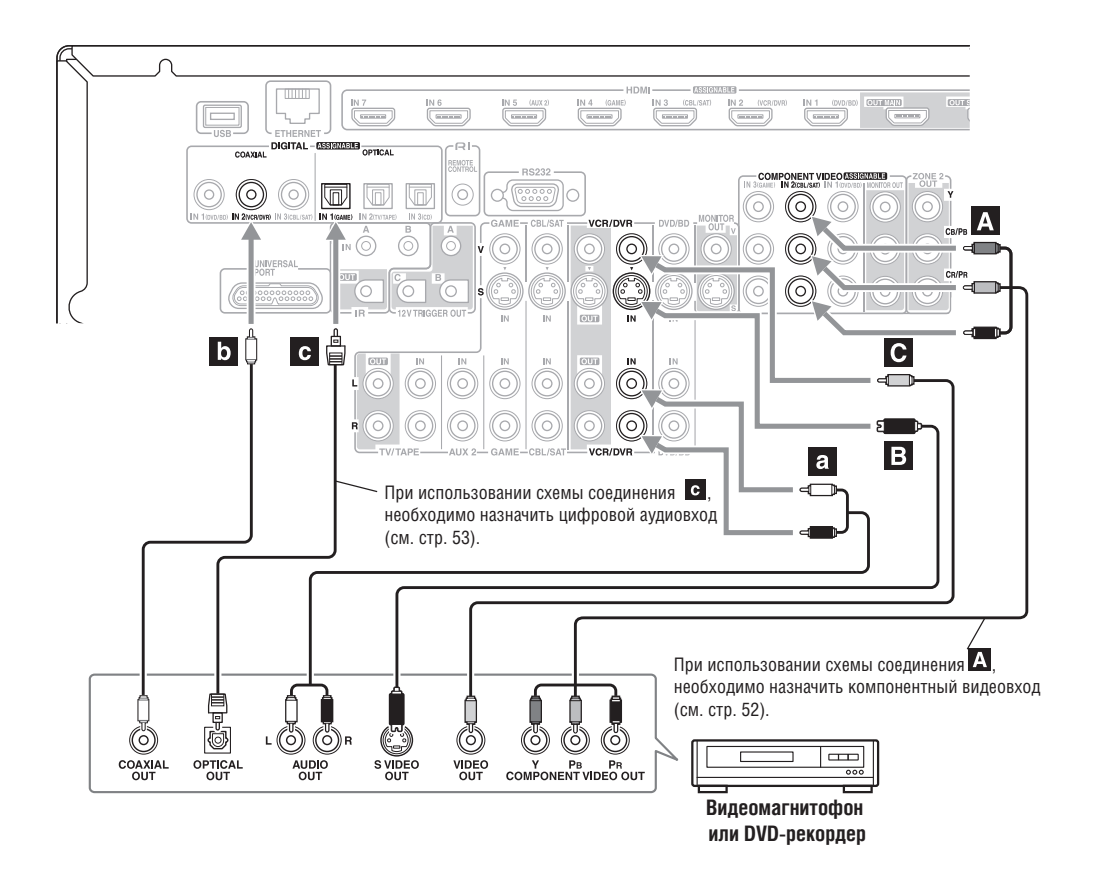

# **Подключение видеомагнитофона или DVD-рекордера для записи**

#### **Шаг 1: Видеосоединение:**

Выберите видеосоединение, которое подходит вашему видеомагнитофону или DVD-рекордеру ( $\Box$ или  $\Box$ ), затем выполните коммутацию кабельных соединений. Источник видеосигнала, предназначенного для записи, должен быть подключен к AV-ресиверу при помощи того же самого типа соединения.

#### **Шаг 2: Аудиосоединение**

Выполните аудиосоединение а

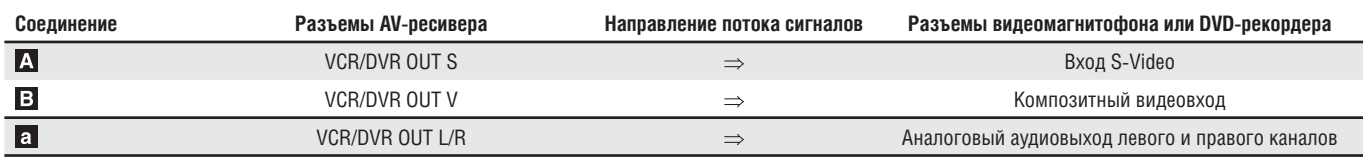

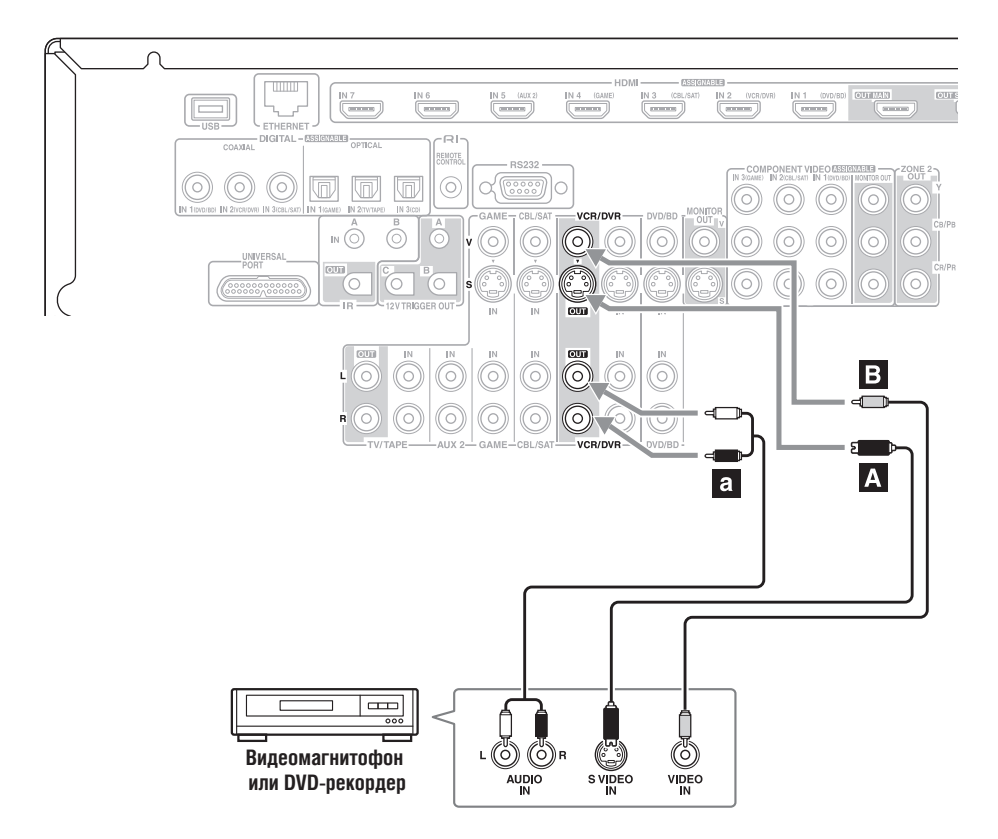

#### **Примечания:**

- Для осуществления записи AV-ресивер должен быть включен. Запись невозможна, пока ресивер находится в режиме ожидания.
- Если вы хотите записывать непосредственно с телевизора или с воспроизводящего на записывающий видеомагнитофон без передачи сигнала через ресивер, кабелями подключите аудио- и видеовыходы телевизора / видеомагнитофона непосредственно к аудио- и видеовходам записывающего видеомагнитофона. Более подробную информацию вы найдете в руководствах по эксплуатации вашего телевизора и видеомагнитофона.
- Видеосигналы, подключенные к композитным видеовходам, могут быть записаны только через композитный видеовыход. Если телевизор/ видеомагнитофон подключен к композитному видеовходу, записывающий видеомагнитофон должен быть подключен к композитному видеовыходу. Аналогично, видеосигналы, подключенные к входам S-Video, могут быть записаны только через выходы S-Video. Если телевизор / видеомагнитофон подключен к входу S-Video, записывающий видеомагнитофон должен быть подключен к выходу S-Video.
- Источники, подключенные к цифровым входам, записать невозможно. Можно записывать сигналы только с аналоговых входов.
# **Подключение абонентской приставки спутникового, кабельного, наземного телевидения или другого источника видеосигнала**

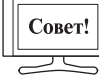

С помощью данной схемы подключения вы можете использовать свой ресивер спутникового или кабельного ТВ для прослушивания любимых телепрограмм через AV ресивер, что полезно, если ваш телевизор не оборудован аудиовыходами.

### **Шаг 1: Видеосоединение:**

Выберите видеосоединение, которое подходит вашему источнику видеосигнала ( $\Box$ ,  $\Box$  или  $\Box$ ), затем выполните коммутацию кабельных соединений. Подключать ресивер к телевизору необходимо при помощи того же самого типа соединения.

### **Шаг 2: Аудиосоединение**

выберите аудиосоединение, которое подходит вашему источнику видеосигнала (**а, b** или **с**), затем выполните коммутацию кабельных соединений.

• Используя соединение  $\bf{a}$ , вы можете слушать и записывать звук от источника видеосигнала или слушать его в зоне 2, 3 или 4.

Для прослушивания звука в формате Dolby Digital и DTS используйте соединение **D**или **C**. (Для записи или прослушивания в зоне 2, 3 или 4 используйте соединения **а** и **b** или **a** и **c**.)

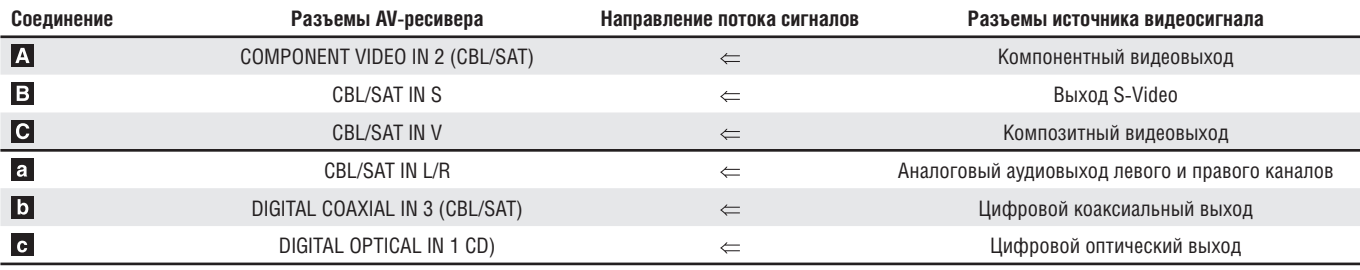

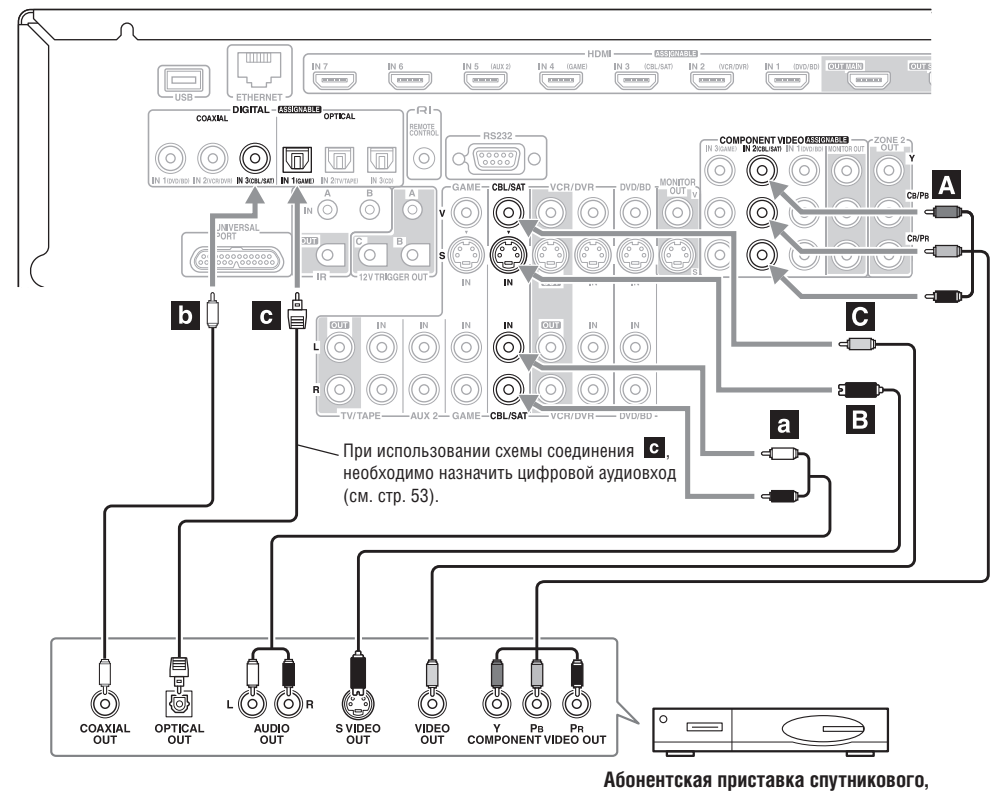

**кабельного телевидения и т.п.**

# **Подключение игровой приставки**

### **Шаг 1: Видеосоединение:**

выберите видеосоединение, которое подходит вашей игровой приставке ( $\blacktriangle$ ,  $\blacktriangleright$  или  $\blacktriangleright$ ), затем выполните коммутацию кабельных соединений. Подключать ресивер к телевизору необходимо при помощи того же самого типа соединения.

### **Шаг 2: Аудиосоединение**

выберите аудиосоединение, которое подходит вашей игровой приставке (а, b или с), затем выполните коммутацию кабельных соединений.

• Используя соединение  $\blacksquare$ , вы можете слушать и записывать звук от игровой приставки или слушать его в зоне 2, 3 или 4.

• Для звука в формате Dolby Digital и DTS используйте соединение  $\Box$ . (Для записи или прослушивания в зоне 2, 3 или 4 используйте соединения **а** и **b**<sub>.</sub>)

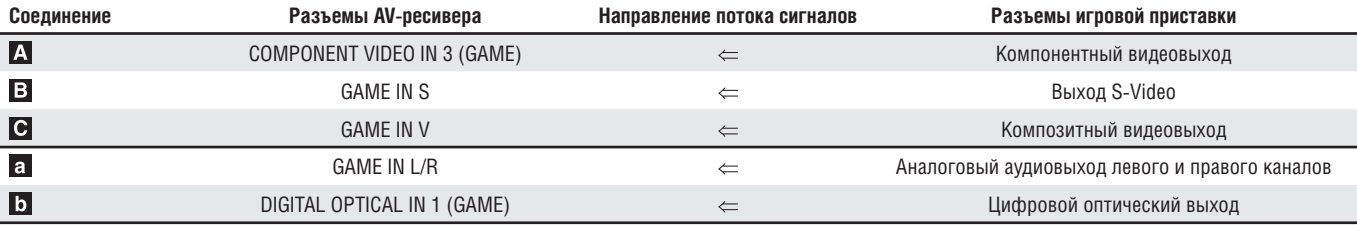

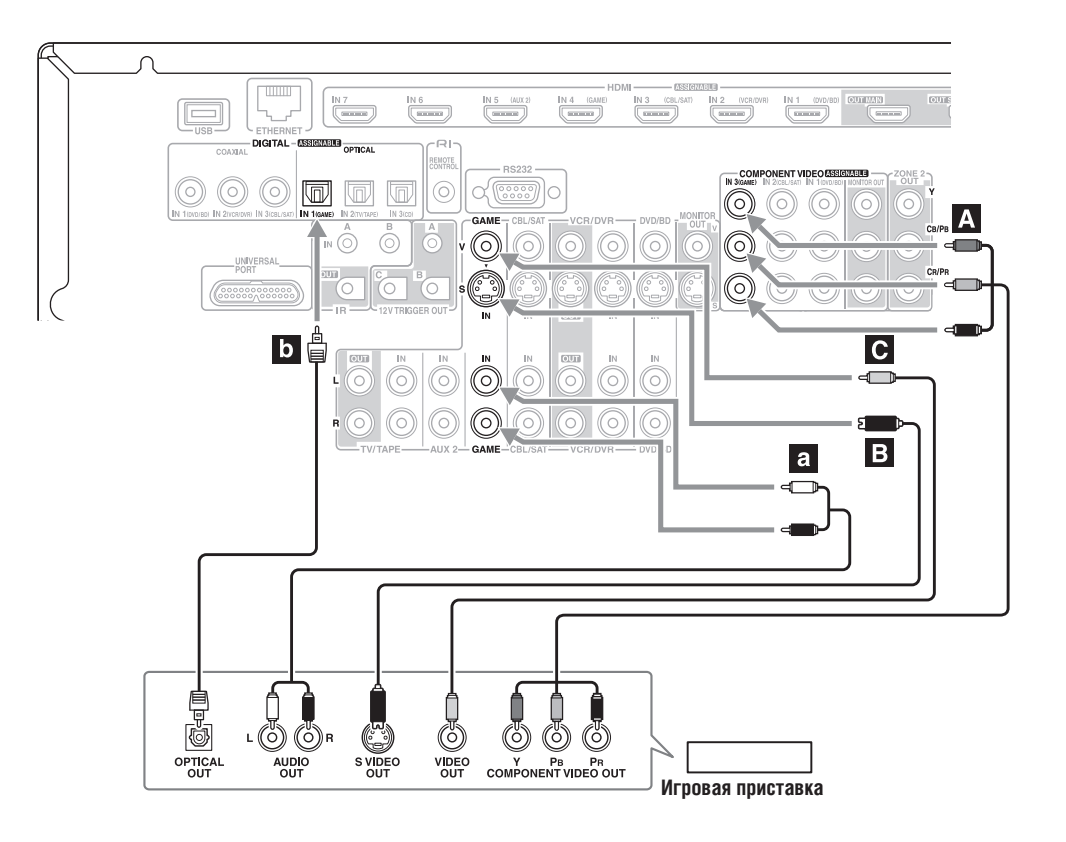

# **Подключение видеокамеры или другого устройства**

# **Шаг 1: Видеосоединение:**

Выполните коммутацию видеосоединения А.

# **Шаг 2: Аудиосоединение**

Выберите аудиосоединение, которое подходит вашей видеокамере (а или b), затем выполните коммутацию кабельных соединений.

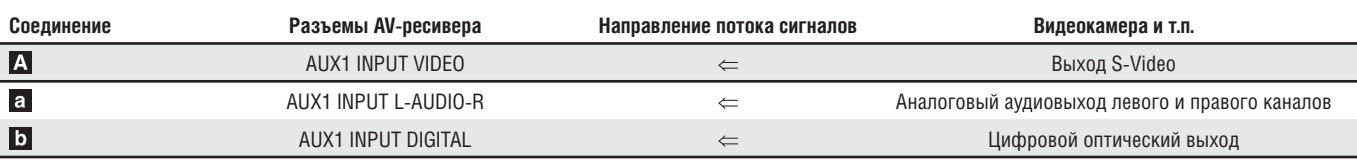

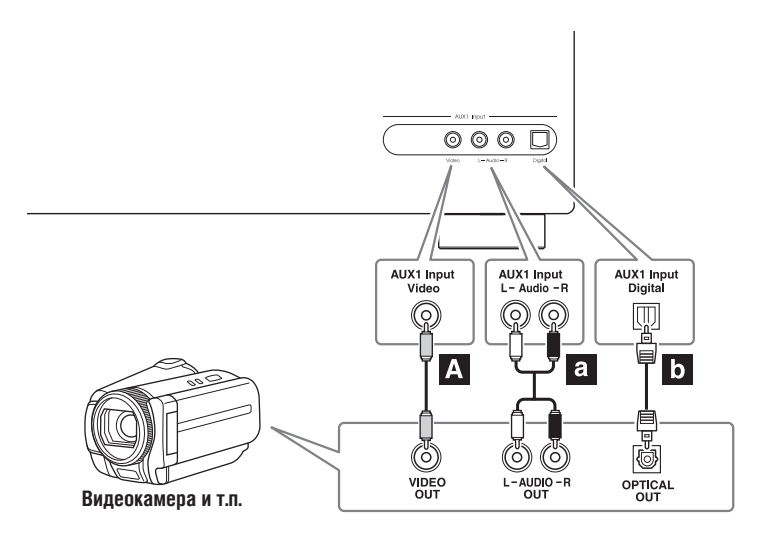

# **Подключение СD-плеера или проигрывателя грампластинок**

 **CD-плеер или проигрыватель грампластинок с магнитной (ММ) головкой звукоснимателя и встроенным предусилителем сигналов звукоснимателя.**

### **Шаг 1:**

да и проитрывателя в соответствует вашему проигрывателю CD (**а, b** или **c**). Используйте соединение **а** для проигрывателя грампластинок с встроенным предусилителем сигналов звукоснимателя.

• Используя соединение а, вы можете слушать и записывать звук с CD-проигрывателя или слушать его в зоне 2, 3 или 4.

Для подключения проигрывателя С<u>D</u> по цифровому интерфейсу используйте соединение **D** или с. (Для записи или прослушивания в зоне 2, 3 или 4 используйте соединения **а** и **b** или **a** и **c**<sub>.</sub>)

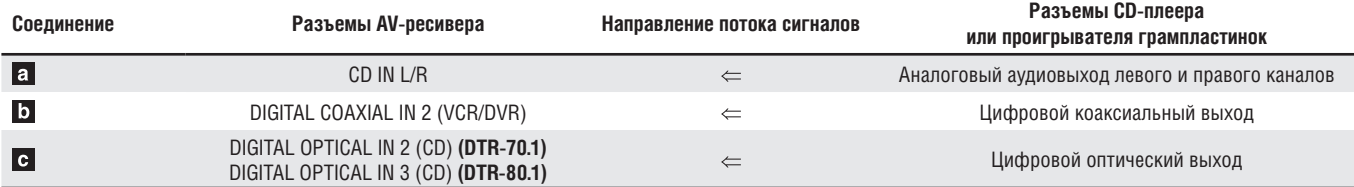

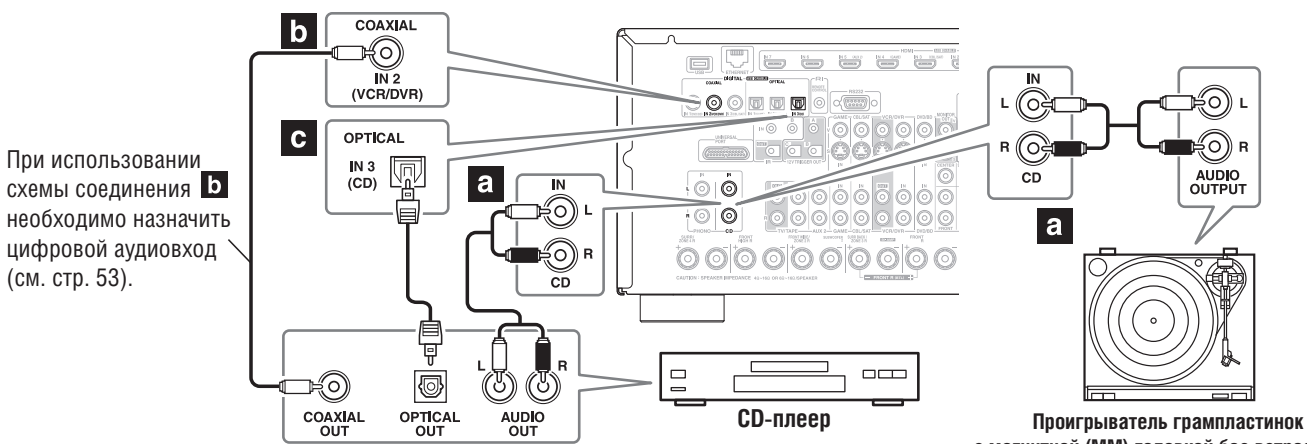

**с магнитной (ММ) головкой без встроенного предусилителя сигналов звукоснимателя**

### **Проигрыватель грампластинок с магнитной (ММ) головкой без встроенного предусилителя сигналов звукоснимателя**

Вход PHONO IN AV-ресивера предназначен для сигналов от звукоснимателя с головкой типа ММ.

Используйте аналоговый акустический кабель для подключения входа PHONO IN L/R [Вход для сигналов Л/П каналов звукоснимателя] на ресивере к аудиовыходу проигрывателя грампластинок.

- Если проигрыватель имеет провод заземления, подсоедините его к винту GND на ресивере. Подключение провода заземления некоторых проигрывателей может порождать воспринимаемый слухом фон. В таком случае отсоедините провод заземления.
- Если проигрыватель имеет звукосниматель с головкой типа МС (с подвижной катушкой), вам понадобится усилитель для головки МС или трансформатор МС, которые можно приобрести дополнительно. Кабелем подключите проигрыватель к усилителю для головки или трансформатору, который в свою очередь кабелем подключите к разъемам PHONO IN L/R на ресивере.
- Для подключения проигрывателя грампластинок с головкой типа МС к ресиверу также можно использовать эквалайзер головки звукоснимателя. Подробнее об этом смотрите в руководстве по эксплуатации эквалайзера головки звукоснимателя. **Проигрыватель грампластинок**

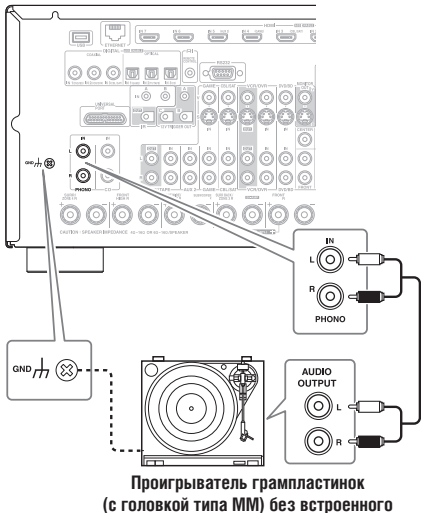

**предусилителя сигналов звукоснимателя**

# **Подключение кассетного магнитофона, CD-рекордера (CDR), мини-дисковой деки или цифрового магнитофона (DAT)**

### **Шаг 1:**

да и постали в соединение, которое соответствует вашему записывающему устройству (**а**, **b** или **c**), затем выполните коммутацию кабель-<br>Выберите соединение, которое соответствует вашему записывающему устройству (**а**, **b** ных соединений.

• Используя соединение а, вы можете воспроизводить и записывать звук или слушать его в зоне 2, 3 или 4.

• Для подключения записывающего устройства по цифровому интерфейсу используйте соединения а и b или а и с.)

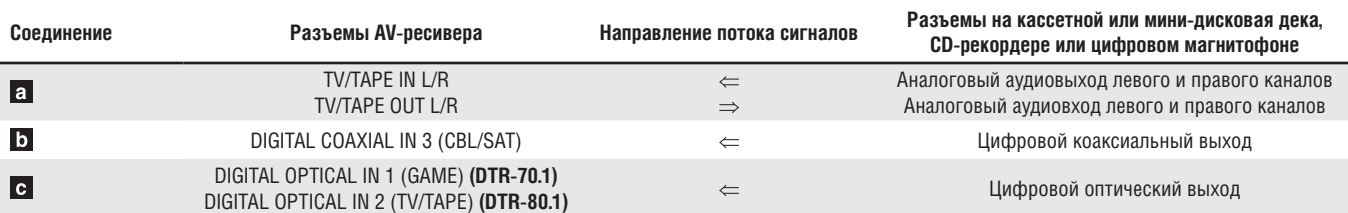

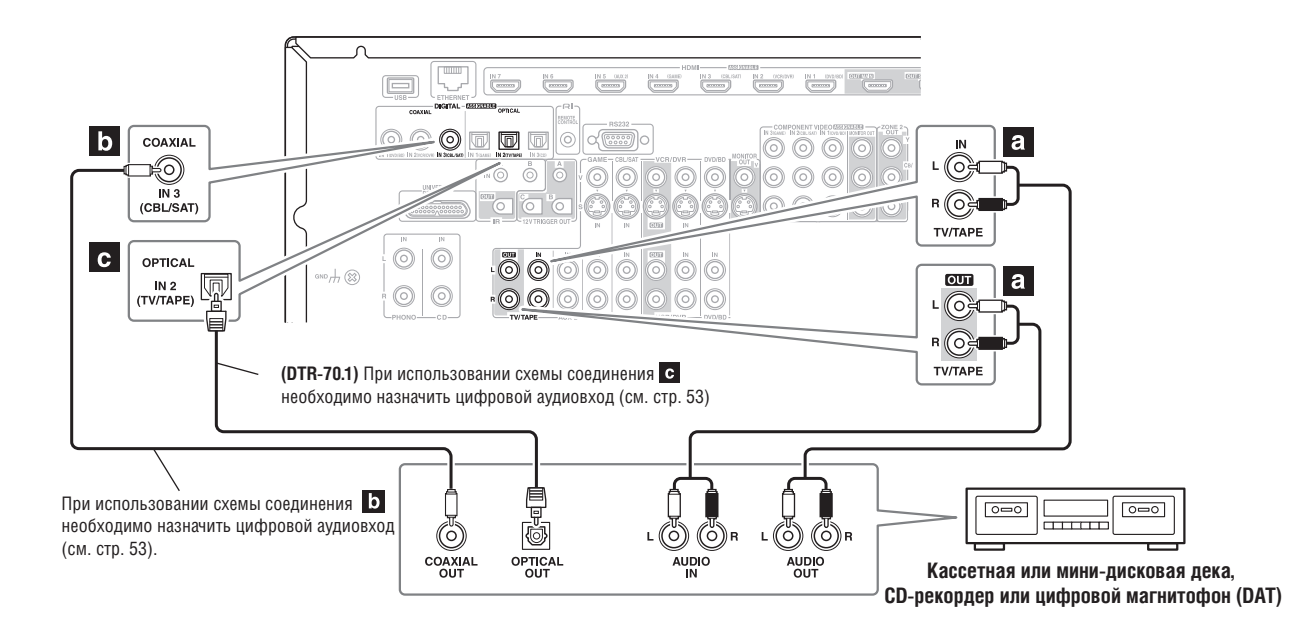

# **Подключение усилителя мощности**

Если вы хотите применить более мощный усилитель мощности и использовать AV-ресивер в качестве предварительного усилителя, кабелями подключите усилитель к разъемам PRE OUT и кабелями подсоедините все акустические системы и сабвуфер к усилителю мощности. Активный сабвуфер можно подключить к любому разъему. Если вы используете один сабвуфер, кабелем подсоедините его к разъему PRE OUT: SW1.

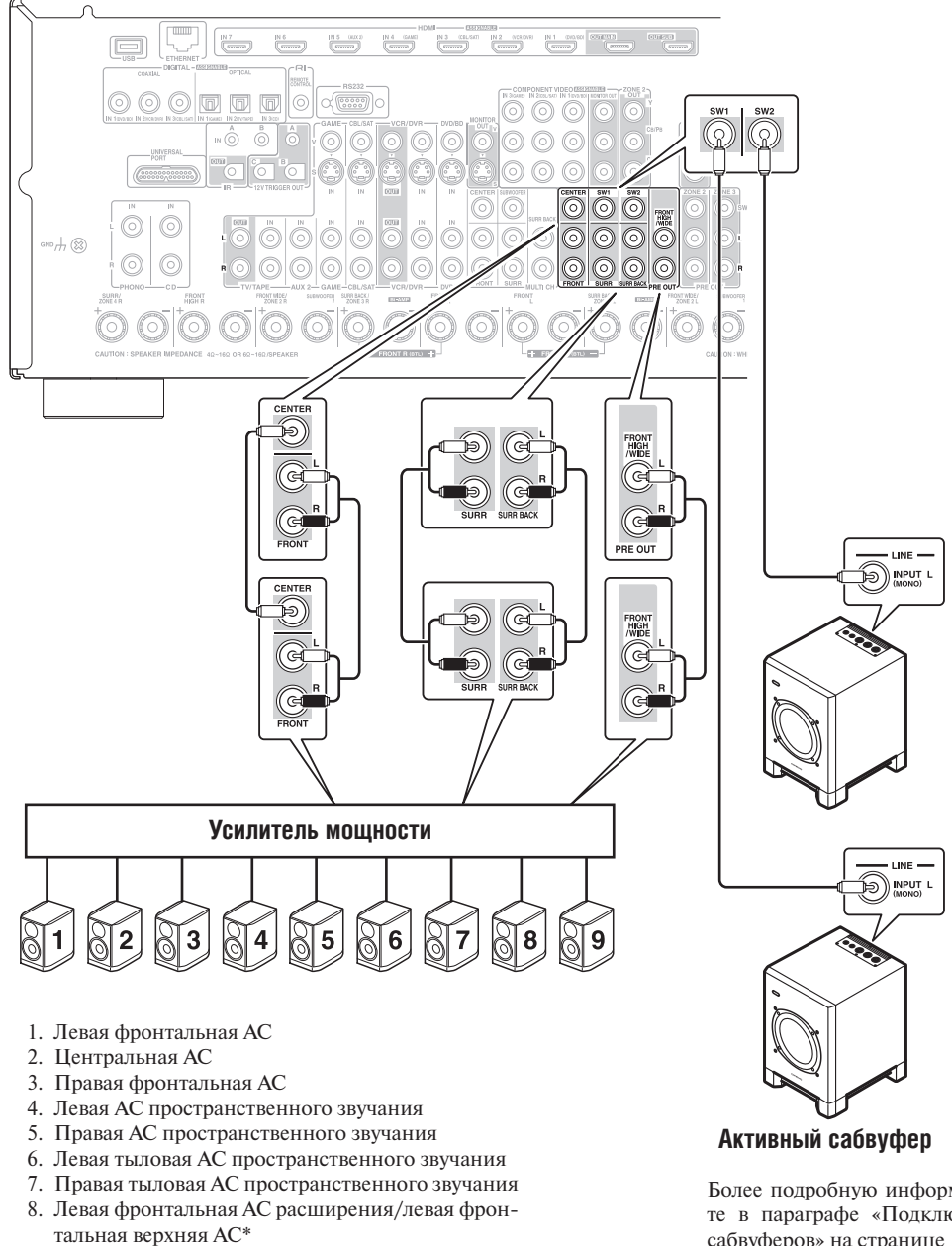

9. Правая фронтальная АС расширения/правая фронтальная верхняя АС\*

Более подробную информацию вы найдете в параграфе «Подключение активных сабвуферов» на странице 18.

### **Примечания:**

Задайте значение «None» для каналов, звучание которых вы не хотите слушать, в меню «Speaker Configuration» [Конфигурация акустических систем] (см. стр. 102).

# **Подключение док-станции RI DOCK**

**Не все модели iPod подают на выход видеосигналы. Информацию о моделях iPod, поддерживаемых док-станцией RI Dock, вы найдете в ее инструкции по эксплуатации.**

### **Если ваш плеер iPod поддерживает видео:**

Кабелями подключите разъемы аудиовыхода RI Dock к разъемам GAME IN или VCR/DVR IN L/R, а разъем видеовыхода iPod - к разъему ресивера GAME IN V или VCR/DVR IN V. (Ниже показан пример подключения док-станции DS-A2.)

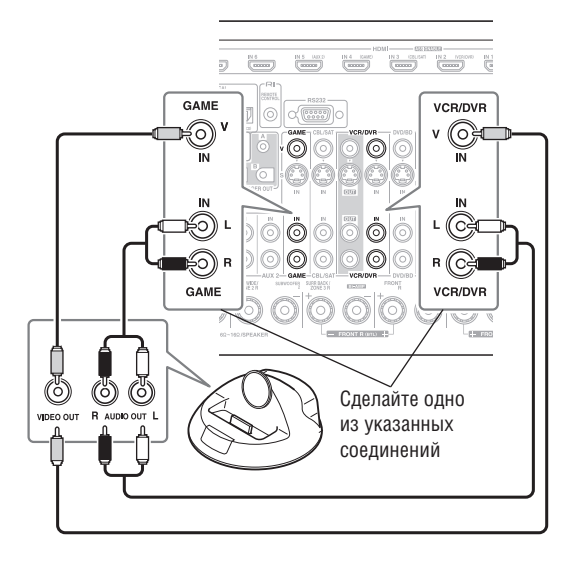

# **Если вы обладатель Onkyo DS-A1 RI Dock**

Кабелем подключите разъем его видеовыхода к разъему ресивера GAME IN S или VCR/DVR IN S.

# **Если ваш iPod не поддерживает видео:**

Кабелем подключите разъемы аудиовыхода RI Dock к разъемам TV/ TAPE IN L/R ресивера.

(Ниже показан пример подключения док-станции DS-A2.)

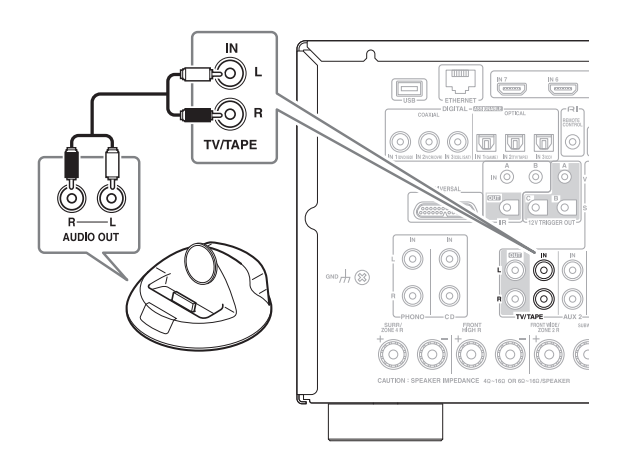

### **Примечания:**

- Перед первым использованием пульта ДУ ресивера введите соответствующий код дистанционного управления (см. стр. 150).
- Подключите док-станцию RI Dock к ресиверу с помощью кабеля RI (см. стр.44).
- Установите переключатель режимов док-станции RI MODE на значение «HDD» или «HDD/DOCK».
- Установите для настройки ресивера Input Display значение DOCK (см. стр. 57).
- Более подробную информацию вы найдете в руководстве по эксплуатации док-станции RI Dock.

# **Подсоединение док-станции с разъемом Universal Port**

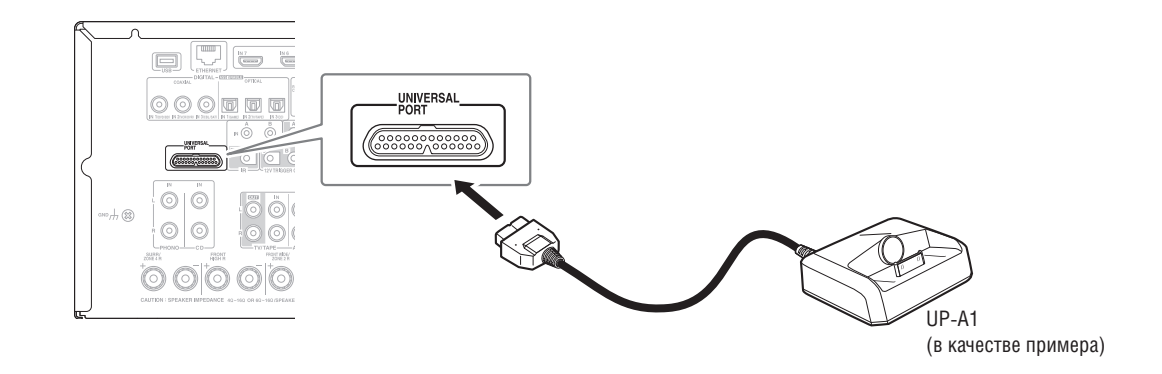

### **Примечания:**

Когда подключена док-станция UP-A1, на которую установлен iPod, энергопотребление в режиме ожидания немного увеличивается.

# **Подключение усилителя мощности**

Если вы хотите применить более мощный усилитель мощности и использовать AV-ресивер в качестве предварительного усилителя, кабелями подключите усилитель к разъемам PRE OUT и кабелями подсоедините все акустические системы и сабвуфер к усилителю мощности. Активный сабвуфер можно подключить к любому разъему. Если вы используете один сабвуфер, кабелем подсоедините его к разъему PRE OUT: SW1.

### **Шаг 1:**

Позаботьтесь о том, чтобы каждый компонент Integra/Onkyo был подключен к AV-ресиверу аналоговым акустическим кабелем (соединение а в примерах коммутации) (см. стр. 32-41, 43). **Шаг 2:** 

Выполните соединение интерфейса управления **RI** (смотрите рисунок справа).

**Шаг 3:** 

В случае использования MD деки, CD-рекордера или док-станции RI Dock измените настройку в меню Input Display (см. стр. 57).

С помощью интерфейса  $\textsf{RI}$  (Remote Interactive, интерактивное дистанционное управление) можно использовать указанные ниже специальные функции.

### **Автоматическое включение питания / переход в режим ожидания**

Если при запуске воспроизведения на компоненте, подключенном через интерфейс RI, ресивер находится в режиме ожидания, он автоматически включится и выберет данный компонент в качестве входного источника. Аналогичным образом, когда ресивер устанавливают в режим ожидания, все компоненты, подключенные через интерфейс RI, также переходят в режим ожидания.

### **Функция Direct Change [Прямой переход]**

При запуске воспроизведения на компоненте, подключенном через интерфейс RI, ресивер автоматически выбирает этот компонент в качестве входного источника.

### **Дистанционное управление**

Для управления другими компонентами Integra/Onkyo, управляемыми по интерфейсу  $\mathsf{RI}$ , можно использовать пульт ДУ ресивера, направляя его на датчик сигналов дистанционного управления ресивера вместо данного компонента. Но сначала вы должны ввести соответствующий код дистанционного управления (см. стр. 151).

### **Примечания:**

- Для соединений интерфейса  $\bigcap$  используйте только специальные -кабели. Эти кабели поставляются в комплекте с проигрывателями дисков (DVD, CD и т.п.) марки Integra/Onkyo.
- Некоторые компоненты оборудованы двумя разъемами RI. Вы можете кабелем соединить с ресивером любой из них. Другой разъем предназначен для дополнительных компонентов, поддерживающих  $\mathsf{RI}$
- К разъемам RI можно подключать только компоненты производства Integra/Onkyo. Подключение компонентов сторонних производителей может привести к неисправностям.
- Некоторые компоненты могут поддерживать не все функции  $\mathsf{R}$ l. Читайте инструкции, прилагаемые к другим компонентам Integra/ Onkyo.
- Функции RI «Автоматическое включение / переход в режим ожидания» и «Direct Change» не работают, пока включена зона 2, 3 или 4.

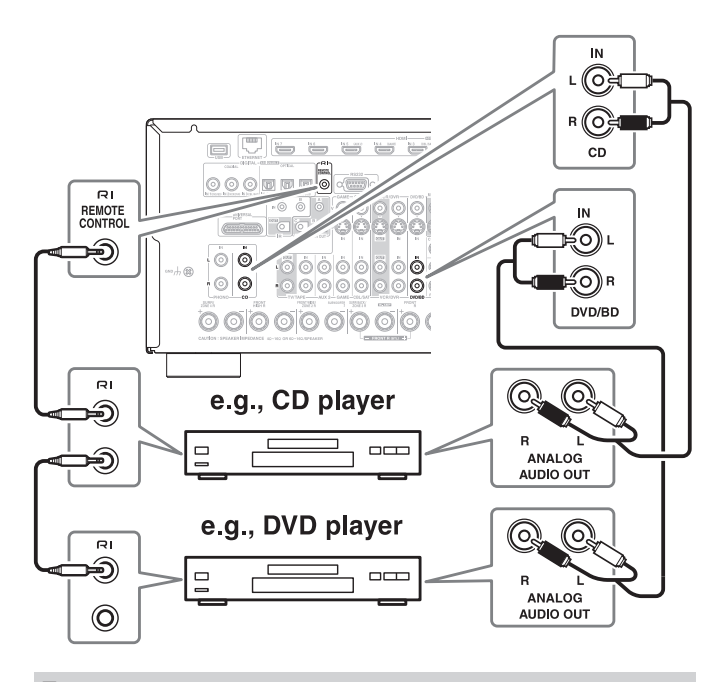

# **Подключение провода питания**

- **Не подключайте провод питания до тех пор, пока кабелями не подключите к ресиверу все акустические системы и AV компоненты.**
- Включение ресивера может привести к мгновенному скачку напряжения в электросети, который может неблогоприятно повлиять на другие электроприборы, подключенные к этой же ветви электросети. Если это причиняет неудобства, подключите ресивер к другой ветви сети электропитания.
- Не используйте иной провод питания, чем входящий в комплект поставки AV-ресивера. Прилагаемый в комплекте провод питания спроектирован исключительно для использования с AVресивером и его не следует использовать с другими устройствами.
- Никогда не отсоединяйте провод питания от контактного разъема AV-ресивера, если другой конец его все еще подключен к розетке электросети. Это может привести к удару током. Всегда сначала вынимайте вилку из розетки электросети, а затем уже из контактного разъема AV-ресивера.

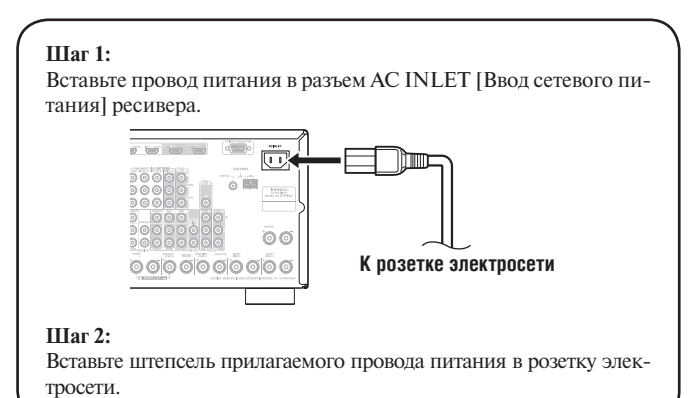

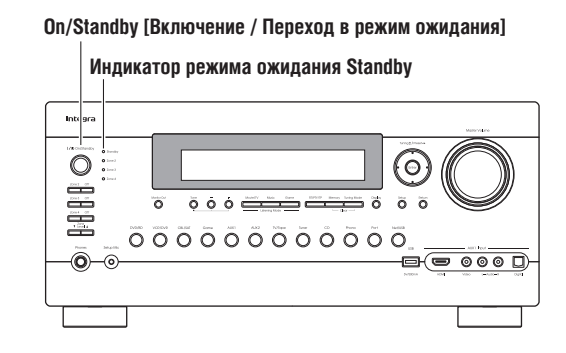

# **Включение питания и перевод в режим ожидания**

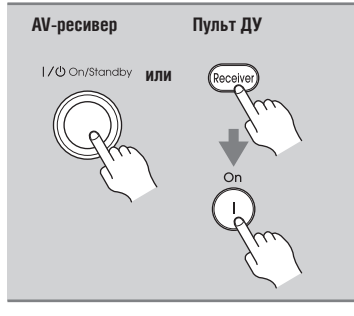

### **Нажмите кнопку [On/Standby] на AV-ресивере.**

**Нажмите кнопку [Receiver], а затем кнопку [On] на пульте ДУ.**

Ресивер включится, загорится дисплей, а индикатор режима ожидания Standby погаснет. Чтобы включить все компоненты системы, подключенные по интерфейсу  $\mathsf{RI}$ , еще раз нажмите на кнопку [On] на пульте ДУ.

**Receiver [Ресивер]**

**On [Включение]**

 $\boxed{\text{Object}}$ 

 $(v/\text{loop})$ 

**[Режим ожидания]**

**Standby** 

Чтобы отключить питание ресивера, нажмите кнопку [On/Standby] на корпусе или кнопку [Standby] на пульте ДУ. Ресивер перейдет в режим ожидания. Чтобы предотвратить громкие щелчки при включении ресивера, всегда понижайте громкость перед его выключением.

# *Обеспечение безотказной работы несколькими простыми операциями* Чтобы обеспечить безотказную работу, перед первым использованием AV-ресивера выполните указанные ниже несколько простых операций, которые помогут вам настроить ресивер. Эти настройки вам понадобится сделать только один раз. **Вы уже подсоединили телевизор к выходу HDMI OUT или COMPONENT VIDEO MONITOR OUT?** Если да, смотрите параграф «Настройка видеомонитора» на странице 46. **Выполните процедуру автоматической настройки акустических систем и коррекции акустики помещения MultEQ XT – это важно!** Смотрите параграф «Система автоматической настройки АС и коррекции акустики помещения Audyssey MultEQ XT» на странице 58. HDMI **Подключен ли какой-либо компонент к входу HDMI, компонентному видеовходу или цифровому аудиовходу?** Н<br>О Если да, то смотрите параграфы «Настройка входа HDMI» на странице 51, «Настройка компонентного видеовхода» на странице 52 или «Настройка цифрового аудиовхода» на странице 51. **Вы уже подключили MD-рекордер, CD-рекордер или док-станцию RI Dock производства Integra/Onkyo?**  $\overline{a}$ Если да, смотрите параграф «Настройка "Changing the Input Display" на странице 57.MD-рекордер, CD-рекордер, док-станция RI Dock

В этом разделе поясняются настройки, которые необходимо выполнить перед использованием AV-ресивера в первый раз.

# **Настройка видеомонитора**

Если вы подключили телевизор к выходу HDMI OUT MAIN, параметр «Monitor Out» [Настройка видеомонитора] автоматически устанавливается таким образом, чтобы отображались экранные меню, а видеосигналы композитного, S-Video и компонентного источников преобразовывались с повышением\* и подавались на выход.

# Видеосигналы композитные,

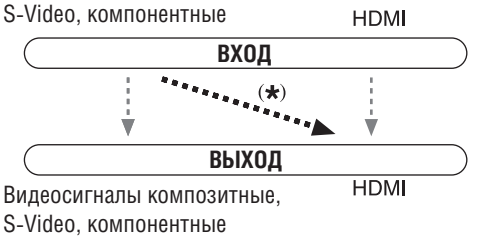

В настройках «Monitor Out», вы можете выбрать, следует ли выводить изображение от источников видеосигнала через выход HDMI, а также выводить ли экранное меню настройки через выход HDMI или аналоговый выход.

При подключении телевизора к выходу COMPONENT VIDEO MONITOR OUT (а не к выходу HDMI), параметр «Monitor Out» автоматически настраивается таким образом, чтобы отображались экранные меню настройки, а видеосигналы композитного, S-Video и компонентного источников преобразовывались с повышением\* и подавались на вышеуказанный выход.

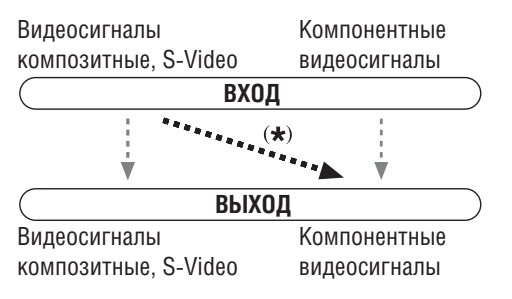

**Изменение значения настройки «Monitor Out» вручную**

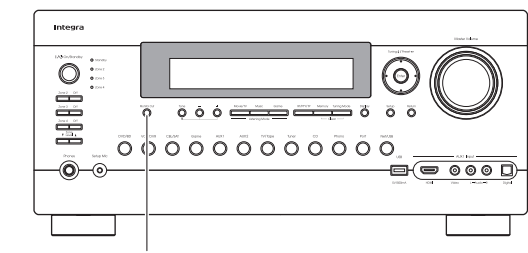

**Кнопка Monitor Out**

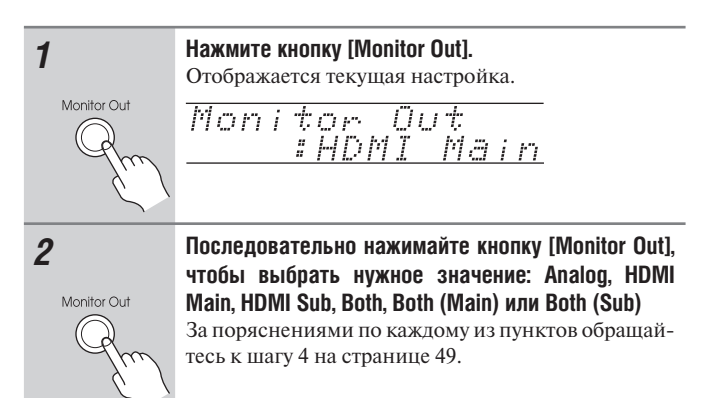

### **Советы:**

- Настройку «Monitor Out» можно также задавать с помощью кнопки [Video ]на пульте ДУ.
- Также данную настройку можно выполнить с помощью экранного меню Onscreen Setup Menu (см. стр. 49).

- На странице 29 приведены диаграммы, показывающие, как настройки «Monitor Out» и «Resolution» (см. стр. 49) влияют на прохождения видеосигнала через AV ресивер.
- Вы можете задать выходное разрешение на выходах HDMI OUT и COMPONENT VIDEO MONITOR OUT и AV ресивер преобразует с повышением разрешение изображения, как это необходимо для согласования с разрешением, поддерживаемым телевизором (см. стр. 49).

В этом Руководстве по эксплуатации иллюстрации из экранного меню или пояснения, относящиеся к данному меню, приводятся на том же языке, на котором напечатано Руководство. Стандартным языком, устанавливаемым по умолчанию, для экранных меню является английский (English). Если язык вашего Руководства не английский, сначала выполните приведенные ниже инструкции, чтобы сменить язык.

# **Выбор языка экранных меню настройки**

Вы можете задавать язык, используемый для экранных меню настройки. Вы можете выбрать: English [английский], German [немецкий], French [французский], Spanish [испанский], Italian [итальянский], Dutch [голландский], Swedish [шведский] или Chinese [китайский].

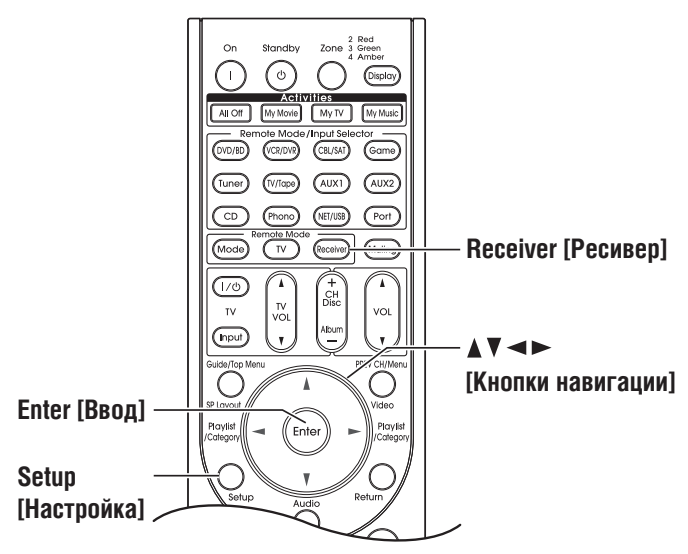

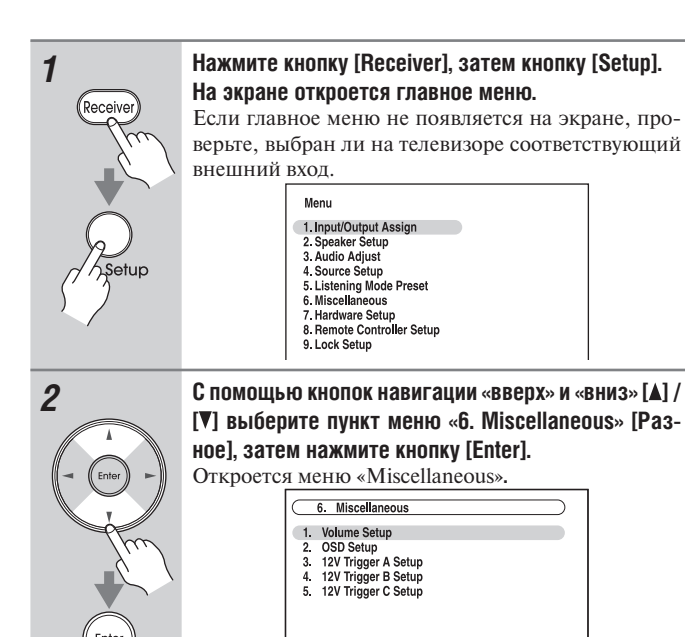

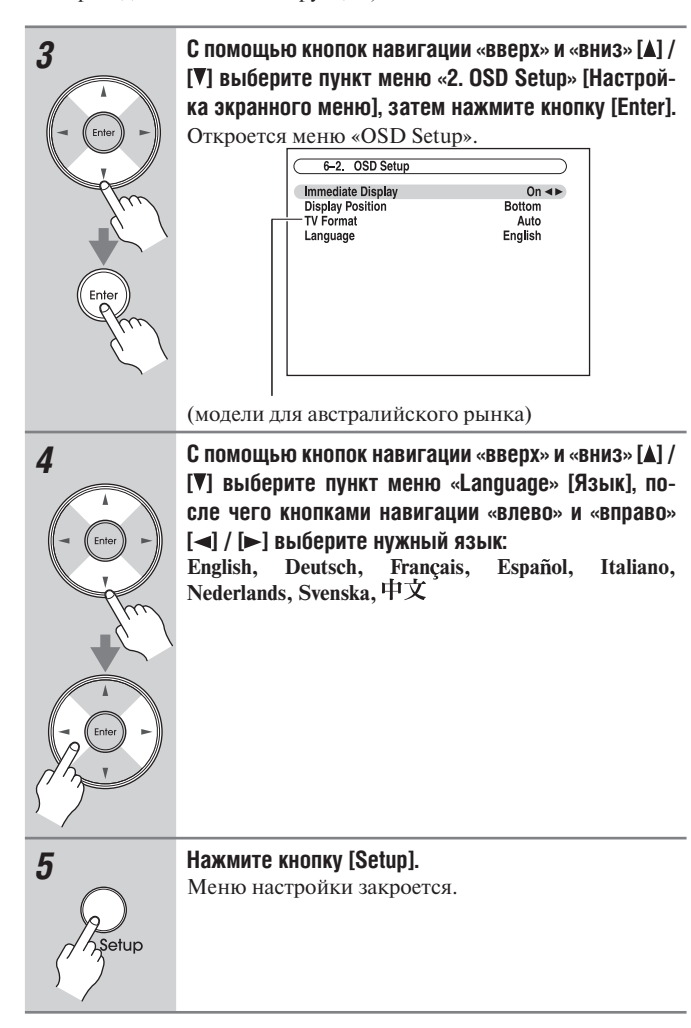

### **Примечания:**

Данные операции также можно выполнить на панели управления ресивера с помощью кнопок [Setup], [Enter] и кнопок навигации.

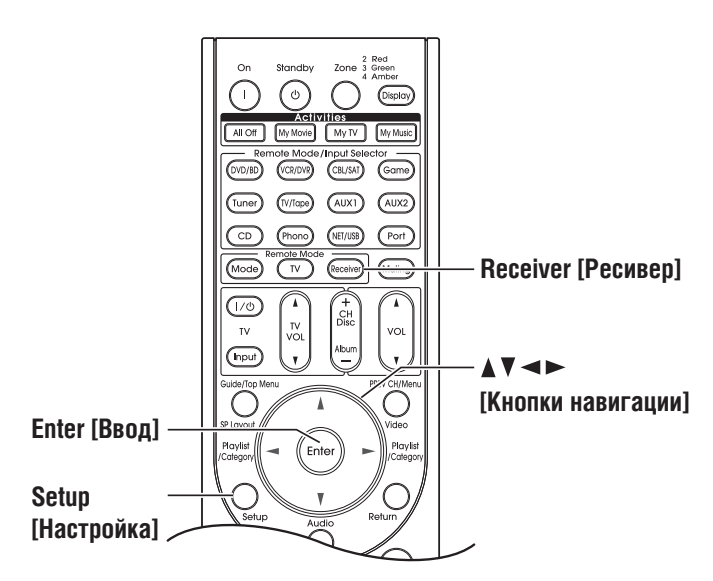

# **Использование экранных меню настройки**

Выполняйте все необходимые настройки AV-ресивера с помощью экранного меню настройки Onscreen Setup Menu.

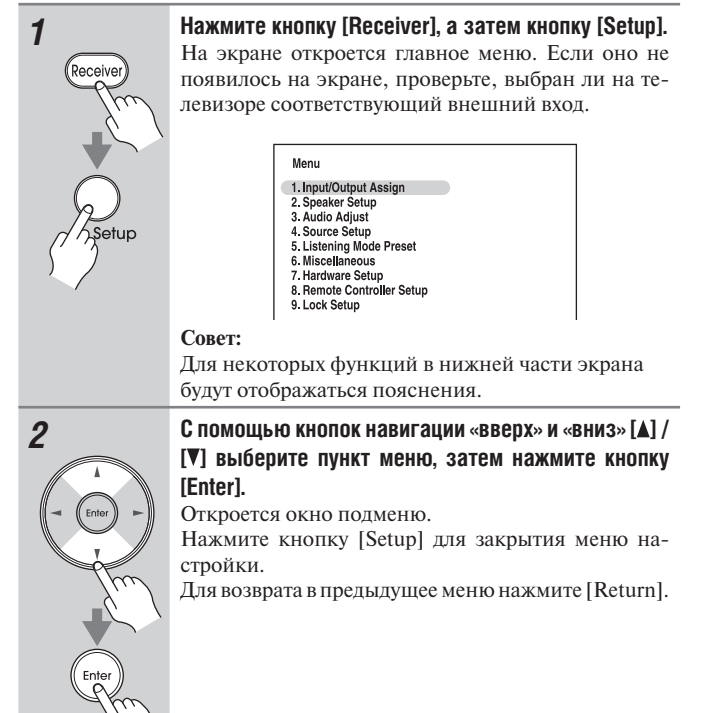

# **Использование дисплея для изменения настроек** Настройки AV-ресивера можно изменять с помощью дисплея. *1* **Нажмите кнопку [Receiver], а затем кнопку [Setup].** На экране откроется главное меню. *1. Input/Output* Assign *2* **С помощью кнопок навигации «вверх» и «вниз» [ ] / [ ] выберите пункт меню, затем нажмите кнопку [Enter].**  На экране откроется окно подменю. Нажмите кнопку [Setup] для закрытия меню настройки. Для возврата в предыдущее меню нажмите [Return].

# *Экранные меню настройки и дисплей*

По мере того, как вы выбирает пункты в экранном меню настройки, они один за другим выводятся на дисплей.

### **Onscreen Setup Menus [Экранные меню настройки]**

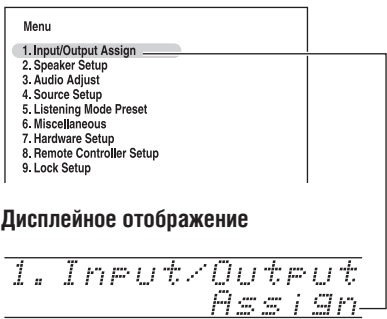

### **Примечание:**

В ходе автоматической калибровки акустических систем процедурой Audyssey MultEQ XT<sup>®</sup> Room Correction и Automatic Speaker Setup все сообщения, которые выводятся на экран телевизора, будут также отображаться на дисплее.

# **Настройка выхода на видеомонитор (Monitor Out)**

Если вы подключаете телевизор к выходу HDMI, установите настройку «Monitor Out» на такое значение, чтобы отображались экранные меню настройки, а источники композитного, S-Video и компонентного видеосигналов преобразовывались с повышением и подавались на выход.

Если вы подключаете телевизор к выходу COMPONENT VIDEO MONITOR OUT, установите настройку «Monitor Out» на такое значение, чтобы отображались экранные меню настройки, а источники композитного и S-Video видеосигналов преобразовывались с повышением и подавались на выход. Вы можете указать разрешение выходных сигналов для выходов HDMI и COMPONENT VIDEO MONITOR OUT и при необходимости повысить разрешение изображения для приведения в соответствие с разрешением, поддерживаемым телевизором.

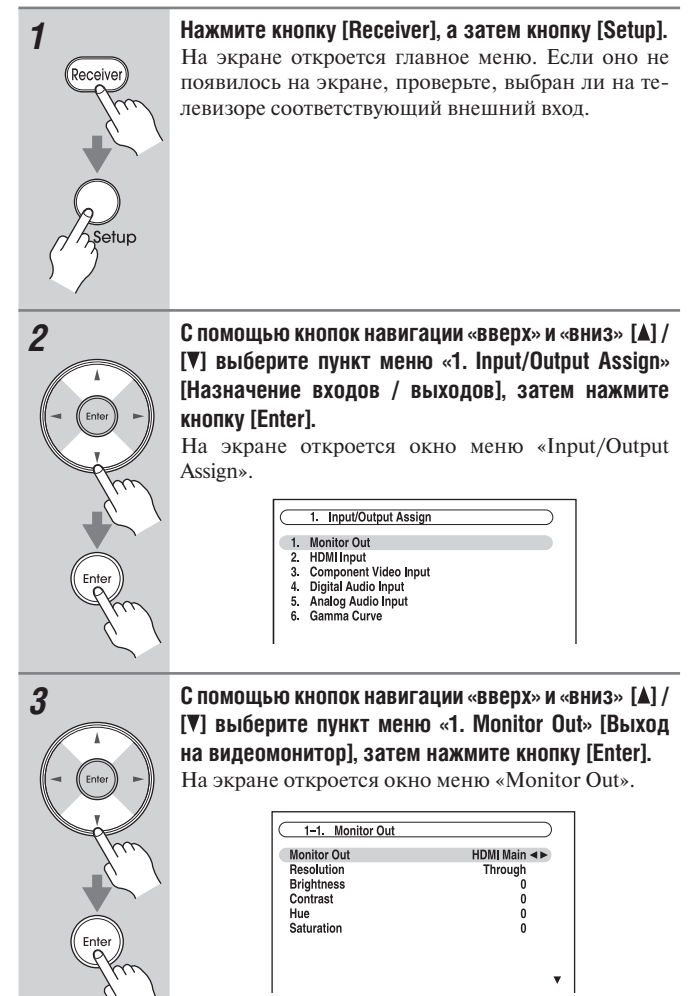

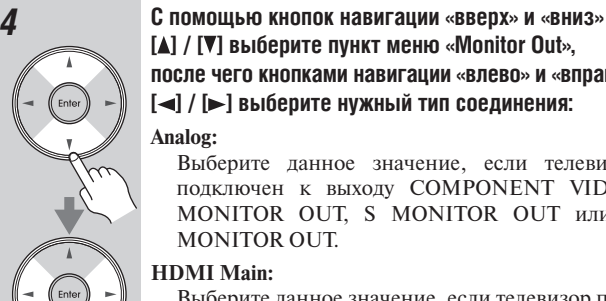

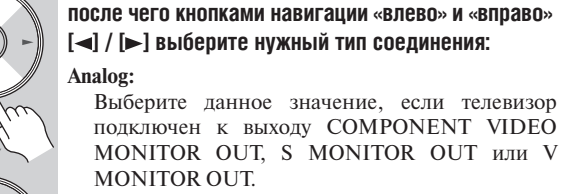

### **HDMI Main:**

Выберите данное значение, если телевизор подключен к выходу HDMI OUT MAIN.

**[ ] / [ ] выберите пункт меню «Monitor Out»,** 

### **HDMI Sub:**

Выберите данное значение, если телевизор подключен к выходу HDMI OUT SUB.

### **Both:**

Выберите данное значение, если телевизор подключен к обоим выходам HDMI OUT MAIN и HDMI OUT SUB. Видеосигнал будет выводиться на оба видеовыхода с разрешением, которое поддерживается обоими телевизорами.

# **Both(Main):**

Выберите данное значение, если телевизор подключен к обоим выходам HDMI OUT MAIN и HDMI OUT SUB. Видеосигнал будет выдаваться на оба видеовыхода HDMI, но HDMI OUT MAIN будет иметь приоритет, в зависимости от разрешения сигнал может не выдаваться на HDMI OUT SUB.

### **Both (Sub):**

Выберите данное значение, если телевизор подключен к обоим выходам HDMI OUT MAIN и HDMI OUT SUB. Видеосигнал будет выдаваться на оба видеовыхода HDMI, но HDMI OUT SUB будет иметь приоритет, в зависимости от разрешения сигнал может не выдаваться на HDMI OUT MAIN.

- Если видеомонитор не подключен к выбранному в меню «Monitor Out» выходу, настройка «Monitor Out» будет автоматически переключена на значение «Analog».
- При выборе иного выхода, кроме «Analog», экранные меню настройки выводятся только по выходам HDMI. **Если вы не используете выход HDMI и выбрали «HDMI» по ошибке, и меню не отображаются на экране, нажмите кнопку [Monitor Out], чтобы выбрать значение «Analog».**
- Вывод видеосигнала в формате Deep Color: если настройка «Monitor Out» имеет значение «Both(Main)» или «Both (Sub)», длина цифрового слова сигнала может быть ограничена из-за ограниченных возможностей телевизора, подключенного к приоритетному выходу.

## *5* **С помощью кнопок навигации «вверх» и «вниз» [ ] / [ ] выберите пункт меню «Resolution», после чего кнопками навигации «влево» и «вправо» [ ] / [ ] выберите нужное значение:**

# **Through [Транзитный канал]:**

Выберите это значение, чтобы пропускать видеосигнал через ресивер с неизменным разрешением и без преобразования.

### **Auto\*:**

Выберите данное значение, чтобы ресивер автоматически преобразовывал видеосигналы с разрешениями, которые не поддерживаются вашим телевизором.

### **480p (480p/576p):**

Выберите это значение для вывода сигналов с разрешением 480p или 576p и преобразования видеосигнала при необходимости.

### **720p:**

Выберите это значение для вывода сигналов с разрешением 720p и преобразования видеосигнала при необходимости.

### **1080i:**

Выберите это значение для вывода сигналов с разрешением 1080i и преобразования видеосигнала при необходимости.

## **1080p\*:**

Выберите это значение для вывода сигналов с разрешением 1080p и преобразования видеосигнала при необходимости.

### **1080p/24\*:**

Выберите это значение для вывода сигнала с разрешением 1080p и частотой кадров 24 кадра в секунду и преобразования видеосигнала при необходимости.

### **Source [Источник]:**

Выходной сигнал настраивается в соответствии с разрешением, которое было установлено в меню «Picture Adjust» [Регулировка изображения] (см. стр. 111)

### **Советы:**

- Настройка «Resolution» также может быть установлена с помощью кнопки [Video] на пульте ДУ.
- Настройка «Resolution» устанавливается соответственно для главного, дополнительного и аналогового выходов.

### **Примечания:**

- Настройки, помеченные звездочкой (\*), недоступны, когда для параметра «Monitor Out» выбрано значение «Analog».
- Если для параметра «Monitor Out» выбрано значение «Both», то настройка разрешения фиксируется на значении «Auto».
- В зависимости от входного видеосигнала воспроизведение может оказаться не плавным или разрешающая способность по вертикали может быть пониженной. В таком случае выберите другой режим, а не 1080р/24.

*6* **Нажмите кнопку [Setup].** Меню настройки закроется.

- Смотрите на странице 29 схемы, показывающие, как настройки «Monitor Out» и «Resolution» влияют на маршрут прохождения видеосигнала через AV-ресивер.
- Эта операция также может быть выполнена на панели управления AV-ресивера с помощью кнопок [Setup], [Enter] и кнопок навигации.

# **Настройка видеовходов**

# *Настройка входов HDMI*

При подключении источника видеосигнала одному из входов HDMI IN вы должны назначить этот вход на селектор входов. Например, при подключении проигрывателя дисков DVD/BD к выходуHDMI IN 1 его необходимо назначить на селектор входов DVD/BD.

Если вы подключили телевизор к AV-ресиверу с помощью HDMIкабеля, ресивер можно настроить таким образом, чтобы видеосигналы композитного, S-Video и компонентного источников преобразовывались с повышением\* и выводились через выход HDMI. Вы можете установить такой режим для каждого селектора входов, выбрав вариант «- - - - -».

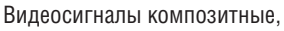

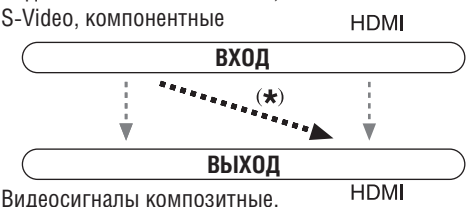

S-Video, компонентные

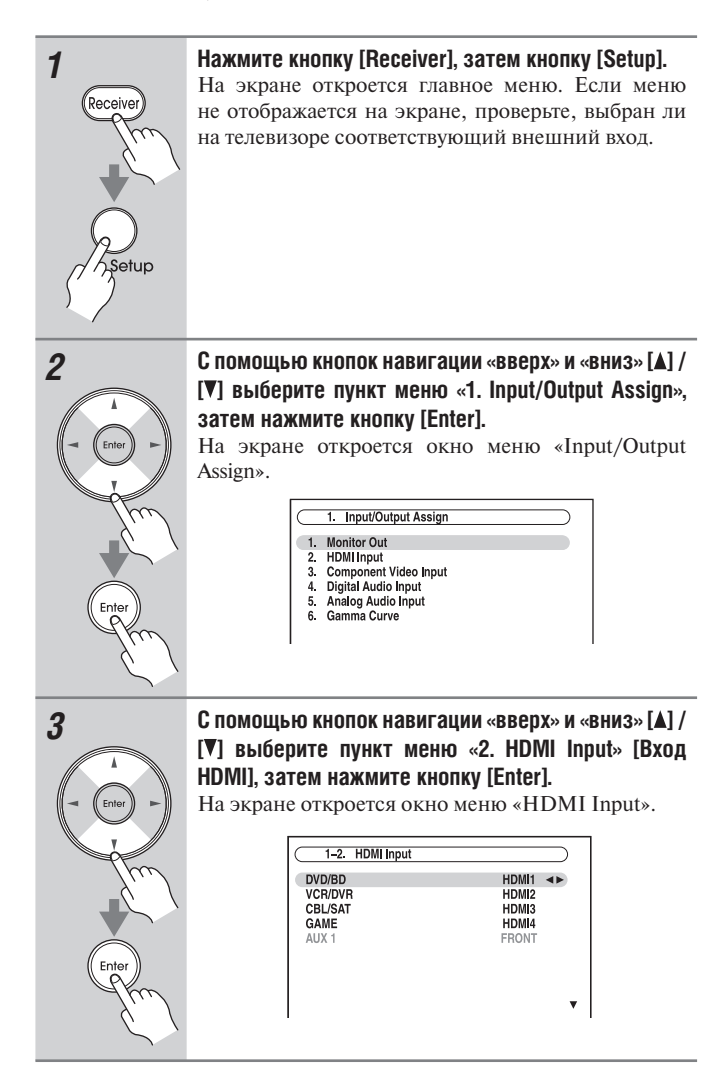

*4* **С помощью кнопок навигации «вверх» и «вниз» [ ] / [ ] выберите селектор входов, после чего кнопка**ми навигации «влево» и «вправо» [<] / [>] выбери**те нужное значение:**

**HDMI1, HDMI2, HDMI3, HDMI4, HDMI5, HDMI6, HDMI7 (DTR-80.1):**

- Выберите вход HDMI IN, к которому подключен источник видеосигнала.
- Для вывода видеосигналов композитного, S-Video и компонентного источников через выходы HDMI. Сигнал на выходе HDMI будет тот, который вы настроили в меню «Component Video Input Setup» [Настройка компонентного видеовхода] (см. стр. 52).
- Каждый из входов HDMI IN не может быть назначен более чем на одну кнопку селектора входов. После назначения HDMI IN необходимо сначала назначить любую из неиспользуемых кнопок селектора на вариант «- - - - -». В противном случае вы не сможете назначить HDMI IN на селекторы входов.
- Значение «AUX1» используется только для цифрового входного сигнала, поступающего с разъемов на передней панели.

*5* **Нажмите кнопку [Setup].**

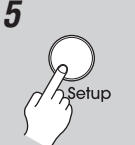

Меню настройки закроется.

- Чтобы композитный, S-Video и компонентный источники видеосигналов преобразовывались с повышением и выводились на выход HDMI, для параметра «Monitor Out» необходимо выбрать любое значение, кроме «Analog» (см. стр. 49), а параметр «HDMI Input» должен быть установлен на значение «- - - - -». Более подробную информацию о направлениях сигналов и их преобразованию с повышением смотрите на странице 29.
- Если ни один видеокомпонент не подключен к выходу HDMI OUT (даже если вход HDMI назначен), AV ресивер выбирает видеоисточник в соответствии с настройкой пункта «Component Video Input».
- Когда вход HDMI IN назначен на селектор входов, ресивер выберет источник звука c входа HDMI IN как приоритетный. Смотрите параграф «Digital Audio Input Setup» [Настройка цифрового входа] на странице 53.
- Кнопка селектора входов Tuner не может быть назначена и является зафиксированой на варианте «- - - - -».
- Если вы подсоединили компонент (например, док-станцию UP-A1, в которой установлен плеер iPod) к универсальному разъему UNIVERSAL PORT, вы не можете назначить никакой вход на селектор Port.
- Если для параметра «TV Control» [Управление телевизором] установлено значение «On» (см. стр. 120), не назначайте источник видеосигнала, подсоединенный к входу HDMI, на селектор TV/ TAPE. В противном случае должная работа функции CEC (дистанционное управление потребительской электроникой) не гарантируется.
- Эта операция также может быть выполнена на панели управления AV-ресивера с помощью кнопок [Setup], [Enter] и кнопок навигации.

# *Настройка компонентного видеовхода*

При подключении видеоустройства к входам COMPONENT VIDEO IN или PC INPUT ANALOG RGB (DTR-80.1), необходимо назначить этот вход на селектор входов. Например, при подключении проигрывателя дисков DVD/BD ко входу COMPONENT VIDEO IN 2, необходимо назначить его на селектор входов DVD/BD.

Если вы подключили телевизор к ресиверу с помощью компонентного видеокабеля, ресивер можно настроить таким образом, чтобы источники композитного и S-Video видеосигнала преобразовывались с повышением разрешения\* и выводились через выход COMPONENT VIDEO MONITOR OUT\*1. Вы можете установить такую возможность для каждого входного селектора, выбрав значение «- - - - -».

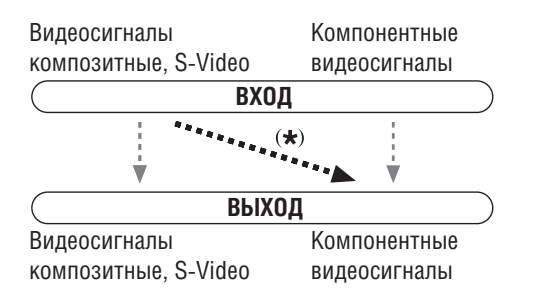

\*1 Это возможно только в том случае, когда для параметра «Monitor Out» выбрано значение «Analog»

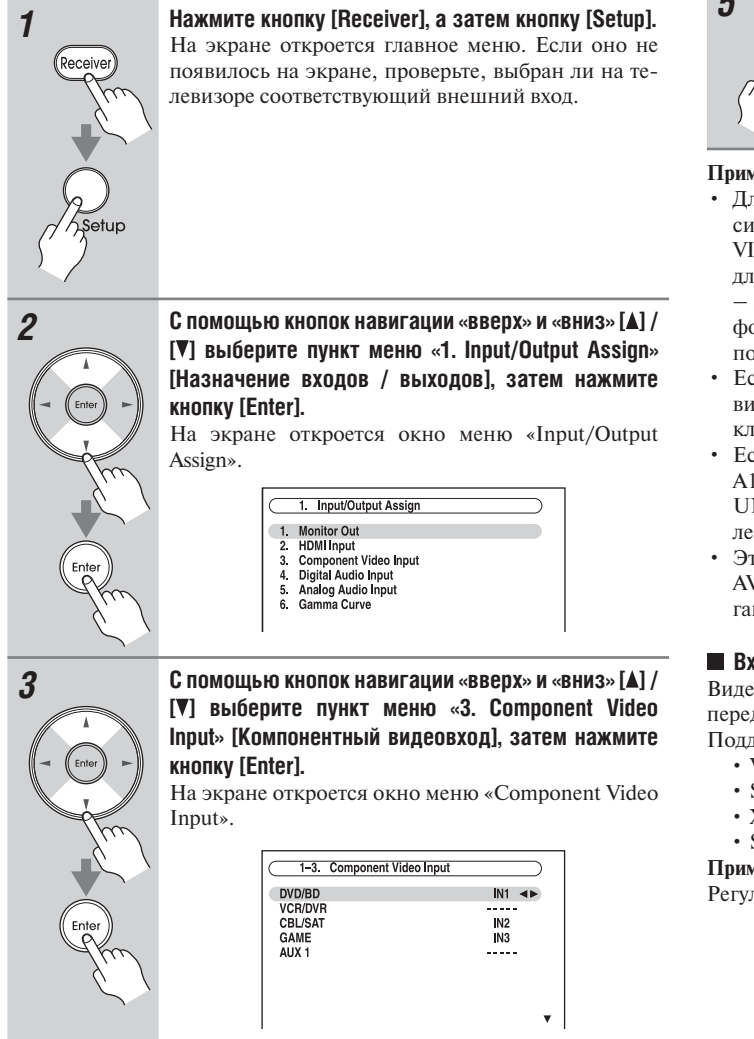

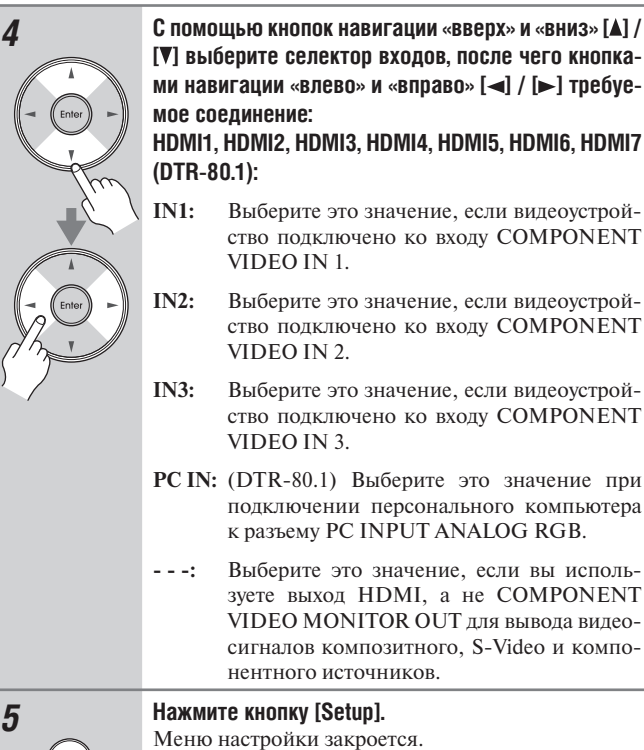

### **Примечания:**

- Для повышающего преобразования композитного и S-Video сигналов при передаче на компонентный выход COMPONENT VIDEO MONITOR OUT необходимо выбрать значение «Analog» для параметра «Monitor Out» (см. стр. 49), и значение «- - - - -» – для параметра «Component Video Input». Более подробную информацию о направлении видеосигналов и их преобразовании с повышением вы найдете на странице 29.
- Если к выходу, выбранному в меню «Monitor Out», не подключен видеомонитор, параметр «Monitor Out» будет автоматически переключен на значение «Analog» (см. стр. 49).
- Если вы подсоединили устройство (например, док-станцию UP-A1, на которую установлен плеер iPod) к универсальному разъему UNIVERSAL PORT, вы не можете назначить никакой вход на селектор Port.
- Эта операция также может быть выполнена на панели управления AV-ресивера с помощью кнопок [Setup], [Enter] и кнопок навигации.

### ■ Вход персонального компьютера (DTR-80.1)

Видеосигналы, поступающие на вход PC INPUT ANALOG RGB, передаются на выход HDMI без изменения разрешения. Поддерживаемые разрешения:

- VGA (640 х 480) 60/72/75/85 Гц
- SVGA (800 х 600) 56/60/72/75/85 Гц
- XGA (1024 х 768) 60/70/75/85 Гц
- SXGA (1280 х 1024) 60/75 Гц

### **Примечание:**

Регулировка изображения действует только при частоте 60 Гц.

# **Настройка цифрового аудиовхода**

При подключении устройства к цифровому аудиовходу необходимо назначить этот вход на селектор входов. Например, при подключении проигрывателя компакт-дисков к входу OPTICAL IN 1 необходимо назначить его на селектор входов CD. По умолчанию COAXIAL IN 1 назначен на селектор DVD/BD, однако эту настройку можно поменять.

Ниже в таблице приведены назначения по умолчанию.

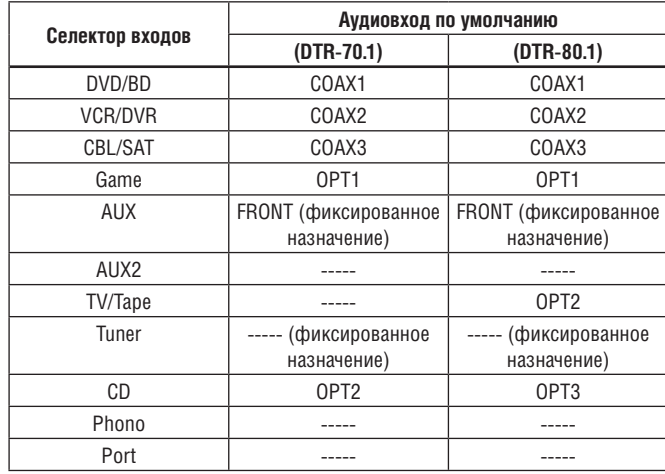

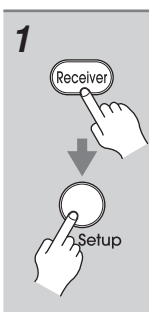

*1* **Нажмите кнопку [Receiver], а затем кнопку [Setup].** На экране откроется главное меню. Если оно не появилось на экране, проверьте, выбран ли на телевизоре соответствующий внешний вход.

*2* **С помощью кнопок навигации «вверх» и «вниз» [ ] / [ ] выберите пункт меню «1. Input/Output Assign», затем нажмите кнопку [Enter].**

> На экране откроется окно меню «Input/Output Assign».

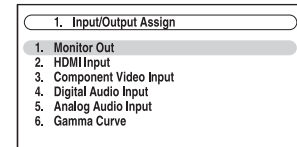

*3* **С помощью кнопок навигации «вверх» и «вниз» [ ] / [ ] выберите пункт меню «4. Digital Audio Input» [Цифровой аудиовход], затем нажмите кнопку [Enter].**

> На экране откроется окно меню «Digital Audio Input».

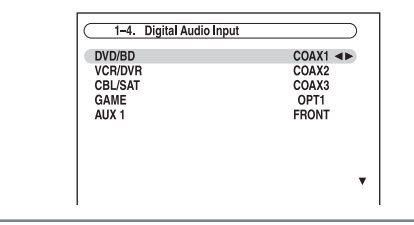

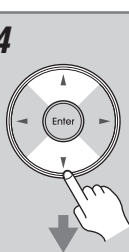

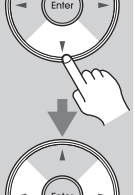

*4* **С помощью кнопок навигации «вверх» и «вниз» [ ] / [ ] выберите селектор входов, после чего кнопка**ми навигации «влево» и «вправо» [<] / [>] выбери**те требуемое соединение:**

# **COAX1, COAX2, COAX3, OPT1, OPT2, OPT3 (DTR-80.1), или «----- (аналоговое)».**

- Когда HDMI IN назначен на селектор входов в меню «HDMI Input Setup» (см. стр. 51), ресивер выбирает аудиосигнал с входа HDMI IN как приоритетный.
- Нажмите на кнопку [Enter], если вы не используете аудиосигнал со входа HDMI IN. Знак «\*» отображается как «COAX1 \*».
- Вход AUX1 используется только для цифрового входного сигнала, поступающего с разъемов на передней панели.

## **Примеры:**

При подключении проигрывателя дисков DVD/ BD к разъему OPTICAL IN 1 [Оптический вход] установите параметр «DVD/BD» на значение «OPT1».

Если вы хотите слушать звук от устройства, подключенного к разъему OPTICAL IN 2, когда выбран селектор входов VCR/DVR, установите параметр «VCR/DVR» на значение «OPT2».

Если вы хотите слушать звук от устройства, подключенного к разъему COAXIAL IN 1, когда выбран селектор входов CBL/SAT, установите «CBL/ SAT» на значение «COAX1».

Для тех входных селекторов, на которые вы не желаете назначать цифровые входные разъемы, установите значение «----- (analog)».

*5* **Нажмите кнопку [Setup].**

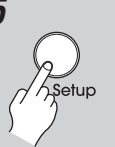

Меню настройки закроется.

- Для сигналов формата PCM, поступающих с цифровых входов (оптического и коаксиального), допустимы следующие частоты дискретизации: 32/44,1/48/88,2/96 кГц при скорости передачи данных 16, 20, 24 бит.
- Если вы подсоединили устройство (например, док-станцию UP-A1, на которую установлен плеер iPod) к универсальному разъему UNIVERSAL PORT, вы не можете назначить никакие входы на селектор Port.
- Эта операция также может быть выполнена на панели управления AV-ресивера с помощью кнопок [Setup], [Enter и кнопок навигации.

# **Настройка аналогового аудиовхода**

При подключении устройства к аналоговому многоканальному входу на ресивере, вам необходимо назначить этот вход на селектор входов. Например, при подключении проигрывателя дисков DVD/BD к входу MULTI CH необходимо назначить MULTI CH на селектор входов DVD/BD.

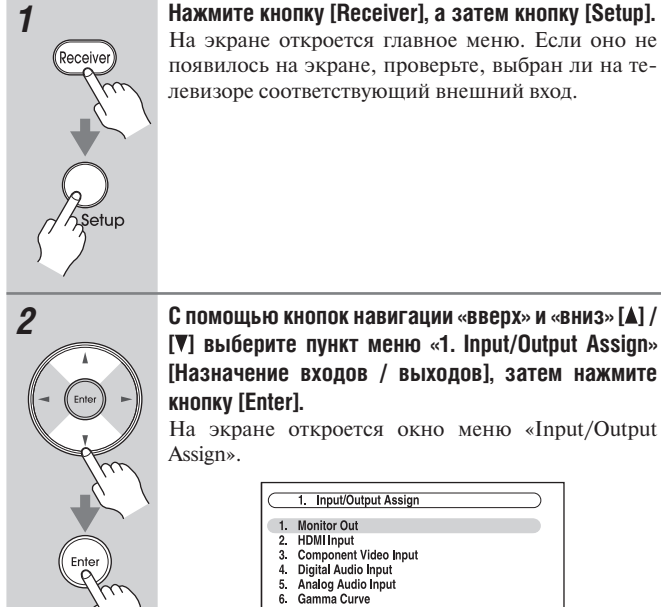

*2* **С помощью кнопок навигации «вверх» и «вниз» [ ] / [ ] выберите пункт меню «1. Input/Output Assign» [Назначение входов / выходов], затем нажмите кнопку [Enter].**

На экране откроется окно меню «Input/Output

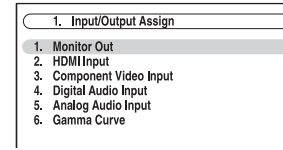

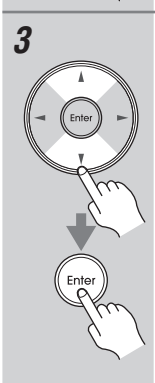

# *3* **С помощью кнопок навигации «вверх» и «вниз» [ ] / [ ] выберите пункт меню «5. Analog Audio Input» [Аналоговый аудиовход], затем нажмите кнопку [Enter].**

На экране откроется окно меню «Analog Audio Input».

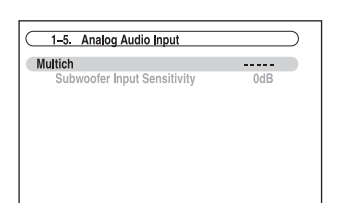

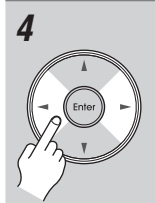

# *4* **С помощью кнопок [Left] и [Right] [ ] / [ ] выберите селектор входов.**

Вы можете назначить многоканальный вход на следующие селекторы входов: DVD/BD, VCR/ DVR, CBL/SAT, Game, AUX1, AUX2, TV/Tape, CD или Phono. Если у вас нет желания назначать многоканальный вход, установите значение «-----».

*5* **Нажмите кнопку [Setup].**

Меню настройки закроется.

### **Примечания:**

- Для прослушивания устройства, подключенного к многоканальному входу, нажмите кнопку [Audio] и выберите «Audio selector» [Звуковой селектор] (см. стр. 125).
- Эта операция также может быть выполнена на панели управления AV-ресивера с помощью кнопок [Setup], [Enter] и кнопок навигации.

# **Настройка акустических систем**

Если вы изменяете эти настройки, то необходимо заново выполнить автоматическую процедуру калибровки акустических систем и коррекции акустических погрешностей помещения Audyssey MultEQ XT® (см. стр. 58).

Если импеданс какой-либо акустической системы составляет от 4 до 6 Ом, задайте минимальный импеданс акустических систем, равный 4 Ома.

Для использования схем двухканального усиления, мостового соединения или пассивных сабвуферов необходимо изменить настройку «Speaker Type (Front)» [Тип АС (фронтальных)]. Информацию о подключении можно найти на страницах 21–23.

### **Примечания:**

- При использовании мостового соединения AV ресивер способен приводить в действие 7.2-канальную конфигурацию АС в основной комнате.
- При использовании двухканального усиления AV ресивер способен приводить в действие 7.2-канальную конфигурацию АС в основной комнате.
- Перед изменением указанных настроек уменьшите уровень громкости.

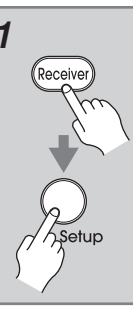

*1* **Нажмите кнопку [Receiver], а затем кнопку [Setup].** На экране откроется главное меню. Если оно не появилось на экране, проверьте, выбран ли на телевизоре соответствующий внешний вход.

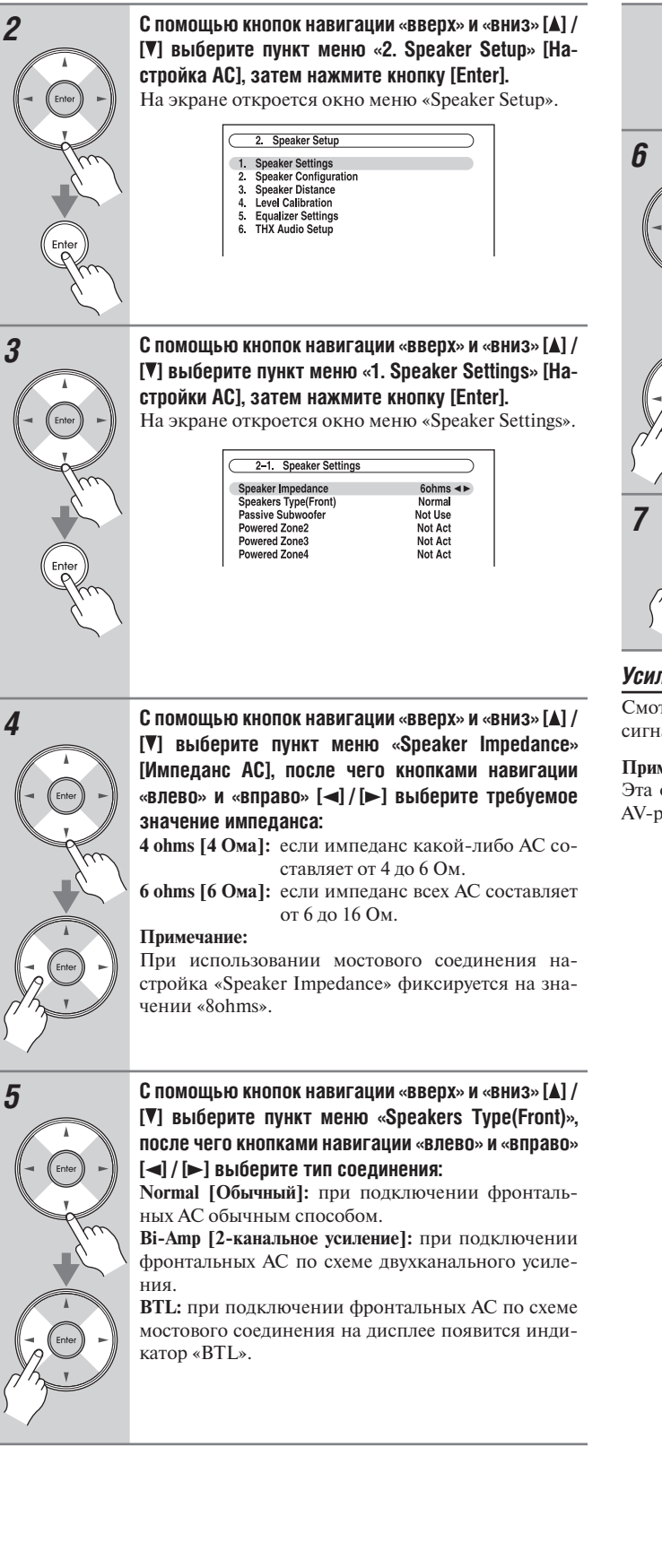

# **Примечание:**

Тыловые АС пространственного звучания и усиление выходного сигнала для зоны 3/4 использовать нельзя, если для параметра «Speaker Type» выбрано значение «Bi-Amp» или «BTL».

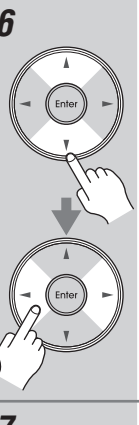

*6* **С помощью кнопок навигации «вверх» и «вниз» [ ] / [ ] выберите пункт меню «Passive Subwoofer», после чего кнопками навигации «влево» и «вправо» [ ] / [ ] выберите нужное значение настройки:**

**Use [Использовать]:** Выберите данное значение при подключении пассивных сабвуферов.

**Not Use [Не использовать]:** Выберите данное значение, если вы не используете пассивные сабвуферы. **Примечание:**

Усиление выходного сигнала на зоны 2/4 использовать нельзя, если для параметра «Passive Subwoofer» выбрано значение «Use».

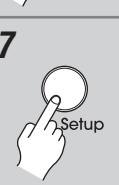

*7* **Нажмите кнопку [Setup].**

Меню настройки закроется.

# *Усиление выходного сигнала на зоны 2/3/4*

Смотрите параграф «Настройка параметров усиления выходного сигнала для зоны 2/3/4» на странице 141.

### **Примечание:**

Эта операция также может быть выполнена на панели управления AV-ресивера с помощью кнопок [Setup], [Enter] и кнопок навигации.

# **Настройка формата телевещания (для австралийских моделей)**

Для правильного отображения экранных меню необходимо указать систему телевидения, используемую в вашем регионе.

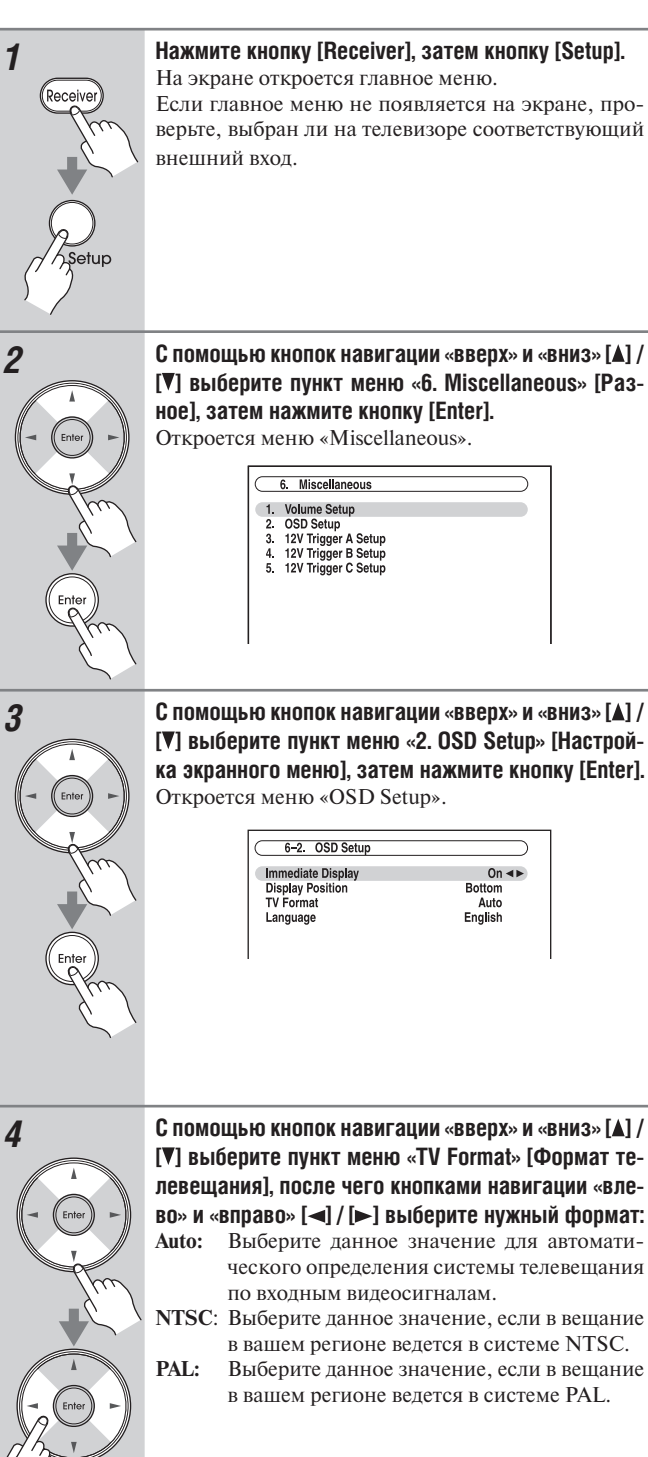

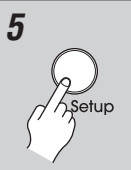

*5* **После завершения настройки нажмите кнопку [Setup].**

Меню настройки закроется.

### **Примечания:**

Данные операции также можно выполнить на панели управления ресивера с помощью кнопок [Setup], [Enter] и кнопок навигации.

# **Изменение шага настройки радиостанций FM/АМ по частоте**

Чтобы настройка в диапазоне FM/АМ работала правильно, вам необходимо задать шаг настройки FM/АМ по частоте, используемый в вашей стране. Обратите внимание, что когда эта настройка изменяется, все предварительные настройки на радиостанции удаляются.

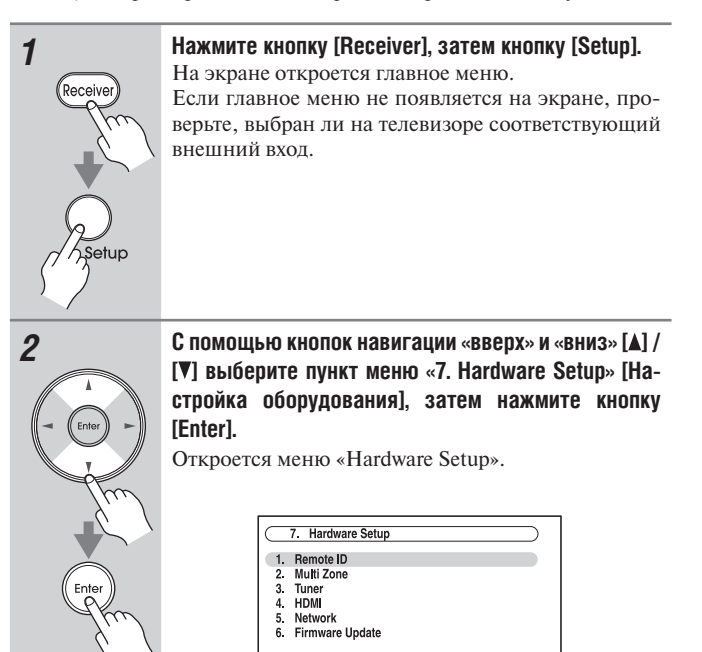

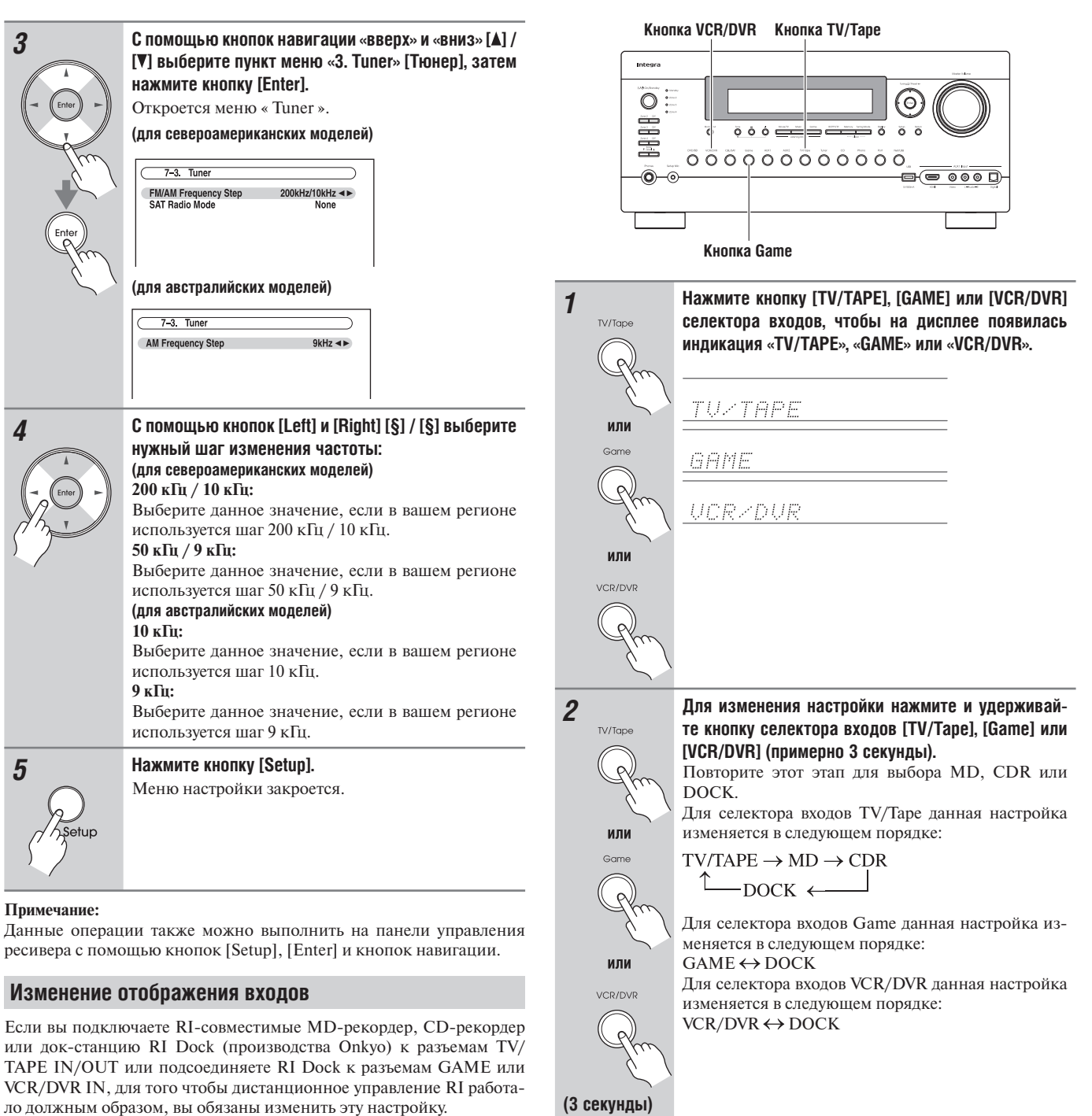

Эта настройка может быть изменена только на AV-ресивере.

- Для селектора входов TV/Tape, Game или VCR/DVR может быть выбран вариант DOCK, но не одновременно для нескольких селектором.
- Перед первым использованием пульта ДУ AV-ресивера введите соответствующий код дистанционного управления (см. стр. 150).

# **Автоматическая настройка АС и коррекция акустики помещения (процедура Audyssey MultEQ® XT)**

С помощью прилагаемого в комплекте откалиброванного микрофона для настройки функция Audyssey MultEQ XT автоматически определяет число подключенных АС и их акустические «размеры» для целей управления низкими частотами, оптимальные частоты разделительных фильтров (кроссоверов) для сабвуфера (при его наличии в системе) и расстояние от каждой акустической системы до основного места слушателя.

После этого Audyssey MultEQ XT устраняет искажения, вызванные недостатками акустики данного помещения, исследуя акустические проблемы по всей зоне прослушивания как в частотной, так и во временной области. В результате получается ясное и хорошо сбалансированное звучание для всех слушателей. Применение системы Audyssey MultEQ XT позволяет также использовать функцию Audyssey Dynamic EQ™, которая поддерживает правильный баланс между октавами при любом уровне громкости (см. стр. 108).

Перед использованием данной функции расположите нужным вам образом и подключите кабелями к ресиверу все акустические системы. Если функция Audyssey Dynamic EQ установлена на значение «On», то становится доступной функция Audyssey Dynamic Volume™.

### **Динамический эквалайзер Audyssey Dynamic EQ**

Функция Audyssey Dynamic EQ решает проблему ухудшения качества звучания при уменьшении громкости с учетом восприятия звука человеком и акустических особенностей комнаты. Dynamic EQ в каждый момент времени выбирает правильную амплитудночастотную характеристику (АЧХ) и уровни пространственного звучания при любой выбранной пользователем настройке громкости. В результате АЧХ в полосе низких частот, тональный баланс и ощущение пространственного звучания сохраняются неизменными, несмотря на изменения громкости. Dynamic EQ сопоставляет информацию об уровнях входных сигналов источника с реальными уровнями выходного звука, воспроизводящегося в комнате – это необходимое условие для автоматического решения о коррекции онкомпенсации на НЧ/ВЧ при прослушивании на разных уровнях громкости.

Audyssey Dynamic EQ работает в тандеме с Audyssey MultEQ XT для обеспечения хорошо сбалансированного звука для каждого слушателя при любом уровне громкости.

### **Функция динамической громкости Audyssey Dynamic Volume**

Audyssey Dynamic Volume решает проблему больших изменений уровня громкости между телепрограммами и рекламой, а также между тихими и громкими сценами фильмов. Функция динамической громкости учитывает настройку предпочтительной громкости, сделанную пользователем, и затем в режиме реального времени отслеживает, как громкость программного материала воспринимаеется слушателями, чтобы решить, требуется ли регулировка. При необходимости Dynamic Volume выполняет быстрые или постепенные регулировки для поддержания желаемого уровня громкости воспроизведения в процессе оптимизации динамического диапазона.

Динамический эквалайзер Audyssey Dynamic EQ интегрирован в функцию Dynamic Volume, чтобы при автоматической подстройке громкости воспроизведения воспринимаемая на слух АЧХ в полосе низких частот, тональный баланс, ощущение пространственного звучания и четкость диалога оставались неизменными при просмотре фильмов, переключении телевизионных каналов или изменении формата звука от стереофонического к пространственному звучанию.

### *Места для измерений*

Для создания акустического пространства прослушивания, в котором несколько человек одновременно могут наслаждаться домашним кинотеатром, функция Audyssey MultEQ XT выполняет измерения максимально в восьми местах в пределах области прослушивания.

### **Первое место для измерений**

Ее также называют основным местом прослушивания – это центральное место, в котором зритель обычно сидит в пределах акустического пространства прослушвания. Система MultEQ XT использует результаты измерений в этом месте для вычисления расстояний до акустических систем, уровней громкости, полярности подключения и оптимальной настройки кроссовера для сабвуфера.

### **Второе – восьмое места для измерения**

Остальные места для прослушивания (т.е. места, где будут сидеть другие слушатели). Можно сделать измерения в нескольких (до 8) местах.

Приведенные примеры демонстрируют некоторые типовые варианты размещения слушателей домашнего кинотеатра. Выберите то, которое подходит вам наилучшим образом, и устанавливайте микрофон в места, указанные на соответствующей иллюстрации.

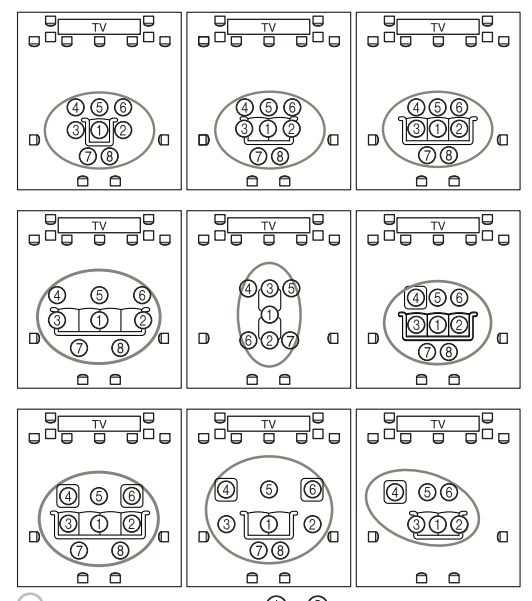

 $\Omega$ : Область прослушивания  $\Omega$ — $\circledR$  : Место прослушивания

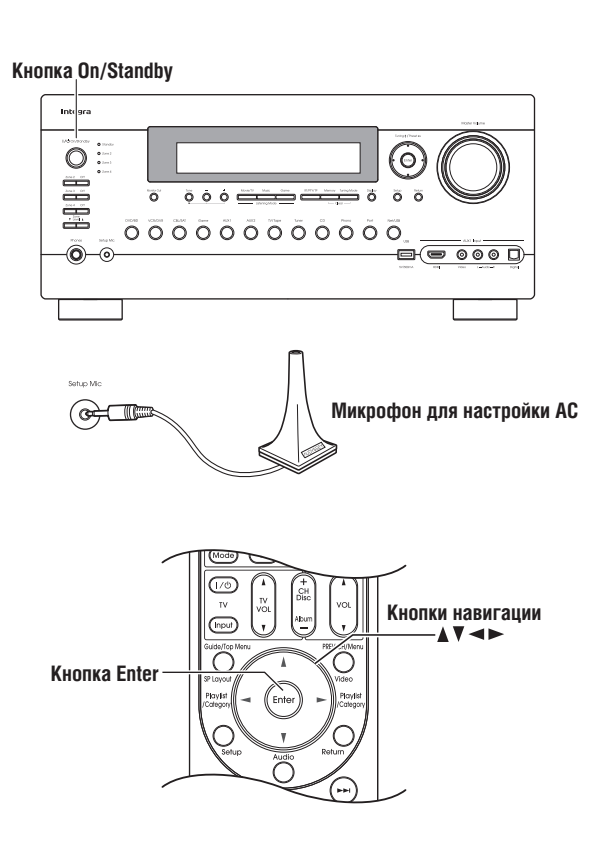

### **Примечания:**

- Если какая-либо из ваших АС имеет импеданс 4 Ом, измените настройку минимального импеданса акустических систем «Speaker Impedance» перед выполнением автоматической настройки АС и коррекции акустики помещения процедурой Audyssey MultEQ XT (см. стр.54).
- Если звук ресивера приглушен, приглушение будет отменено автоматически при запуске процедуры автоматической настройки АС.
- Автоматическая настройка не может быть выполнена, пока подсоединены наушники.
- Для завершения автоматической настройки для восьми мест измерения требуется примерно 30 минут. Полное время автоматической настройки зависит от числа мест измерения и количества АС.
- Не отсоединяйте измерительный микрофон в процессе автоматической настройки, если не хотите ее отменить.
- Не подключайте и не отключайте акустические системы во время выполнения автоматической настройки.

### *Использование Audyssey MultEQ® XT 1* **Включите питание ресивера и подключенного телевизора.** На телевизоре выберите вход, к которому подключен ресивер. *2* **Расположите настроечный микрофон в основном**  месте прослушивания  $\odot$  (стр. 58) и подключите **его к гнезду Setup Mic.** На экране откроется меню настройки АС. MultEQ XT: Auto Setup **AUDYSSEY** Speakers Type(Front)<br>Passive Subwoofer Normal < Powered Zone2 Not Act Powered Zone3 Not Act Powered Zone4 Not Act

Если вы поменяли эти настройки, обратитесь к шагу 5 параграфа «Настройки АС» (стр. 54) или к шагу 4 параграфа «Настройка усиления сигнала в зоне 2/3/4» (стр. 141).

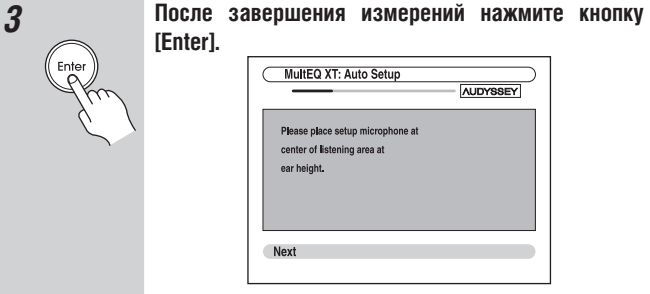

- Перед началом выполнения процедуры настройки АС и коррекции акустики комнаты с помощью системы Audyssey MultEQ XT расставьте окончательно мебель и акустические системы так, как они будут расположены при просмотре фильмов. Перестановки, проведенные после автоматической настройки, потребуют повторения всей операции, т.к. акустические характеристики комнаты могут измениться.
- При запуске автоматической настройки не стойте сами и не ставьте никакие крупные предметы между акустическими системами и микрофоном. Если между микрофоном и любой акустической системой находится препятствие для звуковых волн, автоматическая настройка будет выполнена неправильно.
- Для получения наилучших результатов расположите микрофон на высоте, близкой к обычному положению ваших ушей и направьте его прямо в потолок, используя штатив. Не держите микрофон в руках, т.к. это приведет к неточностям в измерениях.
- Обеспечьте в комнате максимально возможную тишину. Фоновый шум может исказить измерения. Закройте окна, отключите сотовые телефоны, телевизоры, радиоприемники и кондиционеры, бытовые приборы, флуоресцентные лампы и регуляторы яркости освещения, а также другие устройства. • Во время автоматической настройки сотовые телефоны необходимо отключить или убрать подальше от всех электронных аудиоустройств, т.к. их радиоизлучение может исказить результаты измерений (даже если телефоны не используются). *4* **Нажмите кнопку [Enter].** Будет запущена процедура автоматической настройки. MultEQ XT: Auto Setup Do not unplug setup microphone se keep quiet. При выполнеии процедуры автоматической настройки АС и коррекции акустических недостатков помещения Audyssey MultEQ® XT каждая АС по очереди издает испытательный звуковой сигнал. Это занимает несколько минут. Воздержитесь от разговоров во время измерений и не становитесь между микрофоном и акустическими системами. *5* **Откроется экран с просьбой установить микрофон в следующее место для измерения на высоте ушей слушателя.** MultEQ XT: Auto Setup Please place setup microphone at 2nd position at Next **Установите микрофон в следующее место для измерения (см. стр. 58), затем нажмите кнопку [Enter].** Audyssey MultEQ XT выполнит измерения в следующем месте. Это займет несколько минут. MultEQ XT: Auto Setup Do not unolug setup microphe se keep quiet.
	- **6 По дисплейным запросам устанавливайте измерительный микрофон в следующих местах и повторяйте этап 5.**

*7* **После третьего и восьмого измерений открывается экран с просьбой выбрать нужный пункт меню.**

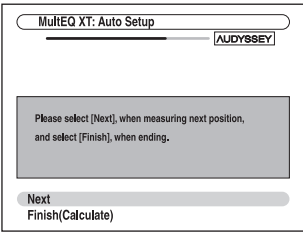

# **С помощью кнопок навигации «вверх» и «вниз» [ ] / [ ] выберите нужный пункт меню, затем нажмите кнопку [Enter].**

### **Nеxt [Следующее]:**

Выберите «Nеxt», чтобы начать измерения в следующем месте для измерений. После выполнения восьмого измерения процедура автоматически переходит к этапу 8.

# **Finish (Calculate) [Закончить (Вычислить)]:**

Выберите этот пункт, если вы не хотите продолжать измерения и готовы к вычислению результатов, после этого процедура перейдет к этапу 8.

*8* **После окончания измерений открывается экран с сообщением о том, что производятся вычисления.**

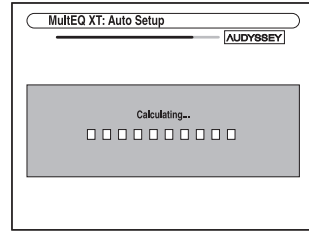

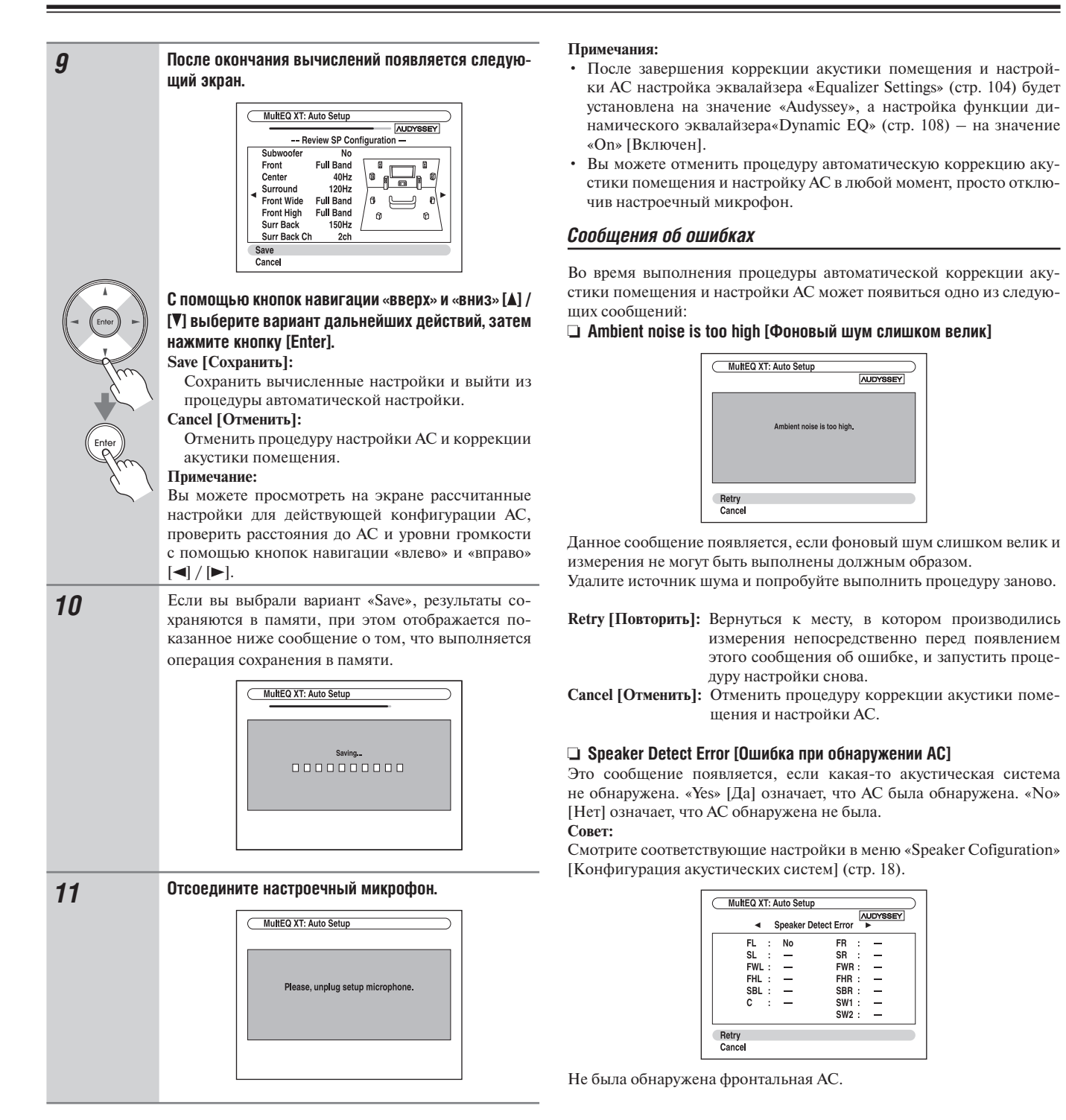

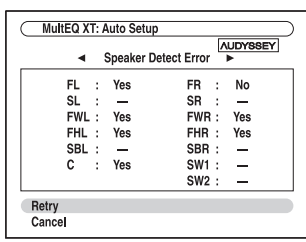

Не была обнаружена одна из фронтальных АС.

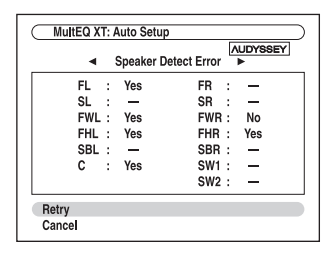

Не была обнаружена одна из фронтальных АС расширения.

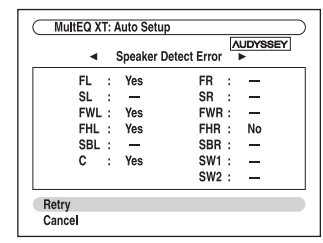

Не была обнаружена одна из верхних фронтальных АС.

|      |         |     | <b>Speaker Detect Error</b> | <b>AUDYSSEY</b><br>ь     |
|------|---------|-----|-----------------------------|--------------------------|
| FL.  | $\cdot$ | Yes | <b>FR</b><br>÷              | Yes                      |
| SL   | - 1     | No  | SR :                        | Yes                      |
| FWL: |         | Yes | FWR:                        | Yes                      |
| FHL: |         | Yes | FHR:                        | Yes                      |
| SBL: |         | Yes | SBR:                        | Yes                      |
| c.   | ÷       | Yes | $SW1$ :                     | $\overline{\phantom{0}}$ |
|      |         |     | SW2:                        |                          |

Не была обнаружена одна из АС пространственного звучания.

| FL.<br>Yes<br>FR<br>÷ |         | ÷ | Yes                      |
|-----------------------|---------|---|--------------------------|
| SL.<br>$\cdot$ :<br>- | SR :    |   | No                       |
| No<br>FWL:            | FWR:    |   | No                       |
| No<br>FHL:            | FHR:    |   | No                       |
| SBL:<br>-             | SBR:    |   | Yes                      |
| Yes<br>c<br>÷         | $SW1$ : |   | $\overline{\phantom{0}}$ |
|                       | SW2:    |   |                          |

Были обнаружены тыловые АС пространственного звучания, а АС пространственного звучания не обнаружены.

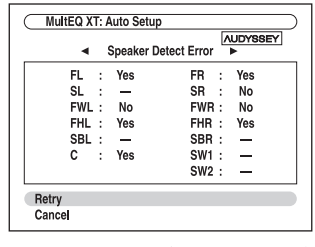

Были обнаружены верхние фронтальные АС, а АС пространственного звучания не обнаружены.

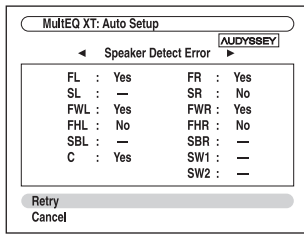

Были обнаружены фронтальные АС расширения, а АС пространственного звучания не обьнаружены.

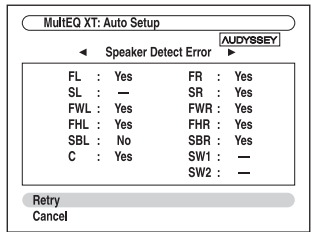

Была обнаружена правая АС пространственного звучания, а левая АС пространственного звучания не обнаружена.

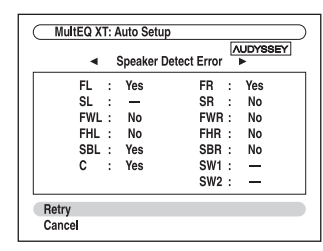

Левая тыловая АС пространственного звучания была обнаружена, а акустические системы пространственного звучания не обнаружены.

|      |   | <b>Speaker Detect Error</b> |           |   | <b>AUDYSSEY</b> |
|------|---|-----------------------------|-----------|---|-----------------|
| FL.  | t | Yes                         | FR.       | ÷ | Yes             |
| SL.  | ÷ | Yes                         | <b>SR</b> | ÷ | Yes             |
| FWL: |   | Yes                         | FWR:      |   | Yes             |
| FHL: |   | Yes                         | FHR:      |   | Yes             |
| SBL: |   | Yes                         | SBR:      |   | Yes             |
| c    | ÷ | Yes                         | SW1:      |   | No              |
|      |   |                             | SW2:      |   | Yes             |

Сабвуфер 2 был обнаружен, а сабвуфер 1 – нет.

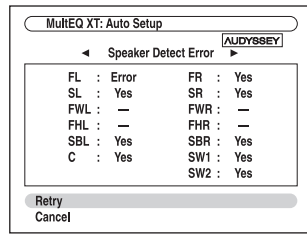

Тип обнаруженной АС не совпадает с ожидаемым типом АС для данного канала. Акустическая система может быть не того типа или неисправна. Проверьте, установлена ли на этом канале АС нужного типа.

### **Speaker Matching Error! [Не совпадает число акустических систем]**

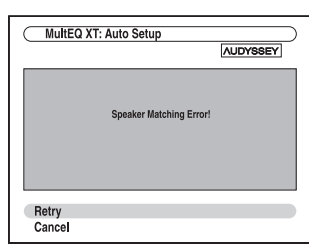

Количество АС, обнаруженных при втором или более позднем измерении, не совпадает с количеством, обнаруженным при первым измерении.

Проверьте, правильно ли подключены АС, которые не были обнаружены.

**Retry [Повторить]:** Вернуться к этапу 2 и попробовать еще раз. **Cancel [Отменить]:** Отменить процедуру настройки АС и коррекции акустики помещения.

### **Writing Error! [Сбой при записи]**

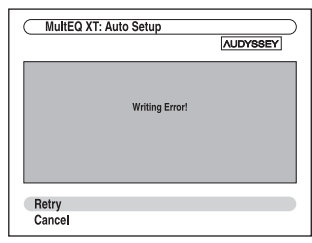

Это сообщение появляется, если произошел сбой при сохранении результатов в памяти.

Попробуйте выполнить операцию сохранения в памяти еще раз. Если это сообщение появляется после 2–3 попыток сохранения, то ресивер, возможно, неисправен. В таком случае обратитесь по месту покупки вашего устройства.

**Retry:** Вернуться к этапу 2 и попробовать выполнить его заново. **Cancel:** Отменить процедуру настройки АС и коррекции акустики помещения.

# *Изменение настроек АС вручную*

При желании вы можете вручную внести корректировки в настройки, сделанные системой автоматической настройки АС и коррекции акустики помещения. Для этого следуйте инструкциям, приведенным на страницах 102–105.

### **Примечания:**

- Обращаем ваше внимание на то, что для сертифицированных THX основных акустических систем THX рекомендует устанавливать частоту кроссовера на значение «80 Гц (THX)». Если вы настроили акустические системы с помощью автоматической процедуры настройки АС и коррекции акустики помещения Audyssey MultEQ XT, то для каждой сертифицированной THX АС обязательно вручную настройте кроссовер на значение «80 Гц (THX)», (см. стр. 102).
- Ввиду сложности электрической цепи сабвуферов и эффектов взаимодействия низкочастотных звуков с помещением THX рекомендует настраивать уровень и расстояние до сабвуферов вручную.
- Иногда из-за взаимодействия звуковых волн с помещением вы можете получить неправильные результаты при автоматической настройке уровня и расстояний до основных АС. В таком случае THX рекомендует настраивать эти рабочие параметры вручную.

### *Применение активных сабвуферов*

Если вы используете активные сабвуферы, которые воспроизводят звуки очень низких частот на низком уровне громкости, такие сабвуферы могут быть не обнаружены системой настройки АС и корреции акустики помещения Audyssey MultEQ® XT.

В том случае, если напротив пункта «Subwoofer» [Сабвуфер] в меню «Review SP Configuration» [Обзор конфигурации АС] отображается индикация «No» [Нет], увеличьте громкость сабвуфера до половины возможного уровня, установите частоту его кроссовера на максимум и выполните процедуру Audyssey MultEQ XT заново. Обращаем ваше внимание на то, что если громкость установлена слишком высоко и звук искажается, могут возникнуть проблемы с обнаружением сабвуфера; поэтому используйте соответствующий уровень громкости. Если сабвуфер оборудован переключателем фильтра низких частот, выключите его (Off) или подключите напрямую (Direct). Подробнее об этом смоторите в инструкции по эксплуатации сабвуфера.

# **Основные операции**

# **Выбор источника входного сигнала**

В данном параграфе поясняется, как выбрать источник входного сигнала (т.е., AV-компонент, воспроизведение сигналов которого вы хотите слушать или смотреть).

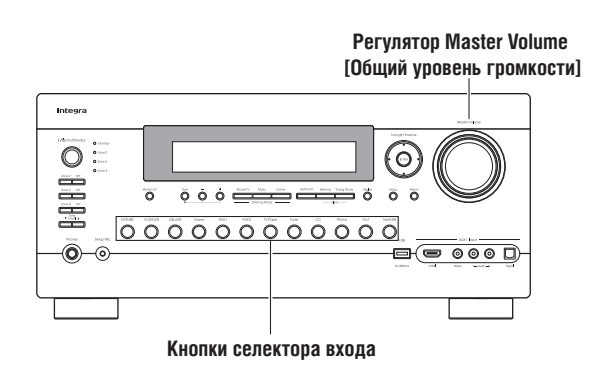

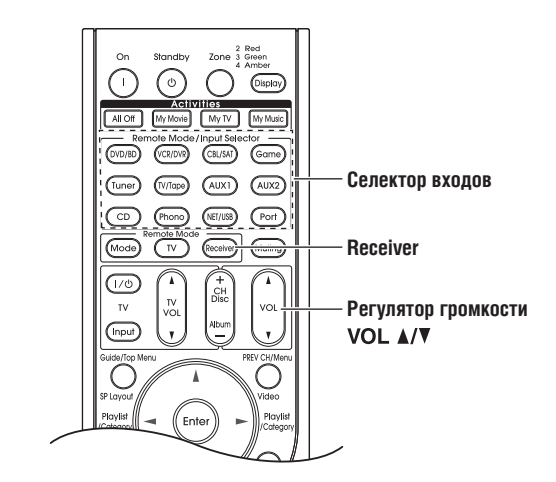

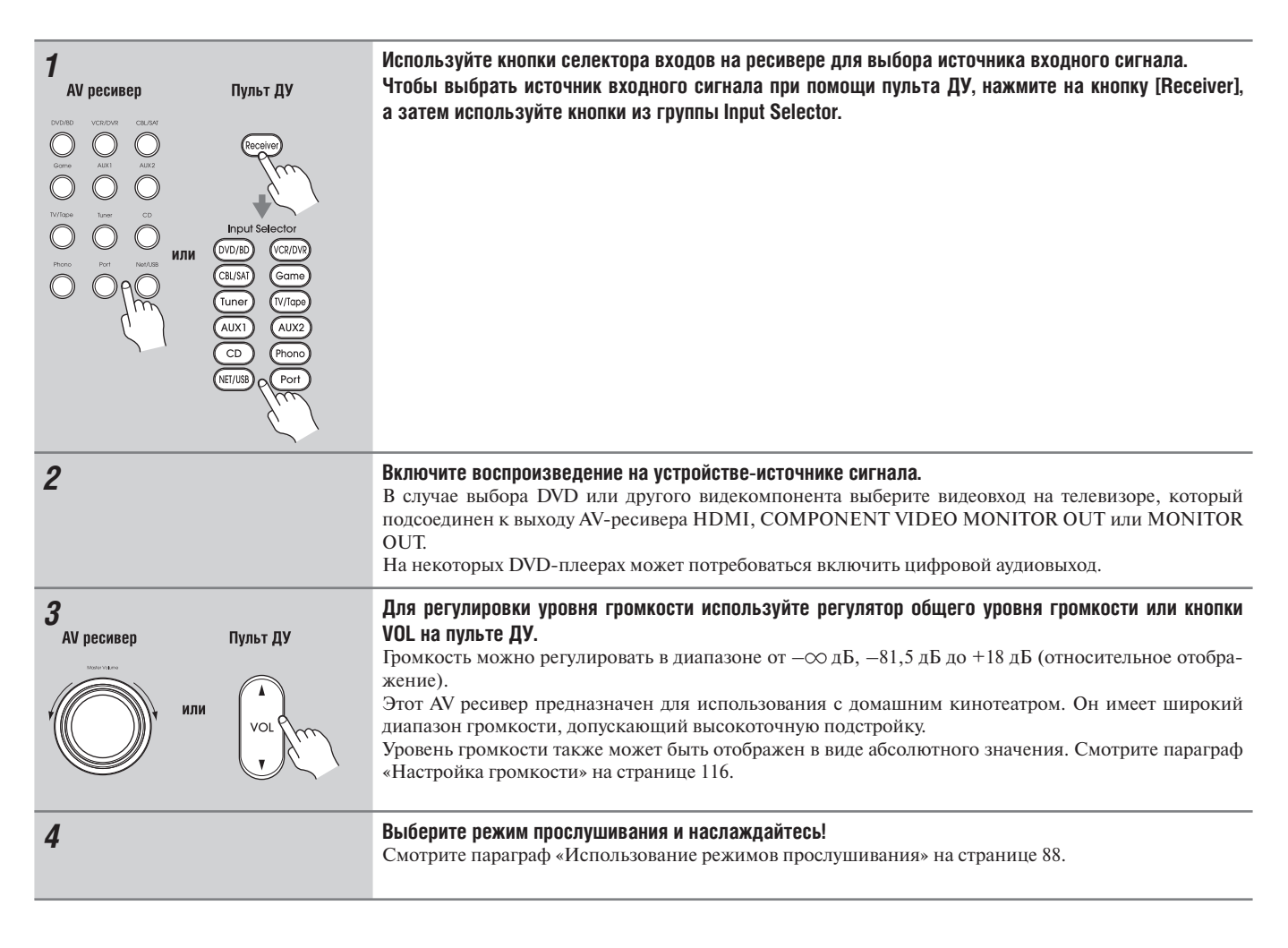

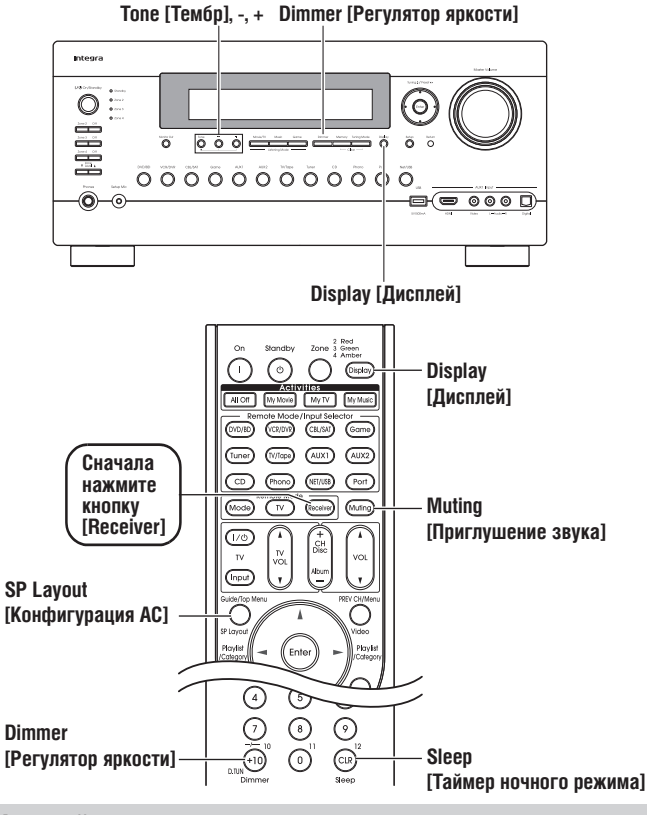

# **Настройка высоких и низких частот**

Вы можете настраивать низкие и высокие частоты для фронтальных АС, за исключением режимов прослушивания Direct, Pure Audio или THX.

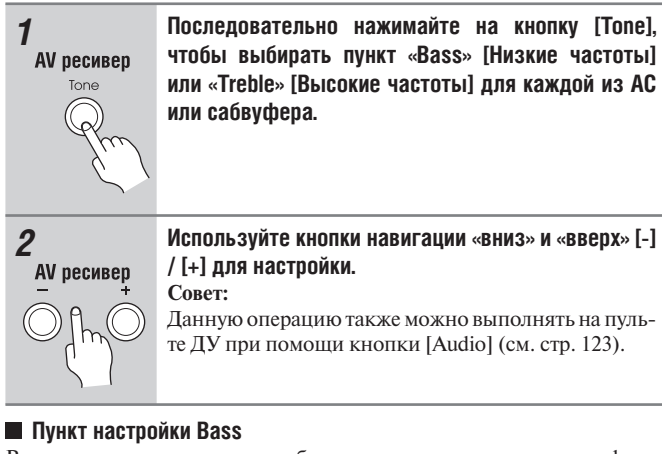

Вы можете усиливать или ослаблять звучание низких частот из фронтальных АС в диапазоне от  $-10 \,\mu\text{B}$  до  $+10 \,\mu\text{B}$  с шагом изменения в 2 дБ.

### **Пункт настройки Treble**

Вы можете усиливать или ослаблять звучание высоких частот из фронтальных АС в диапазоне от –10 дБ до +10 дБ с шагом изменения в 2 дБ.

Примечания:

• Эта настройка недоступна, когда выбран многоканальный аналоговый аудиовход.

• Для обхода контуров регулировки тембра низких и высоких частот установите режим прослушивания Direct или THX.

## **Отображение информации об источнике**

Ресивер может отображать различную информацию о текущем источнике входного сигнала, как показано ниже.

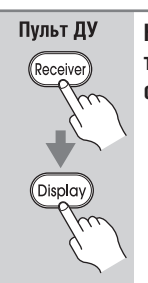

**Нажмите кнопку [Receiver], а затем последовательно нажимайте кнопку [Display] для циклического переключения отображаемой информации.**

### **Примечание:**

Данная операция также может быть выполнена на панели управления AV-ресивера с помощью кнопки [Display].

Обычно на дисплее может отображаться следующая информация об источниках входного сигнала:

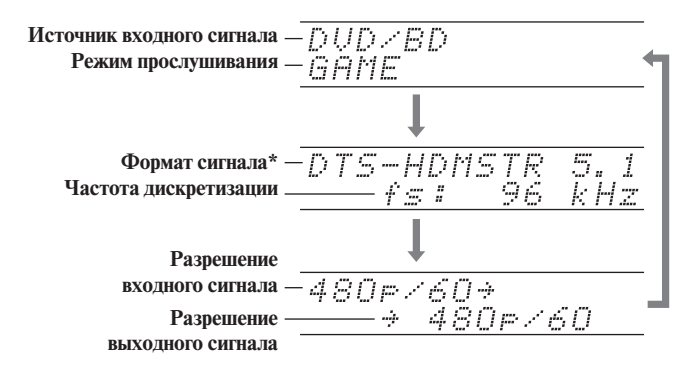

\* Если входной сигнал аналоговый, информация о формате не отображается. Если входной сигнал формата РСМ, отображается частота дискретизации. Если входной сигнал цифровой, но не формата РСМ, отображается формат сигнала и число каналов.

Для некоторых входных сигналов, включая многоканальную РСМ, отображается формат сигнала, число каналов и частота дискретизации. Информация отображается в течение примерно 3 секунд, затем на экране восстанавливается предыдущее отображение.

# **Настройка высоких и низких частот**

Вы можете регулировать яркость дисплея ресивера.

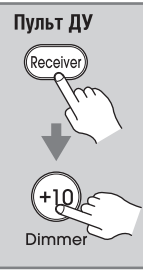

**Нажмите кнопку [Receiver], затем последовательно нажимайте кнопку [Dimmer] на пульте ДУ для выбора тусклой, приглушенной или нормальной яркости.**

Вы также можете использовать кнопку [Dimmer] на AV ресивере **(для североамериканских моделей)**.

# **Приглушение звучания AV ресивера**

Вы можете временно приглушать звук, воспроизводимый акустическими системами, подключенными к выходам ресивера.

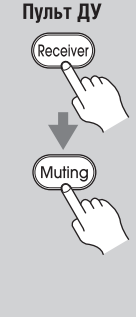

**Нажмите кнопку [Receiver], затем кнопку [Muting].** Звук, воспроизводимый акустическими системами, подключенными к выходам ресивера, будет

приглушен, и на дисплее начнет мигать индикатор MUTING, как показано на рисунке.  $\Box$ 

- MUTING  $\pm$ 

Для отмены приглушения звучания ресивера нажмите кнопку [Muting] еще раз или измените уровень громкости. Функция Mute отменяется также при переводе ресивера в режим ожидания.

### **Совет:**

Можно задать степень приглушения с помощью настройки «Muting Level» [Степень приглушения] (см. стр. 116).

# **Использование функции Sleep Timer [Таймер ночного режима]**

С помощью таймера ночного режима вы можете настроить AV ресивер на автоматическое выключение по истечении заданного периода времени.

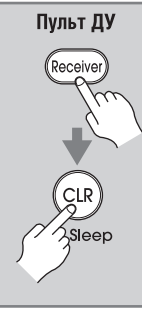

### **Нажмите кнопку [Receiver], затем последовательно нажимайте кнопку [Sleep] на пульте ДУ, чтобы выбрать нужное время до выключения.**

Вы можете задавать время до выключения в диапазоне от 90 до 10 минут с шагом изменения 10 минут.

Когда таймер ночного режима настроен, на дисплее отображается индикатор SLEEP. Выбранное время до выключения демонстрируется на дисплее в течение примерно 5 секунд, затем снова появляется предыдущее отображение.

Для отмены настройки таймера выключения последовательно нажимайте кнопку [Sleep], пока с дисплея не исчезнет индикатор SLEEP. Для проверки времени, оставшегося до выключения, нажмите кнопку [Sleep]. Обращаем ваше внимание на то, что если вы нажмете кнопку [Sleep] во время отображения времени до выключения, вы уменьшите это время на 10 минут.

# **Выбор конфигурации акустических систем**

Вы можете регулировать яркость дисплея ресивера.

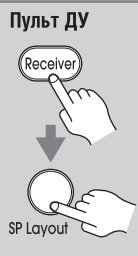

**Нажмите кнопку [Receiver], затем последовательно нажимайте кнопку [SP Layout].**

### *Фронтальные верхние АС или фронтальные АС расширения*

- При использовании усиления выходного сигнала на зону 2 (режим Powered Zone 2, стр. 141) данную настройку выбрать невозможно.
- При использовании режима прослушивания, который не поддерживает фронтальные верхние АС или фронтальные АС расширения данную настройку выбрать невозможно.
- При использовании тыловых АС пространственного звучания выбор АС будет ограничен комбинацией тыловых АС пространственного звучания и фронтальных верхних АС, или же тыловых АС пространственного звучания и фронтальных АС расширения.

# **Использование наушников**

Для индивидуального прослушивания можно подключить стереофонические наушники (6,3-мм стереофонический штекер) в гнездо разъема Phohes на ресивере.

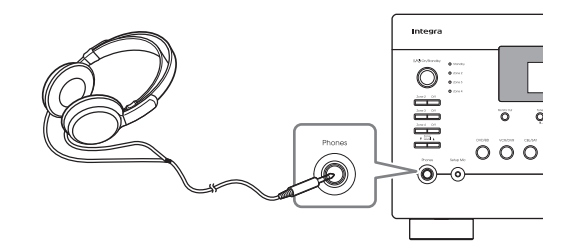

- Всегда уменьшайте громкость перед подключением наушников.
- Пока штекер наушников вставлен в гнездо разъема Phones, светятся индикатор наушников Headphone и индикатор АС правого и левого фронтальных каналов (FL и FR). (Акустические системы в зоне 2/3/4 продолжают работать.)
- Когда вы подключаете наушники, устанавливается режим прослушивания Stereo, если он не был уже ранее установлен на Stereo, Mono или Direct.
- С наушниками можно использовать только режимы прослушивания Stereo [Стереофонический], Direct [Прямой] и Mono [Монофонический] (доступные режимы прослушивания зависят от выбранного источника входного сигнала).

# **Использование простых макросов**

Используя простые макросы в режиме Easy macro, вы можете последовательно управлять компонентами Integra/Onkyo с помощью простых команд, передаваемых нажатием одной кнопки. Эти команды определяются пользователем (см. стр. 159), соответствующие им стандартные операции управления описаны ниже. Нажимайте кнопки группы Activities [Операции] для запуска команд Easy macro.

Как только AV-ресивер войдет в режим стандартных макросов, все кнопки группы Activities автоматически переключатся в режим стандартных макросов. В этом случае нажатие кнопки общего выключения [All Off] переводит в режим ожидания только AV-ресивер.

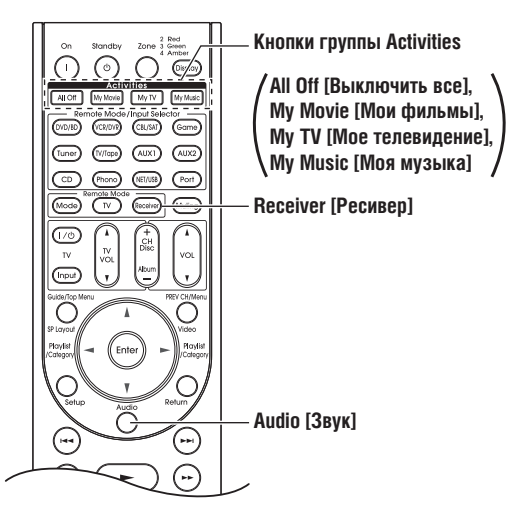

My Movie  $\sqrt{M}$ Mv Music

### *1* **Нажмите кнопку [My Movie], [My TV] или [My Music]. Кнопка My Movie (стандартные операции по умолчанию):**

- 1. Включает телевизор, подключенный к AVресиверу.
- 2. Включает DVD-плеер Integra/Onkyo, подключенный к AV-ресиверу.
- 3. Включает AV-ресивер.
- 4. Устанавливает селектор входов AV-ресивера на значение «DVD/BD».
- 5. Запускает воспроизведение на DVD-плеере. \*1

### **Кнопка My TV (стандартные операции по умолчанию):**

- 1. Включает телевизор, подключенный к AVресиверу.
- 2. Включает абонентскую приставку-декодер кабельного ТВ, подключенную к AV-ресиверу.
- 3. Включает AV-ресивер.
- 4. Устанавливает селектор входов AV-ресивера на значение «CBL/SAT». Теперь вы можете смотреть кабельное телевидение.

### **Кнопка My Music (стандартные операции по умолчанию):**

- 1. Включает CD-плеер Integra/Onkyo, подключенный к AV-ресиверу.
- 2. Включает AV-ресивер.
- 3. Устанавливает селектор входов AV-ресивера на значение «CD».
- 4. Запускает воспроизведение на CD-плеере.

### **Примечание:**

После того как вы запустите команду Easy macro, во время ее выполнения вы не можете использовать другие кнопки Activities. Если выполнение команды еще не закончилось, а вы хотите управлять другими компонентами, нажмите на кнопку [All Off] для остановки выполнения текущей команды, а затем нажмите нужную кнопку группы Activities.

# **2 Нажмите кнопку [All Off].**<br> **1. Подключенный комп**

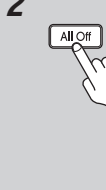

1. Подключенный компонент прекращает работу и выключается.

- 2. AV-ресивер выключается.
- 3. Телевизор, подсоединенный к AV-ресиверу, выключается (переключается в режим ожидания).\*2\*3

\*1. В зависимости от времени выпуска проигрывателя дисков DVD/BD, AVресивер может не активировать эту команду воспроизведения. В таком случае нажмите на кнопку воспроизведения Play [ $\blacktriangleright$ ] на пульте ДУ.

\*2. Когда выбран режим [My Music] со стандартными настройками по умолчанию, эта команда выполняться не будет.

\*3. Для некоторых телевизоров питание может не выключаться (или они могут не входить в режим ожидания).

# *Смена компонента-источника сигнала*

Если вы хотите управлять компонентом системы, который не назначен в качестве источника, вы можете назначить его в качестве компонента-источника. Стандартные назначения по умолчанию описаны на странице 160.

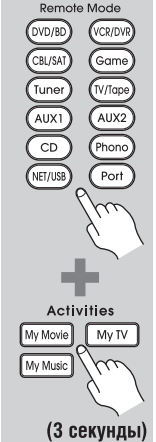

### **Нажав и удерживая нажатой кнопку Remote Mode, нажмите и удерживайте кнопку [My Movie], [My TV] или [My Music] (около 3 секунд).**

Кнопка группы Activities, которую вы нажимаете, мигнет дважды, показывая, что данная настройка установлена.

### **Примеры:**

Если вы нажимаете кнопку [My Music] и хотите запустить кассетный магнитофон Onkyo, то нажав и не отпуская кнопку [TV/Tape], нажмите и удерживайте кнопку [My Music] (около 3 секунд), пока она не мигнет дважды.

# **Совет:**

Данную операцию также можно выполнить посредством экранного меню (см. стр. 159).

# *Восстановление стандартных значений настроек*

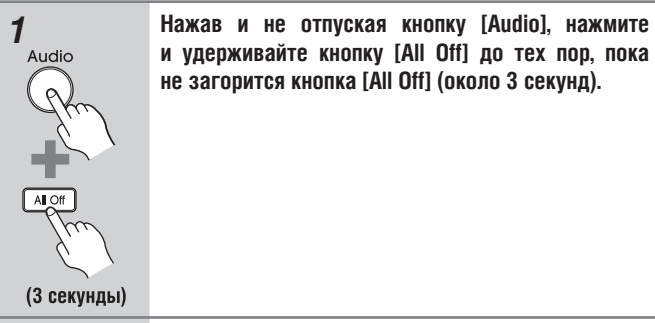

**и удерживайте кнопку [All Off] до тех пор, пока не загорится кнопка [All Off] (около 3 секунд).**

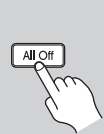

**2** *OTПУСТИТЕ КНОПКИ [Audio] и [All Off] и нажмите кноп-***<br>** *Ky [All Off] еще раз.* **ку [All Off] еще раз.** Кнопка [All Off] дважды мигнет.

# **Использование тюнера**

С помощью встроенного тюнера вы можете прослушивать радиостанции частотных диапазонов АМ и FM и сохранять в памяти предварительные настройки на свои любимые радиостанции для быстрого и удобного выбора в будущем.

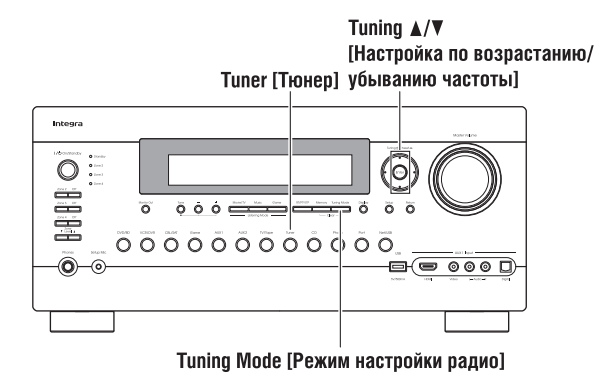

# *Прослушивание радио*

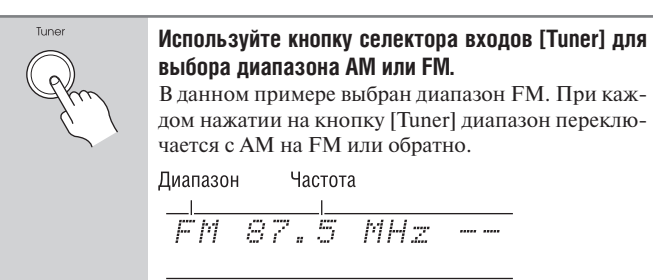

(Реальное отображение зависит от страны.)

# *Настройка на радиостанции*

# **Режим автоматической настройки**

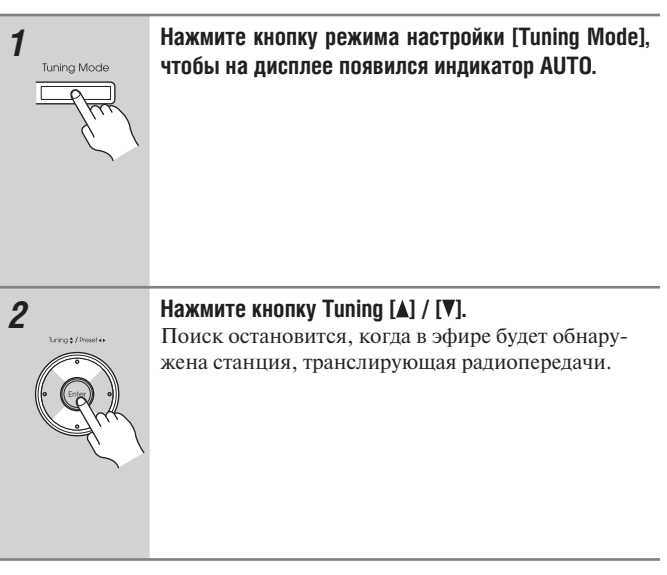

При точной настройке на радиостанцию отображается индикатор TUNED. При настройке на стереофоническую FM радиостанцию на дисплее отображается индикатор FM STEREO.

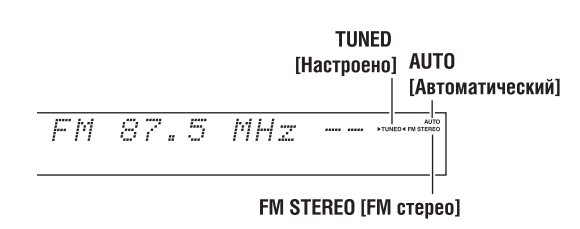

# **• Режим ручной настройки**

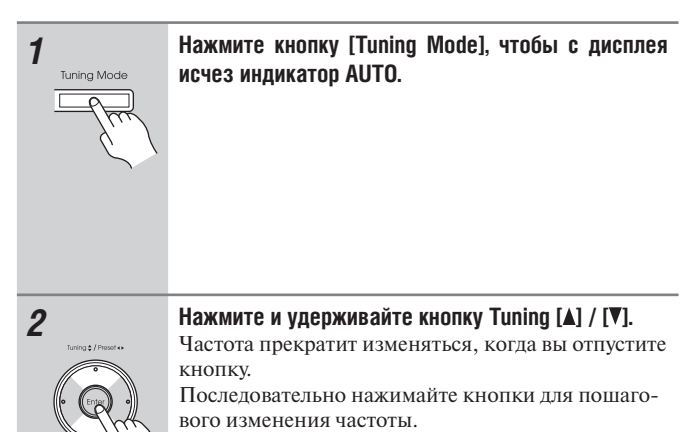

На данной модели частота настройки в диапазонах FM / АМ изменя-

ется с шагом 200 кГц / 10 кГц (или 50 кГц / 9 кГц).

В режиме ручной настройки радиостанции в диапазоне FM будут приниматься в монофоническом режиме.

# **Настройка на слабые FM радиостанции**

Если сигнал от стереофонической радиостанции FM слабый, хороший прием может быть невозможен. В таком случае переключитесь в режим ручной настройки (Manual Tuning) и слушайте радиостанцию в монофоническом режиме.

# **Настройка на радиостанции по частоте**

Вы можете настроиться на радиостанции АМ или FM напрямую, путем непосредственного ввода соответствующей частоты.

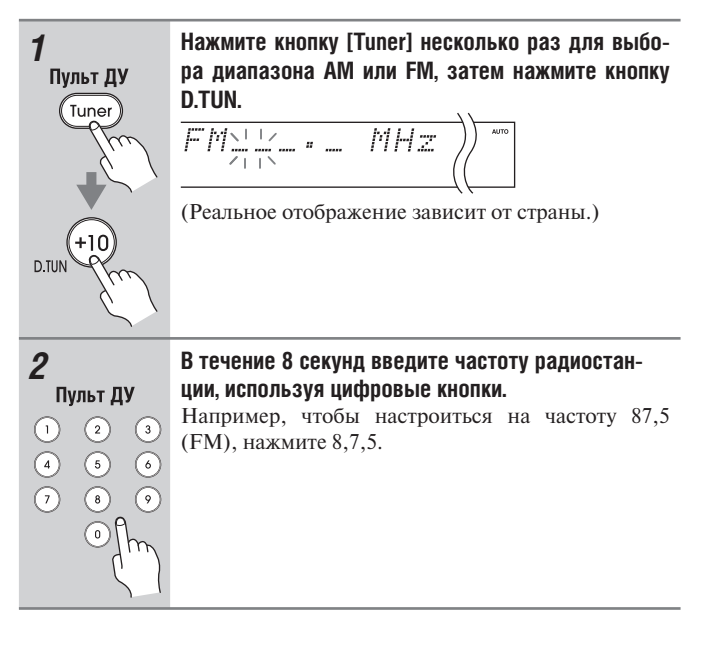

# **Предварительная настройка на радиостанции диапазонов АМ/FM**

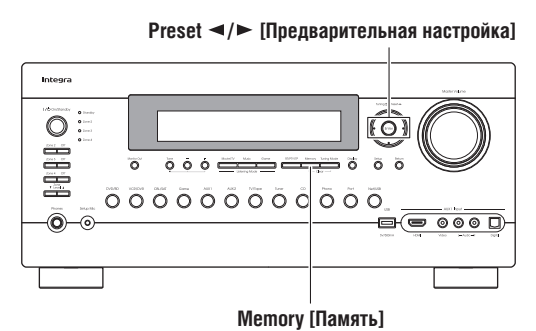

Вы можете сохранить в общей сложности до 40 любимых радиостанций АМ и FM-диапазонов.

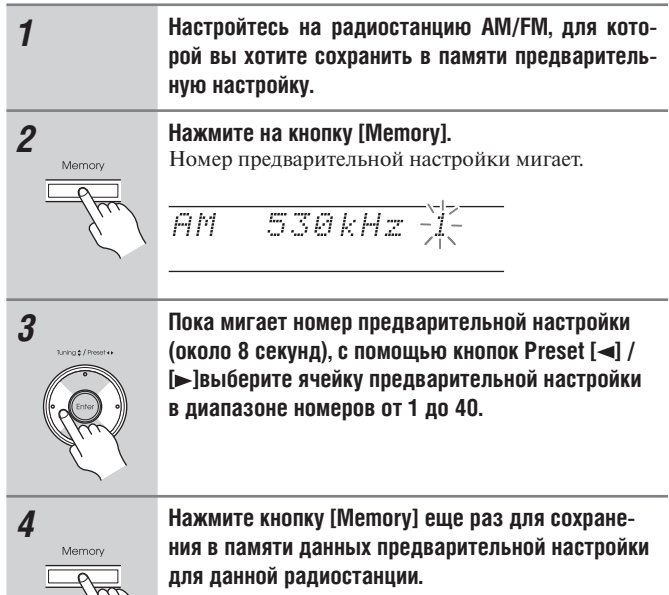

Предварительная настройка на данную радиостанцию (канал) сохраняется в памяти, номер ячейки предварительной настройки прекращает мигать. Повторяйте эту операцию для всех избранных вами радиостанций из частотных диапазонов AM/FM.

# **Примечание:**

Для упрощения опознания вы можете ввести названия для предварительных настроек (см. стр.111). Вместо диапазона и частоты на дисплее отображается название радиостанции.

# *Выбор предварительных настроек.*

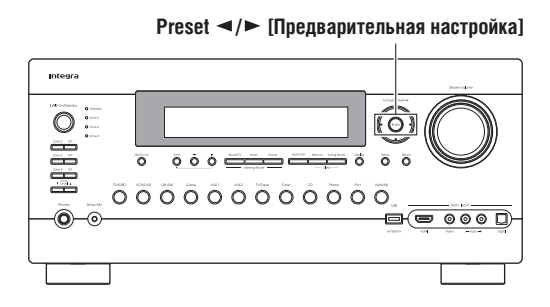

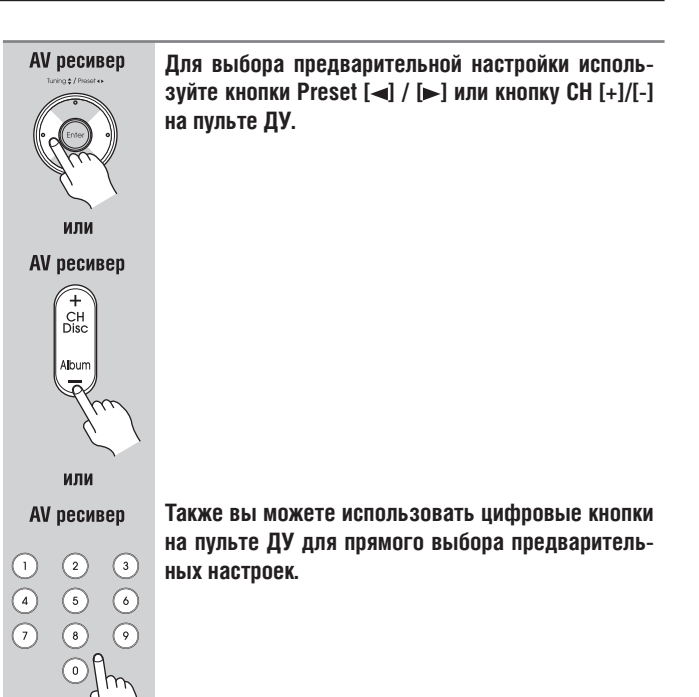

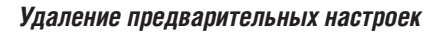

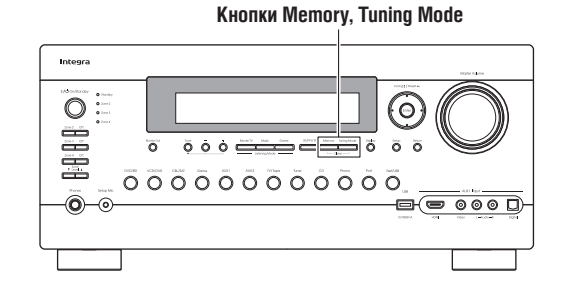

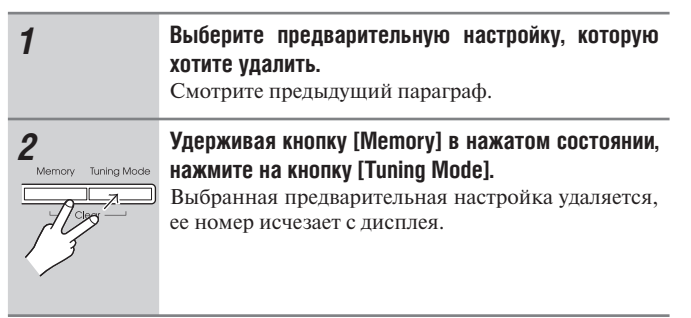

# **Прослушивание спутникового радио (для североамериканских моделей)**

Для прослушивания спутникового радио необходимо подключить приемник системы SIRIUS (продается отдельно) к ресиверу с поддержкой приема Sirius. Спутниковое радиовещание SIRIUS (SIRIUS Satellite Radio) доступно для жителей США (кроме Аляски и Гавайев) и Канады.

Спутниковое радио предоставляет широкий выбор бесплатной музыки по категориям: поп, рок, кантри, R&B, джаз, классическая, танцевальная и многим другим. Кроме того, освещаются лучшие спортивные матчи профессиональных и студенческих лиг, в том числе ведутся репортажи с матчей избранных команд и лиг. Дополнительно доступны выступления спортивных экспертов, развлекательные программы без цензуры, комедии и специальные программы, сводки по дорожно-транспортной обстановки, прогнозы погоды и новости из доверенных источников.

После приобретения приемника SIRIUS вам потребуется активировать его и оформить абонентску подписку, чтобы вы могли начать пользоваться этим радиосервисом. В комплекте поставки к приемнику прилашаются простые инструкции по его установке и настройке. Доступно больше число программных пакетов, включая возможность добавления программ «The Best of XM» [Лучшее из XM] к услуге SIRIUS. Услуга «The Best of XM» пока недоступна для канадских подписчиков SIRIUS. Проверяйте обновления для SIRIUS-Канада, используя номера и веб-адрес, приведенные внизу.

Также доступны семейные пакеты, ограничивающие доступ к каналам, которые могут содержать материалы, неприемлемые для детей. Для подписки на радиосервис SIRIUS, американские и канадские пользователи могут звонить по телефону 1-888-539-SIRI (1-888-539- 7474) или посетить сайт www.sirius.com (США) или siriuscanada.ca (Канада).

SIRIUS, XM и все связанные с ними марки и логотипы являются товарными знаками компании Sirius XM Radio Inc. и ее дочерних компаний.

Все права защищены. Услуга не доступна на Аляске и на Гавайях.

### *Установка приемника SiriusConnect™ Home.*

Дополнительный комплект для приемника SiriusConnect Home содержит все необходимое для простой установки в домашних условиях, в том числе приемник SiriusConnect, комнатную / наружную антенну с 6,3-метровым кабелем, соединительный кабель с 8-контактными разъёмами mini-DIN и адаптер переменного тока. Более подробную информацию вы найдете в инструкции к приемнику SiriusConnect Home.

Для подключения приемника SiriusConnect к разъему SIRIUS на задней панели AV-ресивера используется 8-контактныйый соединительный кабель mini DIN.

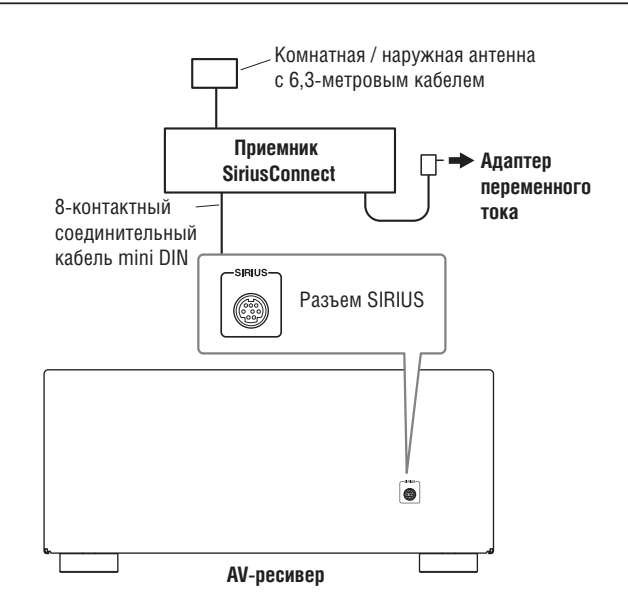

Для использования прилагаемой в комплекте антенны внутри помещения необходимо разместить ее у окна, выходящего на север, запад или восток в зависимости от места вашего проживания. Если это не представляется возможным, необходимо установить ее вне помещения, вдали от препятствий, закрывающих обзор неба.

### *Пространственная ориентация антенны*

Для уверенного приема спутникового сигнала антенна должна быть правильно ориентирована в пространстве. Воспользуйтесь приведенной ниже картой для определения вашего региона и соответствующего ему правильного расположения антенны.

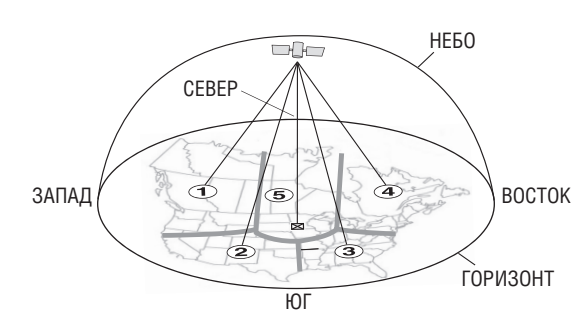

**Регион 1:** Направьте антенну на небо в *восточном, северо-восточном или юго-восточном* направлении через окно или вне помещения.

**Регион 2:** Направьте антенну на небо в *северном или северо-восточном* направлении через окно или вне помещения.

**Регион 3:** Направьте антенну на небо в *северном или северо-западном* направлении через окно или вне помещения.

**Регион 4:** Направьте антенну на небо в *западном, северо-западном или юго-западном* направлении через окно или вне помещения.

**Регион 5:** Установите антенну вне помещения и направьте ее *вертикально вверх*. Антенну нельзя использовать внутри помещения.

# *Настройка режима спутникового радио*

Перед прослушиванием спутникового радио SIRIUS необходимо установить настройку «SAT Radio Mode» [Режим спутникового радио] на значение «SIRIUS».

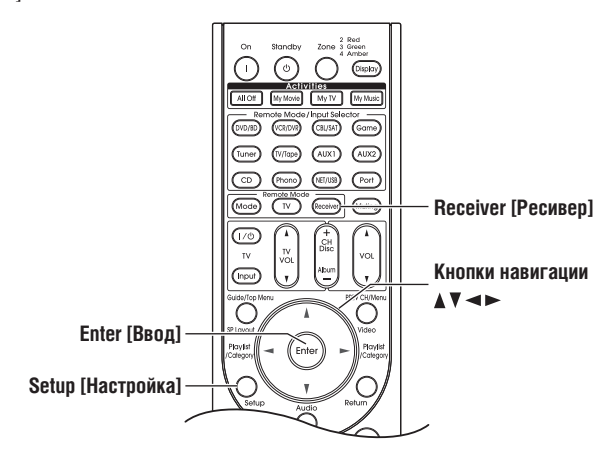

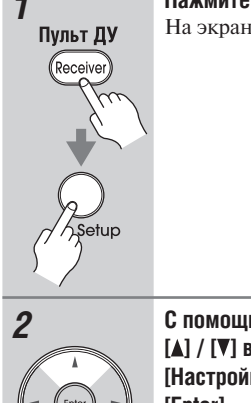

*1* **Нажмите кнопку [Receiver], а затем кнопку [Setup].** На экране откроется главное меню.

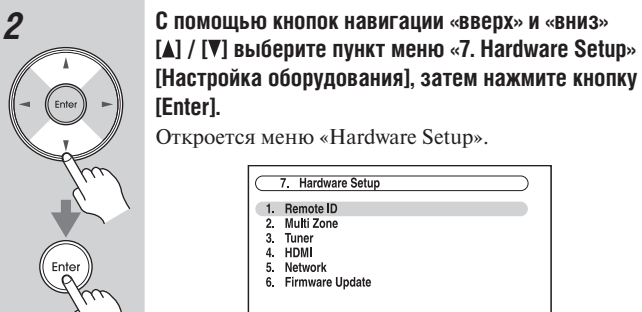

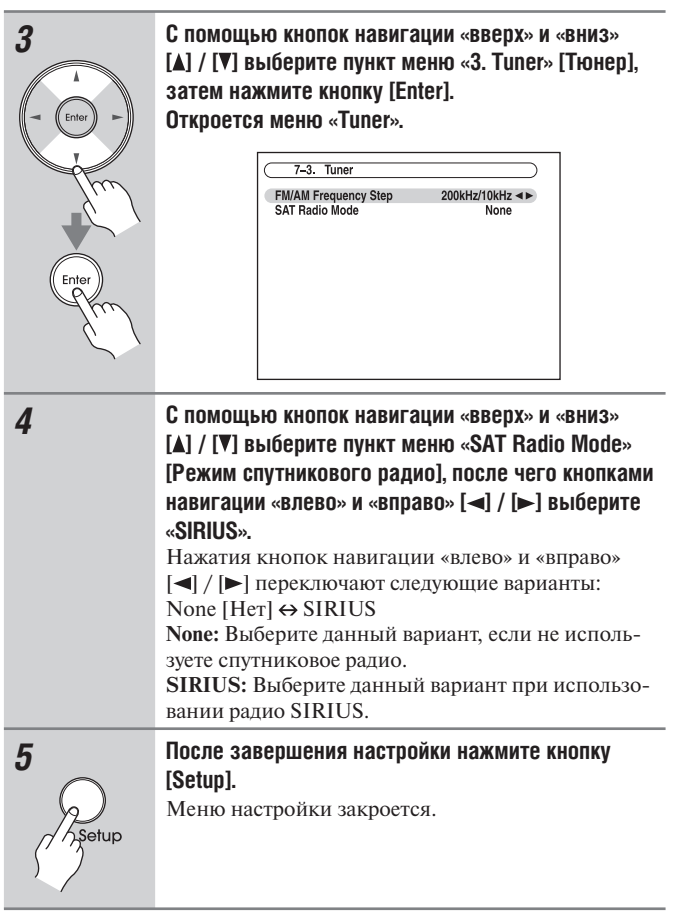

### **Примечание:**

Данные операции также можно выполнить на панели управления ресивера с помощью кнопок [Setup], [Enter] и кнопок навигации.
# *Выбор спутникового радио SIRIUS*

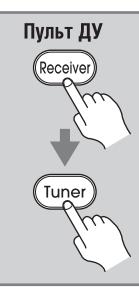

**Нажмите кнопку [Receiver], а затем последовательно нажимайте кнопку [Tuner] для выбора значения «SIRIUS».**

Если на дисплее отображается надпись «CHECK SR TUNER» [Проверьте тюнер спутникового радио], убедитесь, что ресивер SiriusConnect подключен правильно. Если появляется надпись «ANTENNA ERROR» [Ошибка антенны], убедитесь, что антенна подключена правильно.

#### **Примечание:**

Данные операции также можно выполнить на панели управления ресивера. Последовательно нажимайте кнопку [Tuner] для выбора «SIRIUS».

# *Подписка на спутниковое радио SIRIUS*

Прежде, чем вы сможете использовать спутниковое радио SIRIUS, необходимо подписаться и получить учетную запись пользователя. Вам потребуется кредитная карта и идентификационный номер вашего спутникового радио SIRIUS, который вы можете получить с помощью AV ресивера (ниже указано, каким образом), если он не прилагается в упаковке приемника SiriusConnect Home.

#### Tuning [Настройка радио] ▲/▼

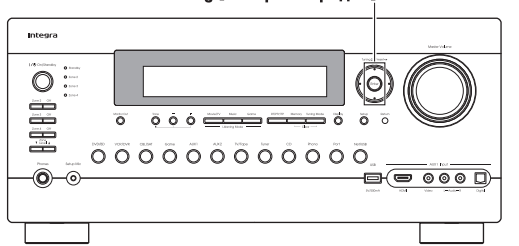

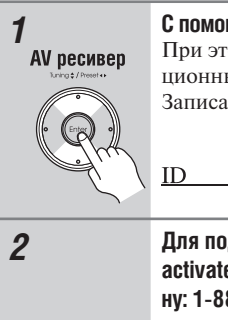

*1* **С помощью кнопок Tuning [ ] / [ ] выберите канал 0.**  При этом на дисплее отобразится идентификационный номер спутникового радио SIRIUS. Записать его в пустую графу ниже.

*2* **Для подписки на радио посетите сайт http:// activate.siriusradio.com или позвоните по телефону: 1-888-539-SIRIUS (7474)**

#### **Примечание:**

Идентификационный номер отображается также на экране «Satellite Radio». Смотрите параграф «Пространственная ориентация антенны SiriusConnect Home» на странице 80.

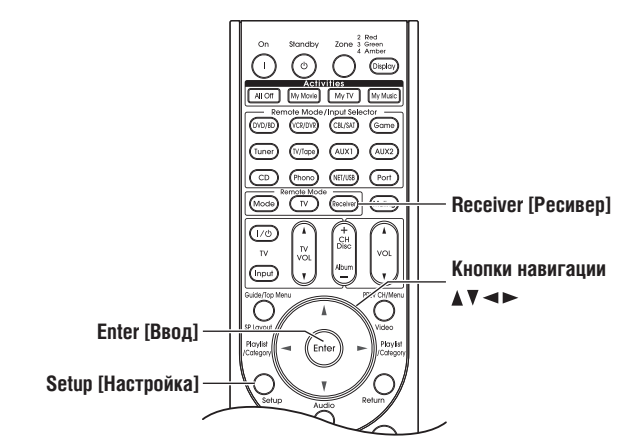

#### *Переключение каналов спутникового радио SIRIUS*

Вы можете выбирать каналы спутникового радио SIRIUS тремя способами:

- 1. **Режим Channel Search [Поиск каналов]:** выберите любой канал.
- 2. **Режим Category Search [Поиск по категории]:** выбирайте каналы по категории.
- 3. **Режим Direct Tuning [Прямая настройка радио]:** введите номер канала.

#### **■ Режим Channel Search**

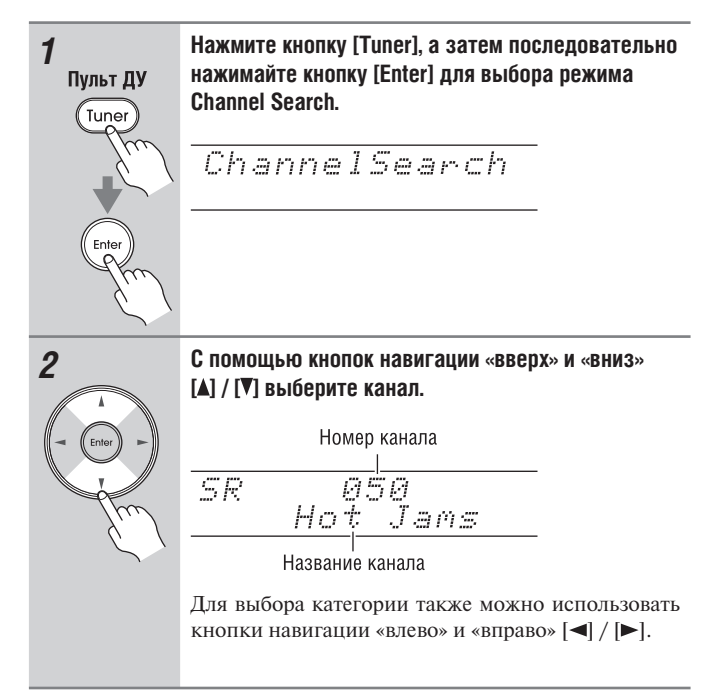

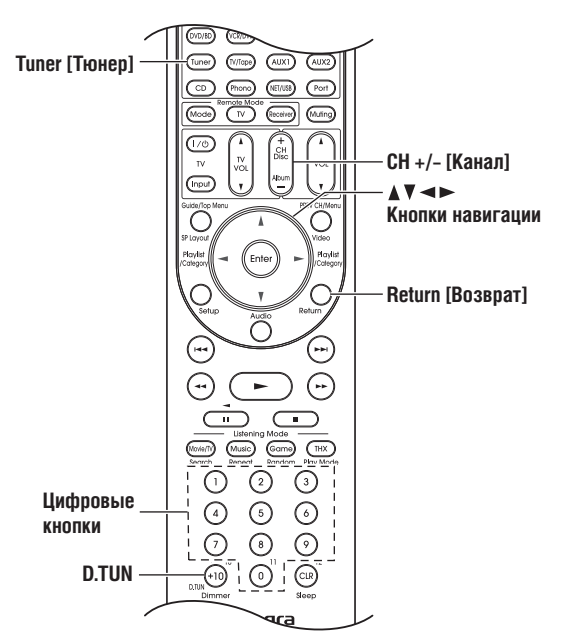

# **■ Режим Category Search**

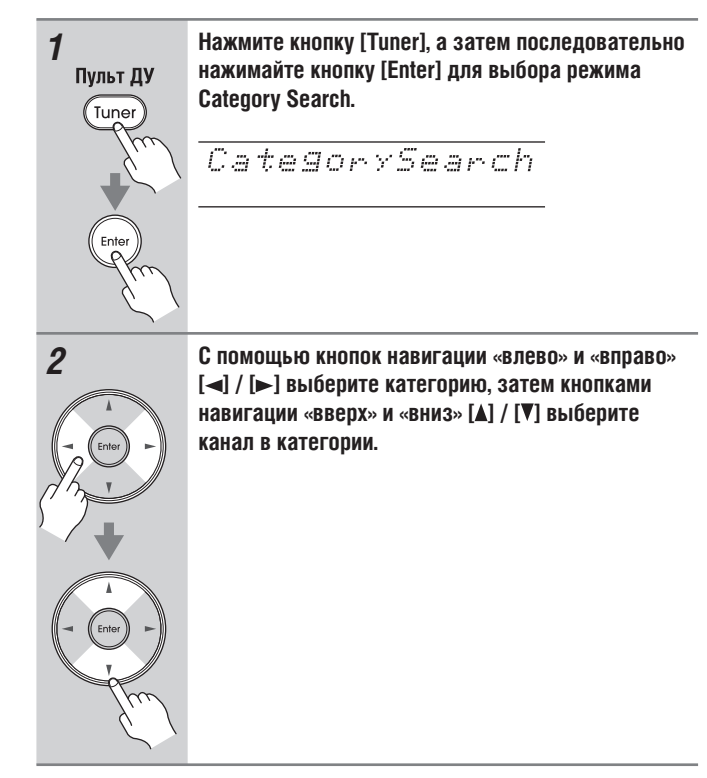

# **■ Режим Direct Tuning**

Вы можете выбрать канал спутникового радио SIRIUS напрямую, введя его номер.

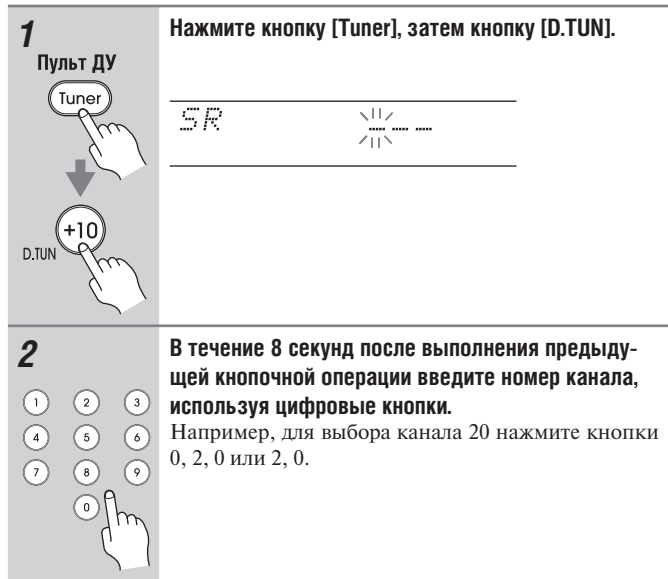

#### **Примечание:**

- При выборе недоступного канала на дисплее отображается надпись «INVALID CHANNEL» [Неверный канал].
- При выборе канала, на который у вас нет подписки, на дисплее отображается надпись «CALL SIRIUS» [Обратитесь в SIRIUS].
- Перед прослушиванием блокированных каналов их необходимо разблокировать. Более подробную информацию можно найти в параграфе «Родительская блокировка SIRIUS» на странице 76.

#### **Выбор предыдущего канала**

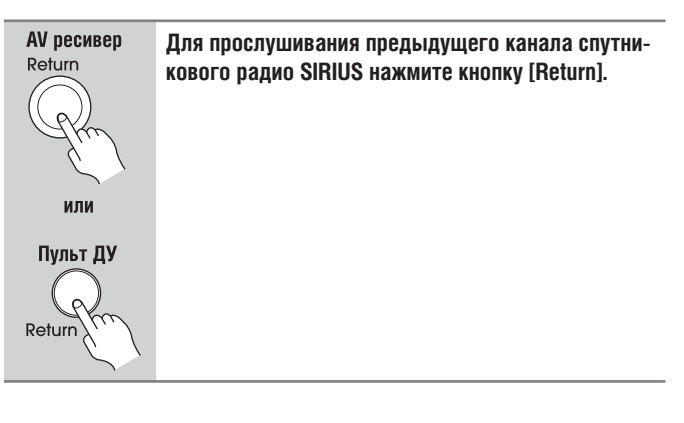

# *Выбор каналов на AV ресивере*

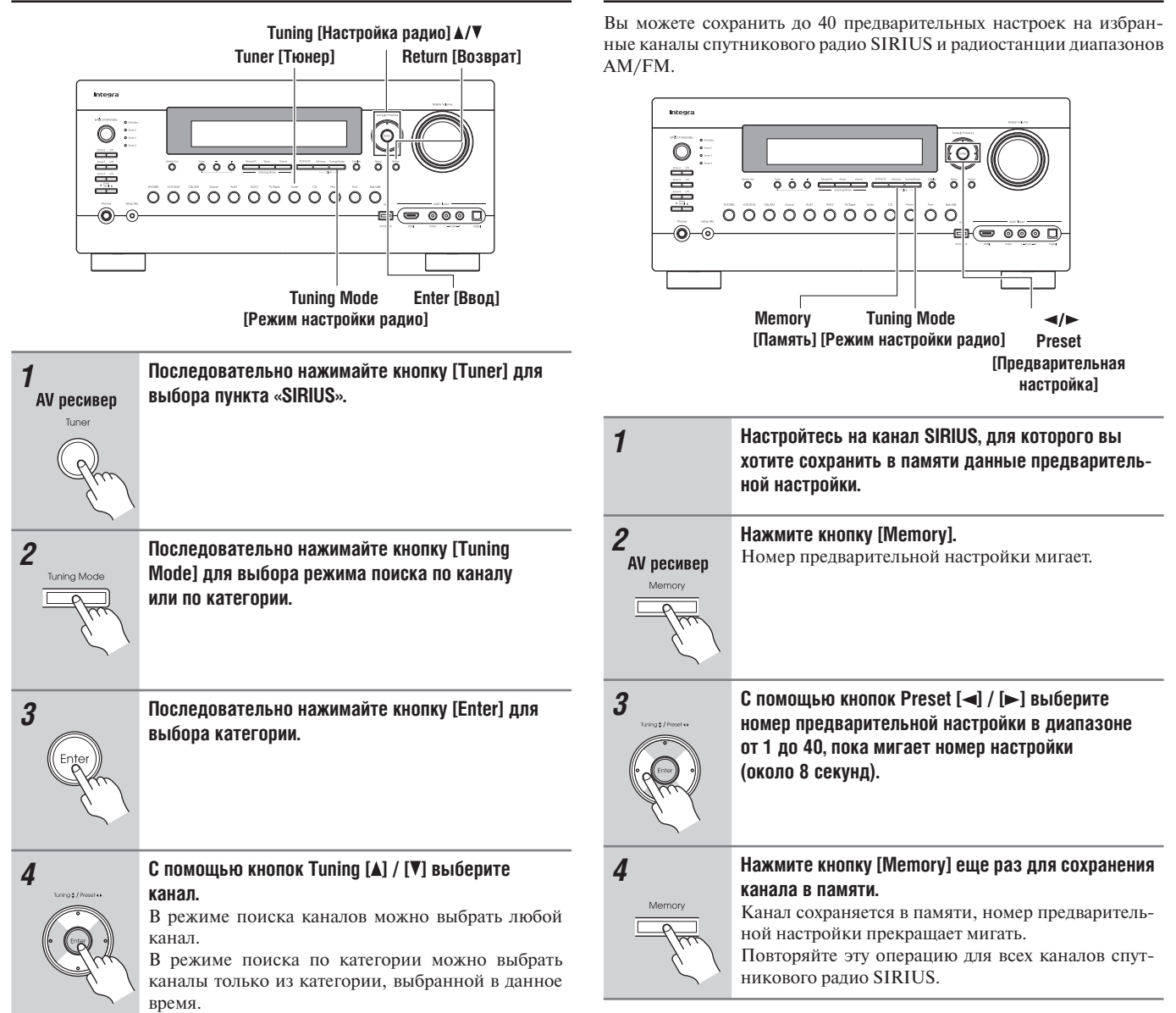

*Предварительная настройка спутникового радио SIRIUS*

#### **Выбор предварительных настроек**

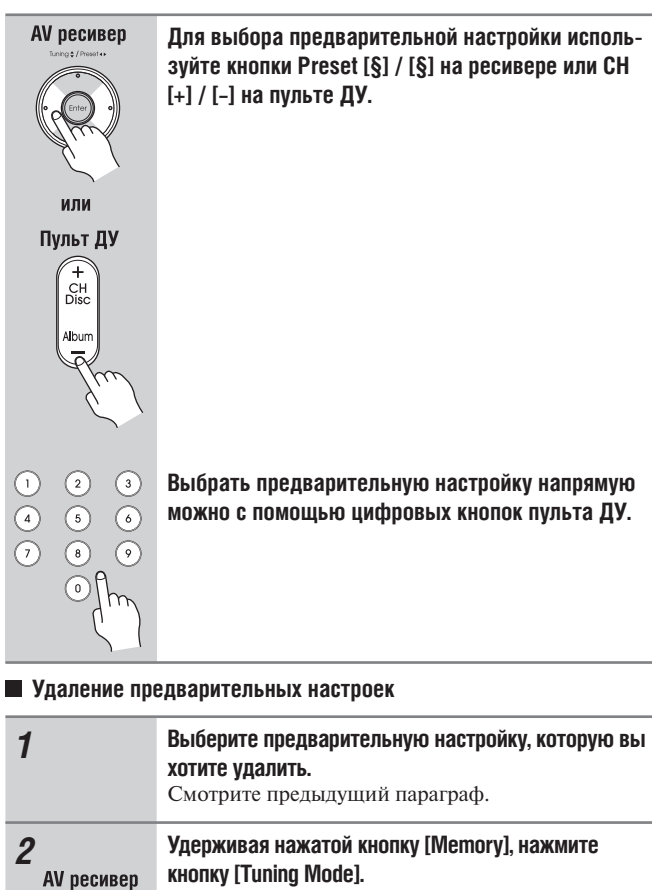

Предварительная настройка удаляется, ее номер исчезает с дисплея ресивера.

#### *Функция родительского контроля SIRIUS*

С помощью функции SIRIUS Parental Lock вы можете блокировать каналы, передачи которых не желаете принимать, и задать 4-разрядный код для предотвращения их разблокировки другими пользователями.

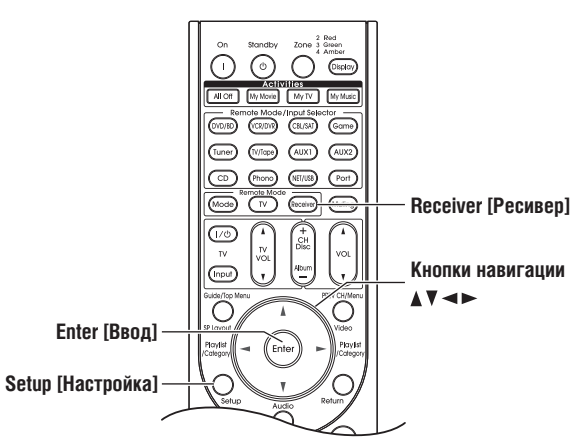

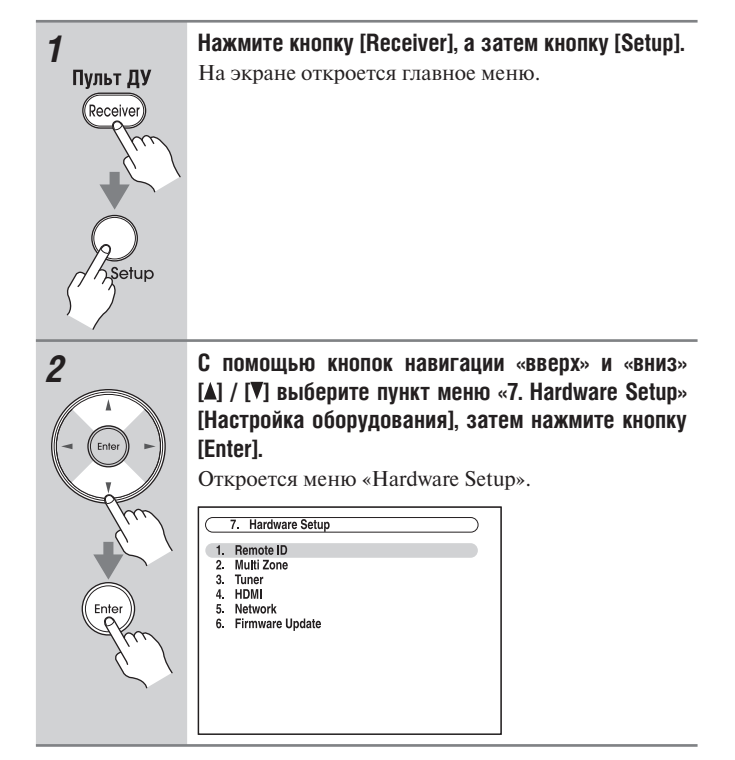

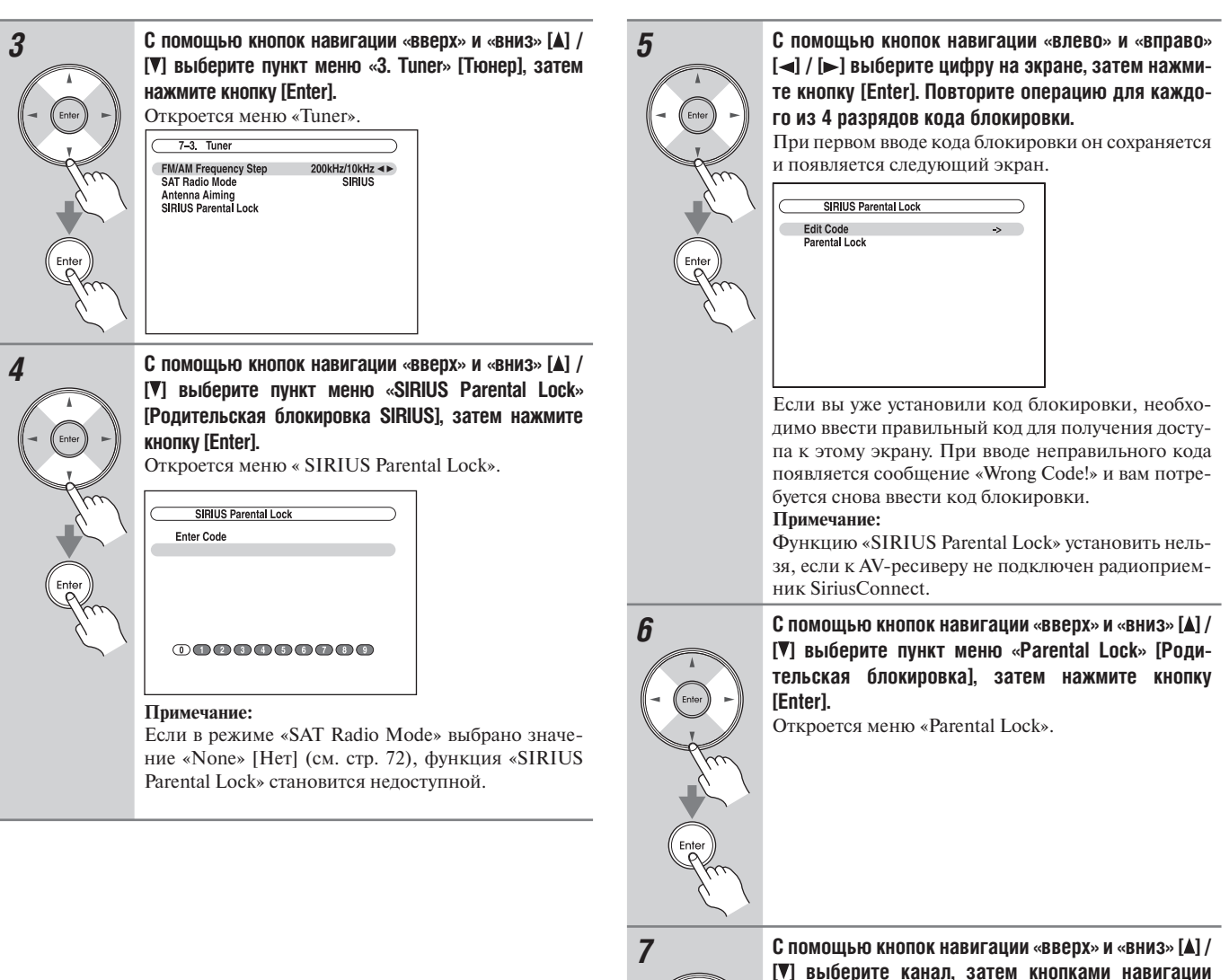

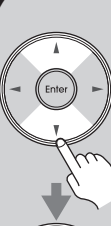

**[ ] выберите канал, затем кнопками навигации «влево» и «вправо» [ ] / [ ] выберите «Locked» [Блокировано] или «Unlocked» [Разблокировано].** Отображается номер, название и состояние выбранного канала.

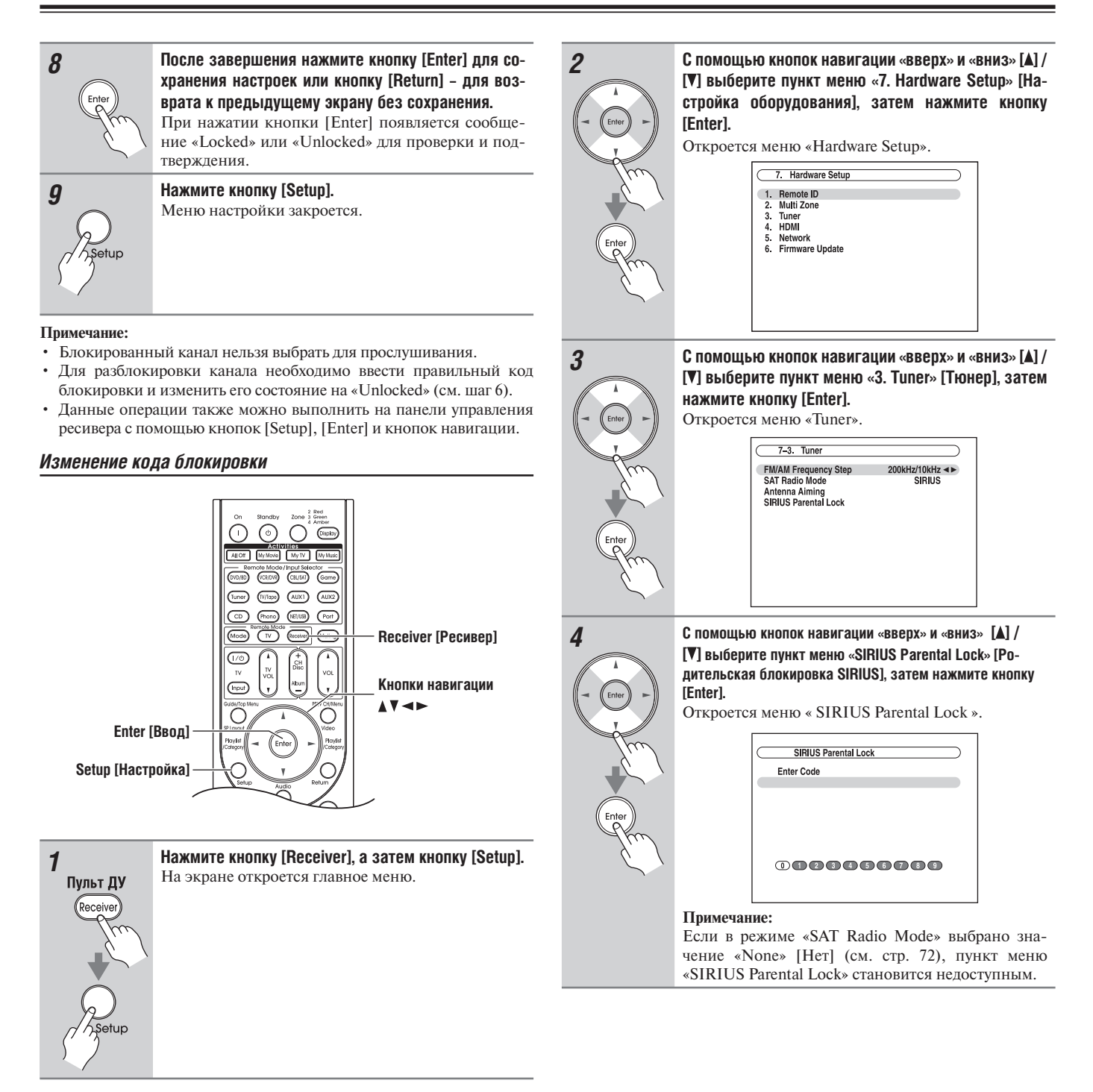

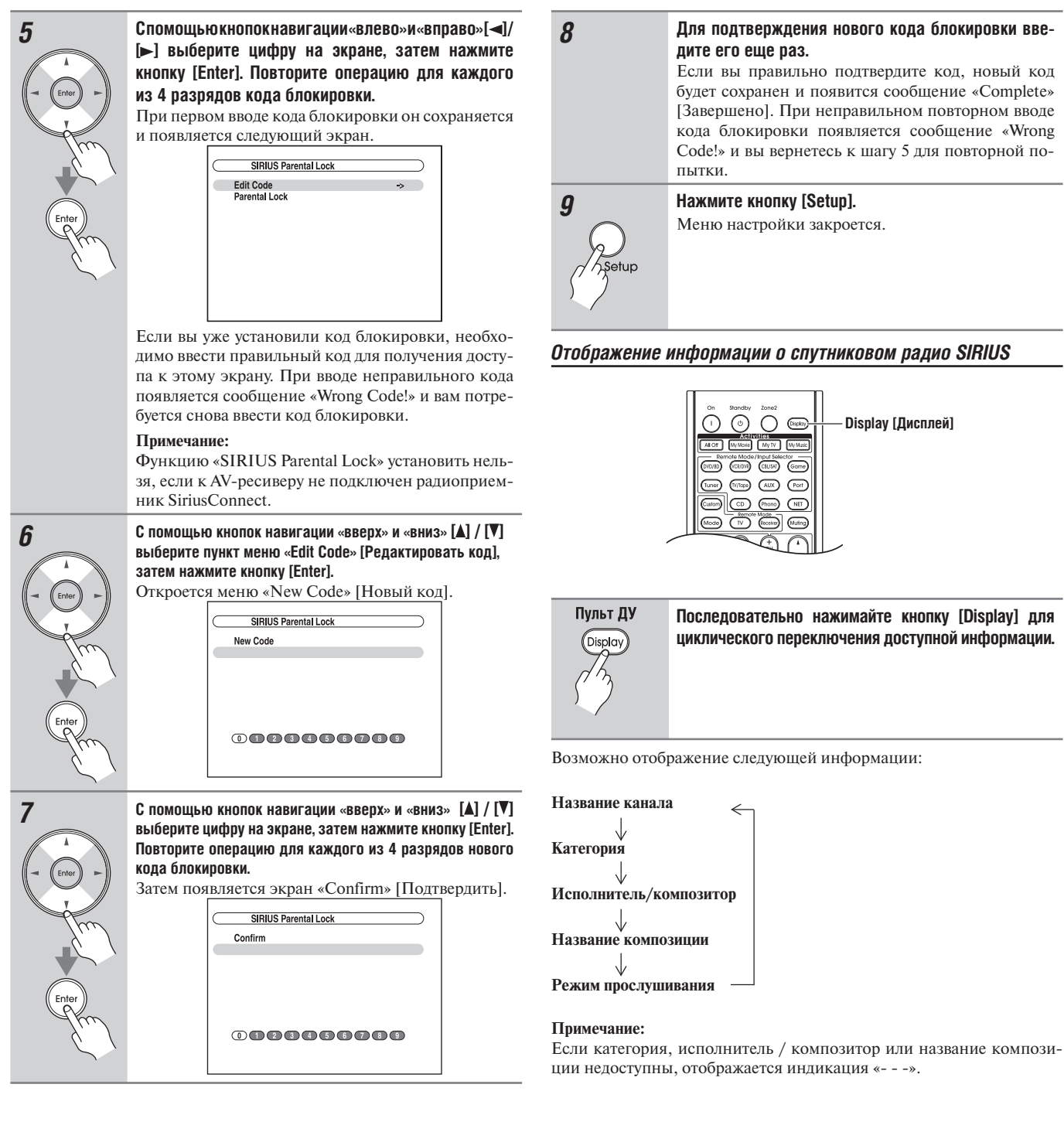

## *Пространственная ориентация антенны SiriusConnect Home*

Вы можете проверить мощность сигнала спутникового радио SIRIUS и соответственно отрегулировать ориентацию антенны SiriusConnect Home в пространстве.

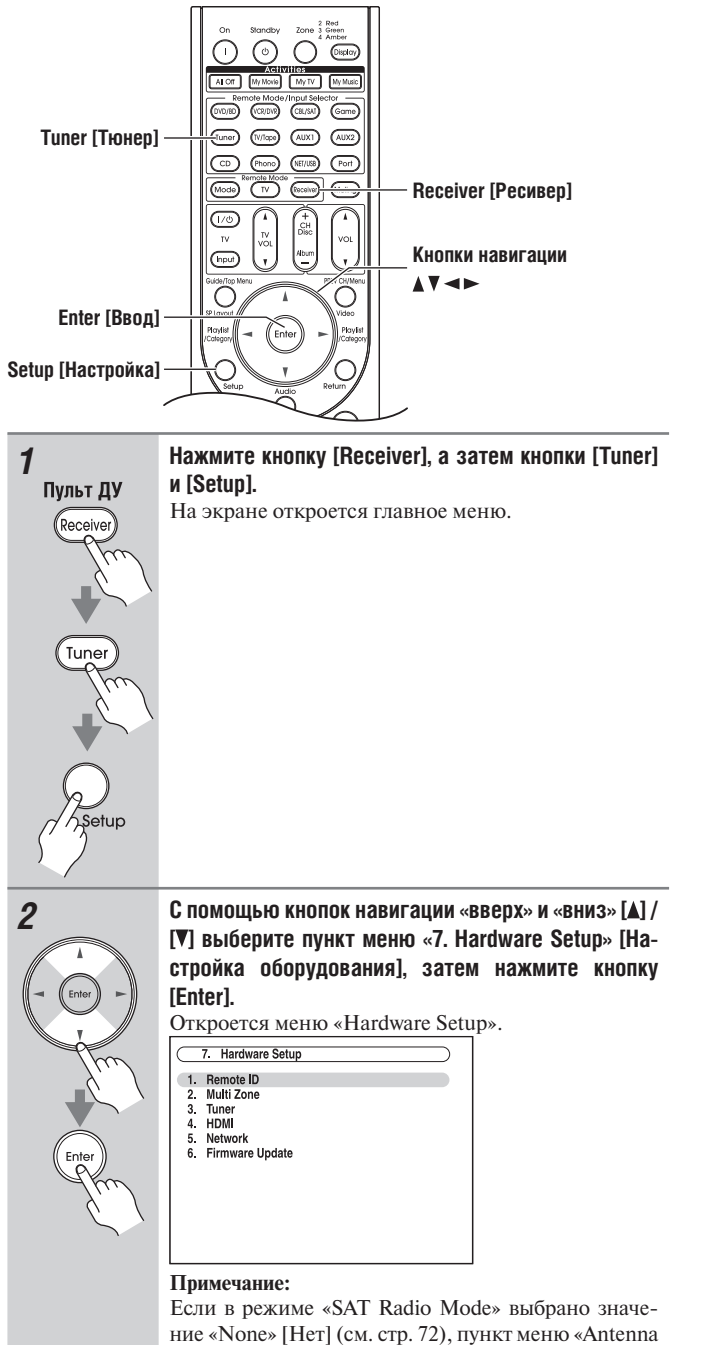

Aiming» [Наведение антенны] недоступен.

*3* **С помощью кнопок навигации «вверх» и «вниз» [ ] / [ ] выберите пункт меню «3. Tuner» [Тюнер], затем нажмите кнопку [Enter].** Откроется меню «Tuner».  $7-3$ . Tuner FM/AM Frequency Step<br>SAT Radio Mode Antenna Aiming<br>SIRIUS Parental Lock *4* **С помощью кнопок навигации «вверх» и «вниз» [ ] / [ ] выберите пункт меню «Antenna Aiming», затем нажмите кнопку [Enter]. Откроется меню спутникового радио. В рамке отображается название селектора входов, выбранного в данный момент.** *5* **Расположите антенну SiriusConnect Home таким образом, чтобы на измерителе мощности сигнала спутникового вещания SIRIUS Satellite появилось как можно больше делений (3 и больше).** SIRIUS Parental Lo Enter Code  $\n **000000000**$ При отсутствии возможности получать спутниковый сигнал расположите антенну SiriusConnect Home таким образом, чтобы на измерителе мощности сигнала наземного эфирного радиовещания SIRIUS Terrestrial появилось как можно больше делений (3 и больше). **Примечания:**

- Вы можете слушать SIRIUS Satellite Radio, принимая программы спутникового или наземного эфирного радиовещания, когда
- мощность сигнала достаточно высока для хорошего приема. • Прием передач наземных радиостанций доступен в только в некоторых районах.
- Информация SIRIUS на экране спутникового радио Satellite Radio отображается только когда для пункта меню «SAT Radio Mode» [Режим спутникового радио] выбрано значение «SIRIUS» (см. стр. 72).

#### *Сообщения спутникового радио SIRIUS*

При использовании спутникового радио SIRIUS могут отображаться следующие сообщения.

#### **ACQUIRING SIGNAL [Прием сигнала]**

Приемник SiriusConnect принимает сигнал или сигнал отсутствует. Убедитесь в правильности подключения приемника SiriusConnect Home, а также в отсутствии препятствий для приема.

#### **ANTENNA ERROR [Ошибка антенны]**

Убедитесь в правильности подключения приемника SiriusConnect Home.

#### **SUBSCRIPTION UPDATED [Обновление подписки]**

Отображается при обновлении вашей подписки. До исчезновения сообщения с дисплея выполнение операций управления невозможно.

#### **UPDATING CHANNELS XXX% [Обновление каналов XXX%]**

Отображается при обновлении карты каналов. Подождите до завершения обновления.

#### **SIRIUS UPDATING [Обновление SIRIUS]**

Отображается при обновлении микропрограммного обеспечения («прошивки») приемника SiriusConnect.

#### **INVALID CHANNEL [Неправильный канал]**

Отображается при выборе неправильного канала.

#### **CALL SIRIUS [Обратитесь в SIRIUS]**

Отображается при выборе канала, на который у вас отсутствует подписка. При желании оформить подписку обращайтесь в SIRIUS.

#### **CHECK SIRIUS TUNER [Проверьте приемник SIRIUS]**

Отображается, если не подключен приемник SiriusConnect. Убедитесь в правильности подключения приемника SiriusConnect, а также проверьте подключение сетевого адаптера.

## **Использование системы RDS (для австралийских моделей)**

**Функция RDS работает только в тех регионах, где транслируются передачи RDS [Система передачи данных по радио].**

При настройке на радиостанцию RDS загорается индикатор RDS.

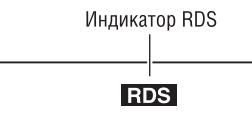

# **Что такое RDS?**

Аббревиатура RDS (Radio Data System) означает систему передачи данных по радио и является способом передачи информации в составе радиосигналов диапазона FM. Система была разработана Европейским Союзом вещателей (EBU) и доступна в большинстве стран Европы. В настоящее время ее используют многие FMрадиостанции. Кроме отображения текстовой информации, RDS также может помочь вам искать радиостанции по типу программы (например, новости, спорт, рок и т.д.).

AV-ресивер поддерживает четыре типа информации RDS:

#### **PS (Program Service) [Программный сервис]**

При настройке на радиостанцию, передающую информацию PS, будет отображено название радиостанции. Нажатие кнопки [Display] отобразит значение частоты в течение 3 секунд.

#### **RT (Radio Text) [Радиотекст]**

При настройке на радиостанцию RDS, передающую текстовую информациюэтот текст будет показываться на дисплее (см. стр. 83).

#### **PTY (Program Type) [Тип программы]**

Эта функция позволяет вам искать радиостанцию по типу программы (см. стр. 83).

#### **TP (Traffic Program) [Программа дорожной обстановки]**

Эта функция позволяет вам искать радиостанции RDS, которые передают информацию о дорожно-транспортной обстановке (см. стр. 83).

#### **Примечания:**

- В некоторых случаях текстовые знаки, отображаемые на дисплее AV ресивера, могут отличаться от знаков, передаваемых радиостанцией. Кроме того, при приеме неподдерживаемых знаков могут быть отображены неожиданные знаки. Это не является неисправностью.
- Если сигнал от RDS радиостанции слабый, данные RDS могут отображаться с перерывами, или не отображаться вообще.

## *Типы программ RDS (PTY)*

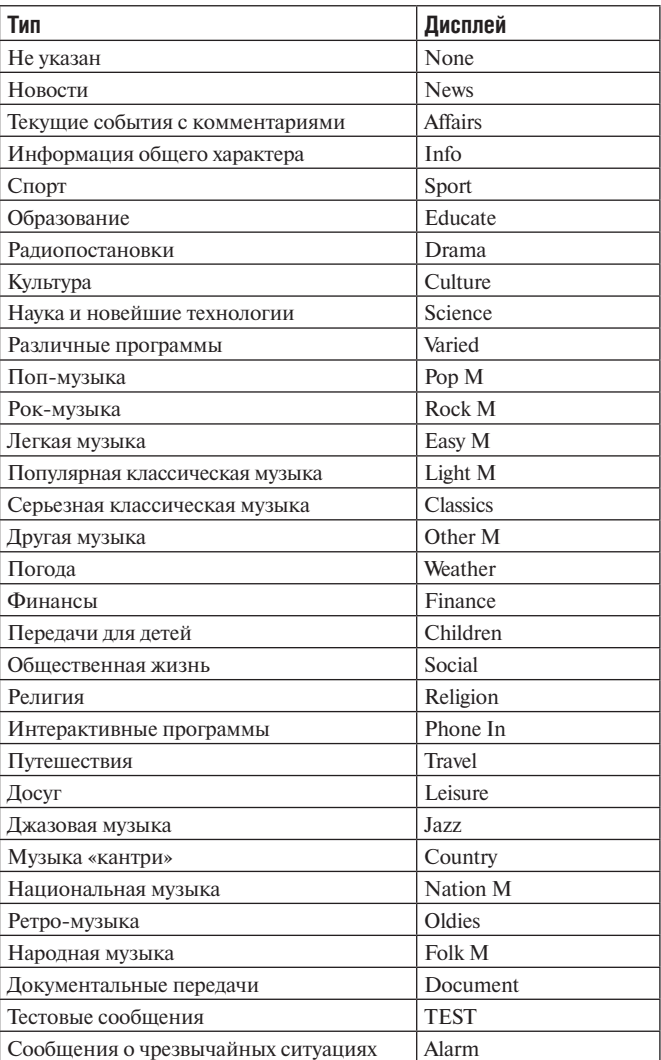

При настройке на радиостанцию RDS, передающую текстовую информацию, текст можно отображать на дисплее.

## *Отображение радиотекста (RT)*

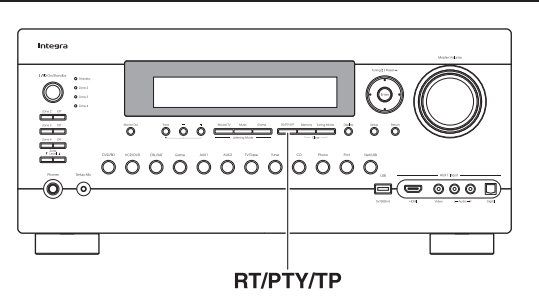

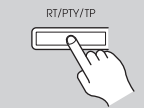

#### **Нажмите кнопку [RT/PTY/TP] один раз.**

Информация радиотекста будет отображаться «бегущей строкой» на дисплее**.**

#### **Примечания:**

- Пока AV ресивер ожидает информацию RT, на дисплее может отображаться сообщение «Waiting» [Ожидание].
- Если на дисплее появляется сообщение «No Text Data» [Нет текстовых данных], информация RT недоступна.

#### *Поиск радиостанции по типу программы (PTY)*

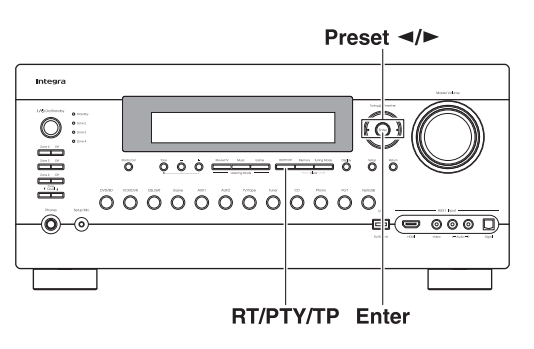

Вы можете искать радиостанции по типу программы.

# *1* **Дважды нажмите кнопку [RT/PTY/TP].**

На дисплее появится тип программы, выбранный в данное время.

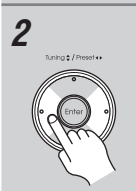

*2* **Используйте кнопки Preset [ ] / [ ] для выбора желаемого типа программы.**

Смотрите таблицу на странице 82.

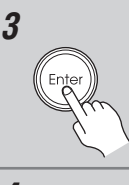

# *3* **Для запуска поиска нажмите кнопку [Enter].**

Ресивер производит поиск в эфире, пока не найдет радиостанцию, передающую программу заданного вами типа. В этот момент он на короткое время останавливается перед продолжением поиска.

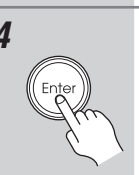

#### *4* **Когда нужная радиостанция найдена, нажмите кнопку [Enter].**

Если радиостанций с заданным типом программы не найдено, появляется сообщение «Not Found».

# *Прослушивание информации о дорожно-транспортной обстановке (TP)*

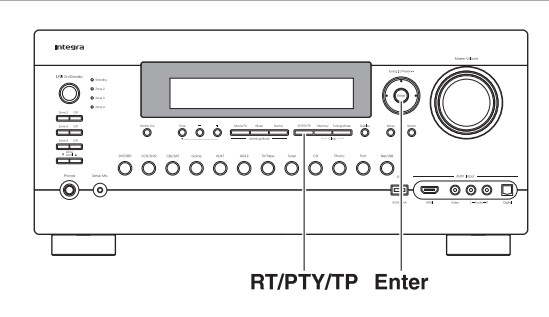

Вы можете искать радиостанции, которые передают информацию о дорожно-транспортной обстановке.

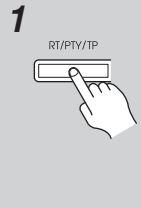

# *1* **Нажмите кнопку [RT/PTY/TP] три раза.**

Если радиостанция, на которую в данное время настроен тюнер, передает TP (программу информации о дорожно-транспортной обстановке), на дисплее появится индикация «[TP]» и вы будете слушать дорожно-транспортные новости по мере их передачи. Если индикация «TP» появляется без квадратных скобок, значит, данная радиостанция не передает TP (дорожно-транспортные программы).

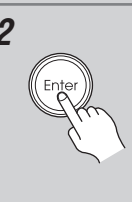

#### *2* **Для поиска радиостанции, которая передает TP, нажмите кнопку [Enter].**

Ресивер производит поиск, пока не обнаруживает радиостанцию, которая передает дорожнотранспортные программы.

Если станции, передающей дорожно-транспортные программы, не найдены, появляется сообщение «Not Found».

# **О док-станции UP-A1**

С помощью док-станции UP-A1 (продается отдельно) можно легко проигрывать музыку, просматривать фотографии или видеоролики, записанные на ваш Apple iPod, через AV-ресивер, и получать удовольствие от великолепного качества звука. Также можно использовать пульт ДУ ресивера для управления плеером iPod.

Для получения самой последней информации о док-станции посетите веб-сайт Onkyo: www.onkyo.com

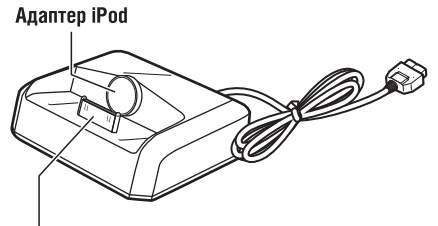

#### Разъем док-станции

#### **Совместимые модели iPod**

#### **Для получения информации о поддерживаемых док-станцией UP-A1 плеерах iPod обращайтесь к инструкции на док-станцию UP-A1.**

#### **Примечание:**

Перед использованием док-станции UP-A1 обновите программное обеспечение вашего плеера iPod до уровня последней версии, доступной на веб-сайте Apple.

#### **Обзор функций**

#### $\blacksquare$  **Основные операции**

#### **Примечание:**

Для запуска AV-ресивера может потребоваться несколько секунд, поэтому вы можете не услышать первые несколько секунд композиции.

#### • **Функция Auto Power On (Автоматическое включение питания)**

При запуске воспроизведения на iPod, когда AV-ресивер находится в режиме ожидания, AV-ресивер автоматически включится и выберет iPod в качестве входного источника.

#### • **Функция Direct Change [Прямой переход]**

Если вы запускаете воспроизведение на iPod во время прослушивания другого источника, AV-ресивер автоматически выберет iPod в качестве входного источника.

#### • **Использование пульта ДУ ресивера**

Вы можете использовать пульт ДУ AV-ресивера для управления основными функциями iPod.

#### **Примечания об особенностях эксплуатации:**

- Функциональные возможности зависит от модели iPod и поколения устройств, к которому он относится.
- Прежде чем выбрать другой входной источник, остановите воспроизведение на iPod, чтобы AV-ресивер по ошибке опять не выбрал iPod.
- Если к вашему iPod подключено какое-либо дополнительное устройство, AV-ресивер может выбрать входной источник неправильно.
- Пока плеер iPod вставлен в док-станцию UP-A1, его средства регулировки громкости не работают. Если вы установили уровень громкости, когда ваш iPod был вставлен в док-станцию UP-A1, то прежде чем подключать наушники проверьте, не слишком ли она высокая.
- Функция Auto Power On не будет работать, если вы установили iPod в док-станцию UP-A1 Dock во время воспроизведения.
- Когда включен режим Zone 2, 3 или 4, вы не сможете использовать функции Auto Power On и Direct Change.

#### **Использование будильника iPod**

Вы можете использовать функцию будильника плеера для автоматического включения iPod и AV-ресивера в заданное время. Входной источник ресивера автоматически установится на значение селектора [Port].

#### **Примечания:**

- Для использования этой функции iPod должен быть установлен в док-станцию UP-A1, а сама станция UP-A1 подключена к AVресиверу.
- При использовании данной функции убедитесь, что громкость AV-ресивера находится на приемлемом уровне.
- Для запуска AV-ресивера может потребоваться несколько секунд, поэтому вы можете не услышать первые несколько секунд композиции.
- Когда включен режим Zone 2, 3 или 4, вы не сможете использовать данную функцию.
- Вы не можете использовать данную функцию для воспроизведения звуковых эффектов на плеере iPod.

#### **Подзарядка аккумуляторов iPod**

Док-станция UP-A1 заряжает аккумулятор iPod, пока плеер вставлен в док-станцию и соединен с разъемом UNIVERSAL PORT на AVресивере. Пока iPod установлен в док-станцию UP-A1, его аккумулятор будет заряжаться, когда ресивер включен («On») или находится в режиме ожидания («Standby»).

#### **Примечание:**

Когда к ресиверу подсоединена док-станция UP-A1 с установленным в нее iPod, потребление электроэнергии в режиме ожидания становится немного возрастает.

# **Управление плеером iPod**

Нажав кнопку Remote Mode, которая запрограммирована кодом дистанционного управления для вашей док-станции, вы сможете управлять плеером iPod, установленным в док-станцию, с помощью указанных ниже кнопок.

Кнопка [Port] запрограммирована кодами дистанционного управления док-станцией через разъем Universal Port.

Подробную информацию о вводе кодов дистанционного управления смотрите на странице 150.

#### **При использовании док-станции с разъемом Universal Port:**

- Подключите док-станцию к разъему UNIVERSAL PORT.
- Более подробную информацию вы найдете в инструкции по эксплуатации вашей док-станции.

Вы сможете управлять плеером iPod, когда выбран входной источник «Port».

Сначала нажмите кнопку [Port].

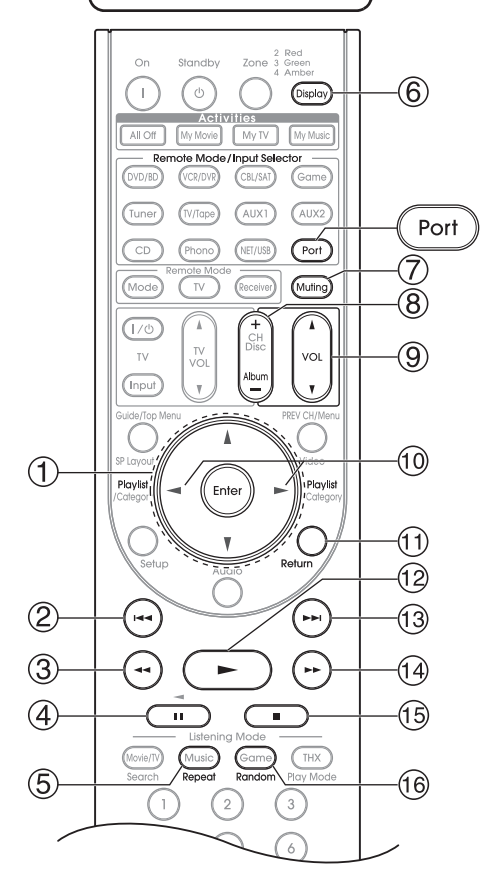

#### **Примечание:**

• Для некоторых моделей и поколений iPod отдельные кнопки могут работать не так, как ожидается.

• Более подробную информацию об iPod вы найдете в его инструкции по эксплуатации.

1 **Кнопки навигации [ ]/[ ] и кнопка Enter** 

Используются для навигации по меню и выбора пунктов.

- 2 **Кнопка Previous [ ] [Предыдущий]** Запускает воспроизведение текущей композиции с начала. Нажмите дважды для выбора предыдущей композиции.
- 3 **Кнопка Fast Reverse [ ] [Быстрый переход назад]** Нажмите и удерживайте кнопку для быстрого перемещения точки воспроизведения назад.
- 4 К**нопка Pause [ ] [Пауза]**

Приостанавливает воспроизведение. Чтобы продолжить воспроизведение, нажмите кнопку еще раз.

5 **Кнопка Repeat [Повтор]**

Используется для функции повторного воспроизведения.

- 6 **Кнопка Display [Дисплей]** Выберите режим Standard или Extended\*1 .
- 7 **Кнопка Muting [Приглушение звука] (66)** Приглушает звук AV-ресивера или отменяет приглушение.
- 8 **Кнопка Album +/– [Альбом]**
- Используется для выбора следующего или предыдущего альбома. 9 **Кнопки VOL [ ] / [ ] (64) [Громкость]**
- Используются для регулировки громкости AV-ресивера.
- 0 **Кнопки Playlist [ ] / [ ] [Список воспроизведения]** Используются для выбора следующего или предыдущего списка воспроизведения на iPod.
- $@b$  Кнопка Return [Возврат]

Используется для выхода из меню или возврата к предыдущему меню.

" **Кнопка Play [ ] [Воспроизведение]**

Запускает воспроизведение. Если компонент выключен, он включается автоматически.

- § **Кнопка Next [ ] [Следующий]** Используется для выбора следующей композиции.
- \$ **Кнопка Fast Forward [ ] [Быстрый переход вперед]** Нажмите и удерживайте кнопку для быстрого перемещения точки воспроизведения вперед.
- % **Кнопка Stop [ ] [Остановка]**

Останавливает воспроизведение и открывает меню.

& **Кнопка Random [Случайный порядок]**

Используется для воспроизведения в случайном порядке.

\*1

#### **Режим Standard [Стандартный]**

На экране телевизора ничего не отображается, вы перемещаетесь по меню и выбираете записи с помощью дисплея плеера iPod's. Воспроизводить видеоролики можно только в этом режиме.

#### **Режим Extended [Расширенный]**

Списки воспроизведения (исполнители, альбомы, композиции, и т.п.) отображаются на телеэкране, вы можете перемещаться по меню и выбирать записи, глядя на экран телевизора.

#### **Примечания:**

- В расширенном режиме воспроизведение будет продолжаться даже после выключения AV ресивера.
- В расширенном режиме вы не можете управлять плеером iPod напрямую.
- В расширенном режиме может потребоваться некоторое время для доступа к контенту.
- В расширенном режиме видеоконтент невозможно отображать на экране телевизора.

# *Сообщения о состоянии*

#### **PORT Reading**

Ресивер находится в процессе проверки соединения с плеером iPod.

# **PORT Not Support**

Ресивер не поддерживает подключенную док-станцию.

#### **PORT UP-A1**

Док-станция UP-A1 подключена.

# **Примечания:**

- AV-ресивер отображает сообщение «UP-A1» в течение нескольких секунд после распознавания док-станции UP-A1.
- Если на дисплее передней панели AV-ресивера не отображается это сообщение о состоянии, проверьте подключение плеера iPod.

В данном разделе поясняется, как записывать сигнал от входного источника на устройство, обладающее средствами записи, и как записывать аудио и видеосигналы от различных источников.

#### **Примечания:**

- Режимы пространственного звучания и режимы прослушивания с цифровой обработкой сигнала (DSP) записывать невозможно.
- Невозможно производить запись с DVD-дисков, защищенных от копирования.
- Источники, подключенные к цифровому входу, не могут быть записаны. Можно записать только сигналы, поступающие на аналоговые входы.
- Сигналы формата DTS будут записаны в виде шума, поэтому не пытайтесь выполнить аналоговую запись компакт-дисков или лазерных дисков с материалами, записанными в формате DTS.

#### *Запись с входного AV-источника*

Аудиоисточники могут быть записаны на записывающее устройство (например, кассетный магнитофон, CD или MD-рекордер), подключенное к выходным разъемам TAPE OUT. Источники видеосигналов могут быть записаны на устройство видеозаписи (например, видеомагнитофон, DVD-рекордер), подключенное к выходным разъемам VCR/DVR OUT. Информацию о подключении можно найти на страницах 29–44.

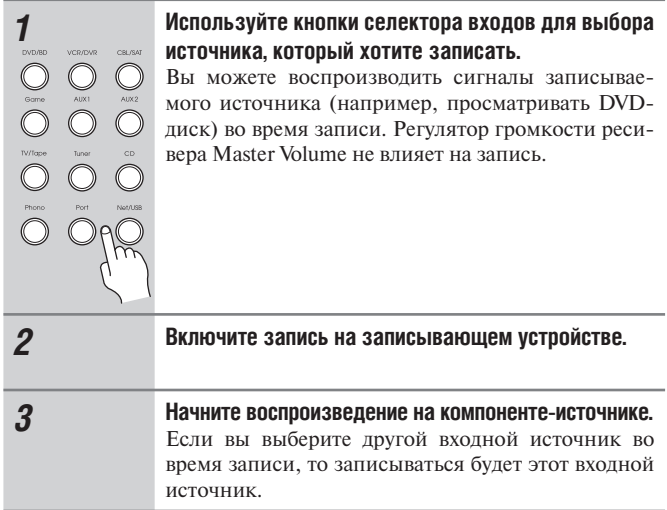

#### *Запись звука и видеоряда с разных AV источников*

Вы можете перезаписать звуковое сопровождение на ваших видеозаписях при помощи одновременной записи аудио и видеосигналов от двух совершенно разных источников. Эта операция возможна благодаря тому, что переключается только аудиоисточник, (например, Tape, Tuner, CD или Phono), а источник видеосигнала остается тем же самым.

В приведенном примере аудиосигнал от CD-плеера, подключенного к разъему CD IN, и видеосигнал от видеокамеры, подключенной к разъему AUX1 Input Video, записываются на видеомагнитофон, подсоединенный к разъемам VCR/DVR OUT.

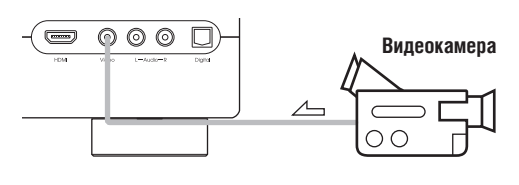

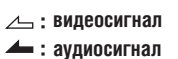

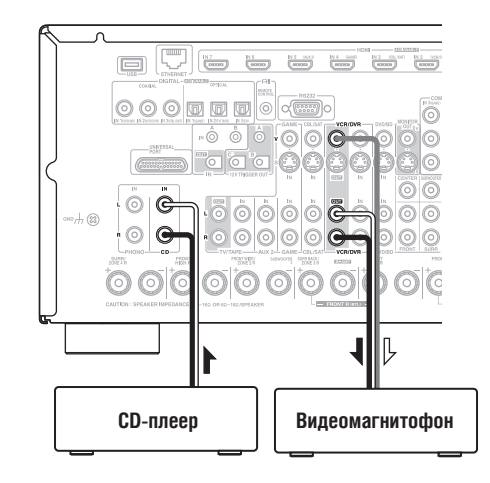

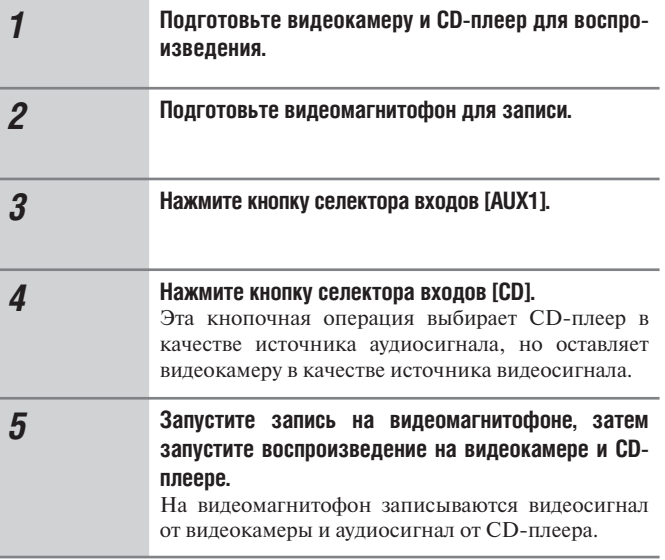

# **Использование режимов прослушивания**

#### **Выбор режимов прослушивания**

Описание каждого режима прослушивания смотрите в параграфе «Режимы прослушивания» на странице 96.

- **Режимы прослушивания Dolby Digital и DTS могут быть выбраны только в том случае, если DVD-плеер подключен к AV ресиверу с помощью цифрового аудиосоединения (коаксиального, оптического или HDMI).**
- **Доступность режима прослушивания зависит от формата текущего входного сигнала. Для проверки формата смотрите параграф «Отображение информации об источнике» на странице 65.**
- **Когда подключены наушники, вы можете выбирать только режимы прослушивания Pure Audio, Mono, Direct, DTS Surround Sensation или Stereo.**

# *Выбор режимов прослушивания на ресивере*

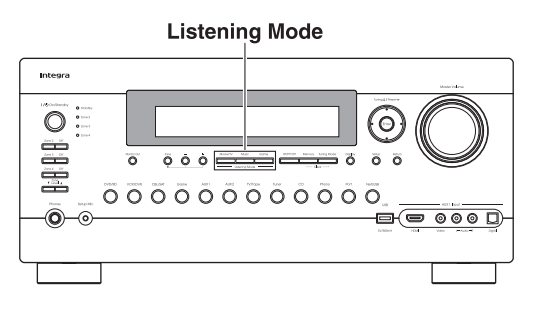

# **Listening Mode [Режим прослушивания]**

#### **Кнопка [Movie/TV]**

Нажатие данной кнопки позволяет выбрать режимы прослушивания, предназначенные для просмотра фильмов и телепрограмм.

#### **Кнопка [Music]**

Эта кнопка выбирает режим прослушивания для музыки.

#### **Кнопка [Game]**

Эта кнопка выбирает режим прослушивания для игр.

# *Выбор режимов прослушивания на пульте ДУ*

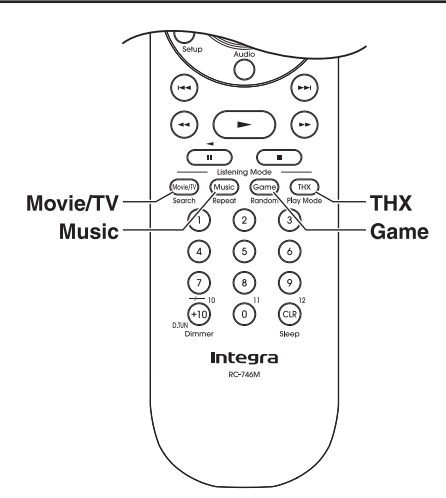

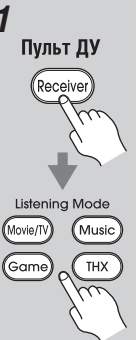

*1* **Нажмите кнопку [Receiver], затем последовательно нажимайте кнопку [Listening Mode] для выбора режимов прослушивания**

#### **Listening Mode [Режим прослушивания]**

#### **Кнопка [Movie/TV]**

Нажатие данной кнопки позволяет выбрать режимы прослушивания, предназначенные для просмотра фильмов и телепрограмм.

#### **Кнопка [Music]**

Эта кнопка выбирает режим прослушивания для музыки.

# **Кнопка [Game]**

Данная кнопка выбирает режим прослушивания для игр.

#### **Кнопка [THX]**

Эта кнопка выбирает режимы прослушивания THX.

## **Режимы прослушивания, доступные для каждого из форматов источника**

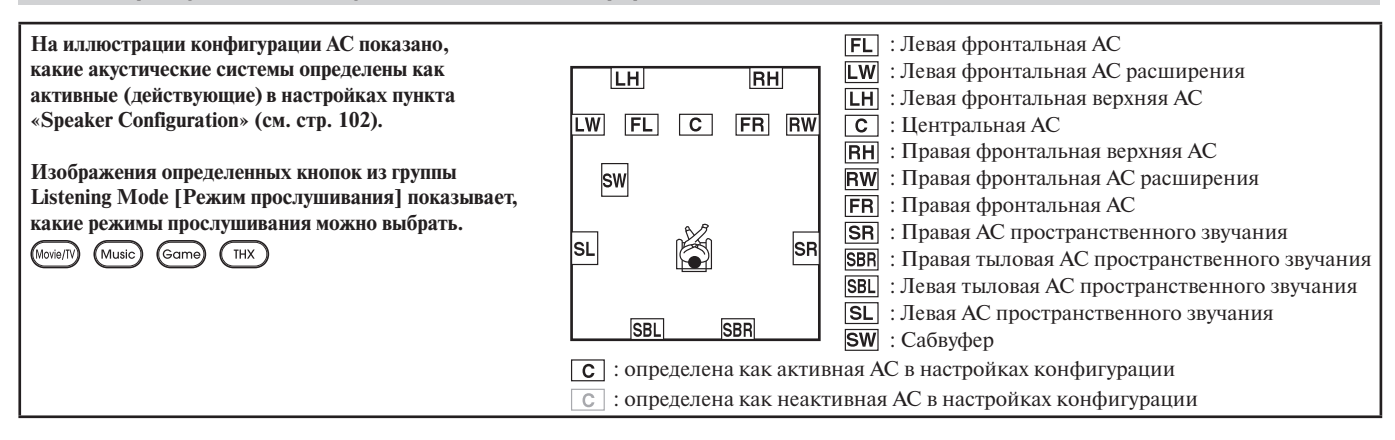

#### *Монофонические / мультиплексные источники сигнала*

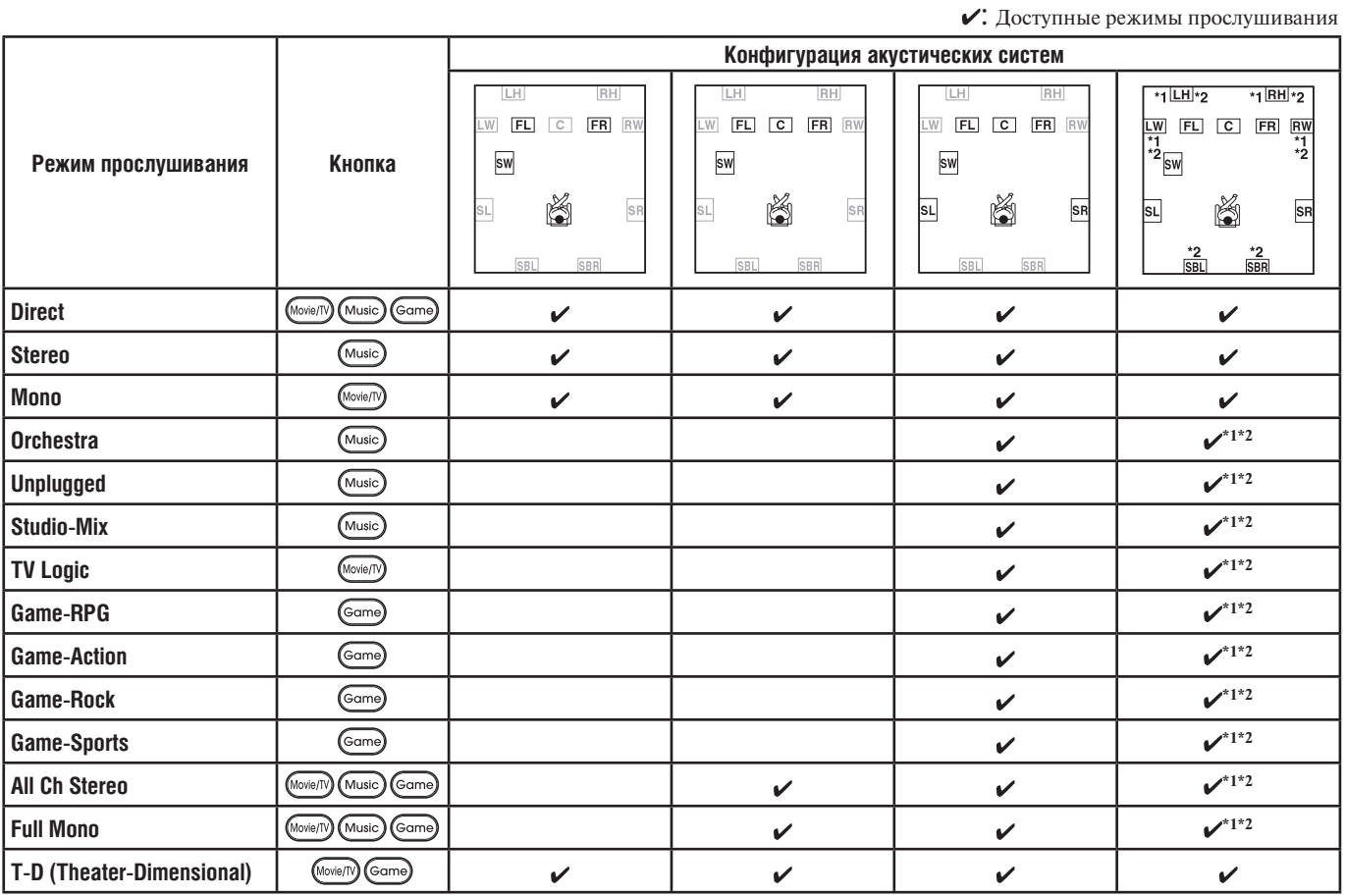

#### **Примечания:**

\*1 Для 7-канального выхода с помощью кнопки [SP Layout] можно выбирать, какие АС будут выдавать звук – фронтальные верхние АС или фронтальные АС расширения (в зависимости от настройки в меню «Speaker Configuration»; см. стр. 102).

\*2 Для 9-канального выхода с помощью кнопки [SP Layout] можно выбирать, какие АС будут выдавать звук – нажатие кнопки переключает между двумя возможными комбинациями: фронтальные верхние АС вместе с тыловыми АС пространственного звучания или фронтальные АС расширения вместе с тыловыми АС пространственного звучания.

• Доступные частоты дискретизации для входного сигнала формата PCM: 32/44,1/48/88,2/96/176,4/192 кГц.

• Режимы прослушивания невозможно выбирать для некоторых форматов источников.

# *Стереофонические источники (1/2)*

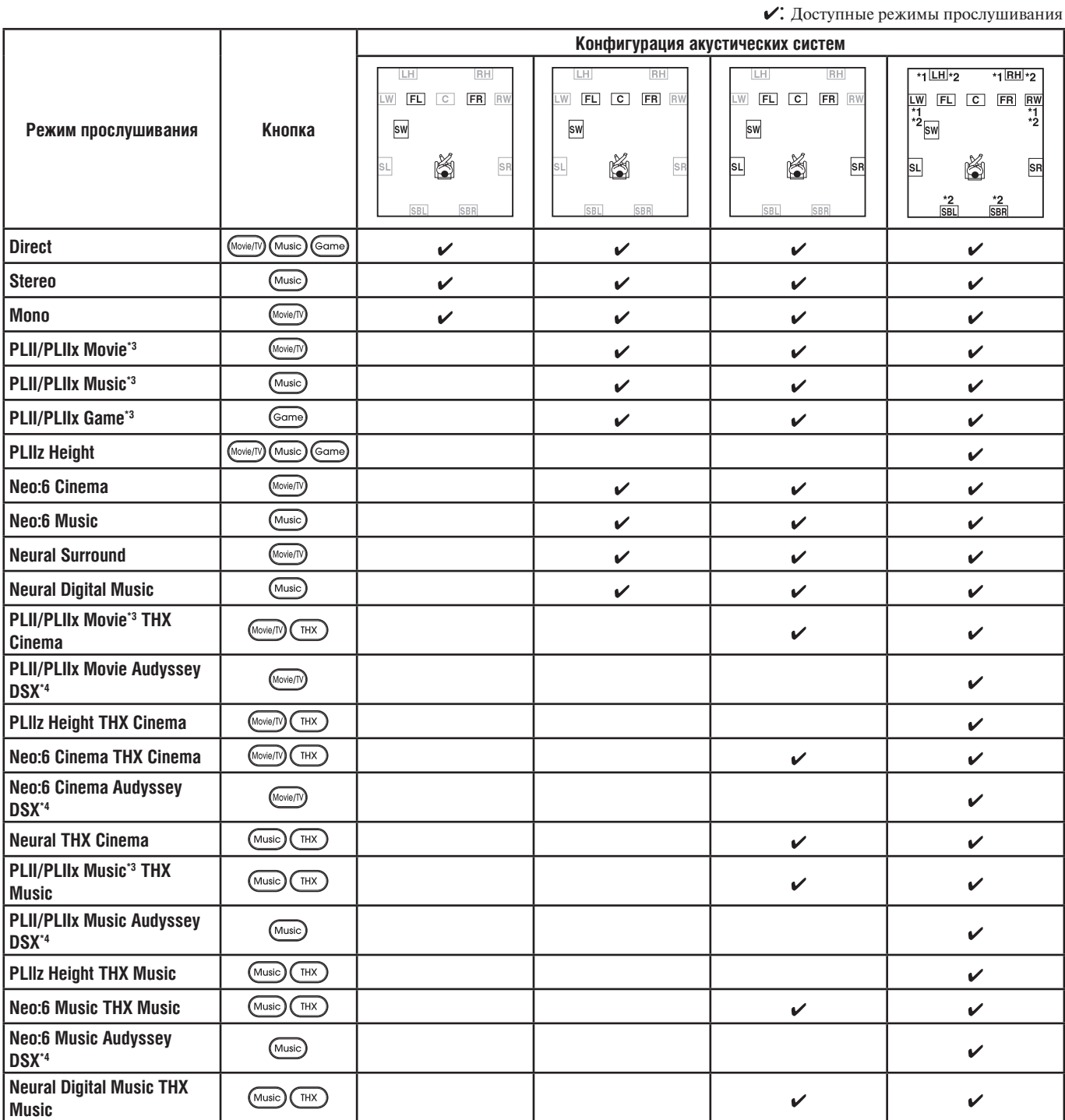

# *Стереофонические источники (2/2)*

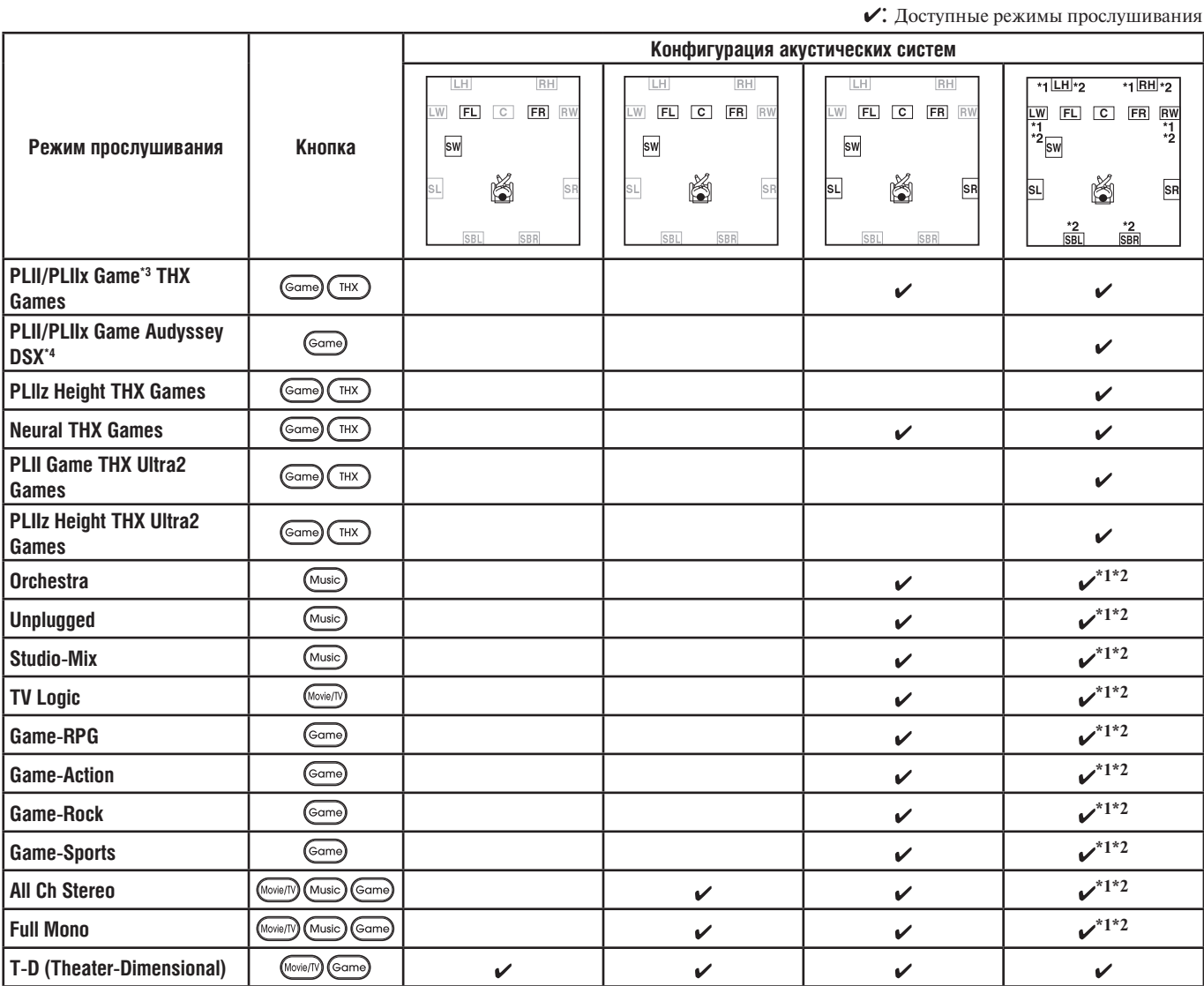

#### **Примечания:**

\*1 Для 7-канального выхода с помощью кнопки [SP Layout] можно выбирать, какие АС будут выдавать звук – фронтальные верхние АС или фронтальные АС расширения (в зависимости от настройки в меню «Speaker Configuration»; см. стр. 102).

\*2 Для 9-канального выхода с помощью кнопки [SP Layout] можно выбирать, какие АС будут выдавать звук – нажатие кнопки переключает между двумя возможными комбинациями: фронтальные верхние АС вместе с тыловыми АС пространственного звучания или фронтальные АС расширения вместе с тыловыми АС пространственного звучания.

\*3 Если в системе нет тыловых АС пространственного звучания или используется режим усиления выходного сигнала на зону 3 (Powered Zone 3), то применяется декодер Dolby Pro Logic II.

\*4 Данный режим прослушивания можете быть выбран только при выполнении следующих условий:

a. К AV-ресиверу подключена центральная АС.

b. К AV-ресиверу подключены фронтальные верхние АС или фронтальные АС расширения.

\* С помощью кнопки [SP Layout] можно выбрать, какие акустические системы будут выдавать звук – фронтальные верхние АС или фронтальные АС расширения в зависимости от настройки «Speaker Configuration» [Конфигурация АС] (см. стр. 102).

• Доступные частоты дискретизации для входного сигнала PCM: 32/44,1/48/88,2/96/176,4/192 кГц.

• Режимы прослушивания невозможно выбирать для некоторых форматов источников.

# *5.1-канальные источники (1/2)*

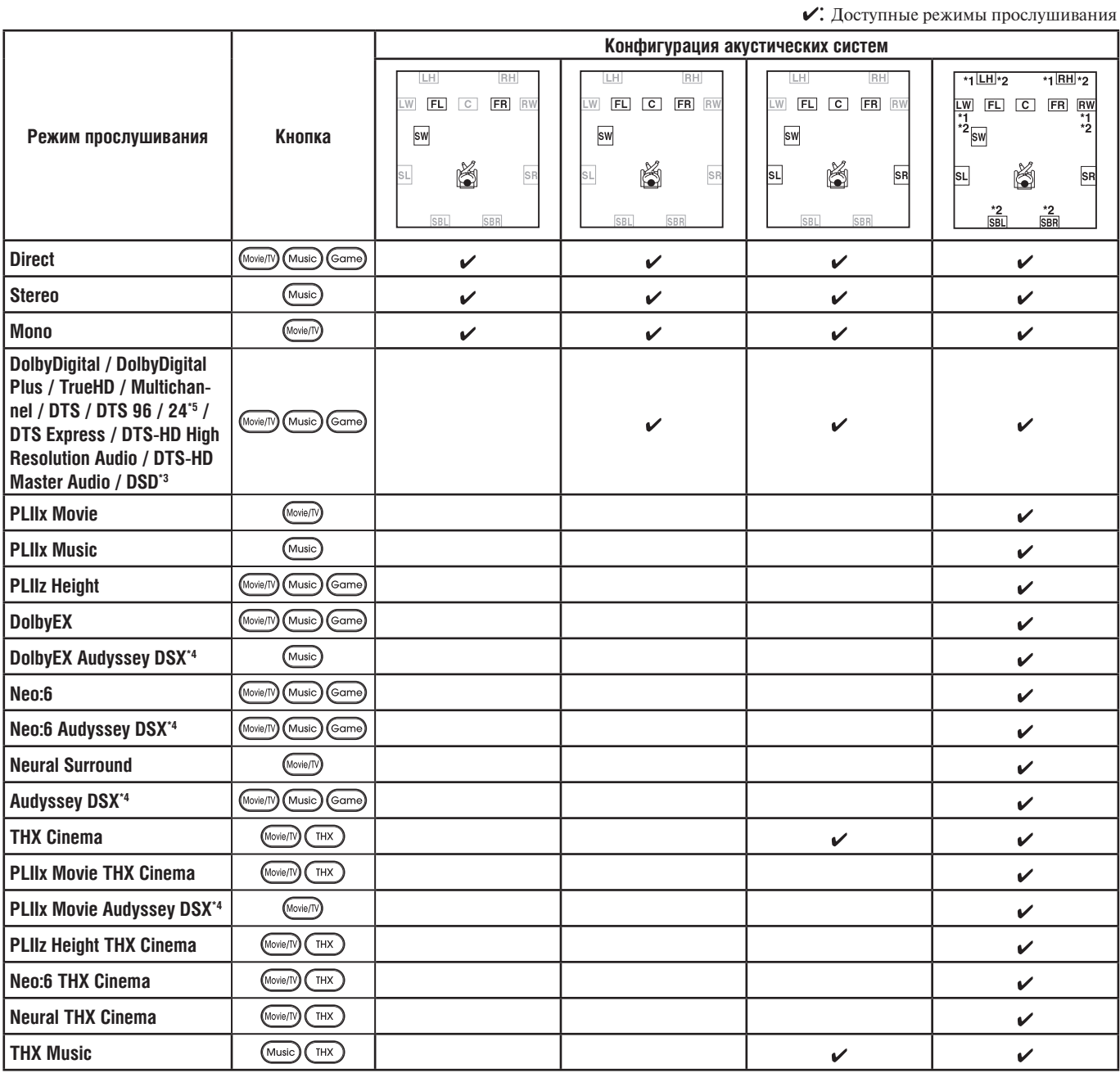

# *5.1-канальные источники (2/2)*

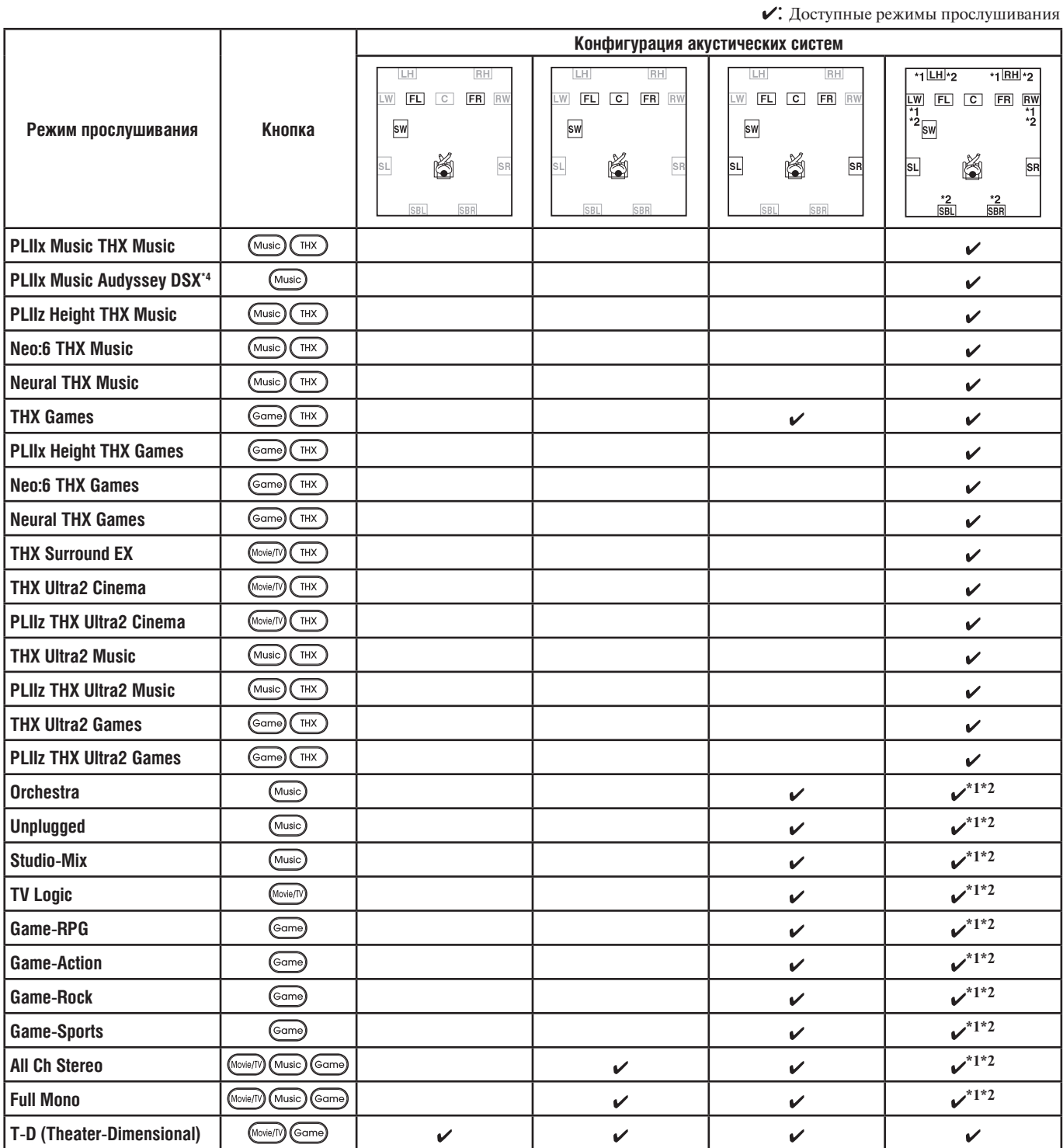

#### **Примечания:**

- \*1 Для 7-канального выхода с помощью кнопки [SP Layout] можно выбирать, какие АС будут выдавать звук фронтальные верхние АС или фронтальные АС расширения (в зависимости от настройки в меню «Speaker Configuration»; см. стр. 102).
- \*2 Для 9-канального выхода с помощью кнопки [SP Layout] можно выбирать, какие АС будут выдавать звук нажатие кнопки переключает между двумя возможными комбинациями: фронтальные верхние АС вместе с тыловыми АС пространственного звучания или фронтальные АС расширения вместе с тыловыми АС пространственного звучания.
- \*3 AV-ресивер может принимать сигнал DSD на вход HDMI IN. Однако настройка выходного сигнала плеера на формат PCM может обеспечить лучшее качество звука (для некоторых плееров). В таком случае измените настройку выходного сигнала плеера на значение PCM.
- \*4 Данный режим прослушивания можете быть выбран только при выполнении следующих условий:
	- a. К AV-ресиверу подключена центральная АС.
	- b. К AV-ресиверу подключены фронтальные верхние АС или фронтальные АС расширения.
	- \* С помощью кнопки [SP Layout] можно выбрать, какие акустические системы будут воспроизводить звук фронтальные верхние АС или фронтальные АС расширения в зависимости от настройки «Speaker Configuration» (см. стр. 102).
- \*5 В зависимости от входного источника используется формат DTS.
- Доступные частоты дискретизации для входного сигнала РСМ: 32/44,1/48/88,2/96/176,4/192 кГц.<br>• Режимы прослушивания невозможно выбирать для некоторых форматов источников
- Режимы прослушивания невозможно выбирать для некоторых форматов источников.

## *7.1-канальные источники*

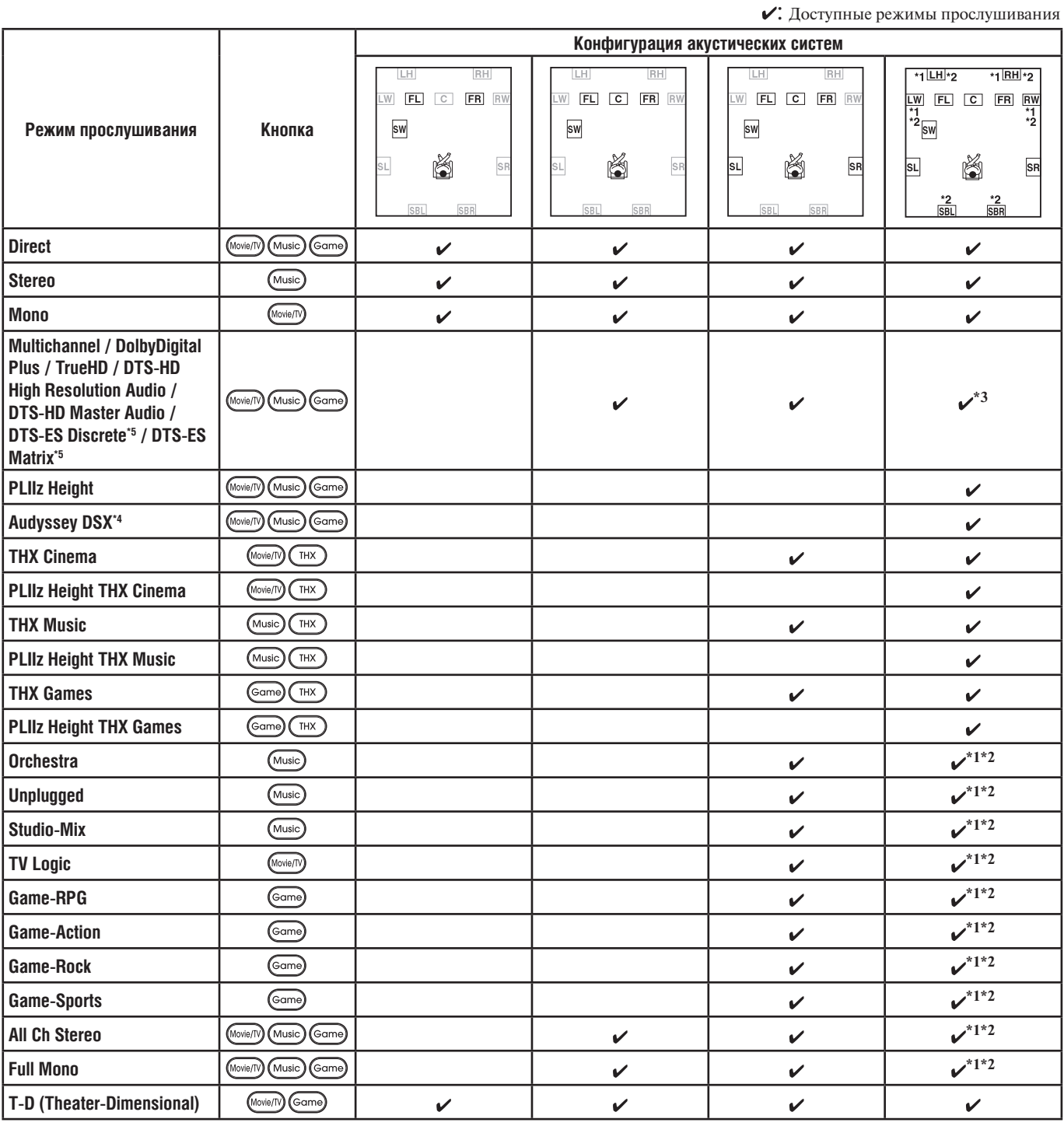

#### **Примечания:**

\*1 Для 7-канального выхода с помощью кнопки [SP Layout] можно выбирать, какие АС будут выдавать звук – фронтальные верхние АС или фронтальные АС расширения (в зависимости от настройки в меню «Speaker Configuration»; см. стр. 102).

\*2 Для 9-канального выхода с помощью кнопки [SP Layout] можно выбирать, какие АС будут выдавать звук – нажатие кнопки переключает между двумя возможными комбинациями: фронтальные верхние АС вместе с тыловыми АС пространственного звучания или фронтальные АС расширения вместе с тыловыми АС пространственного звучания.

\*3 Звук будут выдавать те АС, для которых входной источник содержит сигналы соответствующих аудиоканалов.

\*4 Данный режим прослушивания можете быть выбран только при выполнении следующих условий:

a. К AV-ресиверу подключена центральная АС.

b. К AV-ресиверу подключены фронтальные верхние АС или фронтальные АС расширения.

\* С помощью кнопки [SP Layout] можно выбрать, какие акустические системы будут выдавать звук – фронтальные верхние АС или фронтальные АС расширения в зависимости от настройки «Speaker Configuration» (см. стр. 102).

\*5 При отсутствии тыловых АС пространственного звучания используется формат DTS.

• Доступные частоты дискретизации для входного сигнала PCM: 32/44,1/48/88,2/96/176,4/192 кГц.

• Режимы прослушивания невозможно выбирать для некоторых форматов источников.

#### **О режимах прослушивания**

Режимы прослушивания ресивера могут превратить вашу комнату в кинотеатр или концертный зал с великолепным высококачественным пространственным звучанием.

#### **Direct**

В этом режиме аудиосигналы от входного источника подаются прямо на выход с минимальной обработкой, обеспечивая высококачественное воспроизведение. Все аудиоканалы источника подаются на выход в том виде, в каком они поступают на вход.

#### **Stereo**

Звук выводится через левую и правую фронтальные акустические системы и сабвуфер.

#### **Mono**

Используйте этот режим при просмотре старых фильмов с монофонической фонограммой или с фонограммами на иностранных языках, записанных в левом и правом каналах звукового сопровождения некоторых фильмов. Монофонический режим также может быть использован с некоторыми DVD или другими источниками, содержащими мультиплексированый (с уплотненными каналами) аудиосигнал, например DVD-диски для караоке.

#### **Multichannel**

Этот режим используется с многоканальными источниками формата РСМ.

# **Dolby Pro Logic IIx**

#### **Dolby Pro Logic II**

**Режим Dolby Pro Logic IIx** расширяет любой 2-канальный источник для 7.1-канального воспроизведения. Он обеспечивает естественное и цельное впечатление пространственного звучания, которое полностью окружает слушателя. Как музыка и фильмы, так и видеоигры могут выиграть от ярких пространственных эффектов и живого звукового образа.

Если вы не применяете тыловые акустические системы пространственного звучания, вместо этого режима можно использовать Dolby Pro Logic II.

#### **• Dolby PLIIx Movie**

Используйте этот режим вместе с любым фильмом со звуковым сопровождение в стереофоническом формате или формате Dolby Surround (Pro Logic) (например, телевизионным фильмом, фильмом на DVD-диске или видеокассете).

#### **• Dolby PLIIx Music**

Используйте этот режим вместе с любым музыкальным источником в стереофоническом формате или формате Dolby Surround (Pro Logic) (например, CD-плеером, кассетным магнитофоном, телевизором, видеомагнитофоном, DVD-плеером).

#### **• Dolby PLIIx Game**

Используйте этот режим при видеоиграх, особенно тех, которые имеют логотип Dolby Pro Logic II.

#### **Dolby Pro Logic IIz Height**

**Dolby Pro Logic IIz Height** – данный режим разработан для более эффективного использования существующего программного материала, когда в системе имеются верхние фронтальные АС. **Dolby Pro Logic IIz Height** может быть использован для обогащения впечатлений от различных источников – от кино до музыки, но особенно хорошо подходит для микшированного звукового сопровождения игр.

#### **Dolby Digital**

Используйте этот режим с дисками DVD, на которых есть логотип Dolby Digital, или с телепрограммами со звуковым сопровождением в формате Dolby Digital. Это наиболее распространенный цифровой формат пространственного звучания, он поместит вас прямо в центре действия, совсем как в кинотеатре или концертном зале.

#### **Audyssey Dynamic Surround Expansion™**

**Audyssey Dynamic Surround Expansion™** – масштабируемая система, которая добавляет новые АС для усиления ощущения звукового пространства. Начиная с 5.1-канальной конфигурации, Dynamic Surround Expansion сначала вводит дополнительные каналы расширения (Wide) для большей степени воздействия на восприятие акустического пространства. Исследования человеческого слуха показали, что информация из каналов расширения гораздо более критична для представления реалистичной звуковой сцены, чем тыловые каналы пространственного звучания (Back Surround), существующие в традиционных 7.1-канальных системах. Затем Dynamic Surround Expansion вводит еще пару верхних фронтальных (Height) каналов для воспроизведения следующих по важности акустических и перцептуальных ориентиров. Кроме новых дополнительных каналов – расширения и верхних, – система Dynamic Surround Expansion применяет процедуру цифровой обработки пространственного звучания (Surround Envelopment Processing) для усиления связности между фронтальными каналами и каналами пространственного звучания.

#### **5.1-канальные источники + Dolby EX**

Эти режимы расширяют 5.1-канальные источники формата Dolby Digital и DTS для 6.1/7.1-канального воспроизведения. Они особенного подходят для фонограмм формата Dolby EX, сигналы которых содержат в себе тыловой канал пространственного звучания, кодированный матричным способом. Дополнительный канал добавляет дополнительное измерение и обеспечивает отличное впечатление пространственного звучания для аудиоэффектов вращения и бреющего полета.

#### **Dolby Digital Plus**

Разработанный для применения с телевидением высокой четкости (HDTV), включая новые форматы видеодисков Blue-ray и HD DVD, он является новейшим многоканальным аудиоформатом от Dolby. Поддерживает до 7.1 каналов с частотой дискретизации 48 кГц.

#### **Dolby TrueHD**

Разработанный для полной реализации преимуществ дополнительного объема данных, предоставляемого новыми форматами дисков Blue-ray и HD DVD, новый формат Dolby предлагает до 7.1 дискретных аудиоканалов с частотой дискретизации 48 кГц/96 кГц, и до 5.1 каналов с частотой дискретизации до 192 кГц.

#### **5.1-канальные источники + Dolby PLIIx Music**

Эти режимы используют режим Dolby PLIIx Music для расширения 5.1-канальных источников до 6.1/7.1-канального воспроизведения.

#### **5.1-канальные источники + Dolby PLIIx Movie**

Эти режимы используют режим Dolby PLIIx Movie для расширения 5.1-канальных источников для 6.1/7.1-канального воспроизведения.

#### **DTS**

Цифровой формат аудиосигналов пространственного звучания DTS поддерживает до 5.1 дискретных каналов и использует меньшее сжатие для высококачественного воспроизведения. Используйте его при воспроизведении дисков DVD и CD, на которые нанесен логотип DTS.

#### **DTS 96/24**

Этот режим предназначен для источников сигнала в формате DTS 96/24. Это формат DTS высокого разрешения с частотой дискретизации 96 кГц и разрешением 24 бит, обеспечивающий превосходную верность воспроизведения аудиосигналов. Используйте его при воспроизведении дисков DVD, имеющих логотип DTS 96/24.

#### **DTS-ES Discrete**

Этот режим предназначен для применения с фонограммами DTS-ES Discrete, которые используют дискретный тыловой канал пространственного звучания для верного 6.1/7.1-канального воспроизведения. Семь абсолютно раздельных аудиоканалов обеспечивают лучшее формирование пространственного образа и 360-градусную локализацию звука, что идеально для звуков, которые панорамируются через каналы пространственного звучания. Используйте этот режим при воспроизведении дисков DVD, которые несут на себе логотип DTS-ES, особенно тех, на которых записана фонограмма в формате DTS-ES Discrete.

#### **DTS-ES Matrix**

Этот режим применяется с фонограммами DTS-ES Matrix, которые используют тыловой канал с матричным кодированием для воспроизведения 6.1/7.1-канального звука . Используйте этот режим при воспроизведении дисков DVD, на которые нанесен логотип DTS-ES.

#### **DTS Neo:6**

Этот режим расширяет любой 2-канальный источник для 7.1-канального воспроизведения. Он использует шесть каналов матричного декодирования, обладающих полным частотным диапазоном, для материала, кодированного в матричном формате, и обеспечивает естественное и цельное ощущение пространственного звучания, которое полностью окутывает слушателя.

#### **• Neo:6 Cinema**

Используйте этот режим с любым стереофоническим фильмом (например, телевизионным фильмом, фильмом на DVD-диске или видеокассете).

#### **• Neo:6 Music**

Используйте этот режим вместе с любым стереофоническим музыкальным источником (например, CD-плеером, кассетным магнитофоном, телевизором, видеомагнитофоном, DVD-плеером).

#### **5.1-канальные источники + Neo:6**

Данный режим использует режим Neo:6 для расширения 5.1-канальных источников для 6.1/7.1-канального воспроизведения.

#### **DTS-HD High Resolution Audio**

Разработанный для применения с телевидением высокой четкости (HDTV), включая новые форматы видеодисков Blue-ray и HD DVD, он является новейшим многоканальным аудиоформатом от DTS. Поддерживает до 7.1 каналов с частотой дискретизации до 96 кГц.

# **DTS-HD Master Audio**

Разработан для полной реализации преимуществ дополнительного объема данных, предоставляемого новыми форматами дисков Blueray и HD DVD, новый формат DTS предлагает до 7.1 дискретных каналов несжатого звука с частотой дискретизации 48 кГц/96 кГц, и до 5.1-каналов с частотой дискретизации до 192 кГц.

#### **DTS Express**

Этот формат поддерживает до 5.1 каналов с более низкой частотой дискретизации 48 кГц. В число его применений входит кодирование интерактивных аудиосигналов и комментариев для фонограмм HD DVD Sub Audio и Blu-ray Secondary Audio. Также используется для систем вещания и мультимедийных серверов.

#### **Neural Digital Music**

Neural Digital Music –новый формат пространственного звучания, специально созданный для улучшения впечатления от воспроизведения сжатых форматов цифровой музыки. Он дает слушателям обеспечивает расширенную звуковую сцену и чистое впечатление пространственного звучания даже для источников сжатых аудиосигналов, таких как файлы MP3 и потоковое воспроизведение аудиоисточников из интернета.

#### **DSD**

DSD - аббревиатура выражения Direct Stream Digital (прямой цифровой поток), являющегося названием аудиоформата, используемым для записи цифровых аудиосигналов диски на Super Audio CD (SACD). Этот режим можно использовать с дисками SACD, содержащими многоканальные аудиосигналы.

#### **THX**

Компаниия THX, основанная Джорджем Лукасом, разрабатывает жесткие стандарты, которые обеспечивают воспроизведение фильмов в коммерческих и домашних кинотеатрах так, как задумал режиссер.

Режимы THX тщательно оптимизируют тональные и пространственные характеристики фонограммы для воспроизведения в условиях домашнего кинотеатра. Они могут быть использованы с 2-канальными матричными или многоканальными источниками.

Выходной сигнал тыловых АС пространственного звучания зависит от материала источника и выбранного режима прослушивания.

#### **• THX Cinema**

Этот режим корректирует кинематографические фонограммы для воспроизведения в условиях домашнего кинотеатра. В этом режиме система THX Loudness Plus настроена для воспроизведения фильмов, а функции Re-EQ, Timbre Matching и Adaptive Decorrelation активны.

#### **• THX Music**

Этот режим разработан для прослушивания музыки, которая обычно микширована на значительно более высоких уровнях, чем фонограммы фильмов. В этом режиме система THX Loudness Plus настроена для воспроизведения музыки и только функция Timbre Matching активна.

#### **• THX Games**

Этот режим разработан для точного в пространственном отношении воспроизведения аудиосигналов видеоигр, которые обычно микшируются так же, как для фильмов, но в меньшем акустическом пространстве. В этом режиме система THX Loudness Plus настроена для воспроизведения звука для игр, а функция Timbre Matching активна.

#### **• THX Ultra2 Cinema**

Этот режим расширяет 5.1-канальные источники для 7.1-канального воспроизведения. Он делает это при помощи анализа составных частей источника пространственного звучания, оптимизации окружающих и направленных звуков для получения выходного сигнала тылового канала пространственного звучания.

#### **• THX Ultra2 Music**

Этот режим разработан для воспроизведения музыки. Он расширяет 5.1-канальные источники для 7.1-канального воспроизведения.

#### **• THX Ultra2 Games**

Этот режим разработан для применения в играх. Он расширяет 5.1-канальные источники для 6.1/7.1-канального воспроизведения.

#### **• THX Surround EX**

Этот режим расширяет 5.1-канальные источники для 6.1/7.1-канального воспроизведения. Особенно подходит для источников сигнала Dolby Digital EX. Режим THX Surround EX, также известный как Dolby Digital Surround EX, является совместной разработкой Dolby Laboratories и THX Ltd.

#### **Neural Surround**

Режим Neural Surround использует психоакустическую обработку частотного диапазона, которая позволяет сформировать более детальную звуковую сцену с превосходным разделением каналов и локализацией звуковых элементов в пространстве. Режимы Neural Surround могут расширить любой 2-канальный стереофонический источник для 5.1- и 7.1-канального воспроизведения. Используйте их с компакт-дисками, радио, кассетным магнитофоном, телевизором, видеомагнитофоном, DVD и другими 2-канальными стереофоническими источниками, включая видеоигры. Режим Neural Surround также может быть использован радиовещателями для кодирования и передачи контента пространственного звучания вместе со стереосигналом, которым слушатели будут пользоваться как пространственным звучанием или как обычным стереофоническим звуком.

### *Оригинальные режимы цифровой обработки Onkyo*

#### **Orchestra**

Подходит для классической или оперной музыки; подчеркивает каналы пространственного звучания для расширения стереообраза и имитации естественной реверберации большого зала.

#### **Unplugged**

Подходит для акустических инструментов, вокальных партий и джаза; подчеркивает фронтальный стереообраз, создавая впечатление нахождения прямо перед сценой.

#### **Studio-Mix**

Подходит для рок- и поп-музыки. Прослушивание музыки в этом режиме создает яркое звуковое поле с мощным звуковым образом, подобным акустической атмосфере клуба или рок-концерта.

#### **TV Logic**

Этот режим добавляет реалистическую акустику телевизионным шоу, созданным в телестудии, эффекты пространственного звучания для звука в целом и ясность голосам действующих лиц.

#### **Game-RPG**

Используйте этот режим для дисков с ролевыми компьютерными играми.

#### **Game-Action**

Используйте этот режим для дисков с боевыми (action) компьютерными играми.

#### **Game-Rock**

Используйте этот режим для дисков с компьютерными играми типа «rock game».

#### **Game-Sports**

Используйте этот режим для дисков со спортивными компьютерными играми (sports).

#### **All Ch Stereo**

Идеальный режим для фоновой музыки. Заполняет все пространство помещения прослушивания стереофоническим звуком из фронтальных АС, АС пространственного звучания и тыловых АС пространственного звучания.

#### **Full Mono**

В данном режиме все акустические системы воспроизводят одинаковые монофонические аудиосигналы, поэтому, независимо от вашего местонахождения в пределах комнаты, вы слышите одинаковый звук.

#### **T-D (Theater-Dimensional)**

С помощью этого режима вы можете наслаждаться виртуальным 5.1-канальным пространственным звуком, даже если в вашей системе всего лишь две или три АС. Режим контролирует то, как звуки достигают левого и правого ушей слушателя. Хорошие результаты могут быть невозможны при слишком большой реверберации, поэтому рекомендуется использовать этот режим в помещении с небольшой или искусственной реверберацией.

# **Экранные меню настройки**

Экранные меню настройки отображаются на подключенном телевизоре и дают пользователю удобное средство изменения различных настроек AV ресивера. Настройки организованы в 9 категорий основного меню, большинство из них содержат подменю.

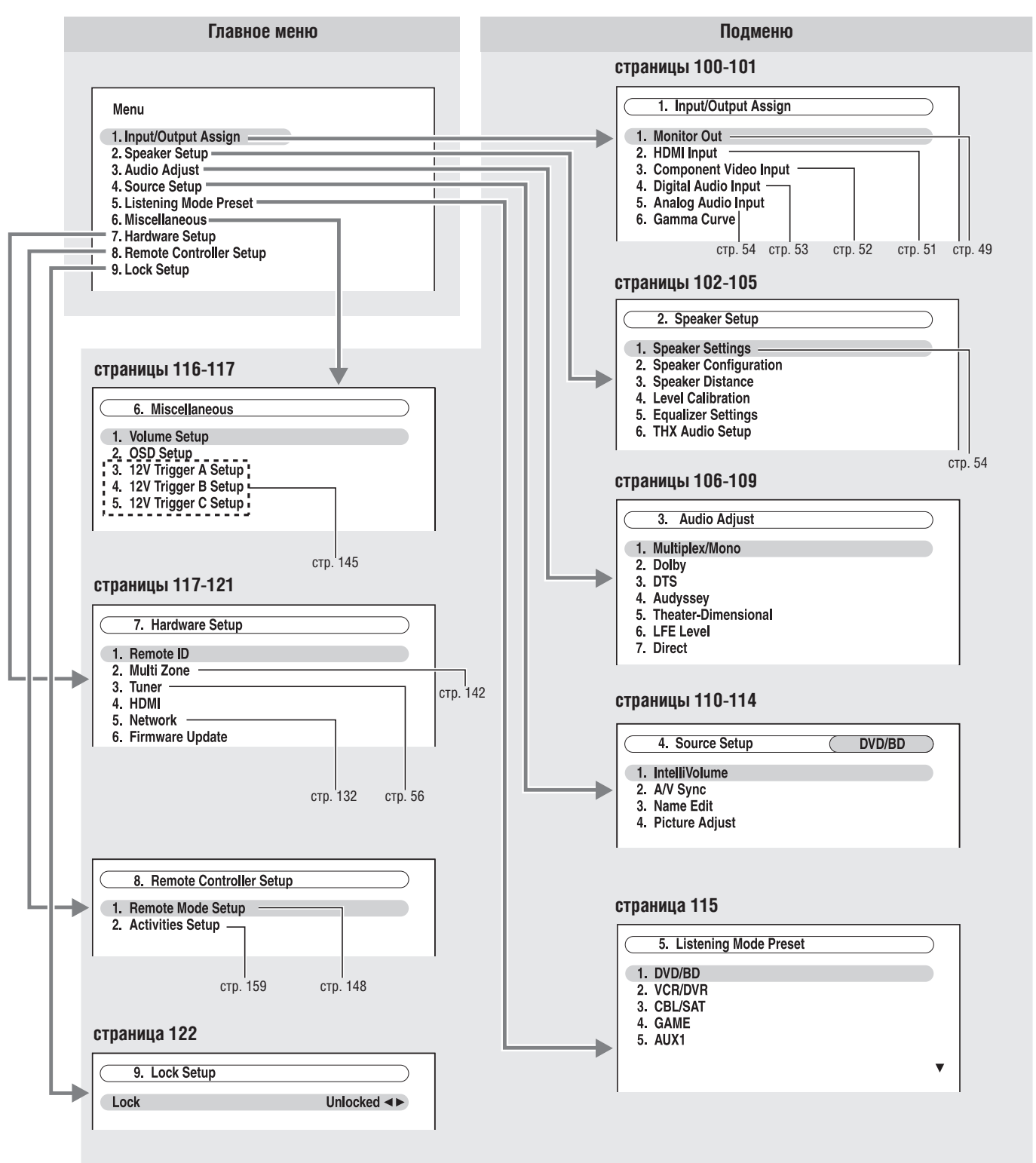

# **Назначение входов / выходов**

В разделе поясняются пункты меню «Input/Output Assign».

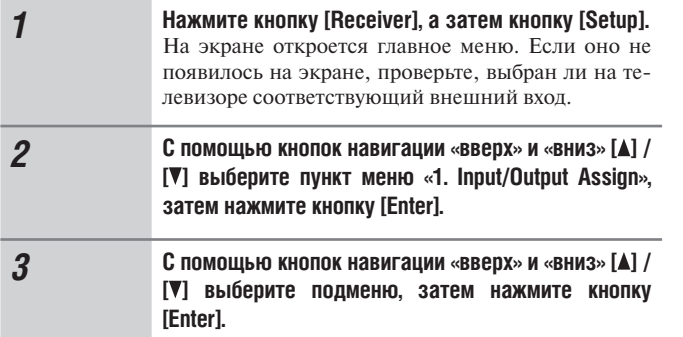

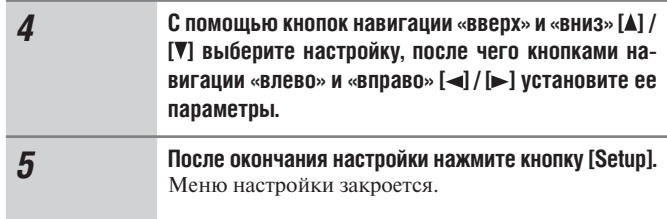

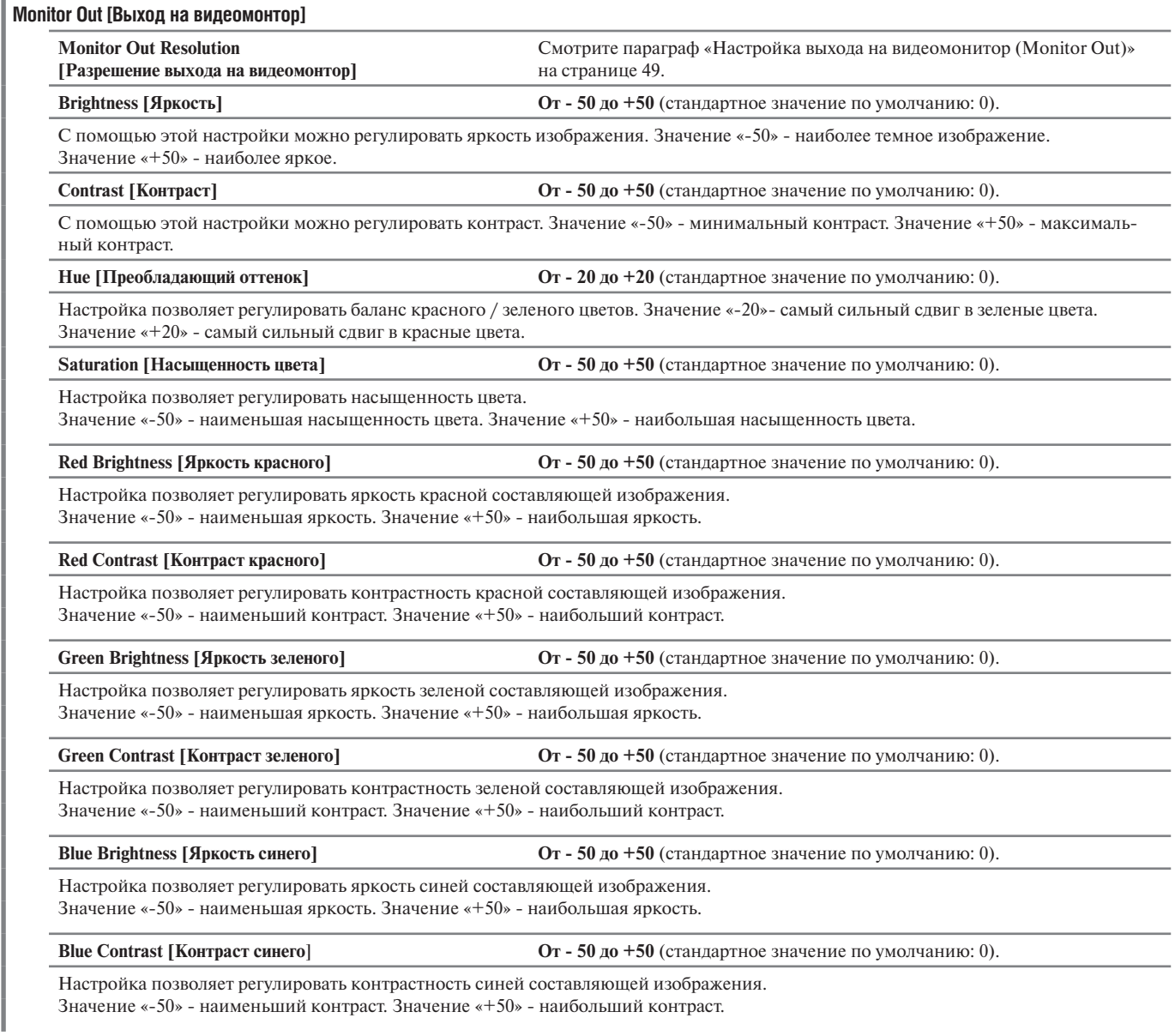

# **HDMI Input [Вход HDMI]**

Смотрите параграф «Настройка входа HDMI» на странице 51.

#### **Component Video Input [Компонентный видеовход]**

Смотрите параграф «Настройка компонентного видеовхода» на странице 52.

#### **Digital Audio Input [Цифровой аудиовход]**

Смотрите параграф «Настройка цифрового аудиовхода» на странице 53.

#### **Analog Audio Input [Аналоговый аудиовход]**

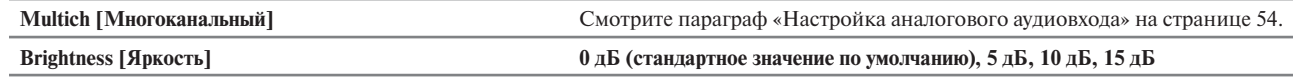

Некоторые DVD-плееры выдают сигнал канала низкочастотных эффектов LFE со своего аналогового выхода на сабвуферс с уровнем на 15 дБ выше стандартного.

С помощью этой настройки можно изменить чувствительность сабвуфера по входу для ее согласования с DVD-плеером. Обращаем ваше внимание на то, что эта настройка влияет только на сигналы, подаваемые на разъем сабвуфера SUBWOOFER многоканального выхода MULTI CH ресивера.

Если вам кажется, что сабвуфер звучит слишком громко, попробуйте установить эту настройку на значение 10 или 15 дБ.

#### **Gamma Curve [Кривая гамма-фактора]**

Цветовой диапазон и характеристика яркости воспроизводимого изображения зависят от телевизора или проектора. Данная настройка позволяет отрегулировать баланс цветовых сигналов (красного (R), зеленого (G) и синего (B)). Для просмотра телевизионного изображения во время настройки нажмите кнопку [Enter]. Для возврата к стандартным настройкам по умолчанию нажмите кнопку [CLR]. Кривую гамма-фактора можно настроить соответственно для главного и дополнительного выходов HDMI, а также для аналогового выхода.

**R Gamma [Гамма-фактор красного]: от 0 до 9 G Gamma [Гамма-фактор зеленого]: от 0 до 9 B Gamma [Гамма-фактор синего]: от 0 до 9**

Приведенный график показывает стандартные настройки по умолчанию.

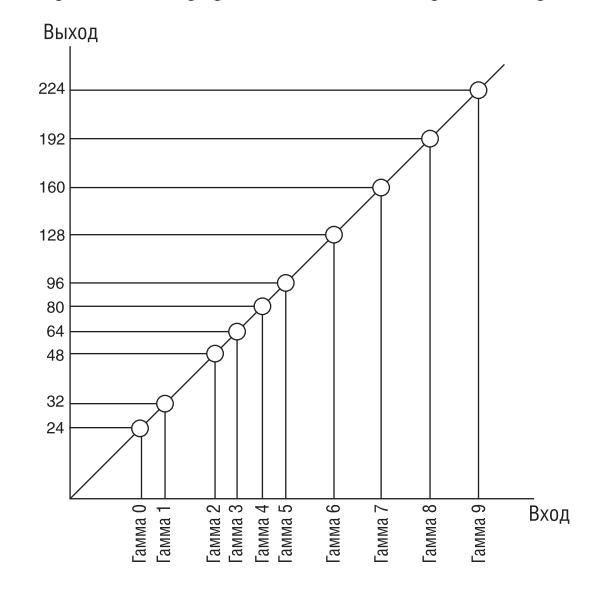

# **Меню Speaker Setup [Настройка акустических систем]**

Некоторые из настроек этого раздела устанавливаются автоматически с помощи функции коррекции акустики помещения и автоматической настройки акустических систем Audyssey MultEQ XT® (см. стр. 58).

В этом меню вы сможете проверить настройки, сделанные с помощью функции Audyssey MultEQ  $XT^{\circ}$ , или же установить их вручную, что бывает полезно, если вы сменили одну из АС уже после выполнения процедуры автонастройки Audyssey MultEQ XT®.

#### **Примечание:**

Процедуру настройки АС выполнить невозможно, когда к AV-ресиверу подключены наушники.

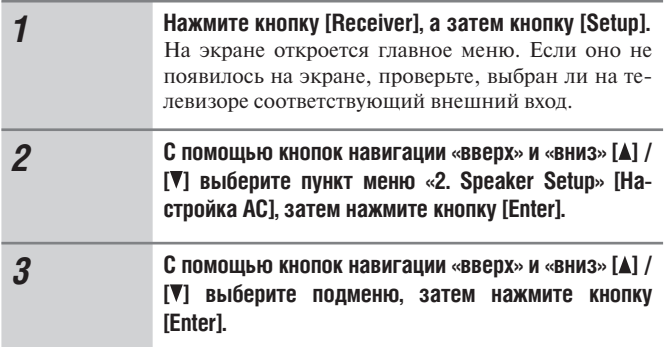

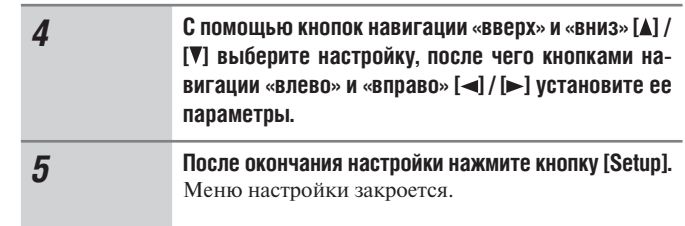

#### **Примечание:**

Данные операции также можно выполнить на панели управления ресивера с помощью кнопок [Setup], [Enter] и кнопок навигации.

#### **Подменю Speaker Settings [Настройки акустических систем]**

Смотрите параграф «Настройки акустических систем» на странице 54.

#### **Подменю Speaker Configuration [Конфигурация акустических систем]**

С помощью настроек этого меню можно указать, какие АС подключены к ресиверу, и задать частоту кроссовера (разделительного фильтра) для каждой акустической системы.

Задайте значение Full Band [Полный частотный диапазон] для АС, которые могут воспроизводить низкие частоты должным образом, например, акустические системы с низкочастотным динамиком большого размера. Для АС меньшего размера задайте граничную частоту кроссовера. Аудиосигналы ниже граничной частоты будут воспроизведиться через сабвуфер, а не через такую АС. Обратитесь к инструкциям по эксплуатации акустических систем, чтобы определить оптимальные для них граничные частоты кроссовера. Если вы настроили АС с помощью Audyssey MultEQ XT®, позаботьтесь о том, чтоы для любой АС, сертифицированной THX, кроссовер был установлен на настройку «80Hz (THX)».

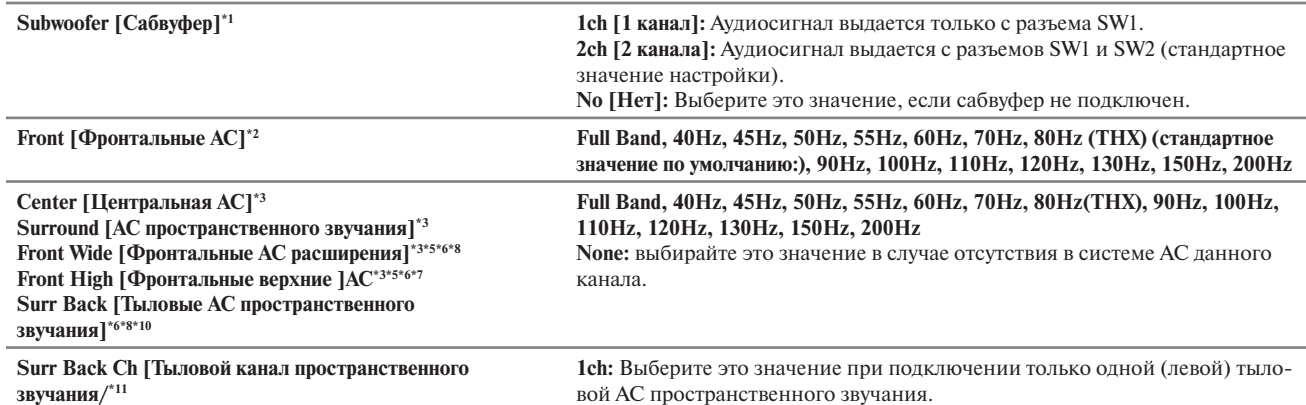

**2ch:** Выберите это значение при подключении двух (левой и правой) тыловых АС пространственного звучания (стандартное значение настройки по умолчанию).

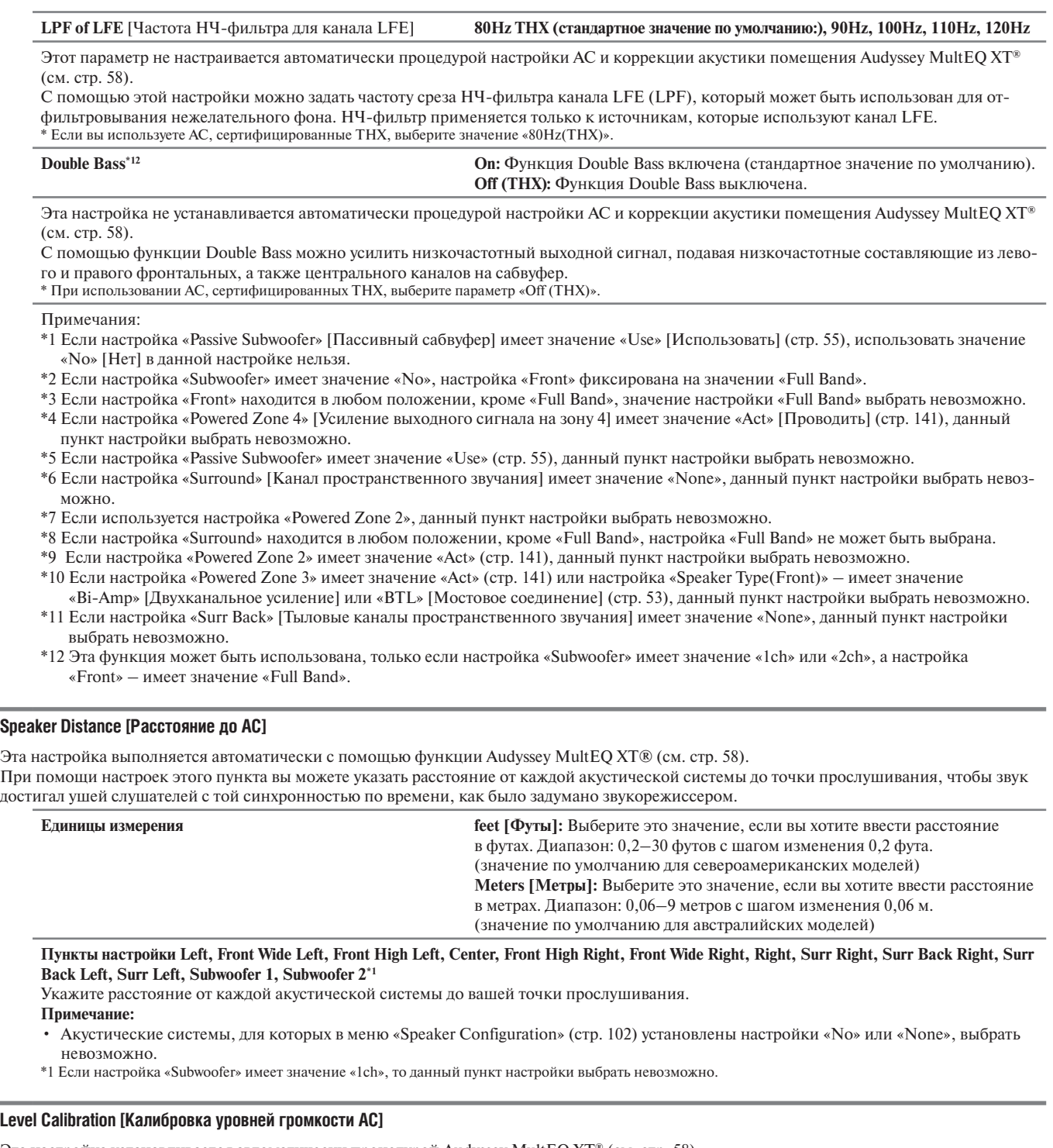

Эта настройка устанавливается автоматически процедурой Audyssey MultEQ XT® (см. стр. 58). При желании вы можете отрегулировать уровень каждой АС с помощью встроенного генератора тестового сигнала, так чтобы громкость каждой АС стала одинаковой в месте прослушивания.

#### **Пункты настройки Left, Front Wide Left, Front High Left, Center, Front High Right, Front Wide Right, Right, Surr Right, Surr Back Right, Surr Back Left, Surr Left, Subwoofer 1, Subwoofer 2\*1**

Уровни громкости можно отрегулировать в пределах от –12,0 до +12,0 дБ с шагом 0,5 дБ (от –15 до +15 дБ для сабвуфера).

# **Примечания:**

- Калибровка АС невозможна, если действует режим приглушения выходных аудиосигналов AV-ресивера.
- Тестовый сигнал выводится со стандартным для ТНХ уровнем, который составляет 0 дБ (абсолютное значение настройки громкости 82). Если вы обычно слушаете при настройках громкости ниже этой, будьте осторожны, поскольку тестовый сигнал будет намного громче.
- Вы не сможете услышать тестовый сигнал из акустических систем, которые вы установили на значение «No» или «None» в меню «Speaker Configuration» (стр. 102).
- \*1 Если настройка «Subwoofer» имеет значение «1ch», то данный пункт настройки выбрать невозможно.

#### **Совет:**

Если вы используете ручной измеритель звукового давления, отрегулируйте уровень каждой АС так, чтобы он показывал 75 дБ SPL в месте прослушивания, при измерении с C-взвешиванием и медленном считывании.

# **Equalizer Setting [Настройки эквалайзера]**

Эта настройка устанавливается автоматически процедурами Audyssey MultEQ XT® (см. стр. 58).

Используя пункт Equalizer Setting, можно индивидуально отрегулировать тембр каждой акустические системы с помощью 15-полосного эквалайзера. Как установить громкость каждой АС, описано на этой странице.

#### **Примечания:**

- Вы можете выбирать значения: «25Hz», «40Hz», «63Hz», «100Hz», «160Hz», «250Hz», «400Hz», «630Hz», «1000Hz», «1600Hz», «2500Hz», «4000Hz», «6300Hz», «10000Hz» или «16000Hz».
- Когда выбран режим воспроизведения Direct, настройки эквалайзера не действуют.

**Equalizer [Эквалайзер] Настройка Manual [Вручную]:** Вы можете отрегулировать настройки эквалайзера для каждой АС вручную. При выборе настройки «Manual» продолжайте выполнять эту операцию.

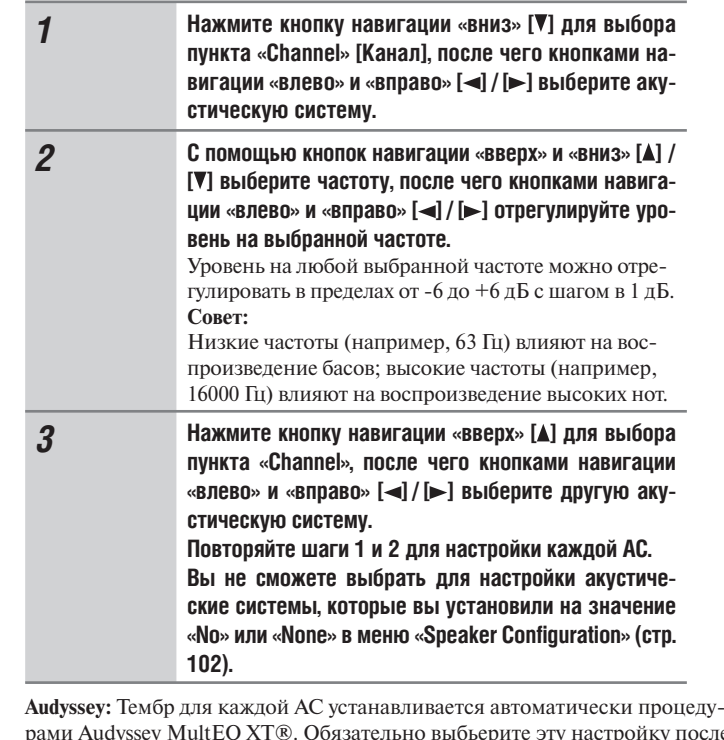

рами Audyssey MultEQ XT®. Обязательно выбьерите эту настройку после выполнения процедур коррекции акустики помещения и настройки АС. Когда настройки «Dynamic EQ» и «Dynamic Volume» установлены на значение «On», настройка Audyssey выбирается автоматически (см. стр. 108). При выборе настройки Audyssey функция Dolby Volume автоматически выключается («Off») (см. стр. 124).

**Off:** Регулировки тембра выключены, АЧХ плоская (стандартное значение по умолчанию:).

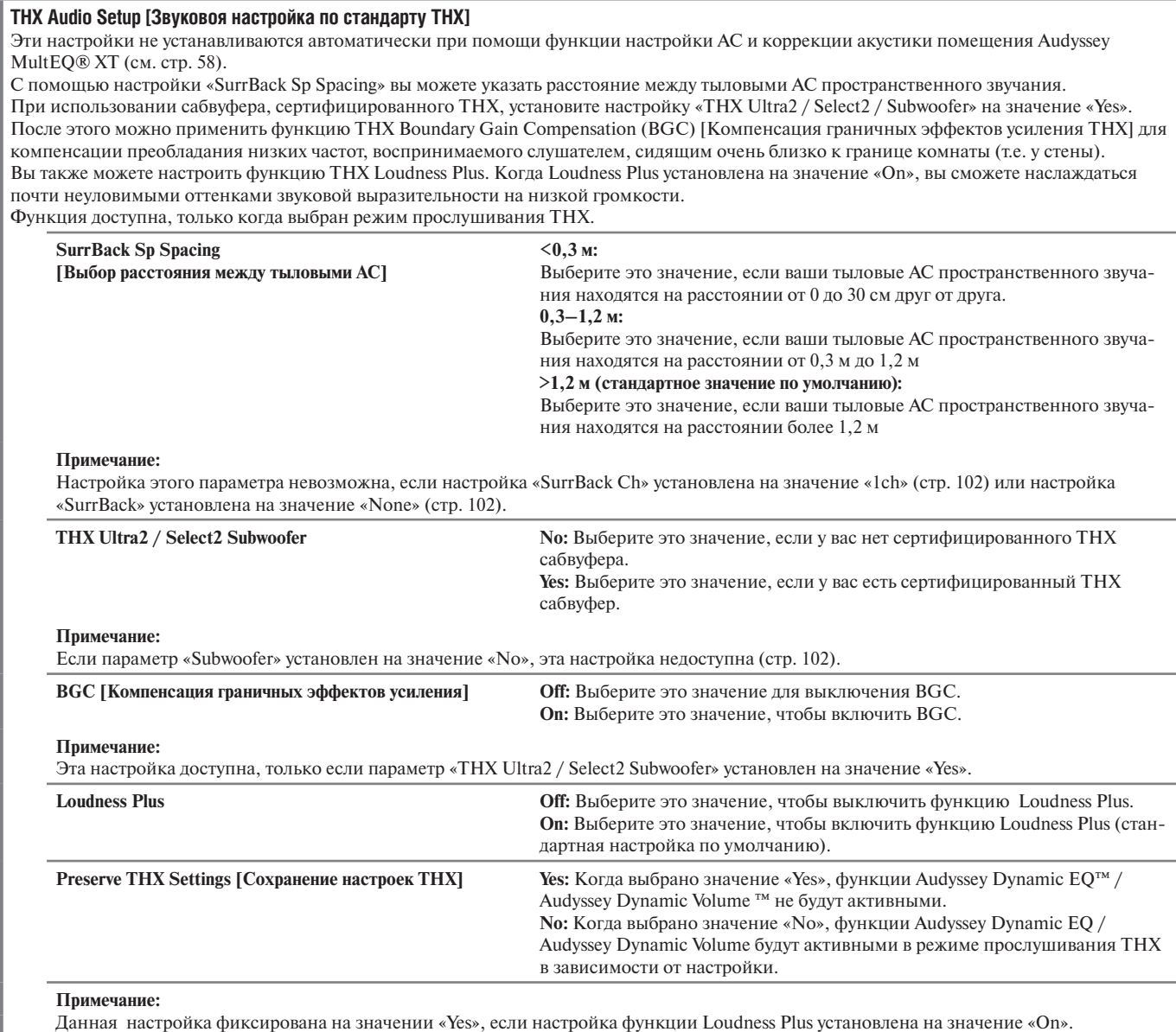

#### **THX Loudness Plus**

THX Loudness Plus является новой технологией управления громкостью, доступной в ресиверах, сертифицированных на соответствие требованиям THX Ultra2 Plus™ и THX Ultra2 Plus™. Благодаря THX Loudness Plus аудитория домашнего кинотеатра теперь может воспринимать богатые подробности пространственного звучания на любом уровне громкости. Вследствие установки громкости ниже опорного уровня определенные элементы звука могут быть утеряны или восприняты слушателем по-иному. THX Loudness Plus компенсирует тональные и пространственные сдвиги, которые происходят, когда громкость уменьшается автоматической регулировкой уровней и АЧХ каналов пространственного звучания. Этот позволяет слушателям воспринимать правильное воздействие фонограмм независимо от настройки громкости. THX Loudness Plus автоматически применяется при прослушивании в любом режиме THX. Новые режимы THX Cinema, THX Music и THX Games разработаны для применения правильных настроек THX Loudness Plus для каждого типа мультимедийного материала.

# **Audio Adjust [Регулировка звука]**

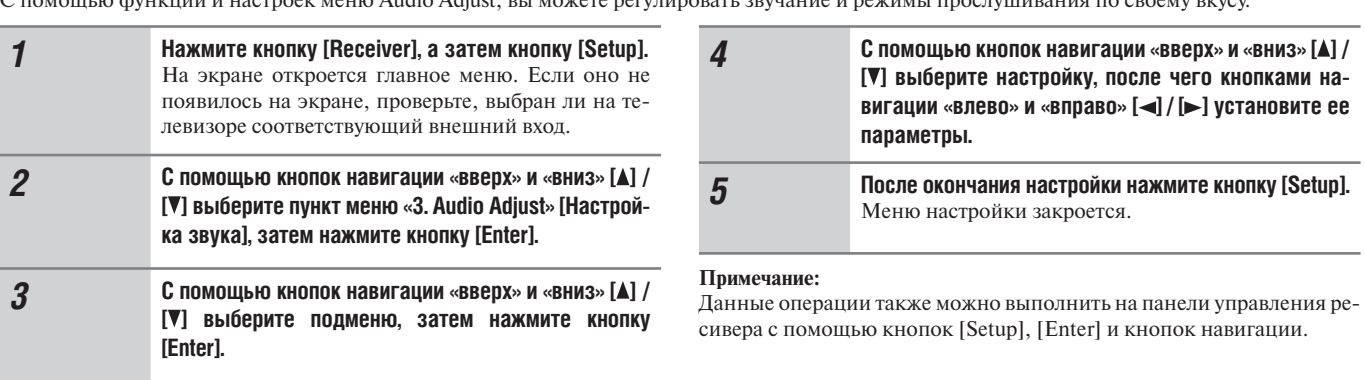

С помощью функций и настроек меню Audio Adjust, вы можете регулировать звучание и режимы прослушивания по своему вкусу.

# **Multiplex/Mono [Мультиплексный/Моно]**

#### **Multiplex**

**Input Channel [Входной канал] Main [Основной]:** На выход подается сигнал основного канала (значение по умолчанию).  **Sub [Вспомогательный]:** На выход подается сигнал вспомогательного канала.  **Main/Sub:** На выход подаются сигналы как основного, так и вспомогательного каналов.

Эта настройка определяет, сигнал какого канала мультиплексного стереофонического источника подается на выход. Используйте ее для выбора аудиоканала или языка при прослушивании мультиплексных источников, многоязычных передач ТВ и т.п.

#### **Mono**

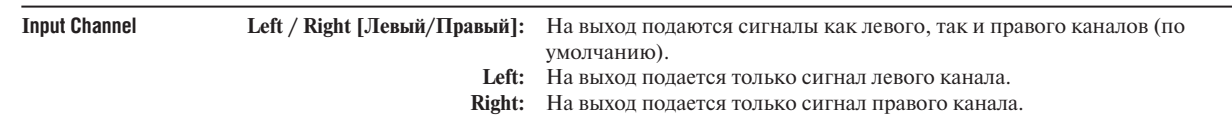

Эта настройка определяет, какой канал будет использоваться в монофоническом режиме прослушивания при воспроизведении любого 2-канального цифрового источника, например, Dolby Digital или 2-канального источника аналогового/PCM сигнала.

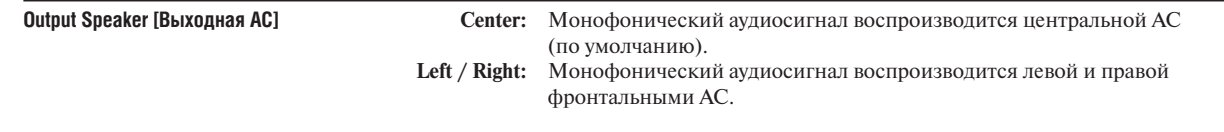

Эта настройка определяет, какая АС будет использоваться для воспроизведения монофонического аудиосигнала при выборе режима прослушивания Mono.

#### **Примечание:**

Если для настройки «Center» выбрано значение «None» (см. стр. 91), эта настройка имеет фиксированное значение «Left / Right».

# **Dolby**

# **PLIIx Music (2ch Input) [PLIIx Music (2-канальный вход)]**

Эти настройки применяются только к 2-канальным источникам стереофонического сигнала.

Если тыловые АС пространственного звучания не используются, вместо Dolby Pro Logic IIx эта настройка применяется к Dolby Pro Logic II.

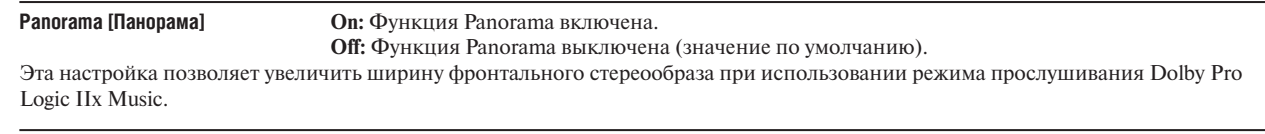

# **Dimension [Протяженность] от -3 до +3 (значение по умолчанию: 0)**

Эта настройка позволяет перемещать звуковое поле вперед или назад при использовании режима прослушивания Dolby Pro Logic IIх Music. С увеличением значения звуковое поле перемещается назад. С уменьшением значения поле перемещается вперед. Если стереообраз слишком широкий или пространственное звучание чересчур выражено, для того чтобы улучшить сбалансированность, сместите звуковое поле вперед. В противном случае, если стереообраз воспринимается как монофонический или пространственное звучание недостаточно, сместите звуковое поле назад.

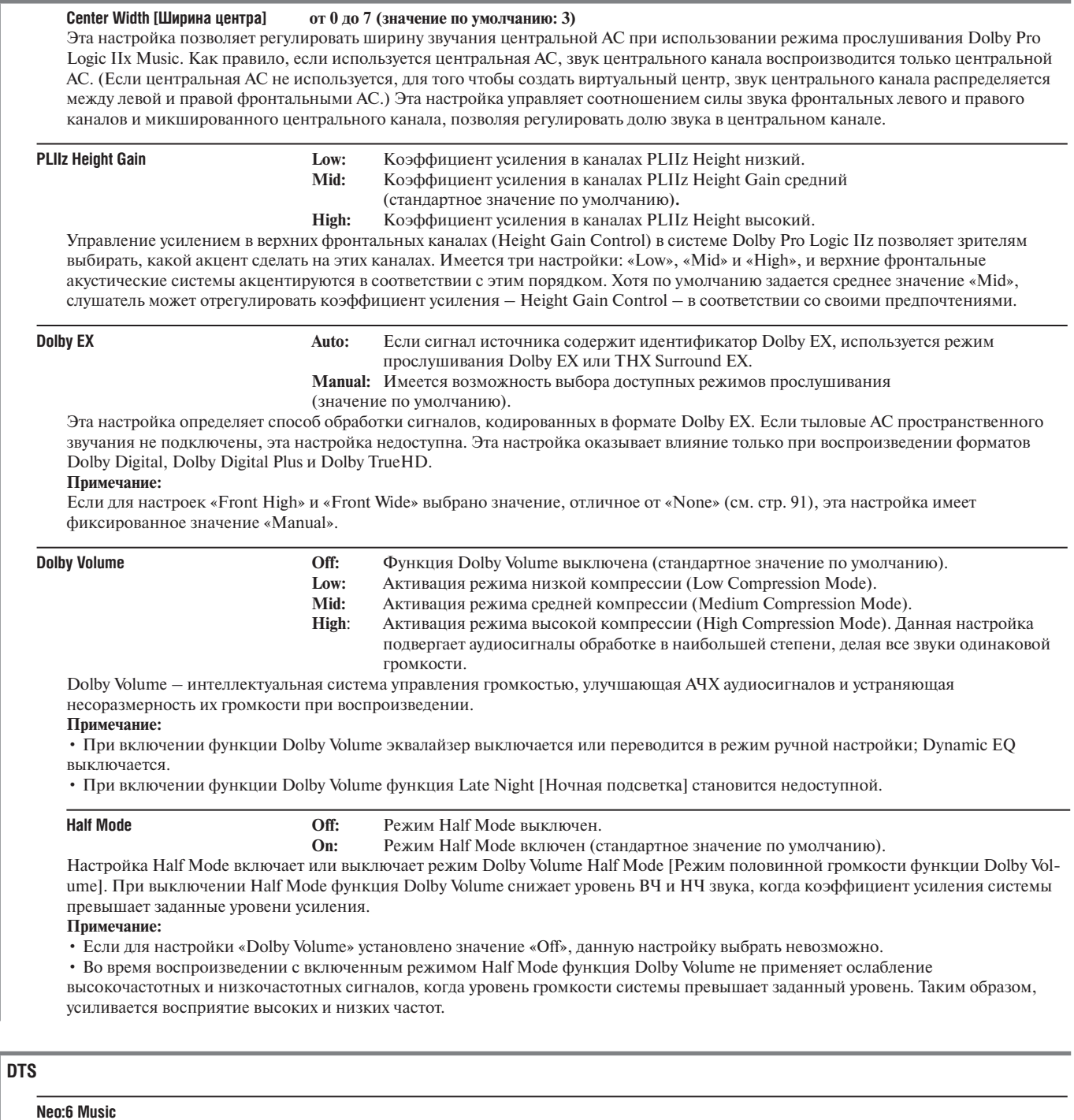

#### **Center Image от 0 до 5 (значение по умолчанию: 2)**

В режиме прослушивания DTS Neo:6 Music из 2-канального сигнала стереофонического источника создается 6-канальный пространственный звук. Эта настройка позволяет определить, насколько ослабляются сигналы левого и правого фронтальных каналов, для того чтобы сформировать сигнал центрального канала.

Значение «0» помещает источник звука в середину. С увеличением этого значения звук распределяется влево и вправо (по сторонам). Настройте по желанию.

#### **Audyssey**

Изменение значений настроек Dynamic EQ™ [Динамический эквалайзер], Reference Level [Эталонный уровень] и Dynamic Volume [Динамическая громкость] невозможно до завершения коррекции акустики помещения и настройки акустических систем Audyssey MultEQ®.

**Dynamic EQ Off:** Audyssey Dynamic EQ выключен (значение по умолчанию)  **On:** Audyssey Dynamic EQ включен.

Функция Audyssey Dynamic EQ позволяет получить великолепное звучание, даже при прослушивании с низкими уровнями громкости. Технология Audyssey Dynamic EQ решает проблему ухудшения качества звука при пониженных уровнях громкости — воспроизведение осуществляется с учетом восприятия звука человеком, а также акустики комнаты. Это осуществляется посредством непрерывного выбора правильной амплитудно-частотной характеристики и уровней громкости каналов пространственного звучания, для того чтобы композиция звучала именно так, как она была создана, при любом уровне громкости, а не только при эталонном уровне.

#### **Reference Level**

Звук фильмов микшируется в помещениях, нормированных к эталонному уровню громкости для фильмов. Для достижения такого же эталонного уровня в домашнем кинотеатре уровень громкости каждой АС должен быть отрегулирован таким образом, чтобы «розовый» шум в полосе частот (от 500 Гц до 2000 Гц) с уровнем - 30 дБ полн. шкалы создавал в положении для прослушивания уровень звукового давления 75 дБ. Домашний кинотеатр, автоматически откалиброванный системой Audyssey MultEQ, воспроизводит звук с эталонным уровнем громкости, когда его регулятор общей громкости установлен в положение 0 дБ. При этом уровне громкости сведенная фонограмма звучит так, как ее слышали звукооператоры.

Audyssey Dynamic EQ соотносится со стандартным уровнем фонограммы фильма. Эта система выполняет регулировки таким образом, чтобы сохранять эталонный отклик и пространственное окружение, когда уровень громкости уменьшается ниже 0 дБ. Однако принятый для фильмов эталонный уровень не всегда используется для музыки или других фонограмм. Reference Level Offset [Смещение эталонного уровня] функции Dynamic EQ обеспечивает три величины смещения от принятого для фильмов эталонного уровня (5 дБ, 10 дБ и 15 дБ), которые могут быть выбраны, если уровень микширования фонограммы отличается от стандартного.

#### **Dynamic EQ Reference Level Offset**

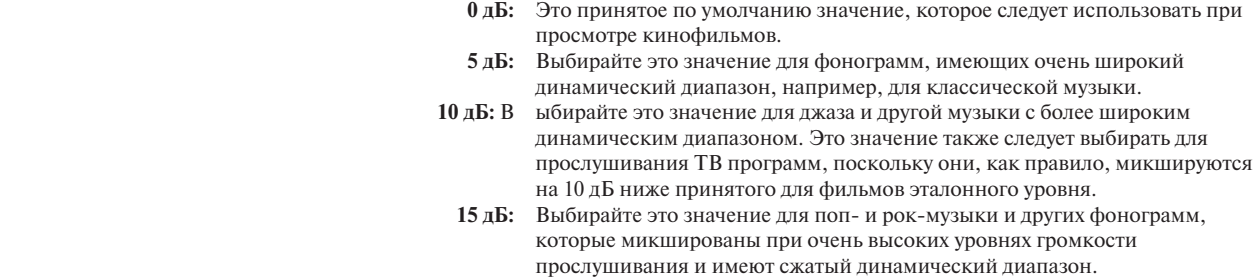

#### **Примечание:**

Если для настройки «Dynamic EQ» выбрано значение «Off», эта настройка недоступна.

**Dynamic Volume** (см. стр. 58)

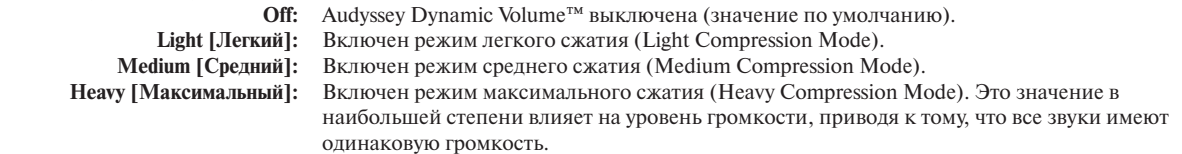

#### **Примечание:**

После завершения коррекции акустики помещения и настройки акустических систем Audyssey MultEQ®, даже если для настройки «Equalizer» не выбрано значение «Audyssey», если для настройки «Dynamic EQ» задается значение «On», для настройки «Equalizer» выбирается значение «Audyssey». Если функция «Dynamic Volume» включена, для настройки «Equalizer» выбирается значение «Audyssey», а для настройки «Dynamic EQ» задается значение «On». Если для настройки «Dynamic EQ» задано значение «Off», для настройки «Dynamic Volume» автоматически выбирается значение «Off».

#### **Soundstage [Звуковая сцена]: -3 дБ, -2 дБ, -1 дБ, Reference (стандартное значение по умолчанию:), +1 дБ, +2 дБ, +3 дБ**

Регулирует звуковую сцену при использовании системы Audyssey Dynamic Surround Expansion™.

#### **Примечание:**

Если настройка «Center» [Центральная АС] имеет значение «None», или обе настройки «Front High» [Фронтальные верхние АС] и «Front Wide» [Фронтальные АС расширения] имеют значение «None» (стр. 102), данный пункт настройки выбрать невозможно.
# **Theater-Dimensional**

## **Listening Angle [Угол прослушивания]**

 **Wide [Широкий]:** Выберите это значение, если угол прослушивания превышает 30 градусов (значение по умолчанию).  **Узкий:** Выберите это значение, если угол прослушивания меньше 30 градусов (значение по умолчанию).

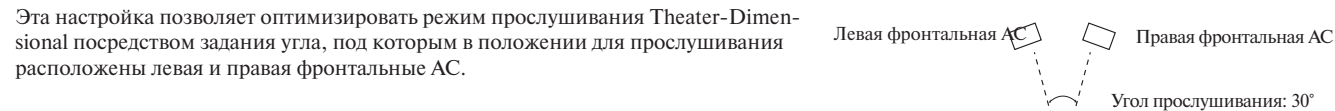

#### **LFE Level [Уровень низкочаст. эффектов]**

Эта настройка позволяет задать уровень громкости канала низкочастотных эффектов (LFE), отдельно для источников сигналов Dolby Digital, DTS, многоканального PCM, Dolby TrueHD, DTS-HD Master Audio и DSD.

Если уровень громкости канала низкочастотных эффектов при использовании одного из этих источников слишком велик, выберите для этой настройки значение -20 дБ или - $\infty$ .

#### Dolby Digital<sup>\*1</sup>, DTS<sup>\*2</sup>, Multich PCM<sup>\*3</sup>, Dolby TrueHD<sup>\*4</sup>, DTS-HD Master Audio<sup>\*5</sup>, DSD<sup>\*6</sup>

Значение уровня может быть задано равным - $\infty$ дБ, -20 дБ, -10 дБ или 0 дБ (значение по умолчанию).

#### **Примечания:**

- \*1 Задает уровень громкости канала низкочастотных эффектов для источников сигнала Dolby Digital и Dolby Digital Plus.
- \*2 Задает уровень громкости канала низкочастотных эффектов для источников сигнала DTS и DTS-HD High Resolution. \*3 Задает уровень громкости канала низкочастотных эффектов для источников многоканальных сигналов PCM. (Многоканальные
- сигналы PCM подаются на вход HDMI.)
- \*4 Задает уровень громкости канала низкочастотных эффектов для источников сигналов Dolby TrueHD.
- \*5 Задает уровень громкости канала низкочастотных эффектов для источников сигналов DTS-HD Master Audio.
- \*6 Задает уровень громкости канала низкочастотных эффектов для источников сигналов DSD (Super Audio CD.

#### **Direct [Прямой]**

### **Analog [Аналоговый]**

#### **Subwoofer [Сабвуфер]**

Эти настройки определяют, воспроизводятся ли аналоговые аудиосигналы (низкочастотные) фронтальными АС при выборе режима прослушивания Direct.

 **Off:** Аналоговые аудиосигналы (низкочастотные) не воспроизводятся

- (стандартное значение по умолчанию).
- **On:** Аналоговые аудиосигналы (низкочастотные) воспроизводятся.

#### **DSD**

#### **DAC Direct**

Эта настройка определяют, будут ли аудиосигналы DSD (Super Audio CD) обрабатываться цифровым сигнальным процессором DSP при выборе режима Direct.

 **Off:** DSD-сигналы обрабатываются DSP-процессором (стандартное значение по умолчанию).

 **On:** DSD-сигналы не обрабатываются DSP-процессором.

#### **Примечание:**

После того как вы выберете значение «Yes», для выбора будет доступен лишь пункт DAC Direct. На дисплее появится индикация «DSD Direct».

# **Source Setup [Настройка источника]**

В данном параграфе поясняются рабочие параметры, которые можно настраивать в меню «Source Setup». Параметры можно настраивать отдельно для каждого селектора входов.

- *1* **Нажмите кнопку селектора входов для выбора входного источника.**
- *2* **Нажмите кнопку [Receiver], а затем кнопку [Setup].** На экране откроется главное меню. Если оно не появилось на экране, проверьте, выбран ли на телевизоре соответствующий внешний вход.
- *3* **С помощью кнопок навигации «вверх» и «вниз» [ ] / [ ] выберите пункт меню «4. Source Setup», затем нажмите кнопку [Enter].**

Откроется меню «Source Setup». На дисплее отобразится название выбранного селектора входов.

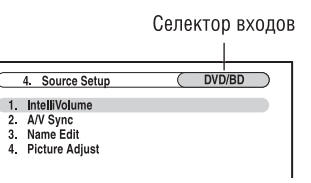

Для входного источника NET/USB доступен только пункт настройки «IntelliVolume».

*4* **С помощью кнопок навигации «вверх» и «вниз» [ ] / [ ] выберите пункт меню, затем нажмите кнопку [Enter].**

*5* **Кнопками навигации «влево» и «вправо» [ ] / [ ] измените настройку.**

Значение пунктов меню «Source Setup» поясняется ниже.

*6* **После окончания настройки нажмите кнопку [Setup].** Меню настройки закроется.

#### **Примечание:**

Данные операции также можно выполнить на панели управления ресивера с помощью кнопок [Setup], [Enter], а также кнопок селектора и навигации.

# **IntelliVolume**

Настройка IntelliVolume позволяет индивидуально задать уровень входного сигнала для каждого состояния селектора входов. Эта настройка может оказаться полезна, если один из компонентов-источников звучит громче или тише остальных.

Если какой-либо AV-компонент звучит заметно громче, чем остальные, при помощи кнопки со стрелкой влево **[ ]** можно уменьшить его уровень входного сигнала. Если AV-компонент звучит заметно тише, при помощи кнопки со стрелкой вправо **[ ]** увеличьте его уровень входного сигнала.

**IntelliVolume от -12 дБ до +12 дБ (значение по умолчанию: 0 dB)**

#### **A/V Sync [Синхронизация A/V]**

При использовании функции прогрессивной развертки DVD-плеера изображение и звук могут оказаться рассинхронизованы. Настройка A/V Sync позволяет это исправить, при помощи задержки аудиосигнала.

Для просмотра ТВ изображения во время настройки задержки, нажмите кнопку {Enter}. Для возврата в предыдущее экранное меню нажмите кнопку {Return}.

**A/V Sync от 0 мс до 250 мс с шагом 2 мс (значение по умолчанию: 0 мс)**

Если включена функция HDMI Lip Sync [Синхронизация артикуляции HDMI] (см. стр. 107) и телевизор или монитор поддерживают функцию HDMI Lip Sync, отображаемое время задержки будет равно сумме времен задержек A/V Sync и HDMI Lip Sync. Время задержки HDMI Lip Sync отображается в нижней части экрана в скобках.

#### **Примечание:**

При использовании режима прослушивания Direct и аналогового входного источника функция A/V Sync неактивна.

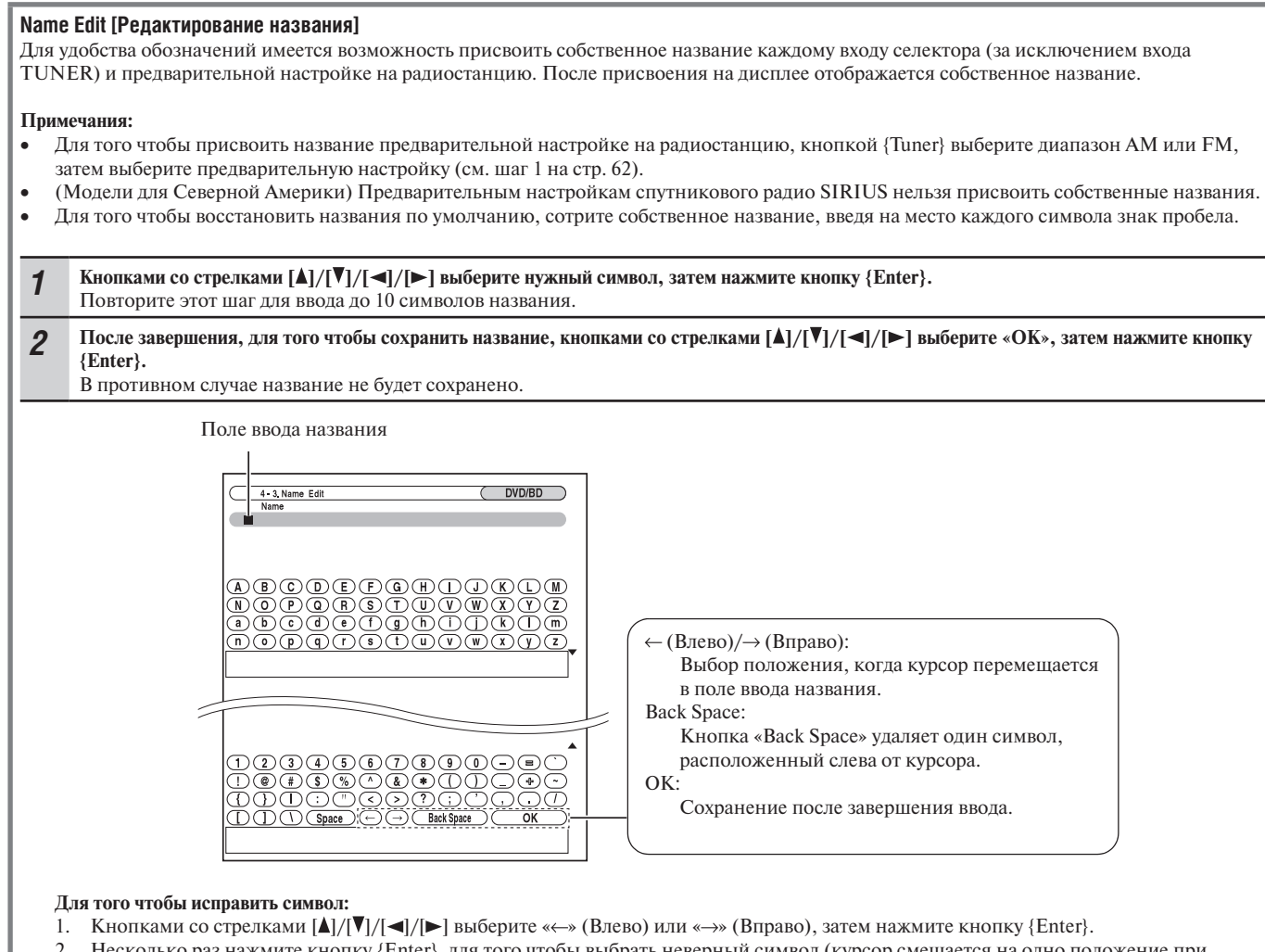

- 2. Несколько раз нажмите кнопку {Enter}, для того чтобы выбрать неверный символ (курсор смещается на одно положение при каждом нажатии кнопки {Enter}).
- 3. Кнопками со стрелками  $[\Delta]/[\nabla]/[\nabla]$  выберите нужный символ, затем нажмите кнопку {Enter}.

## **Picture Adjust [Настройка изображения]**

С помощью меню «Picture Adjust» можно настроить качество изображения и подавить шумы, появляющиеся на экране.

Для просмотра телевизионного изображения во время настройки нажмите кнопку [Enter]. Для возврата в предыдущее меню нажмите кнопку [Return].

Меню «Picture Adjust» недоступно, когда селектор входов установлен на значение «NET/USB».

# **Совет:**

Настройки меню «Picture Adjust» (кроме «Red Brightness» и «Blue Contrast») можно настраивать также с помощью кнопки [Video] на пульте ДУ.

- 1. Нажмите кнопку {Receiver}, затем нажмите кнопку {Video}.
- 2. Кнопками со стрелками вверх и вниз {  $\mathbb{A}$  / {  $\nabla$ } выберите пункт меню, затем кнопками со стрелками влево и вправо {  $\mathbb{A}$  } выберите значение.

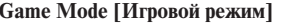

**Off:** Игровой режим выключен (значение по умолчанию) **On:** Игровой режим включен.

Если возникает задержка видеосигнала при воспроизведении на подключенном к ресиверу видеокомпоненте (например, игровой приставке), выберите соответствующий входной источник и установите настройку «Game Mode» на значение «On». Задержка уменьшится, однако при этом ухудшится качество изображения.

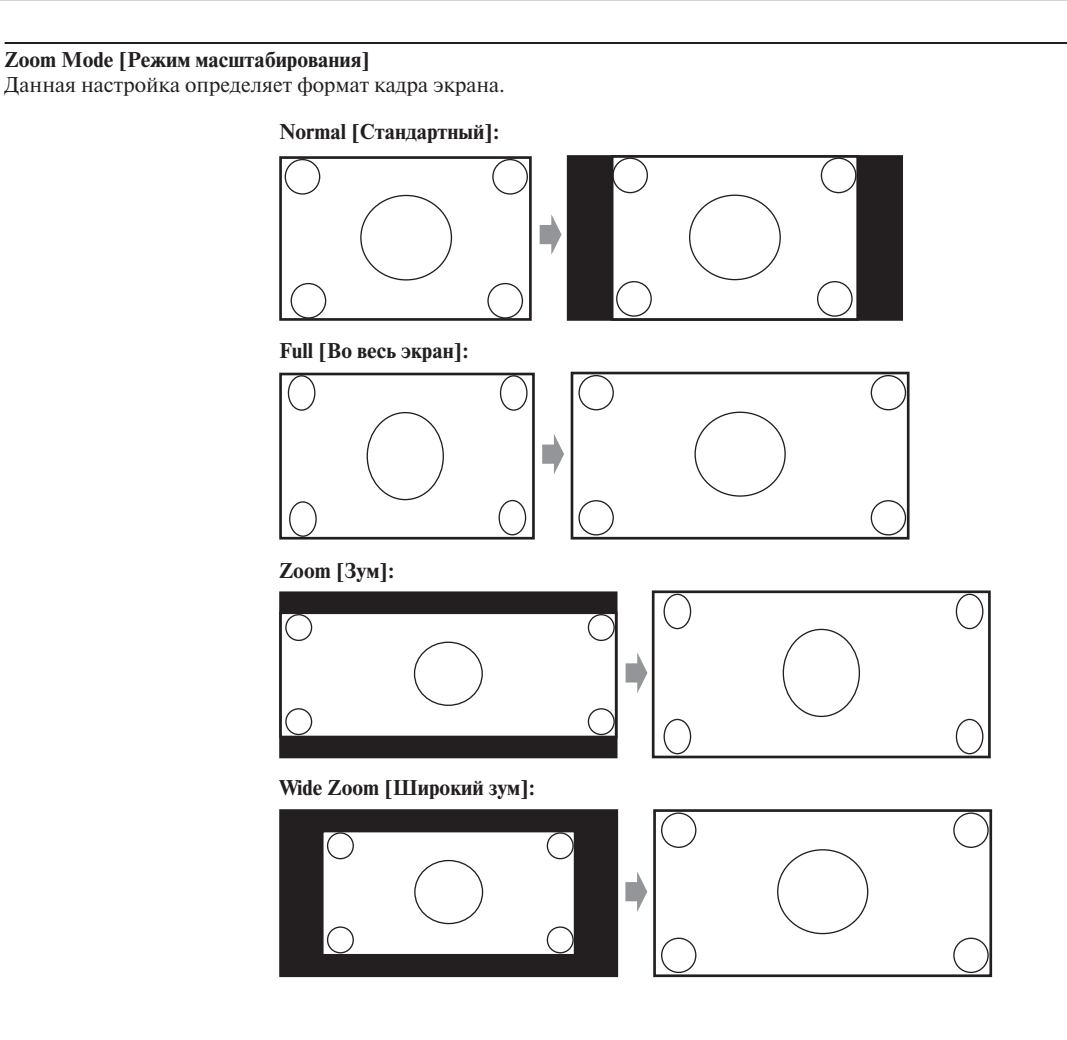

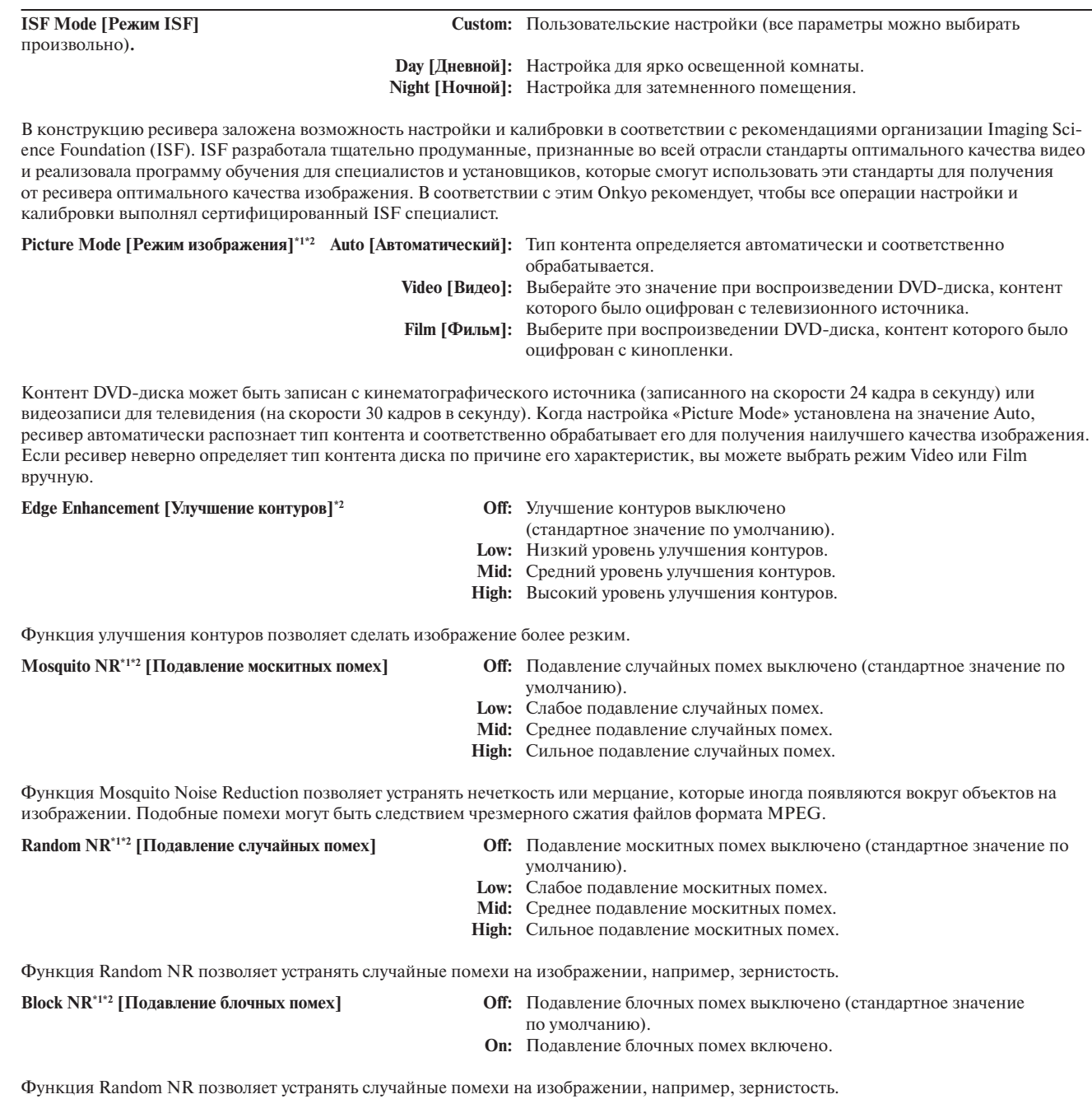

**Примечания:**

\*1 Когда настройка «Game Mode» [Режим игры] имеет значение «On», данный пункт настройки выбрать невозможно.

\*2 Когда настройка «ISF Mode» [Режим ISF] имеет значение «Day» или «Night», данный пункт настройки выбрать невозможно.

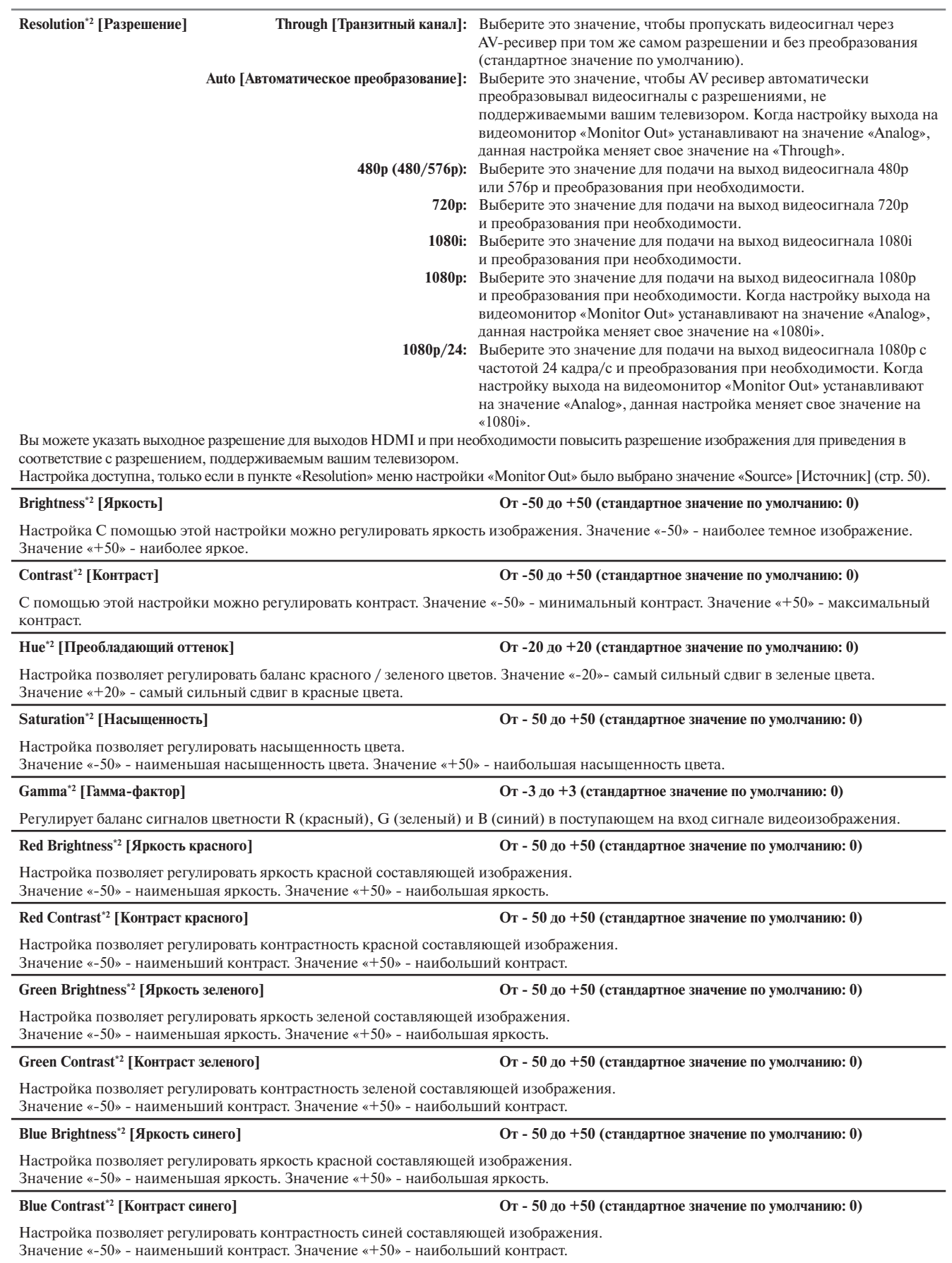

#### **Примечания:**

\*2 Когда настройка «ISF Mode» [Режим ISF] имеет значение «Day» или «Night», данный пункт настройки выбрать невозможно.

## **Назначение режимов прослушивания на входные источники**

Вы можете указать режим прослушивания по умолчанию для каждого формата сигнала, поддерживаемого каждым селектором входов. Например, можно задать режим прослушивания по умолчанию для входного сигнала формата Dolby Digital. Вы можете выбирать другие режимы прослушивания во время воспроизведения, но указанный здесь режим прослушивания по умолчанию будет использован при следующей активации ресивера из режима ожидания.

- *1* **Нажмите кнопку [Receiver], а затем кнопку [Setup].** На экране откроется главное меню. Если оно не появилось на экране, проверьте, выбран ли на телевизоре соответствующий внешний вход. *2* **С помощью кнопок навигации «вверх» и «вниз» [ ] / [ ] выбе-**
- **рите пункт меню «5. Listening Mode Preset» [Предварительная настройка режимов прослушивания], затем нажмите кнопку [Enter].**

Откроется меню «Listening Mode Preset».

*3* **С помощью кнопок навигации «вверх» и «вниз» [ ] / [ ] выберите источник сигнала, который вы хотите установить, и нажмите кнопку [Enter].**

Откроется меню выбора формата сигнала.

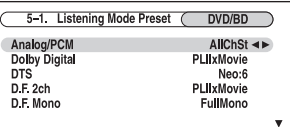

Для входного сигнала тюнера (Tuner) доступен только режим «Analog», для источника Net/USB – только режим «Digital».

#### **Предварительная настройка режимов прослушивания**

*4* **С помощью кнопок навигации «вверх» и «вниз» [ ] / [ ] выберите формат сигнала, который вы хотите установить, после чего кнопками навигации «влево» и «вправо» [ ] / [ ] выберите режим прослушивания.**

*5* **После окончания настройки нажмите кнопку [Setup].** Меню настройки закроется.

#### **Примечание:**

- Если вы подсоединили входной компонент (например, докстанцию UP-A1, на которой установлен плеер iPod) ко входу UNIVERSAL PORT, вы сможете назначить на входной источник PORT только «Analog».
- Данные операции также можно выполнить на панели управления ресивера с помощью кнопок [Setup], [Enter] и кнопок навигации.

- **Analog/PCM:** С помощью этой настройки вы можете задать режим прослушивания для аналоговых (CD, TV, LD, VHS, MD, проигрыватель грампластинок, радио, кассетная дека, ресивер кабельного или спутникового ТВ и т.п.) и цифровых источников формата PCM (CD, DVD и т.п.).
- **Dolby Digital:** С помощью этой настройки вы можете задать режим прослушивания для источников цифрового аудиосигнала формата Dolby Digital или Dolby Digital Plus (DVD, и т.п.).
- **DTS:** С помощью этой настройки вы можете задать режим прослушивания для источников цифрового аудиосигнала формата DTS или DTS-HD High Resolution Audio (DVD, LD, CD и т.п.).
- **D.F. 2ch:** С помощью этой настройки вы можете задать режим прослушивания для 2-канальных (2/0) стереофонических источников, записанных в цифровом формате, таких как Dolby Digital или DTS.
- **D.F. Mono:** С помощью этой настройки вы можете задать режим прослушивания для монофонических источников, записанных в цифровом формате, таких как Dolby Digital или DTS (DVD и т.п.).
- **Multich PCM:** С помощью этой настройки вы можете задать режим прослушивания для многоканальных источников формата PCM, сигналы которых поступают через вход HDMI IN, таких как DVD-Audio.

**Dolby TrueHD:** С помощью этой настройки вы можете задать режим прослушивания для источников формата Dolby TrueHD, таких как диски Blue-ray или HD DVD (сигналы которых поступают по интерфейсу HDMI).

**DTS-HD Mаster Audio:** С помощью этой настройки вы можете задать режим прослушивания для источников формата DTS-HD Master Audio, таких как диски Blue-ray или HD DVD (сигналы которых поступают по интерфейсу HDMI).

**DSD:** задает режим прослушивания по умолчанию для многоканальных источников формата DSD, таких как диски Super Audio CD. Можно выбирать только те режимы прослушивания, которые можно использовать с каждым из форматов входного сигнала (см. стр. 89–95).

Вариант Last Valid означает, что будет использован режим прослушивания, последним выбранный в прошлый сеанс работы с ресивером.

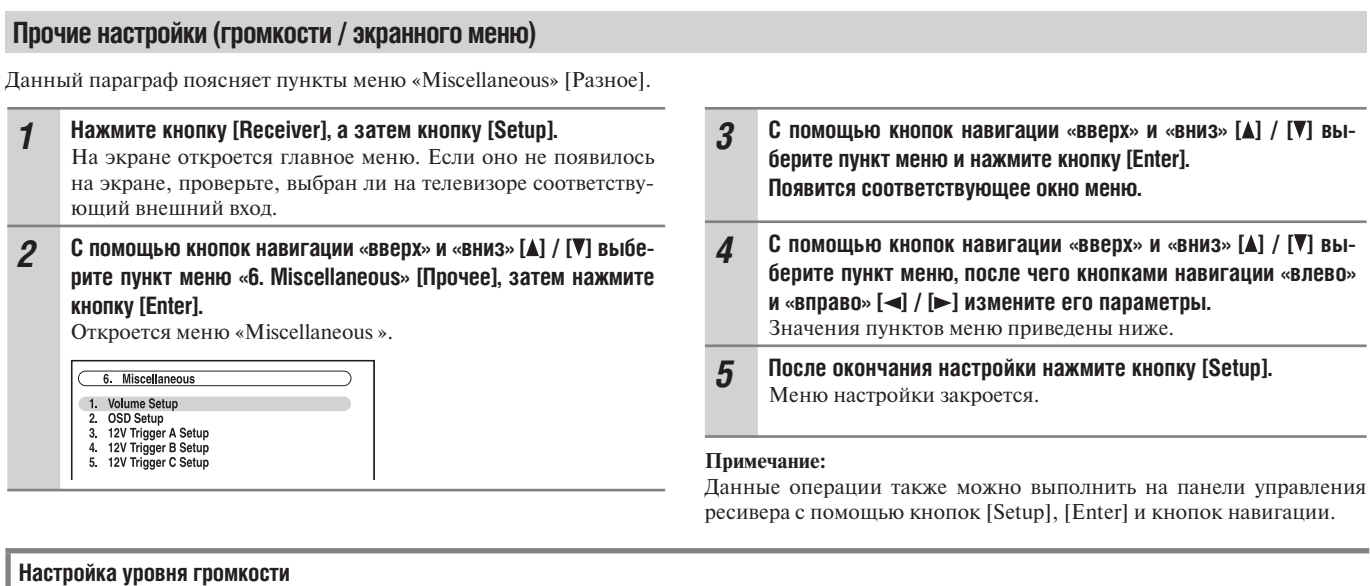

**Volume Display [Отображение громкости] Absolute [Абсолютное]:** Диапазон отображения: «Min», от 0,5 до 99,5, «Max».  **Relative [Относительное]:** Диапазон отображения: -∞, от -81,5 дБ до 18,0 дБ.

Эта настройка позволяет выбрать вид отображения уровня громкости. Абсолютное значение 82 эквивалентно относительному значению 0 дБ.

Muting Level [Уровень приглушения звука] - ∞дБ (полностью приглушен), от -50 дБ до -10 дБ с шагом 10 дБ.

Эта настройка определяет глубину приглушения звука при включении функции приглушения (см. стр. 66).

**Maximum Volume [Максимальная громкость] Off, от 50 до 99** (абсолютное значение)

 **Off, от -32 дБ до +17 дБ** (относительное значение) Эта настройка позволяет ограничить максимальную громкость. Для того чтобы деактивировать эту настройку, выберите значение «Off».

**Power On Volume [Уровень громкости при включении]: Last, Min, от 1 до 99 или Max** (абсолютное значение) **Last, -∞ дБ, от -81 дБ до +18 дБ** (относительное значение)

Эта настройка позволяет определить уровень громкости, который будет задаваться каждый раз при включении AV-ресивера. Для включения с тем же уровнем громкости, который использовался во время выключения AV-ресивера, выберите значение «Last» [Последний]. Значение «Power On Volume» не может быть выбрано выше, чем значение «Maximum Volume».

**Headphone Level [Громкость наушников] от -12 дБ до +12 дБ**

Эта настройка позволяет задать уровень громкости наушников относительно основного уровня громкости. Это может быть полезно, если имеется разница громкости при воспроизведении акустическими системами и наушниками.

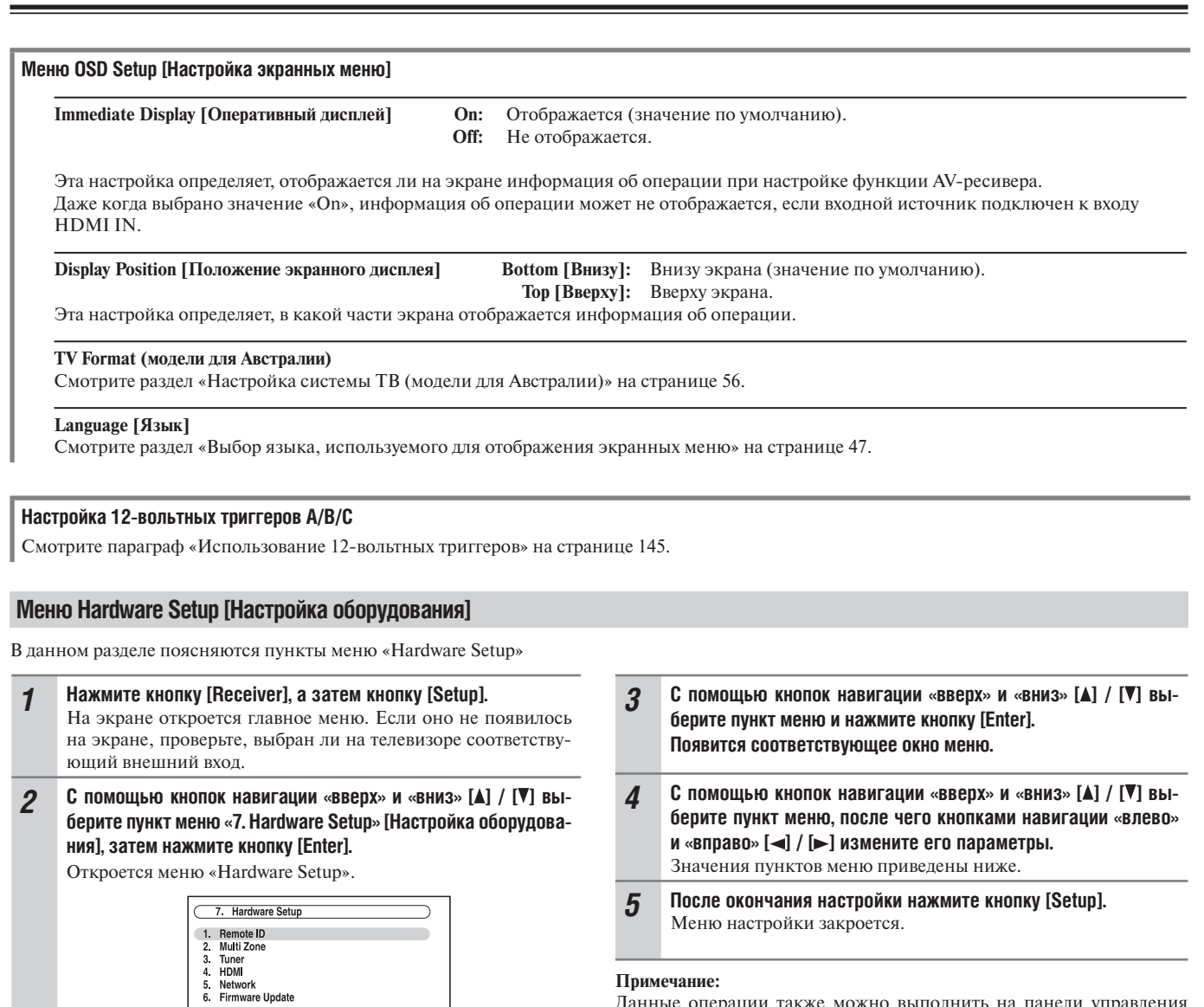

# **Примечание:**

Данные операции также можно выполнить на панели управления ресивера с помощью кнопок [Setup], [Enter] и кнопок навигации.

# **Remote ID [Идентификатор пульта ДУ]**

## **Remote ID 1, 2, 3**

Если в одной комнате используются несколько AV-компонентов Integra/Onkyo, их идентификационные коды (ID) дистанционного управления могут совпадать. Для того чтобы отличить AV-ресивер от других AV-компонентов, имеется возможность изменить его идентификатор дистанционного управления с 1 (значение по умолчанию) на 2 или 3.

## **Изменение идентификатора пульта ДУ**

*1* **Удерживая нажатой кнопку {Receiver} нажмите и удерживайте кнопку {Setup} до тех пор, пока кнопка {Receiver} подсветится (приблизительно 3 секунды).**

*2* **Цифровыми кнопками введите идентификатор 1, 2 или 3.**

## **Примечание:**

При смене идентификатора AV-ресивера убедитесь, что пульту ДУ присвоен такой же идентификатор, в противном случае управлять AV-ресивером с помощью пульта ДУ будет невозможно.

# **Multi Zone**

Смотрите параграф «Настройка мультизонной работы» на странице 142.

## **Tuner [Тюнер]**

**FM/AM Frequency Step [Шаг частот FM/AM] (модели для Северной Америки) AM Frequency Step [Шаг частот AM] (модели для Австралии)** Смотрите раздел «Настройка шага частоты FM/AM» на стр. 56.

#### **SAT Radio Mode [Режим спутникового радио] (модели для Северной Америки)**

Если к AV-ресиверу подключена антенна спутникового радио SIRIUS (приобретается отдельно), выберите для этой настройки значение «SIRIUS». Смотрите раздел «Настройка режима приема спутникового радио» на странице 72.

#### **Antenna Aiming (модели для Северной Америки)**

Здесь отображается идентификационный номер (ID) тюнера Sirius Connect Home. Для получения идентификационного номера SIRIUS необходимо оформить подписку. Смотрите раздел «Размещение антенны SiriusConnect Home» на странице 80.

## **SIRIUS Parental Lock (модели для Северной Америки)**

Этот пункт меню предназначен для работы со спутниковым радио SIRIUS. Пункт недоступен, если для настройки «SAT Radio Mode» выбрано значение «None». Смотрите раздел «Родительский ключ SIRIUS» на странице 76.

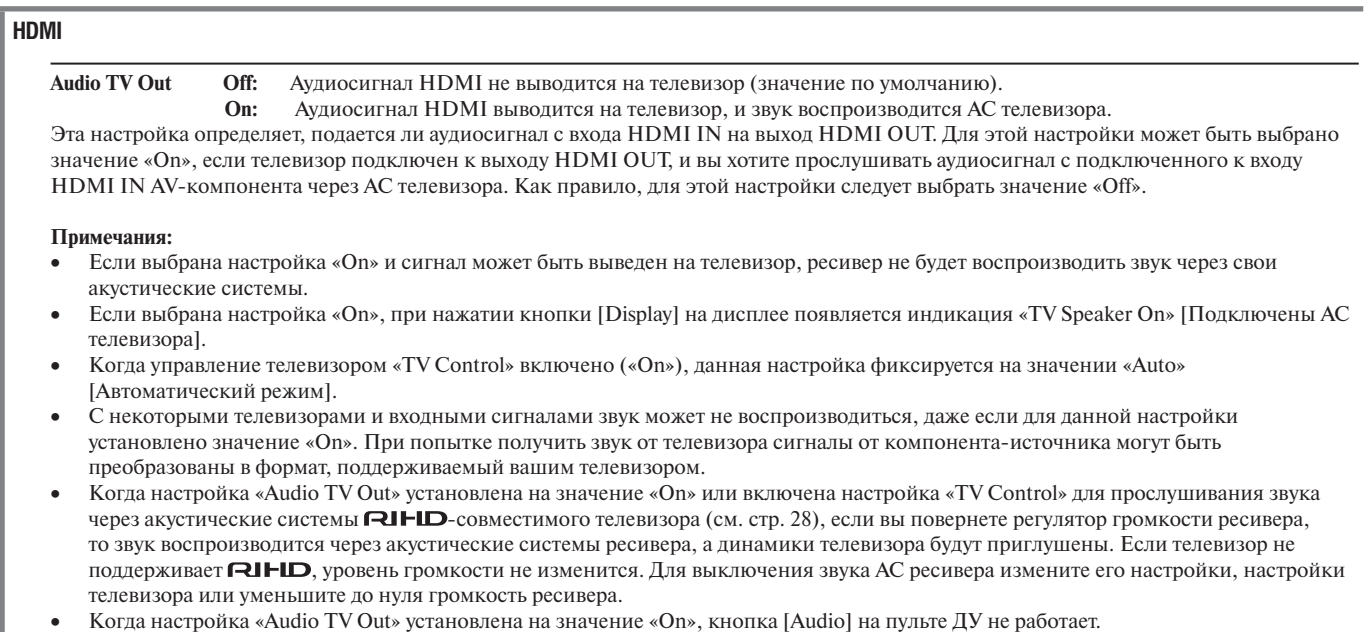

 Когда настройка «Monitor Out» установлена на значение «Both (Main)» или «Both (Sub)» (стр. 49) и если телевизор, подключенный к приоритетному выходу, не может воспроизводить звук, его можно будет слышать через акустические системы AV-ресивера.

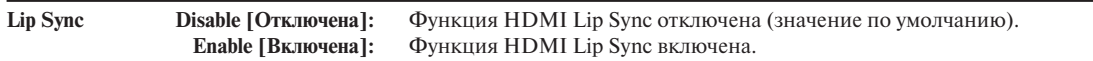

AV-ресивер может быть настроен таким образом, чтобы автоматически корректировать задержку между изображением и звуком на основе данных, полученных с подключенного монитора.

#### **Примечания:**

- Данная функция работает при условии, что совместимый с HDMI телевизор поддерживает функцию HDMI Lip Sync.
- Вы можете проверить величину задержки, применяемой функцией HDMI Lip Sync, на экране A/V Sync (см. стр. 110).
- Если настройка «Monitor Out» установлена на значение «HDMI Main», «Both (Main)» или «Both» (стр. 49), задержка будет корректироваться в соответствии с данными видеомонитора, подключенного к выходу HDMI OUT MAIN. С другой стороны, при выборе «HDMI Sub» или «Both (Sub)» задержка будет корректироваться в соответствии с данными видеомонитора, подключенного к выходу HDMI OUT SUB.

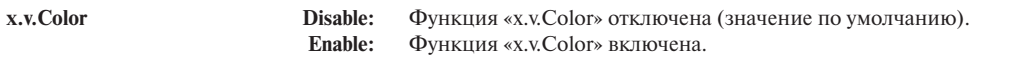

Если, как источник сигнала HDMI, так и HDMI-совместимый телевизор поддерживают технологию «x.v.Color», при помощи этой настройки можно включить функцию «x.v.Color» AV-ресивера.

#### **Примечания:**

- Если цвета не натуральные, когда функция x.v.Color включена (значение настройки «Enable»), измените значение настройки на «Disable».
- Более подробную информацию вы найдете в инструкции по эксплуатации подключенного компонента.
- Если настройка «Monitor Out» установлена на значение «Both (Main)» или «Both (Sub)» (стр. 49), а телевизор, подключенный к приоритетному выходу, не поддерживает x.v.Color, то к выходному сигналу не будет применяться функция управления цветом x.v.Color.

# **HDMI Control (RIHD) [Управление через HDMI (RIHD)] On:** Управление **F-UI-ID** включено.

**Off:** Управление  $\text{RIHD}$  отключено (значение по умолчанию).

Эта функция позволяет управлять с помощью AV-ресивера RIHD-совместимыми AV-компонентами, подключенные к входу HDMI.

#### **Примечания:**

- **(RIHD** (интерактивное дистанционное управление по интерфейсу HDMI) название функции управления системой, которой оборудованы компоненты Integra/Onkyo. AV-ресивер можно использовать совместно с системой CEC (дистанционное управление потребительской электроникой), которая позволяет осуществлять управление системой по интерфейсу HDMI и является частью стандарта последнего. CEC обеспечивает взаимодействие между другими CEC-совместимыми AV-компонентами и телевизорами сторонних производителей. Однако, управление работой компонентов системы, не поддерживающих **[2] HD**, не гарантируется.
- Если установить эту настройку на значение «On» и закрыть меню настройки, на дисплее ресивера отображается названия компонентов, поддерживающих **RIHD**, и сообщение «RIHD On» [Функция RIHD включена].
- **«Search...» [Поиск...] «(name)» [Название] «RIHD On»**
- Когда AV-ресивер не может получить конкретное имя (название) определенного компонента, он отображает его как «Player\*» [Проигрыватель] или «Recorder\*» [Записывающее устройство] и т.п. («\*» означает номер, если компонентов два и более).
- Если установить эту настройку на значение «Off» и закрыть меню настройки, на дисплее AV-ресивера отображается сообщение «RIHD Off» [Функция RIHD выключена].
- **«Disconnect» [Разорвать соединение] «RIHD Off»**
- Установите настройку на значение «Off», если часть подключенных устройств несовместима или не ясно, является устройство совместимым или нет.
- Если управлять подключенными компонентами не удается, установите настройку на значение «Off».
- Более подробную информацию смотрите в инструкции по эксплуатации подключенного компонента.
- Управление с использованием RIHD не поддерживается разъемом HDMI OUT SUB. Используйте только разъем HDMI OUT MAIN

**Power Control [Управление питанием] On:** Управление питанием включено.

**Off:** Управление питанием выключено.

Для взаимосвязи функций управления питанием по каналу HDMI для компонентов, поддерживающих функцию RIHD, выберите значение «On».

Данная настройка автоматически устанавливается на значение «On», когда приведенную выше настройку «HDMI Control (RIHD)» устанавливают на значение «On» в первый раз.

#### **Примечания:**

- Настройка «Power Control» может быть задана, только когда описанная выше настройка «HDMI Control (RIHD)» установлена на значение «On».
- Управление питанием по интерфейсу HDMI работает только с **RIHD**-совместимыми компонентами, которые поддерживают его. С некоторыми компонентами функция может работать некорректно вследствие их настроек или совместимости.
- Когда эта функция включена, потребление электроэнергии в режиме ожидания повышается.
- Когда эта функция включена, то независимо от того, включен ли AV-ресивер или находится в режиме ожидания, аудио и видеосигналы, поступающие на вход HDMI, будут передаваться на выход HDMI для воспроизведения на телевизоре или другом устройстве, подключенном к выходу HDMI.

Более подробную информацию вы найдете в инструкции по эксплуатации подключенного компонента.

# **TV Control [Управление от телевизора] On:** Управление от телевизора включено.

**Off:** Управление от телевизора выключено.

Выберите значение «Оn», если хотите управлять AV-ресивером посредством FUI-ID-совместимого телевизора, подключенного к входу HDMI.

#### **Примечания:**

- Не назначайте компонент, подключенный к HDMI-входу, на селектор TV/Tape при настройке «TV Control» на значение «On». В противном случае надлежащая работа CEC не гарантируется.
- Установите настройку на значение «Off», если телевизор несовместим или не ясно, является ли он совместимым или нет.
- Настройка «TV Control» может быть произведена, только когда обе описанные выше настройки «HDMI Control (RIHD)» и «Power Control» - установлены на значение «On».
- Более подробную информацию вы найдете в инструкции по эксплуатации подключенного компонента.

#### **Примечание:**

После изменения настроек «HDMI Control (RIHD)», «Power Control» или «TV Control» переведите все подключенные устройства в режим ожидания (Standby), а затем включите питание снова. Более подробную информацию вы найдете в руководствах по эксплуатации подключенных компонентов.

# **Меню настройки Network [Сеть]**

Смотрите параграф «Настройки сети» на странице 132.

## **Firmware Update [Обновление программного обеспечения]**

**Примечания:**

- Обновляйте ПО только после появления оповещения на сайте Integra.<br>• Пля полного обновления ПО требуется около 60 минут
- Для полного обновления ПО требуется около 60 минут.
- (DTR-80.1) При обновлении ПО с USB-накопителя ресивер проводит поиск накопителей, которые были подсоединены до его включения. Если были подключены 2 накопителя, ресивер выберет накопитель, подключенный к USB-порту на передней панели.

#### **Version [Версия]**

На дисплей выводится текущая версия ПО. Версия ПО состоит из версий программного обеспечения для AV-ресивера и док-станции Onkyo (если она подключена).

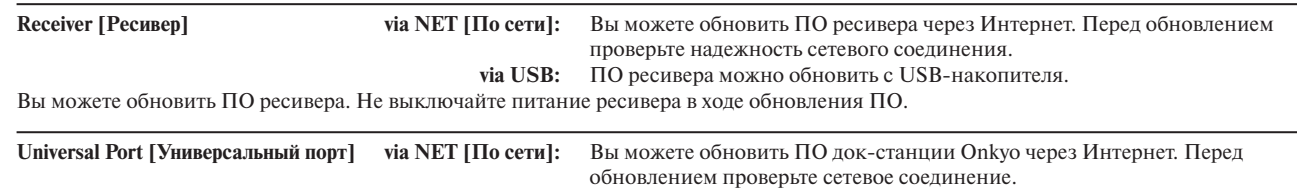

 **via USB:** ПО можно обновить с USB-накопителя.

Вы можете обновить ПО док-станции Onkyo. Не выключайте питание AV-ресивера в ходе обновления ПО.

#### **Примечание:**

Обновление выполнить невозможно, если к разъему UNIVERSAL PORT не подключена док-станция Onkyo.

# **Lock Setup [Настройка блокировки]**

При помощи этой настройки, вы можете защитить ваши настройки, блокировав экранные меню настроек.

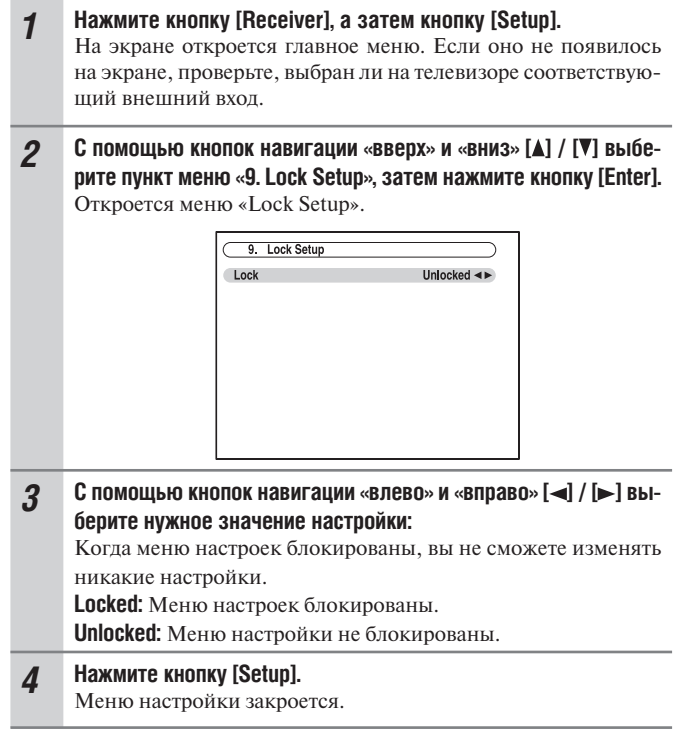

#### **Примечание:**

Данные операции также можно выполнить на панели управления ресивера с помощью кнопок [Setup], [Enter] и кнопок навигации.

## **Форматы цифрового входного сигнала**

Форматы цифрового входного сигнала доступны только для тех входных источников, которые вы назначили на входные цифровые разъемы (см. стр. 53).

Как правило, AV ресивер определяет формат сигналов на цифровом входе автоматически. Тем не менее, если вы замечаете перечисленные ниже неполадки во время воспроизведения источников формата DTS или PCM, вы можете настроить формат сигнала вручную:

- Если начальные фрагменты треков с какого-либо источника в формате PCM обрезаются, попробуйте настройку формата на значение PCM.
- Если появляется шум при перемотке вперед или назад компактдисков DTS, попробуйте настройку DTS.
- Эта настройка запоминается индивидуально для каждого входного селектора.

## *1* **Нажмите кнопку [Receiver], а затем нажмите и удерживайте в течение 8 секунд кнопку [Audio].**

*2* **Пока на дисплее отображается индикация «Auto» (около 3 секунд), нажатиями кнопок навигации «влево» и «вправо» [ ] / [ ] выберите одно из возможных значений: PCM, DTS или Auto.**

**PCM:**

Воспроизводятся только 2-канальные входные сигналы формата PCM. Индикатор PCM будет мигать и возможно воспроизведение шума, если на вход поступает сигнал не в формате PCM.

## **DTS:**

Воспроизводятся только входные сигналы в формате DTS (но не DTS-HD), светится индикатор DTS. Если на вход поступает сигнал не в формате DTS, индикатор DTS будет мигать, а звук воспроизводиться не будет.

#### **Auto (стандартное значение по умолчанию):**

Формат входного сигнала определяется автоматически. При отсутствии цифрового входного сигнала используется соответствующий аналоговый вход.

## **Изменение настроек звука**

Вы можете изменять различные аудионастройки с помощью кнопки AUDIO

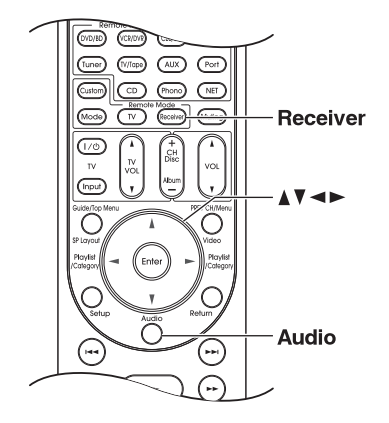

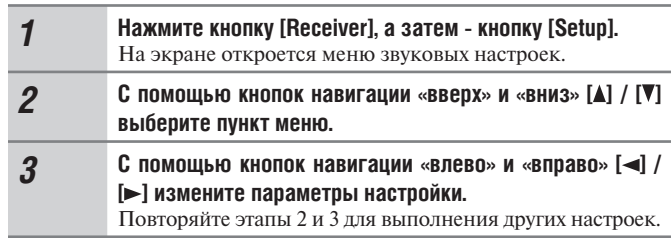

## **Примечание:**

Если настройка «Audio TV Out» имеет значение «On» (стр. 119), то кнопка [Audio] не действует.

#### **Настройки регулятора тембра**

Вы можете регулировать низкие и высокие частоты для фронтальных каналов, фронтальных каналов расширения, верхних фронтальных каналов, центрального канала, каналов пространственного звучания, тыловых каналов пространственного звучания и каналов сабвуферов во всех режимах прослушивания, кроме режимов Direct или THX.

**Bass от -10 дБ до +10 дБ с шагом 2 дБ (значение по умолчанию: 0 дБ)** Вы можете усиливать или ослаблять низкочастотные звуки, воспроизводимые акустическими системами.

#### **Treble от -10 дБ до +10 дБ с шагом 2 дБ (значение по умолчанию: 0 дБ)**

Вы можете усиливать или ослаблять высокочастотные звуки, воспроизводимые акустическими системами.

#### **Примечания:**

- Для обхода электронных схем регулировки тембра выберите режим прослушивания Direct или THX.
- Данные операции также можно выполнить на панели управления ресивера с помощью кнопки [Tone] и кнопок навигации «вниз» и «вверх»  $[\nabla] / [\triangle]$  (см. стр. 65).

#### **Функция Late Night [Ночной режим]**

При использовании функции Late Night можно уменьшить динамический диапазон материала в формате Dolby Digital так, чтобы вы все еще могли слышать тихие звуки даже при низких уровнях громкости – это идеальный режим для просмотра фильмов поздно ночью, когда вы не хотите никого беспокоить.

**Late Night** Для источников сигналов **Dolby Digital и Dolby Digital Plu**s имеются варианты:

- **Off:** Функция Late Night выключена (значение по умолчанию).
	- **Low:** Небольшое уменьшение динамического диапазона.
	- **High:** Сильное уменьшение динамического диапазона.

Для источников сигнала **Dolby TrueHD** имеются варианты:

- **Auto:** Для функции Late Night автоматически задаются значения «On» и «Off » (значение по умолчанию).
- **Off:** Функция Late Night выключена.
- **On:** Функция Late Night включена.

#### **Примечания:**

- Влияние функции Late Night зависит от воспроизводимого материала в формате Dolby Digital и замысла звукорежиссера оригинальной записи. При воспроизведении некоторых материалов оно может быть незначительным или отсутствовать вообще даже при выборе различных вариантов настройки.
- Функцию Late Night следует применять, только если входной источник имеет формат Dolby Digital, Dolby Digital Plus или Dolby TrueHD.
- Функция Late Night устанавливается на значение «Off» при переходе ресивера в режим ожидания. Для источников формата Dolby TrueHD он будет установлен на значение «Auto».

#### **Функция Re-EQ [Частотный корректор]**

С помощью функции Re-EQ можно скорректировать фонограмму, высокочастотный контент которой является слишком резким, сделав ее более подходящей для домашнего просмотра.

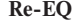

**Off:** Функция Re-EQ выключена (значение по умолчанию).

**On:** Функция Re-EQ включена

Эта функция может быть использована со следующими режимами прослушивания: Dolby Digital, Dolby Digital Plus, Dolby TrueHD, многоканальный, DTS, DTS-HD High Resolution Audio, DTS-HD Master Audio, DTS Express, DSD, Dolby EX, Dolby Pro Logic IIz Height, Dolby PLIIx Movie, Neo:6 Cinema, 5.1-канальный источник + Neo:6 и Neural Surround.

**Re-EQ(THX) Off:** Функция Re-EQ (THX) выключена.

**On:** Функция Re-EQ (THX) включена (значение по умолчанию). Эта функция может быть использована со следующими режимами прослушивания: THX Cinema, THX Surround EX и THX Ultra2 Cinema. При выключении ресивера настройка возвращается на значение «On».

#### **Система Audyssey Dynamic Volume™**

**Dynamic Volume** Смотрите раздел «Dynamic Volume» параграфа «Регулировка звука» на странице 108.

#### **Примечание:**

Если вы хотите использовать систему Audyssey Dynamic Volume™ в режимах прослушивания THX, установите настройку «Loudness Plus» на значение «Off», а пункт «Preserve THX Settings» [Сохранение настроек THX] – на значение «No».

#### **Dolby Volume**

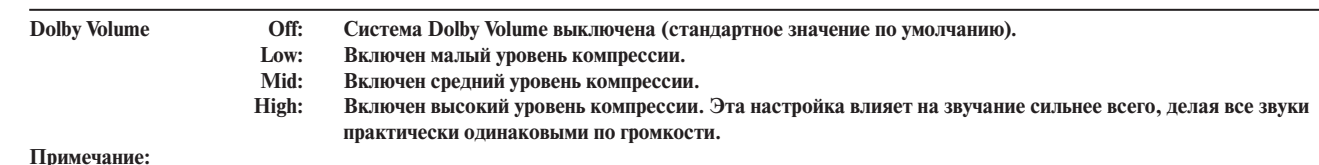

**Примечание:**

- При включении системы Dolby Volume настройки Audyssey Dynamic EQ™ и Audyssey Dynamic Volume™ будут сброшены на значение «Off» , а настройки «Audyssey» и «Equalizer» будут переведены на значение «Off» или останутся на значении «Manual» [Вручную].
- Если вы хотите использовать систему Dolby Volume в режимах прослушивания THX, установите настройку «Loudness Plus»
- на значение «Off», а пункт «Preserve THX Settings» на значение «No».

## **Функция Music Optimizer [Оптимизатор музыки]**

Функция Music Optimizer улучшает качество звучания сжатых музыкальных файлов. Ее следует использовать при воспроизведении музыкальных файлов, сжатых с потерями («lossy» compression), таких как файлы MP3. Эта настройка сохраняется индивидуально для каждого входного селектора.

**Music Optimizer Off:** Функция Music Optimizer выключена (значение по умолчанию).  **On:** Функция Music Optimizer включена.

#### **Примечание:**

Функция Music Optimizer работает с входными цифровыми аудиосигналами PCM, частота дискретизации которых ниже 48 кГц, и с аналоговыми входными аудиосигналами. Music Optimizer выключается при выборе режима прослушивания Direct.

## **Speaker Levels [Уровни АС]**

Вы можете регулировать громкость каждой акустической системы во время прослушивания любого входного источника. Эти временные настройки отменяются при переводе ресивера в режим ожидания. Для сохранения сделанных настроек войдите в меню «Level Calibration» [Калибровка уровней] (стр. 103), прежде чем переводить AV-ресивер в режим ожидания.

**Subwoofer 1 [Сабвуфер 1]: от -15 дБ до +12 дБ (стандартное значение по умолчанию: 0,0 дБ).**

**Subwoofer 2 [Сабвуфер 2]: от -15 дБ до +12 дБ (стандартное значение по умолчанию: 0,0 дБ).**

**Center [Центральная АС]: от –12 дБ до +12 дБ (стандартное значение по умолчанию: 0,0 дБ).**

#### **Примечания:**

- Невозможно использовать данную функцию, когда звук ресивера приглушен.
- Невозможно регулировать громкость акустических систем, которые настроены на значение «No» или «None» в меню «Speaker Configuration» (см. стр. 102).
- Эта функция не работает при выборе режима прослушивания Direct для прослушивания аналогового звука.

#### **Audio Selector [Селектор аудиосигнала]**

Вы можете задавать приоритеты аудивыхода, когда на входы поступают одновременно и цифровые и аналоговые аудиосигналы.

**Audio Selector Auto: AV-ресивер отдает приоритет аналоговым сигналам, если на входе нет цифровых сигналов (стандартное значение по умолчанию). Multich: AV-ресивер всегда воспроизводит аналоговый сигнал с многоканального входа. Analog: AV-ресивер всегда воспроизводит аналоговые сигналы.**

## **Примечание:**

Эта настройка может быть сделана лишь тогда, когда входной источник назначен на входы HDMI IN, COAXIAL IN или OPTICAL IN. Если назначены одновременно HDMI (HDMI IN) и цифровые аудиовходы (COAXIAL IN или OPTICAL IN), то при настройке «Auto» вход HDMI будет приоритетным. Чтобы выбрать цифровой аудиовход, посмотрите параграф «Настройка цифрового аудиовхода» на странице 53.

## **A/V Sync [Синхронизация звука и изображения]**

Смотрите раздел «A/V Sync» параграфа «Настройка источника» на странице 110.

# **О сетевых возможностях**

AV-ресивер поддерживает сетевое подключение, вы можете подсоединить его к домашней локальной сети при помощи стандартного кабеля Ethernet и воспроизводить музыкальные файлы, хранящиеся в памяти компьютера или мультимедийного сервера. Если ваша локальная сеть подключена к Интернету, вы также можете слушать Интернет-радио.

## *Сетевые требования*

## **Сеть Ethernet**

Порт Ethernet ресивера поддерживает протокол 10Base-T. Для получения лучших результатов рекомендуется коммутируемая сеть Ethernet 100Base-TX. Хотя можно воспроизводить музыку с компьютера, который подключен по беспроводному соединению, воспроизведение в таком режиме может быть ненадежным, поэтому рекомендуются проводные соединения.

#### **Маршрутизатор Ethernet**

Маршрутизатор управляет сетью, маршрутизируя данные и предоставляя IP-адреса. Ваш маршрутизатор должен поддерживать следующие функции:

- NAT (преобразование сетевого адреса). NAT позволяет нескольким объединенным в сеть компьютерам одновременно иметь доступ к Интернету через единственное Интернет-соединение. Ресивер должен иметь доступ к Интернету для воспроизведения Интернет-радио.
- DHCP (протокол динамической конфигурации хост-компьютера локальной сети). DHCP выдает IP-адреса сетевым устройствам, позволяя им конфигурироваться автоматически.
- Рекомендуется маршрутизатор со встроенным коммутатором 100Base-TX.

Некоторые маршрутизаторы имеют встроенный модем, кроме того, некоторые провайдеры услуг Интернет требуют от вас использовать определенные маршрутизаторы. Пожалуйста, обратитесь к вашему провайдеру или к продавцу компьютера, если вы не уверены.

#### **Кабель CAT5 Ethernet**

Используйте экранированный кабель Ethernet категории CAT5 (прямого типа) для подключения ресивера к локальной домашней сети.

#### **Доступ в Интернет (для Интернет-радио)**

Для приема программ Интернет-радио ваша локальная сеть Ethernet должна иметь доступ в Интернет. Узкополосное Интернетсоединение (например, модем с номинальной скоростью передачи данных 56 кбит/с, ISDN) не обеспечит удовлетворительных результатов, поэтому настоятельно рекомендуем широкополосное соединение (например, кабельный модем, модем xDSL и т.п.). Пожалуйста, обратитесь к вашему провайдеру или продавцу компьютера, если вы не уверены в выборе средств Интернет-соединения.

#### **Примечания:**

- Для приема программ Интернет-радио с помощью ресивера ваше широкополосное Интернет-соединение должно быть работающим и иметь доступ в Интернет. При наличии каких-либо проблем с подключением к Интернету обратитесь к вашему провайдеру.
- Ресивер использует протокол DHCP для автоматического конфигурирования своих сетевых настроек. Если вы хотите сконфигурировать эти настройки вручную, смотрите страницу 132.
- Ресивер не поддерживает настройки PPPoE, поэтому если у вас Интернет-соединение типа PPPoE, вы должны использовать маршрутизатор, совместимый с PPPoE.
- В зависимости от вашего провайдера Интернет, вам может понадобиться указать прокси-сервер для использования Интернетрадио. Если ваш компьютер сконфигурирован для использования прокси-сервера, используйте те же самые настройки для ресивера (см. стр.126).

# **Подсоединение AV-ресивера**

Для подключения ресивера к домашней сети вставьте один конец экранированного кабеля CAT5 Ethernet в разъем ETHERNET ресивера, а другой конец в разъем LAN [ЛВС] на маршрутизаторе или коммутаторе.

Приведенная схема показывает, как можно подключить ресивер к домашней локальной сети. В данном примере ресивер подключен к порту LAN маршрутизатора, который имеет 4-портовый встроенный коммутатор 100Base-TX.

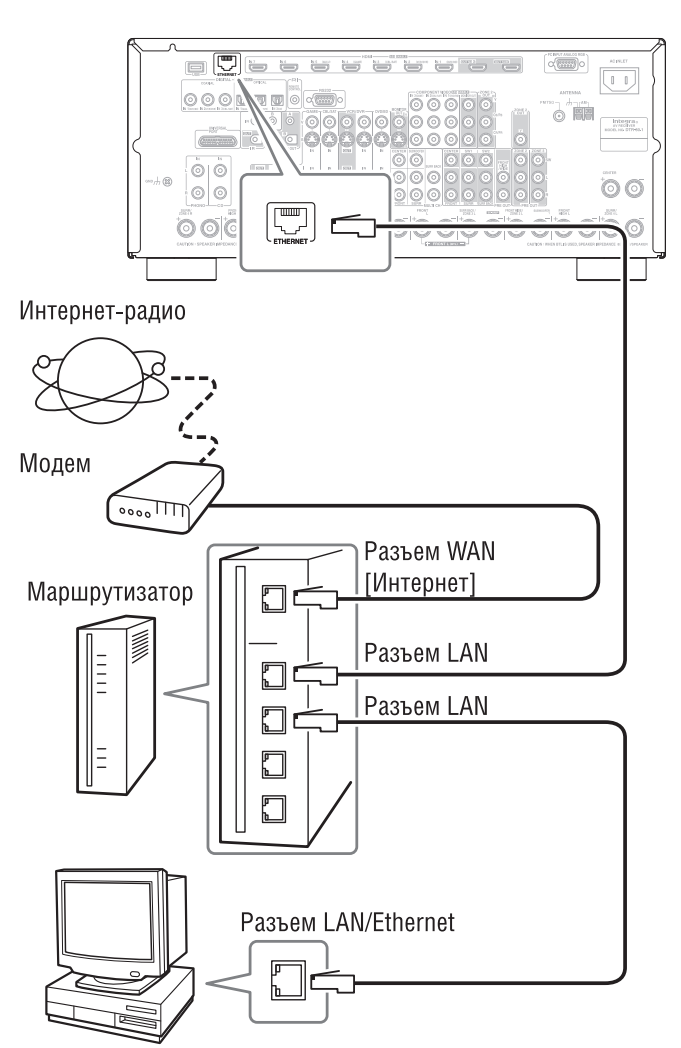

Компьютер или мультимедийный сервер

# **Прослушивание Интернет-радио**

Для приема программ Интернет-радио необходимо подключить ресивер к сети с доступом в Интернет (см. стр. 126).

Вы можете выбирать Интернет-радиостанции, подключив ресивер к компьютеру и выбирая станции в браузере. Можно сохранить в памяти предварительные настройки на 40 Интернет-радиостанций. Поддерживаются URL-адреса радиостанций в следующих форматах: PLS, M3U и подкасты (RSS). Однако в зависимости от типа данных или формата, используемого Интернет-радиостанциями, для вас может оказаться невозможным слушать некоторые радиостанции.

#### **vTuner Internet Radio**

Данный ресивер предоставляет вам все функции сервиса vTuner Internet Radio без дополнительной оплаты. Однажды подключив ресивер к Интернету, вы можете выбрать vTuner Internet Radio, чтобы искать и воспроизводить Интернет-радиостанции и подкасты в любое время. Для улучшения работы с Интернет-радио для вас доступен ресурс http://onkyo.vtuner.com/ в качестве удобного способа поиска радиостанций, организации и настройки ваших любимых станций, добавления своих собственных станций, получения поддержки и т.д. После первой попытки использования Internet radio/ vTuner на вашем устройстве вы можете использовать МАС-адрес вашего устройства для создания учетной записи абонента (адрес электронной почты и пароль) на ресурсе http://onkyo.vtuner.com/ portal. Для выяснения вашего МАС-адреса смотрите меню «Network Settings» (стр. 132). (см. стр. 126).

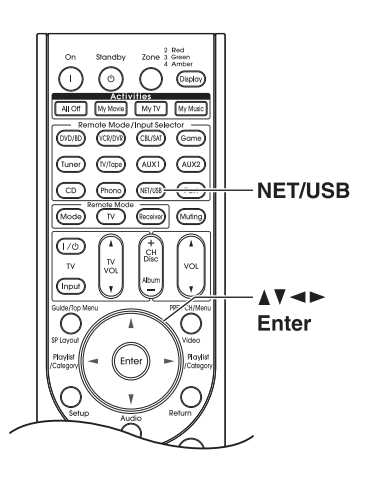

*1* **Последовательно нажимайте кнопку [NET/USB] для выбора экрана Internet Radio.**

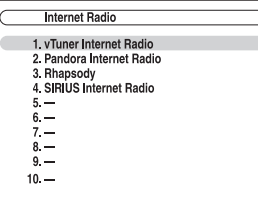

Начнет светиться индикатор NETWORK. После завершения программных настроек переходите к шагу 3.

#### **Примечание:**

- Когда мигает индикатор, проверьте сетевое соединение.
- Доступные сервисы могут быфть разными в зависимости от региона. Для получения более подробной информации смотрите специальную инструкцию.

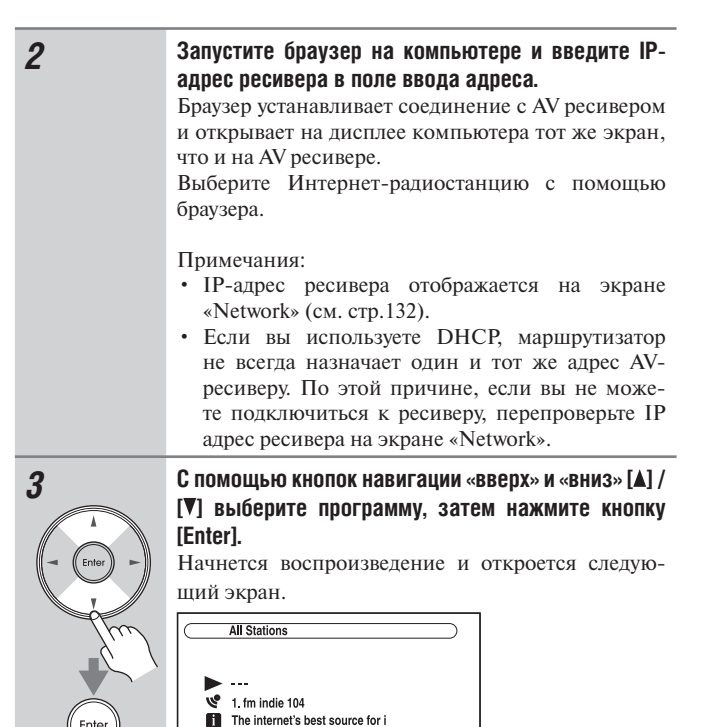

После того, как вы добавили некую радиостанцию в список, достаточно выбрать ее на экране Internet Radio и нажать на кнопку [Enter], чтобы начать ее воспроизведение.

0.00.00<br>WMA 128kbps 16bit/44.1kHz

#### **Примечание:**

Если вы используете узкополосное Интернет-соединение (например, модем с номинальной скоростью передачи данных 56 кбит/с или ISDN), то в зависимости от радиостанции Интернет-радио может работать неудовлетворительно. Для получения наилучших результатов используйте широкополосное соединение (например, кабельный модем, модем xDSL и т.п.).

# **Воспроизведение музыкальных файлов, хранящихся на сервере**

В данном параграфе поясняется, как воспроизводить музыкальные файлы, хранящиеся на компьютере или мультимедийном сервере, через ресивер. На страницах 130–131 можно найти более подробную информацию о поддерживаемых музыкальных серверах и форматах музыкальных файлов.

Для Windows Media Player 11 смотрите параграф «Настройка Windows Media Player 11» на странице 129.

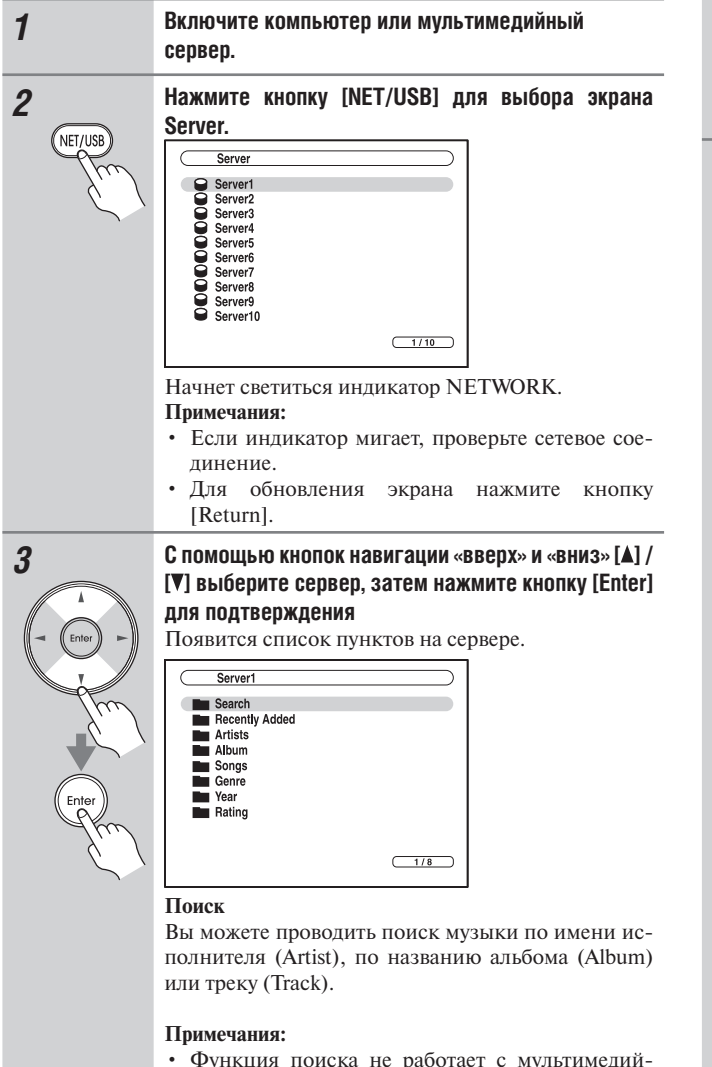

- Функция поиска не работает с мультимедийными серверами, которые не поддерживают эту функцию.
- В зависимости от настройки общего доступа к файлам на мультимедийном сервере AV-ресивер может не получить доступ к контенту. Обращайтесь к инструкции по эксплуатации мультимедийного сервера.

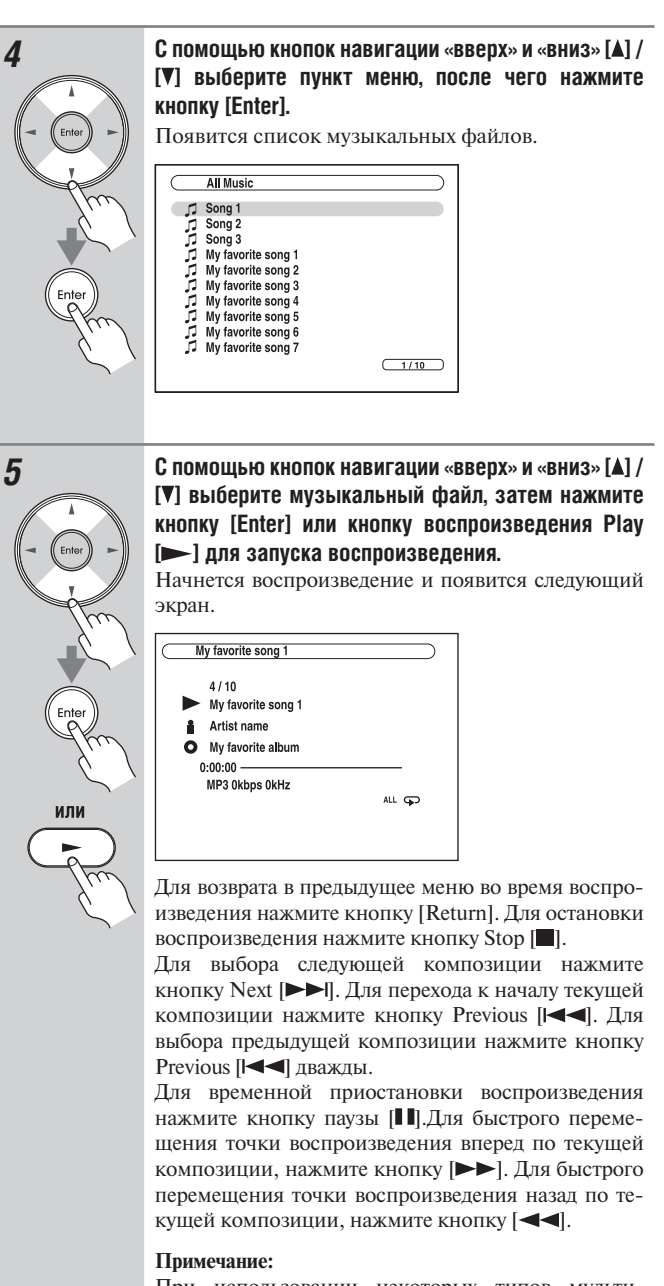

При использовании некоторых типов мультимедийных серверов функции Fast Forward / Fast Reverse / Pause [Перемещение точки воспроизведения вперед / Перемещение точки воспроизведения назад / Пауза] не работают.

## **Воспроизведение в случайном порядке**

Функция воспроизведения в случайном порядке может быть настроена только при отображении экрана PLAY.

Для воспроизведения композиций в случайном порядке нажмите кнопку [Random] во время воспроизведения (или когда воспроизведение прервано или остановлено). Все композиции в текущей папке будут воспроизведены в случайном порядке. Когда все композиции в данной папке воспроизведены один раз, они все будут воспроизведены еще раз в другом произвольном порядке. Для отмены воспроизведения в случайном порядке нажмите кнопку [Random] еще раз.

Воспроизведение в случайном порядке поддерживает до 20000 композиций в одной папке. Если папка содержит больше 20000 композиций, композиции свыше 20000 не включаются в список случайного воспроизведения.

## **Повторное воспроизведение**

Функция повторного воспроизведения может быть настроена только при отображении экрана PLAY.

Для повторного воспроизведения композиций последовательно нажимайте кнопку [Repeat] для выбора режима повторного воспроизведения (Repeat1, Repeat Folder [Повторить папку], Repeat All [Повторить все] или Off [Выкл]) во время воспроизведения (или когда воспроизведение прервано или остановлено).

В режиме «Repeat1» циклически повторяется воспроизведение текущей композиции.

В режиме «Repeat Folder» все композиции в текущей папке воспроизводятся циклически повторяющимся образом.

В режиме «Repeat All» воспроизводятся циклически повторяющимся образом все композиции на текущем сервере.

Чтобы отменить повторное воспроизведение, последовательно нажимайте кнопку [Repeat] для выбора настройки «Off».

#### **Примечание:**

Если появляется сообщение «No item», это означает, что с сервера не может быть получено никакой информации. В таком случае проверьте ваш сервер, сеть и соединения ресивера.

## *Настройка Windows Media Player 11*

В данном параграфе поясняется, как сконфигурировать Windows Media Player 11, чтобы ресивер мог проигрывать музыкальные файлы, сохраненные на вашем компьютере.

- *1* **Запустите программное приложение Windows Media Player 11.**
- *2* **В меню «Library» [Библиотека] выберите пункт «Media Sharing» [Общий доступ к мультимедийным данным]. Откроется диалоговое окно «Media Sharing».**
- *3* **Выберите пункт «Share my media» [Открыть общий доступ к моим мультимедийным данным], затем щелкните кнопкой мыши на пункте «ОК».**
- *4* **Выберите AV-ресивер в этом списке и затем щелкните кнопкой мыши на пункте «Allow» [Разрешить].**
- *5* **Щелкните кнопкой мыши на пункте «ОК», чтобы закрыть диалоговое окно. Это завершает настройку конфигурации Windows Media Player 11. Теперь вы можете воспроизводить музыкальные файлы из**

**библиотеки вашего Windows Media Player 11 через ресивер (см. стр. 128).**

#### **Примечание:**

Программное приложение Windows Media Player 11 может быть загружено бесплатно с Интернет-ресурса корпорации Microsoft.

# *Поддерживаемые форматы аудиофайлов*

Для воспроизведения с сервера и USB-накопителей ресивер поддерживает следующие форматы музыкальных файлов: MP3, WMA, WAV, FLAC, Ogg Vorbis, AAC и LPCM.

## **МР3**

- Файлы МР3 должны иметь формат MPEG-2 Audio Layer 3 с частотой дискретизации 8 кГц, 11,025 кГц, 12 кГц, 16 кГц, 22,05 кГц, 24 кГц, 32 кГц, 44,1 кГц и 48 кГц и скоростью передачи данных от 8 до 320 кбит/с. Воспроизведение несовместимых файлов невозможно.
- Количество каналов: 2
- Поддерживается переменная скорость передачи данных (VBR) файлов МР3. (При этом время воспроизведения может отображаться неправильно.)
- Файлы МР3 должны иметь расширение «.mp3» или «.MP3».

# **WMA**

WMA означает Windows Media Audio и является технологией сжатия звука, разработанной корпорацией Microsoft. Звук может быть кодирован в формате WMA при помощи приложения Windows Media® Player.

• Файлы WMA должны иметь отключенную опцию авторских прав.

- Поддерживаются частоты дискретизации 8 кГц, 11,025 кГц, 12 кГц, 16 кГц, 22,05 кГц, 24 кГц, 32 кГц, 44,1 кГц и 48 кГц и скорость передачи данных от 5 до 320 кбит/с, а также цифровые права WMA DRM. Воспроизведение несовместимых файлов невозможно.
- Количество каналов: 2
- Поддерживается переменная скорость передачи данных (VBR). (При этом время воспроизведения может отображаться неправильно.)
- Форматы WMA Pro/Voice не поддерживаются.
- Файлы WMA должны иметь расширение «.wma» или «.WMA».

# **WMA Lossless**

- Поддерживаются частоты дискретизации 44,1 кГц, 48 кГц, 88,2 кГц и 96 кГц и скорость передачи данных от 5 до 320 кбит/с. Воспроизведение несовместимых файлов невозможно.
- Число бит квантования: 16 бит, 24 бита
- Количество каналов: 2
- Поддерживается переменная скорость передачи данных (VBR). (При этом время воспроизведения может отображаться неправильно.)
- Файлы WMA должны иметь расширение «.wma» или «.WMA».

# **WAV**

Файлы WAV содержат несжатые цифровые аудиосигналы формата PCM.

- Поддерживаются частоты дискретизации 8 кГц, 11,025 кГц, 12 кГц, 16 кГц, 22,05 кГц, 24 кГц, 32 кГц, 44,1 кГц, 48 кГц, 64 кГц, 88,2 кГц, 96 кГц. Воспроизведение несовместимых файлов невозможно.
- Число бит квантования: 8 бит, 16 бит, 24 бита
- Количество каналов: 2
- Файлы WAV должны иметь расширение «.wav» или «.WAV».

## **ААС**

- Аббревиатура ААС означает MPEG-2 / MPEG-4 Audio.
- Поддерживаются частоты дискретизации 8 кГц, 11,025 кГц, 12 кГц, 16 кГц, 22,05 кГц, 24 кГц, 32 кГц, 44,1 кГц, 48 кГц, 64 кГц, 88,2 кГц, 96 кГц и скорость передачи данных от 8 до 320 кбит/с. Воспроизведение несовместимых файлов невозможно.
- Количество каналов: 2
- Поддерживается переменная скорость передачи данных (VBR). (При этом время воспроизведения может отображаться неправильно.)
- Файлы ААС должны иметь расширение «.aac», «.m4a», «.mp4», «.3gp», «.3g2», «.AAC», «.M4A», «.MP4», «.3GP» или «.3G2».

## **FLAC**

- FLAC это формат аудиофайлов со сжатием без потерь.
- Поддерживаются частоты дискретизации 8 кГц, 11,025 кГц, 12 кГц, 16 кГц, 22,05 кГц, 24 кГц, 32 кГц, 44,1 кГц, 48 кГц, 64 кГц, 88,2 кГц, 96 кГц. Воспроизведение несовместимых файлов невозможно.
- Число бит квантования: 8 бит, 16 бит, 24 бита
- Количество каналов: 2
- Поддерживается переменная скорость передачи данных (VBR). (При этом время воспроизведения может отображаться неправильно.)
- Файлы FLAC должны иметь расширение «.flac» или «.FLAC».

## **Ogg Vorbis**

- Поддерживаются частоты дискретизации 8 кГц, 11,025 кГц, 12 кГц, 16 кГц, 22,05 кГц, 24 кГц, 32 кГц, 44,1 кГц, 48 кГц, 64 кГц, 88,2 кГц, 96 кГц и скорость передачи данных от 48 до 500 кбит/с. Воспроизведение несовместимых файлов невозможно.
- Количество каналов: 2
- Поддерживается переменная скорость передачи данных (VBR). (При этом время воспроизведения может отображаться неправильно.)
- Файлы Ogg Vorbis должны иметь расширение «.ogg» или «.OGG».

#### **LPCM (линейная PCM)**

- Поддерживаются частоты дискретизации 8 кГц, 11,025 кГц, 12 кГц, 16 кГц, 22,05 кГц, 24 кГц, 32 кГц, 44,1 кГц, 48 кГц, 64 кГц, 88,2 кГц,  $96 \text{ к}$ Ги
- Число бит квантования: 8 бит, 16 бит, 24 бит
- Количество каналов: 2

# *Требования к серверу*

Ресивер может воспроизводить цифровые музыкальные файлы, сохраненные на компьютере или мультимедийном сервере, и поддерживает следующие технологии:

- |Windows Media Player 11
- |Windows Media Connect 2.0
- **DLNA-совместимый мультимедийный сервер**

Если на вашем компьютере установлена операционная система Windows Vista, то приложение Windows Media Player 11 уже установлено на нем.

Windows Media Player 11 для Windows XP может быть загружен бесплатно с веб-страницы корпорации Microsoft.

• |Компьютер или мультимедийный сервер должны быть в той же сети, что и ресивер.

• |Каждая папка может содержать до 20000 музыкальных файлов, поддерживается до 16 уровней вложения папок.

## **Примечание:**

При работе с некоторыми типами мультимедийных серверов ресивер может не распознать их. Также в таком случае ресивер может не воспроизвести сохраненные музыкальные файлы.

#### **Минимальные системные требования для Windows Media Player 11 для Windows XP**

#### **Операционная система**

Windows XP Home Edition (SP2), Windows XP Professional (SP2), Windows XP Tablet PC Edition (SP2), Update Rollup 2 for Windows XP Media Center Edition 2005 (KB900325), October 2006 Update Rollup for Windows XP Media Center Edition (KB925766) **Процессор:** 233 МГц Intel Pentium II, Advanced

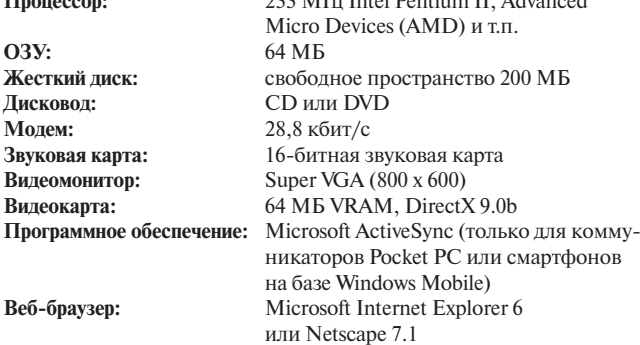

## *Сертификация DLNA*

DLNA (Digital Living Network Alliance) – это результат международного межотраслевого сотрудничества. Члены альянса DLNA разрабатывают концепции проводных и беспроводных сетей, в которых к такому цифровому контенту, как фотографии, музыка и видео, можно иметь совместный доступ через устройства бытовой электроники, персональные компьютеры и мобильные устройства в доме и за его пределами. Данный AV-ресивер имеет сертификат DLNA Interoperability Guidelines версии 1.5.

# **Сетевые настройки**

## **Примечание:**

После изменения сетевых настроек необходимо выполнить команду «Save» [Сохранить].

В данном параграфе поясняется, как вручную выполнить сетевые настройки ресивера.

Если включен DHCP-сервер маршрутизатора, вам не требуется изменять настройки, поскольку ресивер настроен для применения DHCP, чтобы конфигурировать себя автоматически по умолчанию (т.е. настройка DHCP установлена на значение «Enable»). Но если DHCP на вашем маршрутизаторе выключен, например, вы используете статический IP-адрес, вам потребуется произвести эти настройки самостоятельно. В таком случае необходимо знание сетевой технологии Ethernet.

## **Что такое DHCP?**

DHCP (протокол динамической конфигурации компьютера) используется маршрутизаторами, компьютерами, ресивером и другими устройствами для автоматической настройки в сети.

## **Что такое DNS?**

DNS (система доменных имен) преобразует названия доменов в IPадреса. Когда вы вводите название домена, например, www.onkyousa. com в вашем браузере, перед тем, как подключиться к сайту, ваш браузер использует DNS для перевода названия в IP-адрес, в данном случае, 63.148.251.142.

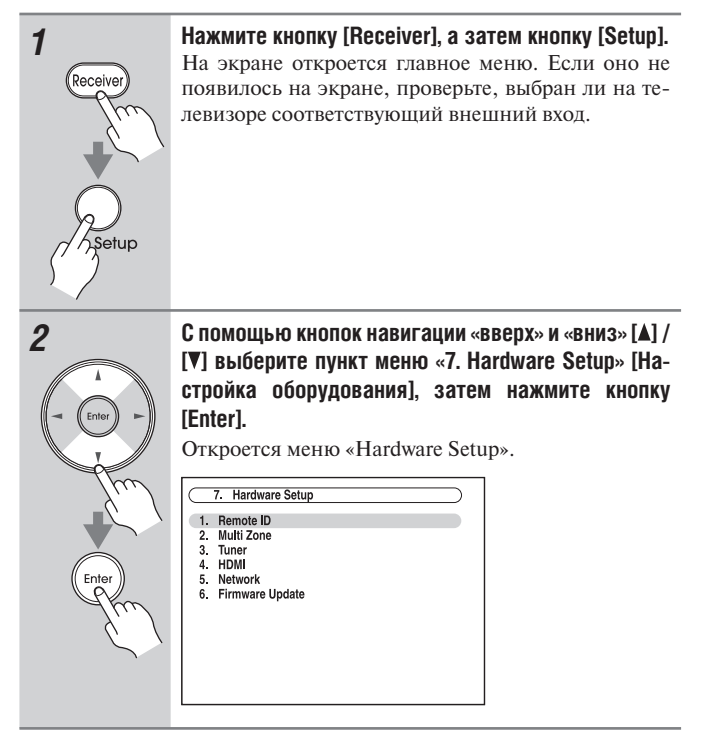

**[ ] выберите пункт меню «5. Network» [Сеть] и нажмите кнопку [Enter].** Откроется окно меню «Network». 7-5 Network **MAC Address**  $xx:xx:xx - yy:yy:yy$ MAC Address<br>DHCP<br>IP Address<br>Subnet Mas<br>Gateway Gateway<br>DNS Server Proxy URL<br>Proxy Port ww.proxy.xxx  $0000$ *4* **С помощью кнопок навигации «вверх» и «вниз» [ ] / [ ] выберите настройку, после чего кнопками навигации «влево» и «вправо» [ ] / [ ] измените ее параметры.** Для ввода IP-адреса выберите данную настройку и нажмите кнопку [Enter]. Кнопки навигации [ $\blacktriangle$ ] /  $[\nabla] / [\blacktriangle] / [\blacktriangleright]$  используются для ввода цифр. Нажмите кнопку [Enter] еще раз для установки нужного числового значения. Значения пунктов меню приведены ниже. *5* **После окончания настройки нажмите кнопку [Return].** Откроется экран подтверждения сохранения в памяти. 7-5 Network Save *6* **С помощью кнопок навигации «вверх» и «вниз» [ ] / [ ] выберите «Save», после чего нажмите кнопку [Enter].** После изменения настроек сети необходимо выполнить команду «Save». *7* **После окончания настройки нажмите кнопку [Setup].** Меню настройки закроется.

*3* **С помощью кнопок навигации «вверх» и «вниз» [ ] /** 

#### **Примечание:**

Данные операции также можно выполнить на панели управления ресивера с помощью кнопок [Setup], [Enter] и кнопок навигации.

# *Mac Address [МАС-адрес]*

Представляет собой МАС-адрес (Media Access Control) ресивера. Этот адрес невозможно изменить.

# *DHCP*

Данная настройка определяет, использует ли ресивер DHCP для автоматической конфигурации настроек своего IP-адреса, маски подсети и шлюза и сервера DNS.

**Enable:** DHCP включен.

**Disable:** DHCP выключен.

В случае выбора значения «Disable» необходимо самостоятельно настроить параметры «IP Address», «Subnet Mask», «Gateway» и «DNS Server».

# *IP Address [IP-адрес]*

Если вы устанавливаете настройку «DHCP» на значение «Disable» [Выключено], необходимо указать IP-адрес. Введите статический IPадрес, выданный вашим провайдером.

IP-адрес должен находиться в пределах следующих диапазонов.

**Class A:** от 10.0.0.0 до 10.255.255.255

**Class B:** от 172.16.0.0 до 172.31.255.255

**Class C:** от 192.168.0.0 до 192.168.255.255

Большинство маршрутизаторов используют адреса класса С.

## *Subnet Mask [Маска подсети]*

Если вы устанавливаете настройку «DHCP» на значение «Disable», необходимо указать адрес маски подсети.

Введите адрес маски подсети, выданный вашим провайдером (обычно: 255.255.255.0).

# *Gateway [Шлюз]*

Если вы устанавливаете настройку «DHCP» на значение «Disable», необходимо указать адрес шлюза.

Введите адрес шлюза, выданный вашим провайдером.

# *DNS Server [Сервер DNS]*

Если вы устанавливаете настройку «DHCP» на значение «Disable», необходимо указать адрес сервера DNS.

Введите адрес сервера DNS, выданный вашим провайдером.

## *Proxy URL*

Для использования веб-прокси введите его URL (унифицированный указатель ресурса).

## *Proxy Port*

В случае использования веб-прокси введите номер порта проксисервера.

## *Control [Управление]*

Эта настройка включает и выключает режим управления по сети. **Enable:** Управление по сети включено. **Disable:** Управление по сети выключено.

#### **Примечание:**

При настройке «Enable» потребление электроэнергии в режиме ожидания немного увеличивается.

## **Port Number [Номер порта]**

Указывает сетевой порт, используемый для управления по сети.

# **Примечание:**

Задавайте номер порта в диапазоне от 49152 до 65535.

# **USB**

Интерфейс USB используется для воспроизведения музыкальных файлов, хранящихся на USB-накопителях (например, флешнакопители USB и MP3-плееры), которые можно подключить к разъему USB ресивера.

## *Поддерживаемые форматы аудиофайлов*

При воспроизведении с USB-накопителей AV-ресивер поддерживает форматы музыкальных аудиофайлов.

Смотрите параграф «Поддерживаемые форматы аудиофайлов» на странице 130.

## *Требования к USB-накопителям*

- Ресивер поддерживает USB устройства класса Mass Storage [Запоминающее устройство большой емкости].
- Даже при соответствии USB устройств классу Mass Storage воспроизведение файлов не может быть гарантировано.
- Поддерживаются USB устройства с файловой системой FAT16 или FAT32.
- При наличии на запоминающем устройстве нескольких разделов каждый из них будет воспринят как отдельное устройство.
- Каждая папка может содержать до 20000 музыкальных файлов и папок. Глубина вложения папок – до 16 уровней.
- USB-концентраторы (хабы) и USB устройства с функциями концентратора не поддерживаются.

# **Воспроизведение музыкальных файлов, хранящихся на USB устройстве**

В данном параграфе поясняется, как воспроизводить музыкальные файлы с USB устройств.

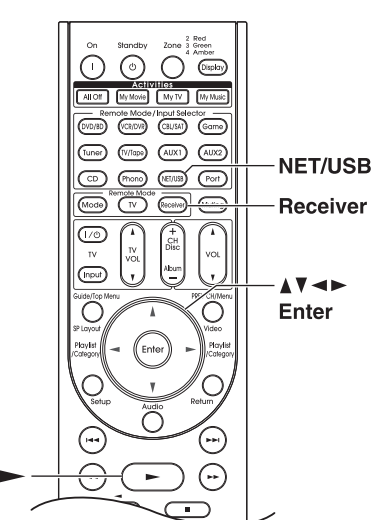

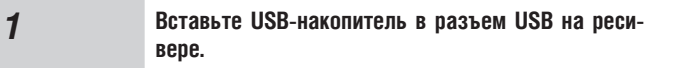

# *2* **(DTR-70.1)**

**Последовательно нажимайте кнопку [NET/USB] для выбора экрана «USB».**

#### **(DTR-80.1)**

NFT/II:

**Последовательно нажимайте кнопку [NET/USB] для выбора экрана «USB (Front)» [Разъем USB (на передней панели)] или «USB (Rear)» [Разъем USB (на задней панели)].**

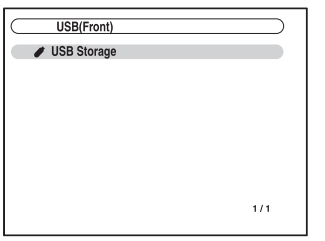

Индикатор USB светится непрерывно, если ресивер способен считывать данные с USB-накопителя. Индикатор USB мигает, если ресивер не может считывать данные с USB-накопителя.

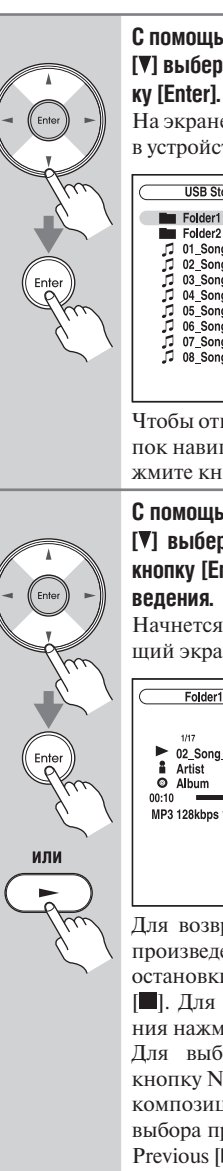

*3* **С помощью кнопок навигации «вверх» и «вниз» [ ] / [ ] выберите USB-накопитель, затем нажмите кноп-**

> На экране появится список контента, хранящегося в устройстве.

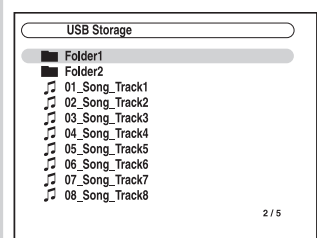

Чтобы открыть папку, выберите ее с помощью кнопок навигации «вверх» и «вниз» [ $\Box$ ] / [ $\overline{V}$ ], затем нажмите кнопку [Enter].

*4* **С помощью кнопок навигации «вверх» и «вниз» [ ] / [ ] выберите музыкальный файл, затем нажмите кнопку [Enter] или Play [ ] для запуска воспроиз-**

> Начнется воспроизведение и откроется следующий экран.

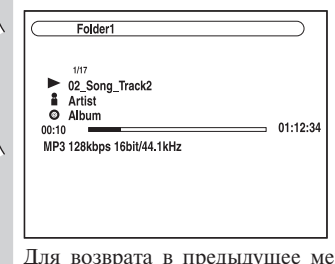

Для возврата в предыдущее меню во время воспроизведения нажмите кнопку [Return]. Для остановки воспроизведения нажмите кнопку Stop [ ]. Для временной приостановки воспроизведения нажмите кнопку паузы [ $\blacksquare$ ].

Для выбора следующей композиции нажмите кнопку Next [ $\blacktriangleright$ ]. Для перехода к началу текущей композиции нажмите кнопку Previous [ $\blacktriangleleft$ ]. Для выбора предыдущей композиции нажмите кнопку Previous [ $\blacktriangleleft$ ] дважды.

Для быстрого перемещения точки вопроизведения вперед по текущей композиции нажмите кнопку [ ]. Для быстрого перемещения точки вопроизведения назад по текущей композиции нажмите кнопку  $[$  <  $]$ .

#### **Воспроизведение в случайном порядке**

Функция воспроизведения в случайном порядке может быть настроена только при отображении экрана PLAY.

Для воспроизведения композиций в случайном порядке нажмите кнопку [Random] во время воспроизведения (или когда воспроизведение прервано или остановлено). Все композиции в текущей папке будут воспроизведены в случайном порядке. Когда все композиции в данной папке воспроизведены один раз, они все будут воспроизведены еще раз в другом произвольном порядке. Для отмены воспроизведения в случайном порядке нажмите кнопку [Random] еще раз.

Воспроизведение в случайном порядке поддерживает до 20000 композиций в одной папке. Если папка содержит больше 20000 композиций, композиции свыше 20000 не включаются в список случайного воспроизведения.

#### **Повторное воспроизведение**

Функция повторного воспроизведения может быть настроена только при отображении экрана PLAY.

Для повторного воспроизведения композиций последовательно нажимайте кнопку [Repeat] для выбора режима повторного воспроизведения (Repeat1, Repeat Folder [Повторить папку], Repeat All [Повторить все] или Off [Выкл]) во время воспроизведения (или когда воспроизведение прервано или остановлено).

В режиме «Repeat1» циклически повторяется воспроизведение текущей композиции.

В режиме «Repeat Folder» все композиции в текущей папке воспроизводятся циклически повторяющимся образом.

В режиме «Repeat All» воспроизводятся циклически повторяющимся образом все композиции на текущем сервере.

Чтобы отменить повторное воспроизведение, последовательно нажимайте кнопку [Repeat] для выбора настройки «Off».

#### **Примечания:**

- При подключении жесткого диска с интерфейсом USB к USBразъему ресивера рекомендуется использовать адаптер переменного тока для питания.
- Не соединяйте USB-разъемы ресивера и компьютера. Подобное соединение не позволит вам воспроизводить музыку, хранящуюся на компьютере.
- AV-ресивер поддерживает USB MP3-плееры класса Mass Storage, что позволяет подключать USB устройства к компьютерам без дополнительных драйверов и программного обеспечения. Обращаем ваше внимание на то, что не все USB MP3-плееры поддерживают стандарт Mass Storage. Более подробную информацию вы найдете в руководстве по эксплуатации MP3-плеера.
- Воспроизведение защищенных файлов WMA не поддерживается.
- Компания Onkyo не несет ответственность за потерю или порчу данных, хранящихся на USB-накопителе, которое было подключено к ресиверу. Рекомендуется заблаговременно сделать резервную копию важных музыкальных файлов.
- Не поддерживаются MP3-плееры, содержащие музыкальные файлы, которые были созданы с использованием специального музыкального программного обеспечения, а также плееры iPod с музыкальными файлами, созданными с помощью iTunes.
- Не гарантируется работа со всеми USB-накопителями, а также достаточная мощность питания устройств.
- Не подключайте USB-накопитель через USB-концентратор. USBнакопитель должен быть подключен непосредственно к разъему USB на AV-ресивере.
- Если на USB-накопителе хранится большой объем данных, ресиверу может понадобиться некоторое время для считывания данных.
- Не поддерживается воспроизведение с USB-накопителей с функциями безопасности.

# **Поддержка нескольких зон**

**Вы можете использовать 4 комплекта акустических систем с данным AV-ресивером:**

основная комната: комплект АС пространственного звучания (до 9.2-канальной конфигурации);

зона 2: стереосистема (2 АС) во второй комнате;

зона 3: стереосистема (2 АС) в третьей комнате;

зона 4: стереосистема (2 АС) в четвертой комнате.

При этом вы можете выбирать разные источники для каждой из комнат.

**Main Room [Основная комната]:** в основной комнате вы можете слушать воспроизведение до 9.2-канальной конфигурации пространственного звучания (см. стр. 17).

Вы можете использовать различные режимы прослушивания, такие как Dolby, DTS и THX (см. стр. 88–98).

\* Когда используется усиление выходного сигнала на зону 2/3 (Powered Zone 2/3), воспроизведение ограничено 7.2 каналами (см. стр. 137 и 139).

\* Когда используется усиление выходного сигнала на зону 4 (Powered Zone 4), воспроизведение ограничено 3.2-канальной схемой каналов (см. стр. 140).

**Zone 2 [Зона 2]:** В комнате зоны 2 вы можете прослушивать 2-канальный стереозвук и просматривать видео (см. стр. 137).

**Zone 3 [Зона 3]:** В комнате зоны 3 вы можете прослушивать 2-канальный стереозвук (см. стр. 139).

**Zone 4 [Зона 4]:** В комнате зоны 4 вы можете прослушивать 2-канальный стереозвук (см. стр. 140).

\* Различные режимы прослушивания не могут быть использованы в Зоне 2/3/4.

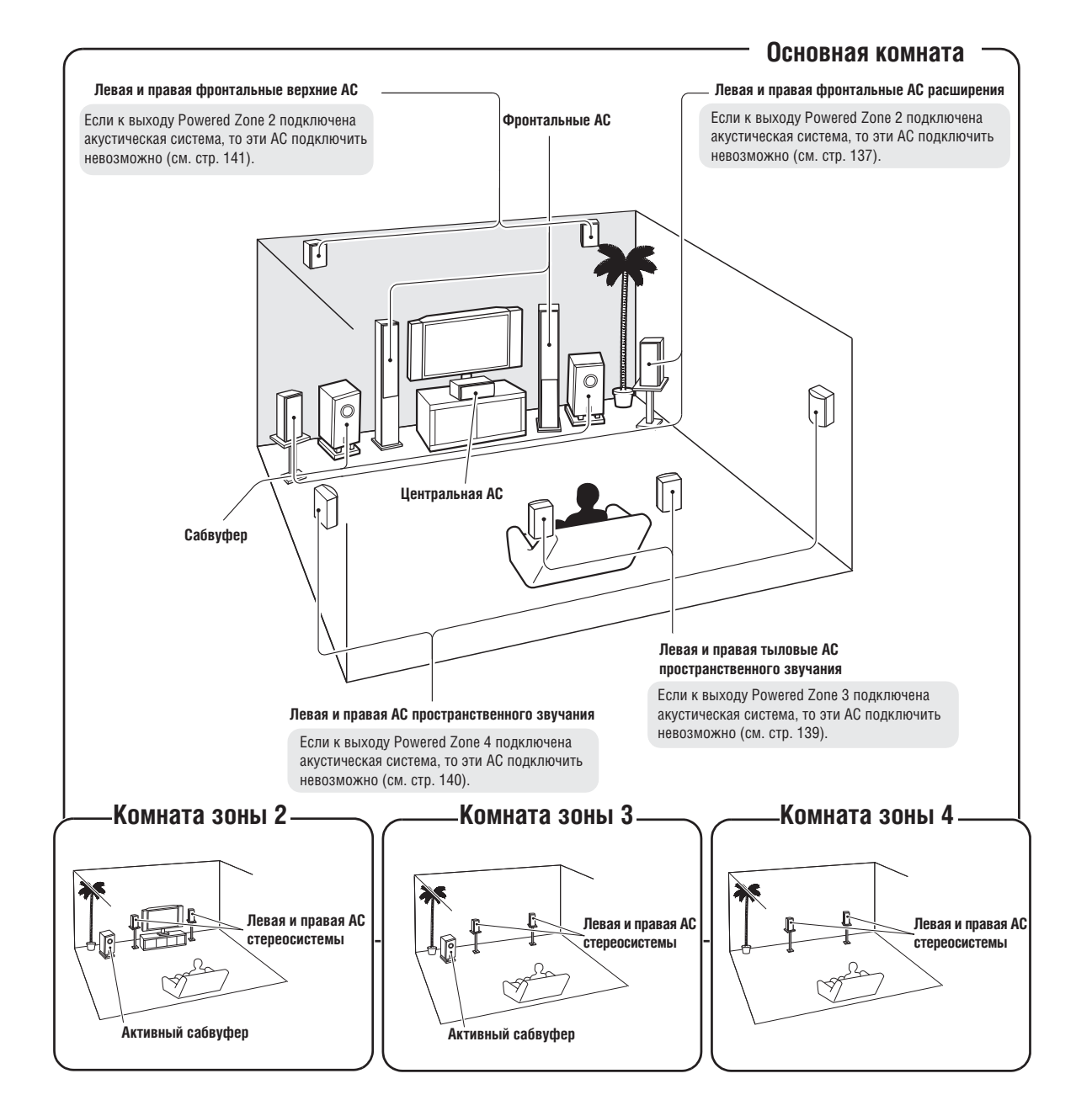

136

Кроме основной комнаты для прослушивания, вы также можете пользоваться возможностями воспроизведения в других комнатах, или так называемой, многозонностью. Вы можете выбрать различные источники для каждой комнаты.

## **Подключение зоны 2**

Существует два способа подключения АС в зоне 2:

1. Кабелями подключите акустические системы зоны 2 непосредственно к AV ресиверу.

2. Кабелями подключите акустические системы к дополнительному усилителю в зоне 2.

#### *Подключение АС в зоне 2 непосредственно к AV-ресиверу*

Такое подключение позволяет наслаждаться 7.2-канальным звуком в основной комнате и 2-канальным стереофоническим звуком в зоне 2. При этом источники воспроизведения для каждой зоны могут быть различными. Это называется «усилением выходного сигнала на зону 2» (Powered Zone2), так как АС зоны 2 подключаются к ресиверу. Обратите внимание на то, что при выключении усиления выходного сигнала на зону 2 вы можете слушать 9.2-канальный звук в основной комнате.

Для использования такой конфигурации необходимо установить настройку «Powered Zone2» на значение «Act» (см. стр. 141).

#### **Подключение**

• Кабелями подключите акустические системы зоны 2 к клеммам FRONT WIDE/ZONE 2 L/R на ресивере.

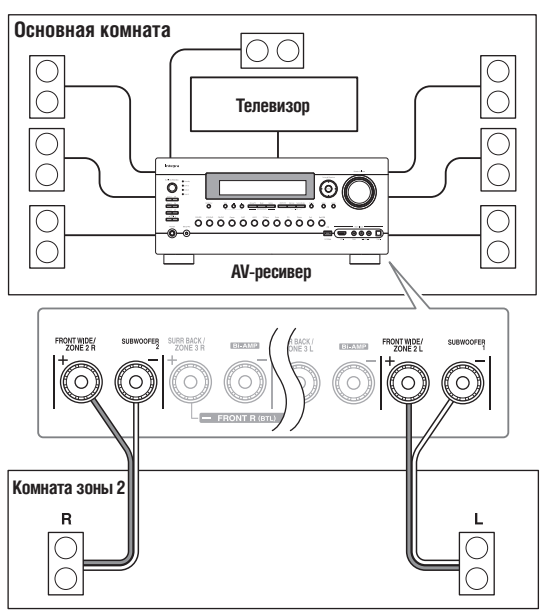

#### **Примечания:**

- При таком подключении громкость в зоне 2 регулируется ресивером.
- Усиление выходного сигнала на зону 2 использовать невозможно, если настройка «Passive Subwoofer» [Пассивный сабвуфер] установлена на значение «Use» [Использовать].

#### *Подключение АС зоны 2 к дополнительному усилителю в зоне 2*

Такое подключение позволяет наслаждаться 9.2-канальным звуком в основной комнате и 2-канальным стереофоническим звуком в зоне 2 с разными источниками для каждой комнаты.

#### **Подключение**

- Используйте акустический кабель RCA для подключения разъемов ZONE 2 PRE OUT L/R ресивера к аналоговому аудиовходу на усилителе в зоне 2.
- Используйте акустический кабель RCA для подключения разъема ZONE 2 PRE OUT SW ресивера к линейному аудиовходу на активном сабвуфере в зоне 2.
- Кабелями подключите акустические системы в зоне 2 к клеммам на усилителе в зоне 2.

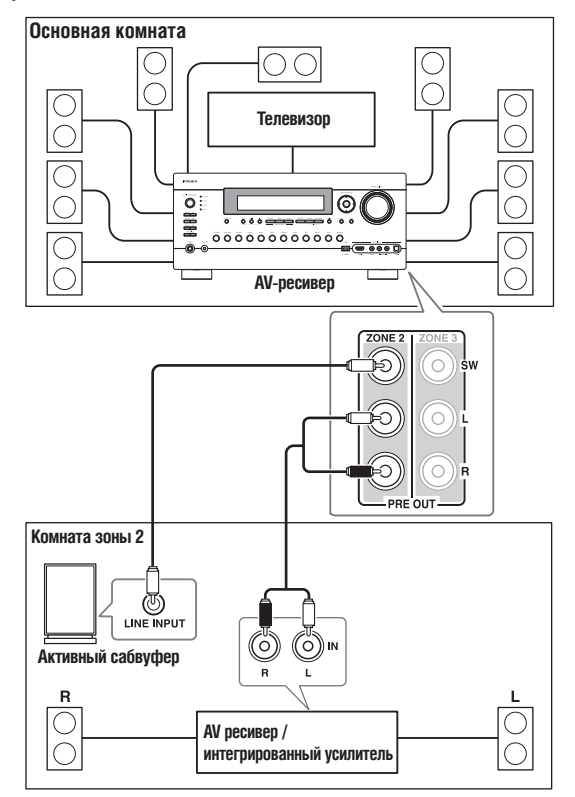

#### **Примечание:**

При стандартных настройках по умолчанию громкость в зоне 2 следует регулировать на усилителе в зоне 2. Если ваш усилитель в зоне 2 не имеет регулятора громкости, установите настройку «Zone2 Out» [Выход на зону 2] на значение «Variable» [Регулируемый], чтобы вы смогли регулировать громкость в зоне 2 на AV-ресивере (см. стр. 142).

# *Видеовыход на зону 2*

AV-ресивер имеет композитный видеовыход для подключения телевизора в зоне 2, таким образом вы можете одновременно видеть изображение и слышать звук.

#### **Подключение**

- Используйте композитный видеокабель для соединения разъема ресивера ZONE 2 OUT V с композитным входом телевизора в зоне 2.
- Также можно воспользоваться компонентным видеокабелем для соединения разъемов ресивера COMPONENT VIDEO ZONE 2 OUT с компонентным входом телевизора в зоне 2.

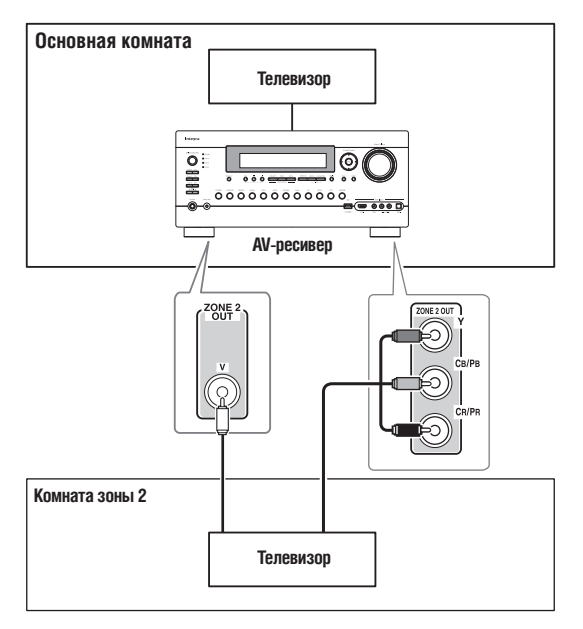

• При использовании выхода COMPONENT VIDEO ZONE 2 OUT необходимо установить настройку «Zone2 Component Out» на значение «Use» (см. стр. 142).

## **Примечание:**

- На выход ресивера ZONE 2 OUT V подаются сигналы только от источников, подключенных к композитным входам ресивера.
- На выход ресивера COMPONENT VIDEO ZONE 2 OUT подаются сигналы только от источников, подключенных к компонентным входам ресивера.

# **Подключение зоны 3**

- Существует два способа подключения АС в зоне 3:
- 1. Кабелями подключите акустические системы зоны 3 непосредственно к AV ресиверу.
- 2. Кабелями подключите акустические системы к дополнительному усилителю в зоне 3.

# *Подключение АС в зоне 3 непосредственно к AV-ресиверу*

Такое подключение позволяет наслаждаться 7.2-канальным звуком в основной комнате и 2-канальным стереофоническим звуком в зоне 3. При этом источники воспроизведения для каждой зоны могут быть различными. Это называется «усилением выходного сигнала на зону 3» (Powered Zone 3), так как АС зоны 3 подключаются к ресиверу.

Для использования такой конфигурации необходимо установить настройку «Powered Zone3» на значение «Act» (см. стр. 141).

#### **Подключение**

• Кабелями подключите акустические системы зоны 3 к клеммам SURR BACK/ZONE 3 L/R на ресивере.

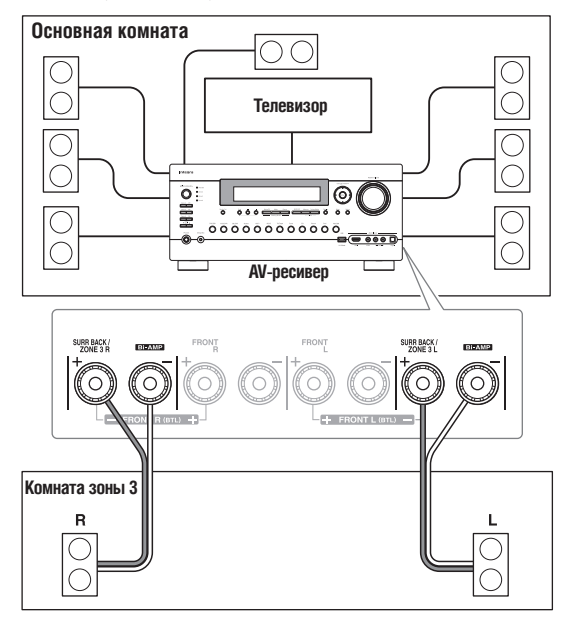

#### **Примечания:**

- При такой схеме подключения громкость в зоне 3 регулируется ресивером.
- Усиление выходного сигнала на зону 3 использовать невозможно, если настройка «Speakers Type(Front)» [Тип АС (фронтальных)] установлена на значение «Bi-Amp» или «BTL» (см. стр. 54).

# *Подключение АС зоны 3 к дополнительному усилителю в зоне 3*

Такое подключение позволяет наслаждаться 9.2-канальным звуком в основной комнате и 2-канальным стереофоническим звуком в зоне 3 с разными источниками для каждой комнаты.

#### **Подключение**

- Используйте акустический кабель типа RCA для подключения разъемов ZONE 3 PRE OUT L/R ресивера к аналоговому аудиовходу на усилителе в зоне 3.
- Используйте акустический кабель типа RCA для подключения разъема ZONE 3 PRE OUT SW ресивера к линейному аудиовходу на активном сабвуфере в зоне 3.
- Кабелями подключите акустические системы в зоне 3 к клеммам на усилителе в зоне 3.

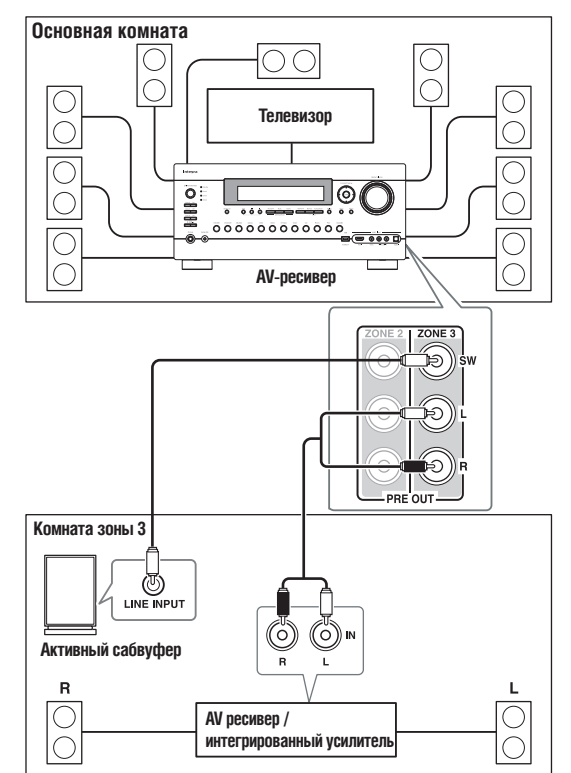

#### **Примечание:**

При стандартных настройках по умолчанию громкость в зоне 3 следует регулировать на усилителе в зоне 3. Если ваш усилитель в зоне 3 не имеет регулятора громкости, установите «Zone3 Out» [Выход на зону 3] на значение «Variable» [Регулируемый], чтобы вы смогли регулировать громкость в зоне 3 на AV-ресивере (см. стр. 142).

# **Подключение зоны 4**

# *Подключение АС в зоне 4 непосредственно к AV-ресиверу*

Такое подключение позволяет наслаждаться 3.2-канальным звуком в основной комнате и 2-канальным стереофоническим звуком в зоне 3. При этом источники воспроизведения для каждой зоны могут быть различными. Это называется «усилением выходного сигнала на зону 4» (Powered Zone 4), так как АС зоны 4 подключаются к ресиверу.

Для использования такой конфигурации необходимо установить настройку «Powered Zone 4» на значение «Act» (см. стр. 141).

## **Подключение**

• Кабелями подключите акустические системы зоны 4 к клеммам SURR/ZONE 4 L/R на ресивере.

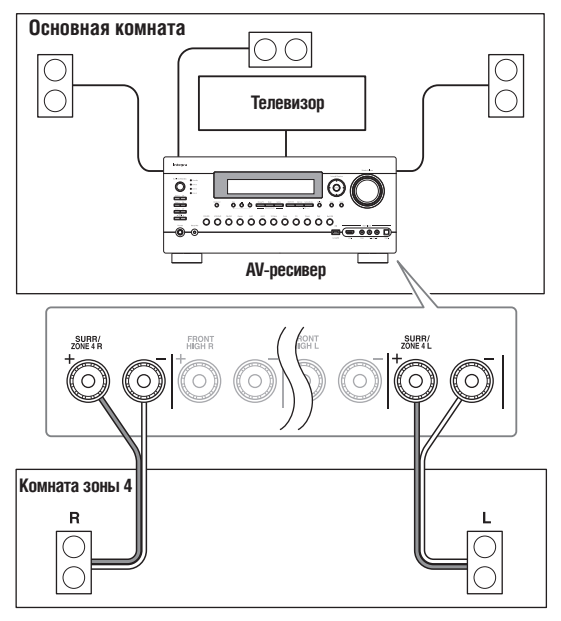

#### **Примечания:**

- При таком подключении громкость в зоне 4 регулируется ресивером.
- Усиление выходного сигнала на зону 4 использовать невозможно, если настройка «Powered Zone2» или «Powered Zone3» установлена на значение «Not Act».

# **Настройки Powered Zone 2/3/4 [Усиление выходного сигнала на зону 2/3/4]**

При подключении АС в зоне 2/3/4 к ресиверу так, как поясняется в параграфах «Подключение АС в зоне 2 непосредственно к AVресиверу» (стр. 137), «Подключение АС в зоне 3 непосредственно к AV-ресиверу» (стр. 139) и «Подключение АС в зоне 4 непосредственно к AV-ресиверу» (стр. 140), требуется установить настройки «Powered Zone2», «Powered Zone3» или «Powered Zone4» на значение «Act» [Активировано].

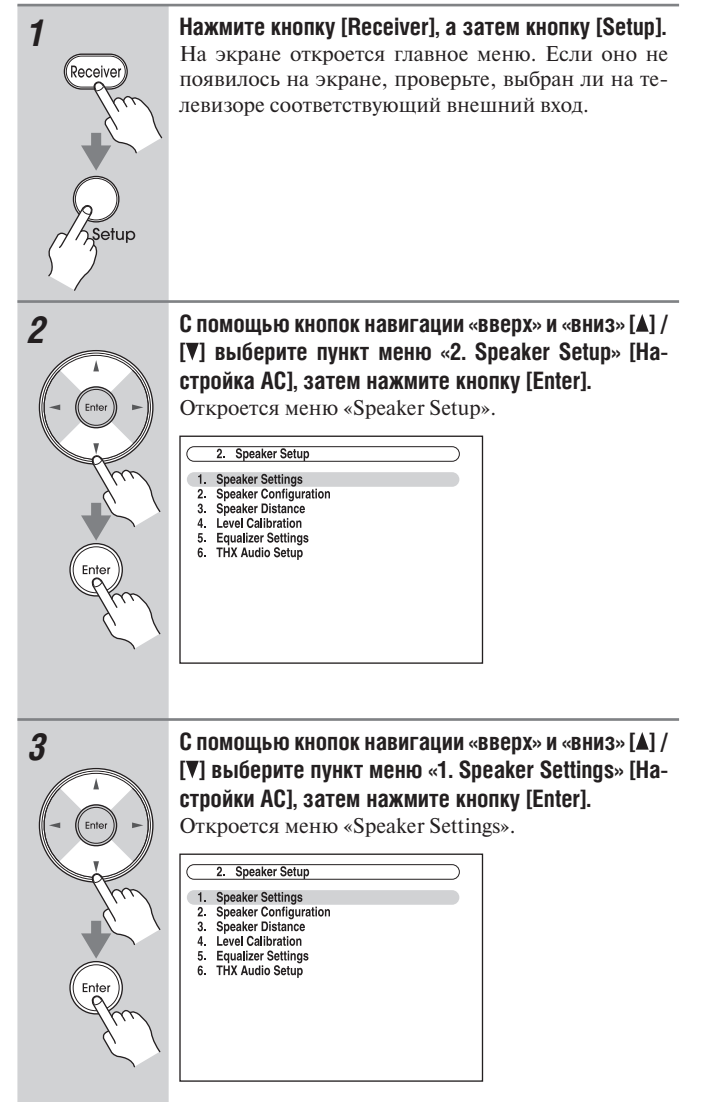

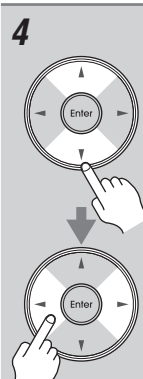

*4* **С помощью кнопок навигации «вверх» и «вниз» [ ] / [ ] выберите пункт меню «Powered Zone2», «Powered Zone3», «Powered Zone4», затем кнопками навигации «влево» и «вправо» [ ] / [ ] выберите нужное значение:**

> Клеммы для подключения акустических систем ZONE 2/3/4 L/R не задействованы (Функция Powered Zone 2/3/4 выключена). **Act:**

> Клеммы для подключения акустических систем ZONE 2/3/4 L/R задействованы (Функция Powered Zone 2/3/4 включена).

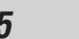

# *5* **Нажмите кнопку [Setup].**

**Not Act:**

Меню настройки закроется.

## Примечания:

- Усиление выходного сигнала на зону 2 использовать невозможно, если настройка «Passive Subwoofer» [Пассивный сабвуфер] установлена на значение «Use» [Использовать] (см. стр. 55).
- Усиление выходного сигнала на зону 3 использовать невозможно, если настройка «Speakers Type(Front)» [Тип АС (фронтальных)] установлена на значение «Bi-Amp» [Двухполосное усиление] или «BTL» [Мостовая схема соединения] (см. стр. 55).
- Усиление выходного сигнала на зону 4 использовать невозможно, если настройка «Powered Zone2» или «Powered Zone3» установлена на значение «Not Act».
- Данные операции также можно выполнить на панели управления ресивера с помощью кнопок [Setup], [Enter] и кнопок навигации.

# **Настройка многозонного режима**

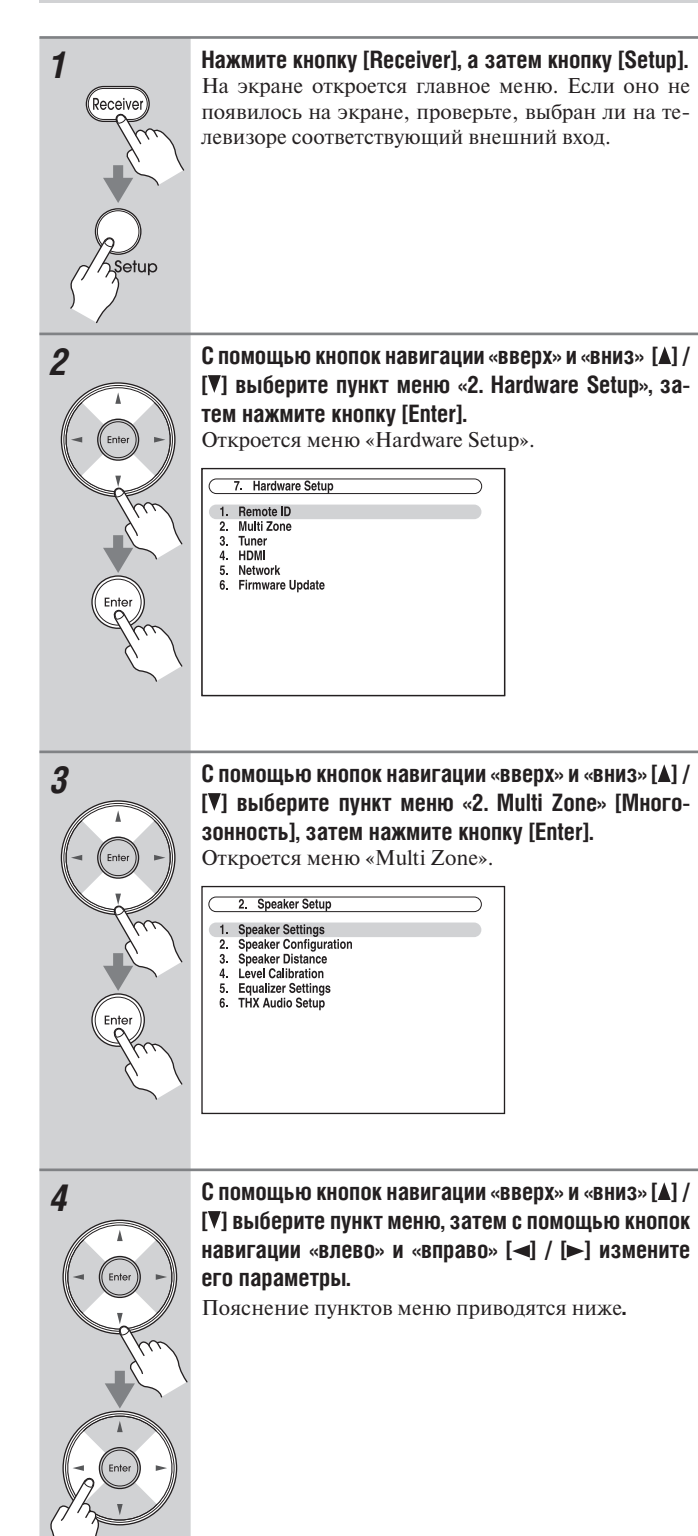

*5* **После окончания настройки нажмите кнопку [Setup].** Меню настройки закроется.

#### **Примечание:**

Данные операции также можно выполнить на панели управления ресивера с помощью кнопок [Setup], [Enter] и кнопок навигации.

## **Выходы на зоны 2/3**

Если вы подключили АС зоны 2/3 к усилителю без регулятора громкости, установите настройки «Zone2 Out» и «Zone3 Out» на значение «Variable», чтобы вы могли устанавливать громкость, баланс и тембр в зонах 2 и 3 на ресивере.

**Fixed [Фиксированный]:** Громкость в зонах 2/3 должна регулироваться на дополнительных усилителях в этих зонах (стандартное значение по умолчанию).

**Variable [Регулируемый]:** Громкость в зонах 2/3 можно регулировать на ресивере.

## **Zone2/3/4 Maximum Volume [Максимальная громкость в зонах 2/3/4]**

Данная настройка позволяет ограничить максимальную громкость в зонах 2/3/4. Если настройка «Volume Display» [Отображение уровня громкости] имеет значение «Absolute», то диапазон настройки «Maximum Volume» составляет от 50 до 99. Если вышеупомянутая настройка имеет значение «Relative», то диапазон настройки «Maximum Volume» составляет от -32 дБ до +17 дБ. Для отмены этой настройки выберите значение «Off».

## **Zone2/3/4 Power On Volume [Громкость в зонах 2/3/4 при включении]**

С помощь этой настройки можно задать громкость в зонах 2/3/4 в момент включения AV-ресивера.

Если настройка «Volume Display» имеет значение «Absolute», диапазон возможных значений выглядит так: «Last», «Min», от 1 до 99 или «Max». Если имеет значение «Relative», то диапазон возможных значений выглядит так: «Last», -§ дБ, от -81 до +18 дБ.

Если хотите восстановить уровень громкости, который был перед последним выключением AV-ресивера, выберите значение «Last».

Громкость в зонах 2/3/4 в момент включения не может быть установлена выше, чем максимальная громкость системы – (Zone2/3/4 Maximum Volume).

## **Zone2 Component Out [Компонентный выход на зону 2]**

При подключении телевизора в зоне 2 к выходу COMPONENT VIDEO ZONE 2 OUT данная настройка устанавливается на значение «Use». **Use:** Выберите данный параметр в случае подключения телевизора

в зоне 2 к выходу COMPONENT VIDEO ZONE 2 OUT. **Not Use:** Выберите данный параметр, если к выходу COMPONENT

VIDEO ZONE 2 OUT не подключен телевизор в зоне 2.

#### **Примечание:**

Если настройка «Zone2 Component Out» установлена на значение «Not Use», выход ZONE2 OUT (компонентный) выводит тот же сигнал, что и выход COMPONENT VIDEO MONITOR OUT.

# **Использование зоны 2/3/4**

В данном параграфе поясняется, как включить и выключить воспроизведение в зоне 2/3/4, как выбрать входной источник для зоны 2/3/4 и как отрегулировать громкость в зонах 2/3/4.

## *Управление зонами 2/3/4 с AV-ресивера*

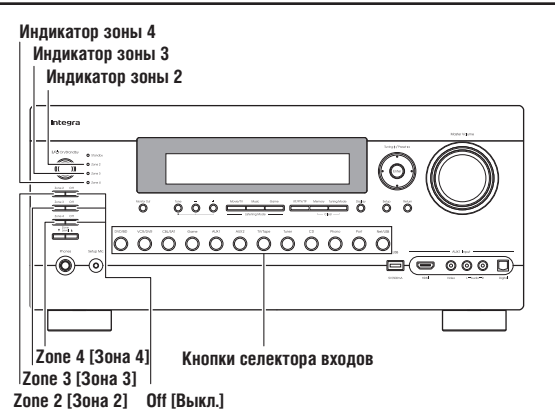

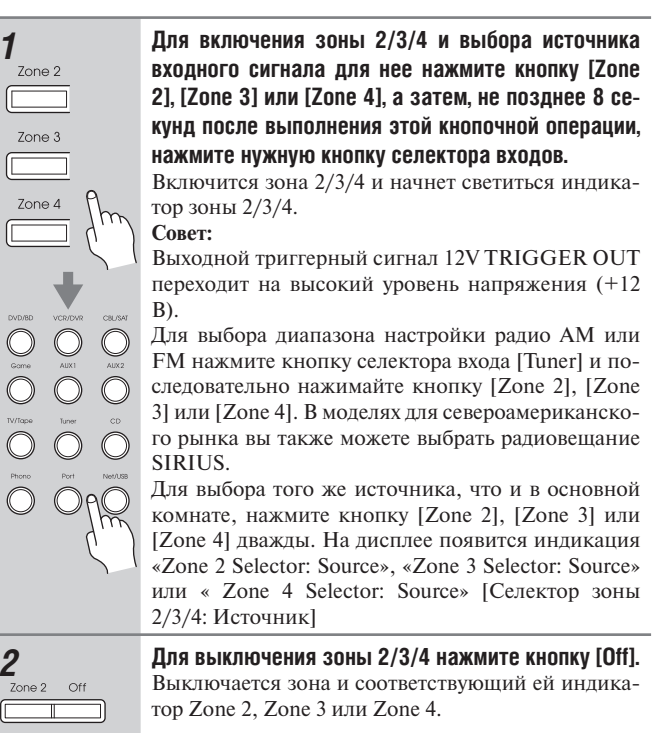

#### **Примечание:**

Zone 3

Когда зона 2/3/4 выключена, выходной триггерный сигнал 12V TRIGGER OUT переходит на низкий уровень напряжения (0 В).

# *Управление зонами 2/3/4 с пульта ДУ*

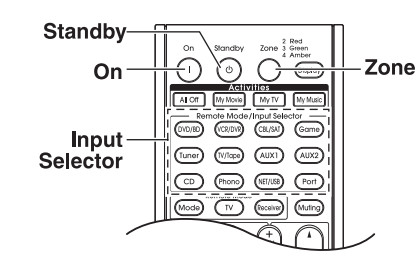

#### **Примечание:**

Для управления зоной 2/3/4 с помощью пульта ДУ необходимо сначала нажать кнопку [Zone] на пульте.

Индикатор Zone светится красным цветом при включении зоны 2, зеленым – когда включена зона 3 и желтым – при включении зоны 4.

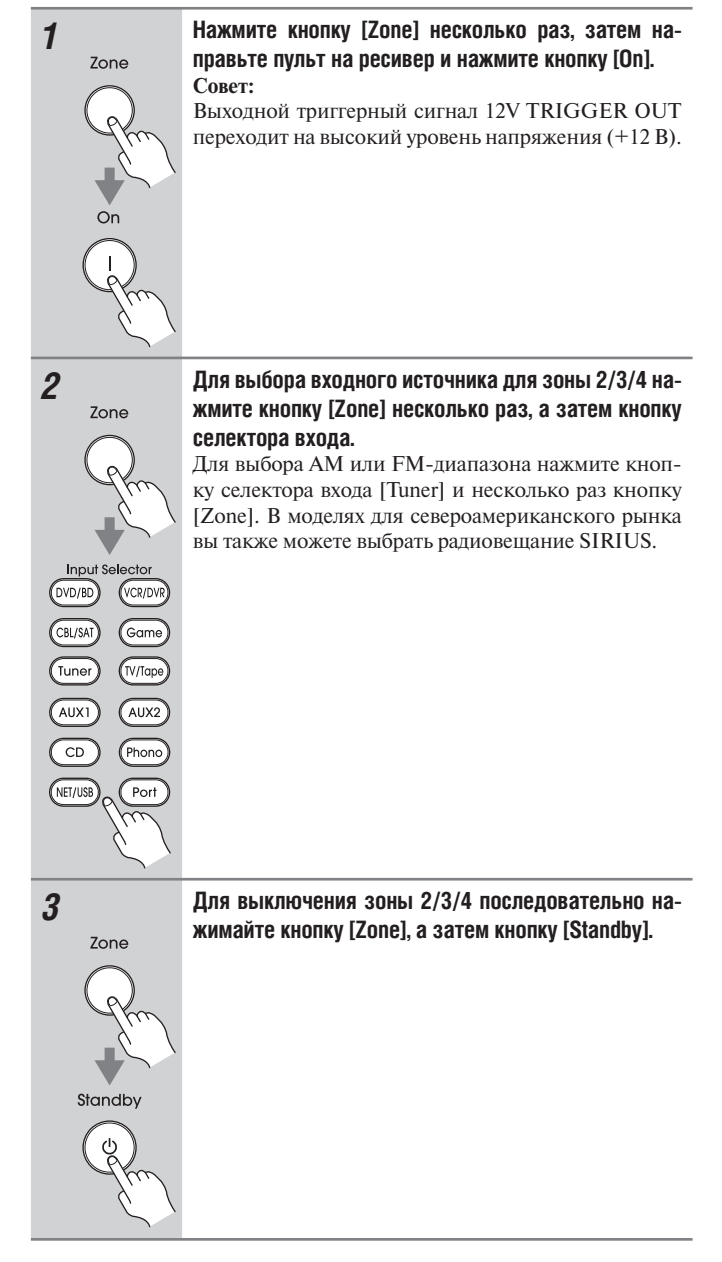

## Примечания:

- На разъемы ZONE 2/3 PRE OUT и ZONE 2/3/4 L/R выводятся только сигналы аналоговых входных источников. Сигналы цифровых источников не выводятся. Если на выходе не слышен сигнал от источника, проверьте, подсоединен ли он к аналоговому входу.
- Вы не можете выбирать различные АМ или FM-радиостанции для основной комнаты и зон 2/3/4. В каждой комнате будет слышна одна и та же АМ или FM-радиостанция. Например, если вы слушаете FM-радиостанцию в главной комнате, та же самая станция будет использоваться и в зоне 2.
- При подключении АС зоны 2 напрямую к ресиверу режимы прослушивания, для которых требуются верхние фронтальные АС или фронтальные АС расширения (Dolby Pro Logic IIz Height или Audyssey Dynamic Surround Expansion™), становятся недоступными.
- При подключении АС зоны 3 напрямую к ресиверу режимы прослушивания, для которых требуются тыловые АС пространственного звучания (Dolby EX, DTS-ES или THX Ultra2 Cinema), становятся недоступными.
- При подключении АС зоны 4 напрямую к ресиверу режимы прослушивания, для которых требуются АС пространственного звучания, становятся недоступными.
- При выборе входного селектора зоны 2/3/4 энергопотребление в режиме ожидания немного возрастает.
- При включении зоны 2/3/4 функции RI работать не будут.

#### *Регулировка уровня громкости в зонах прослушивания*

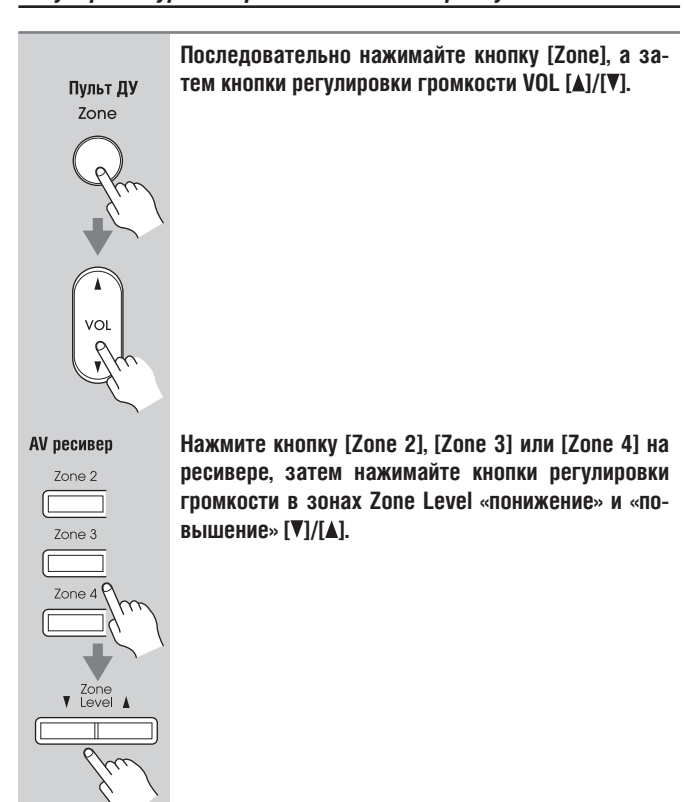

#### *Приглушение громкости в зонах прослушивания*

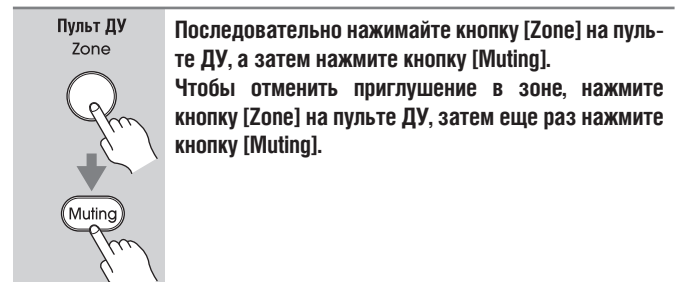

*Регулировка тембра и баланса в зонах 2/3*

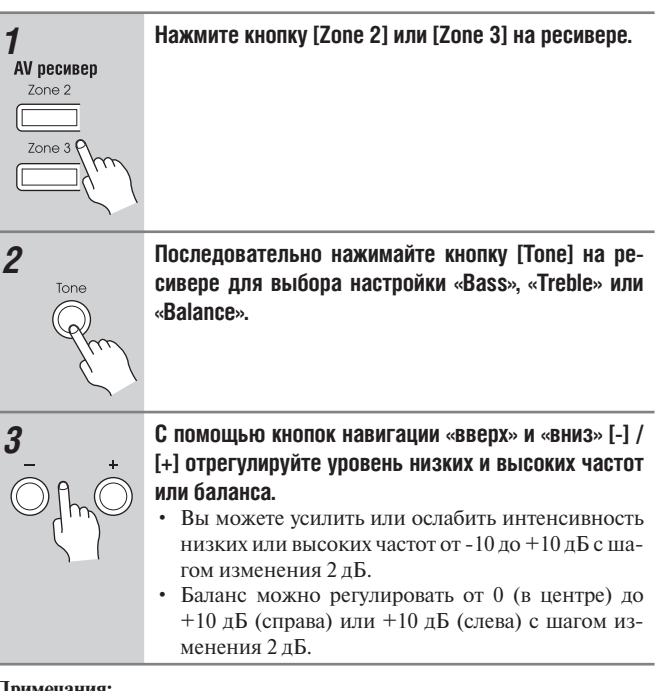

#### **Примечания:**

- Приглушение звука в зонах можно также отменить поворотом ручки регулятора громкости.
- Функции уровня, тембра и баланса не работают, когда настройки «Zone2 Out» или «Zone3 Out» установлены на значение «Fixed» (стр. 142), а настройки «Powered Zone2» или «Powered Zone3» – на значение «Not Act» (стр. 141).
- Даже если вы последовательно нажимаете на кнопку [Zone] на пульте ДУ для выбора зоны, последний выбор зоны будет сохранен, как только вы переключитесь на другие компоненты, нажав на другую кнопку группы Remote Mode после нажатия кнопки [Zone].
# **Использование 12-вольтных триггеров**

12-вольтные триггеры A, B и C используются для автоматического включения компонентов, поддерживающих 12-вольтные пусковые сигналы, при выборе этих триггеров в качестве источника входного сигнала. Триггеры можно настроить таким образом, чтобы они активировались при выборе подключенного компонента в качестве источника входного сигнала для главной комнаты, зоны 2, 3, 4 или любой комбинации комнат. При срабатывании триггера его сигнал переходит на высокий уровень напряжения (+12 В и макс. 150 мА на выходе TRIGGER OUT A; +12 В и макс. 25 мА на выходах TRIGGER OUT B и C).

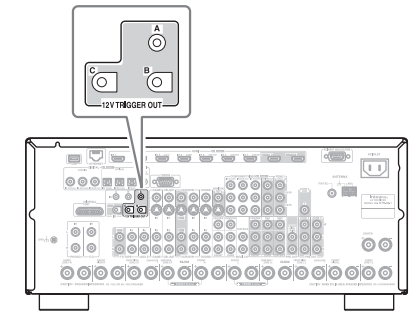

#### **Триггерные соединения**

• Кабелем с мини-штекером соедините разъем ресивера 12V TRIGGER OUT A, B или C с 12-вольтным триггерным входом подключенного компонента.

При одновременном включении нескольких компонентов с помощью триггеров A, B и C, в зависимости от типов компонентов, происходит мгновенный всплеск потребления тока. Чтобы избежать подобных ситуаций, можно установить индивидуальню задержку триггерных сигналов A, B и C. Другим применением задержки триггерных сигналов является устранение «хлопка», который иногда слышен при включении источника сигнала. Для этого необходимо установить задержки таким образом, чтобы последним включался усилитель мощности.

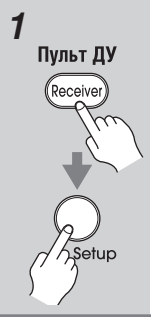

*1* **Нажмите кнопку [Receiver], а затем кнопку [Setup].** На экране откроется главное меню. Если оно не появилось на экране, проверьте, выбран ли на телевизоре соответствующий внешний вход.

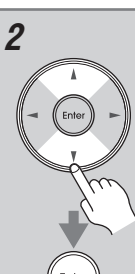

*2* **С помощью кнопок навигации «вверх» и «вниз» [ ] / [ ] выберите пункт меню «6. Miscellaneous», затем нажмите кнопку [Enter].**

Откроется меню «Miscellaneous» [Прочее].

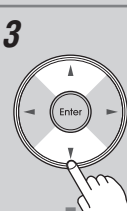

*3* **С помощью кнопок навигации «вверх» и «вниз» [ ] / [ ] выберите пункт меню «12V Trigger A, B, or C» [12-вольтные триггеры A, B и C], затем нажмите кнопку [Enter].**

> Откроется экран «12V Trigger A/B/C Setup» [Настройка 12-вольтных триггеров A, B и C].

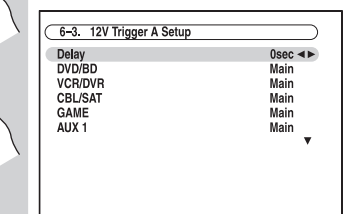

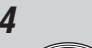

*4* **С помощью кнопок навигации «вверх» и «вниз» [ ] / [ ] выберите настройку «Delay» [Задержка], после чего кнопками навигации «влево» и «вправо» [ ] / [ ] установите ее значение:**

> **0 sec [0 с] (Триггер A: стандартная настройка по умолчанию),**

> **1 sec [1 с] (Trigger B: стандартная настройка по умолчанию),**

> **2 sec [2 с] (Trigger C: стандартная настройка по умолчанию)**

**или 3 sec [3 с].**

При выборе значения «0» триггерные сигналы подаются на выход, как только происходит смена источника сигнала.

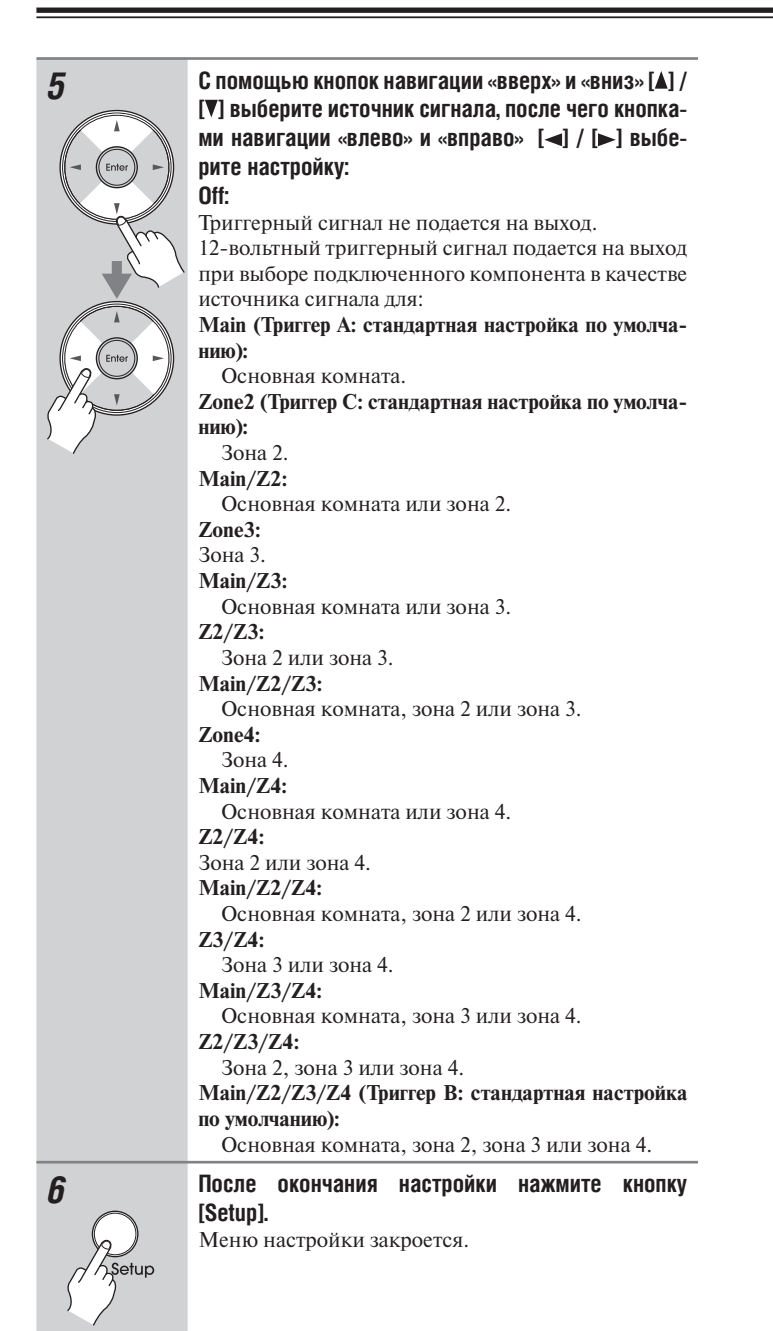

# **Использование пульта ДУ в зоне 2/3/4 и комплекты аппаратных средств многозонного управления**

Для управления ресивером при помощи пульта ДУ, пока вы находитесь в комнате зоны 2, 3 или 4, потребуется приобретаемый дополнительно комплект аппаратных средств дистанционного управления для каждой из зон.

• Комплекты аппаратных средств для многозонного управления изготавливают компании Niles и Xantech.

Эти комплекты также можно применять в тех случаях, когда датчик сигналов дистанционного управления ресивера находится вне пределов прямой видимости, например, при установке внутри шкафа.

# *Использование комплекта для многозонного управления с зоной 2/3/4*

В такой конфигурации ИК-приемник в зоне 2/3/4 улавливает ИКсигналы пульта ДУ и через соединительный блок передает их на AV ресивер в основной комнате.

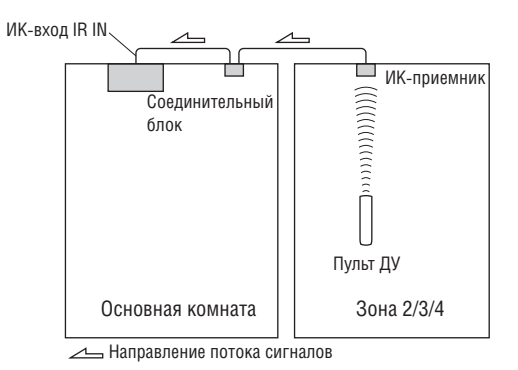

Кабель с мини-штекером от соединительного блока необходимо подключить к гнезду ресивера IR IN A или B, как показано ниже. Разъемы IR IN A и B идентичны. Можно подключить до двух ИК-приемников.

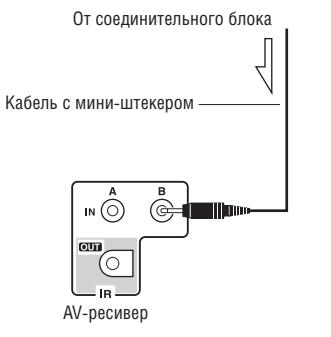

Направление потока сигналов

# *Использование комплекта для многозонного управления со шкафом*

В подобной конфигурации ИК-приемник улавливает ИК-сигналы пульта ДУ и через соединительный блок передает их на AV ресивер, расположенный в шкафу.

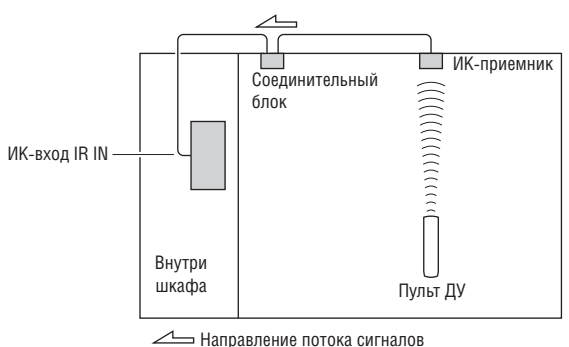

# *Использование комплекта для многозонного управления с другими компонентами*

В такой конфигурации ИК-излучатель подключен к гнезду ресивера IR OUT и расположен перед датчиком дистанционного управления другого компонента. ИК-сигналы, принимаемые через разъемы ресивера IR IN A и B, передаются на другой компонент посредством ИК-излучателя. Сигналы, принимаемые датчиком дистанционного управления ресивера, не передаются.

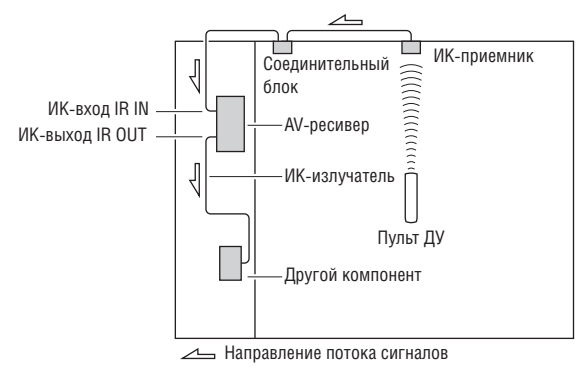

ИК-излучатель должен быть подключен к гнезду IR OUT ресивера, как показано ниже.

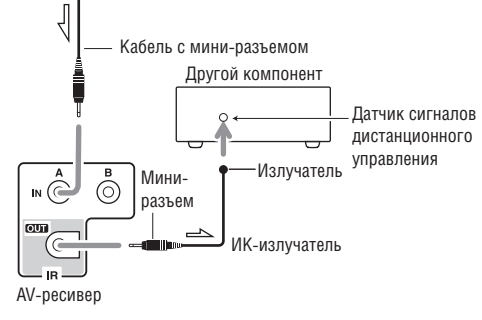

Направление потока сигналов

Вы можете управлять другими компонентами, в том числе выпущенными другими производителями, при помощи пульта ДУ ресивера (RC-746M). В данном параграфе поясняется, как ввести код дистанционного управления для компонента, которым вы хотите управлять: DVD-плеерем, телевизором, видеомагнитофоном и т.п.

- Обучите командам непосредственно от пульта ДУ другого компонента (см. стр.161).
- Запрограммируйте кнопки группы Activities для выполнения последовательности команд, которая можетсодержать до 32 операций дистанционного управления (см. стр. 162).

# **Предварительно запрограммированные коды для пульта ДУ**

Перечисленные ниже кнопки режима дистанционного управления (группа кнопок Remote Mode) предварительно запрограммированы кодами для управления указанными компонентами. Для управления этими компонентами не требуется вводить коды команд.

Более подробную информацию об этих компонентах можно найти на указанных страницах.

DVD/BD-плеер Integra/Onkyo (стр. 153)

CD-плеер Integra/Onkyo (стр. 156)

(<sup>W/Tape</sup>) Кассетная дека Onkyo с поддержкой RI (стр. 142)

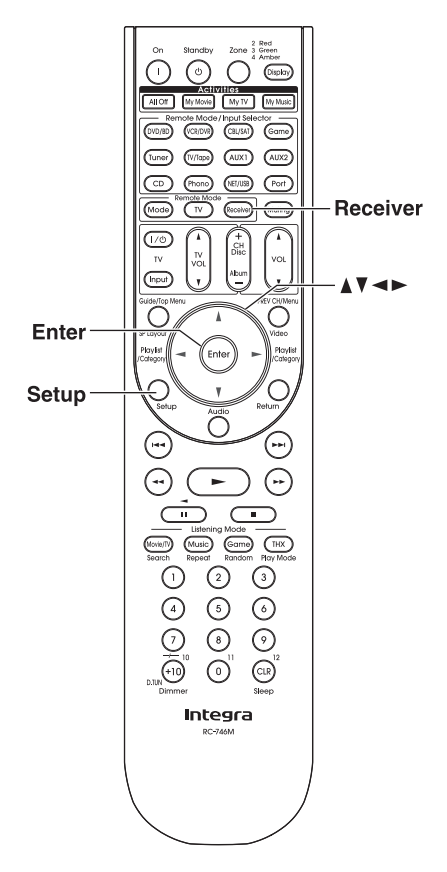

# **Поиск кодов дистанционного управления**

Вы можете найти подходящие коды дистанционного управления на экранном меню настройки.

# **Примечание:**

Эти настройки можно делать только с помощью экранного меню настройки Onscreen Setup Menu.

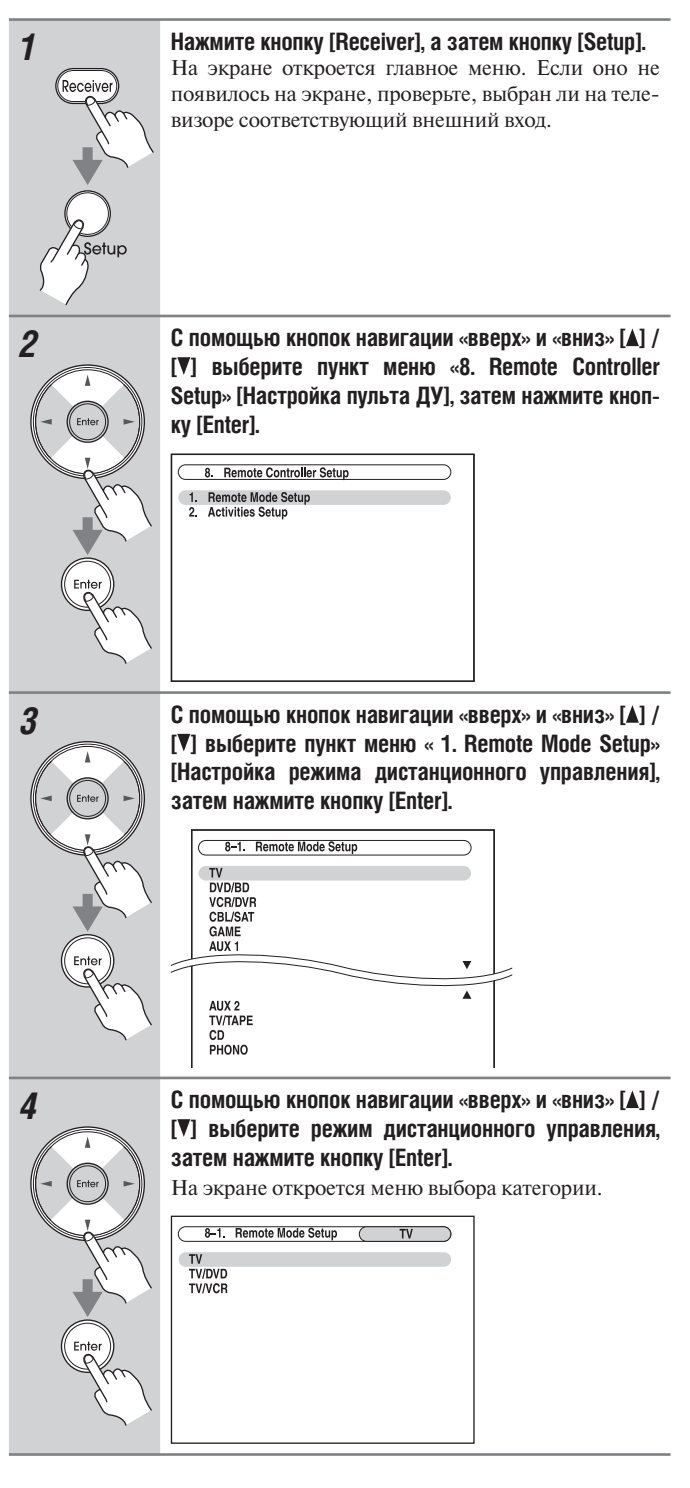

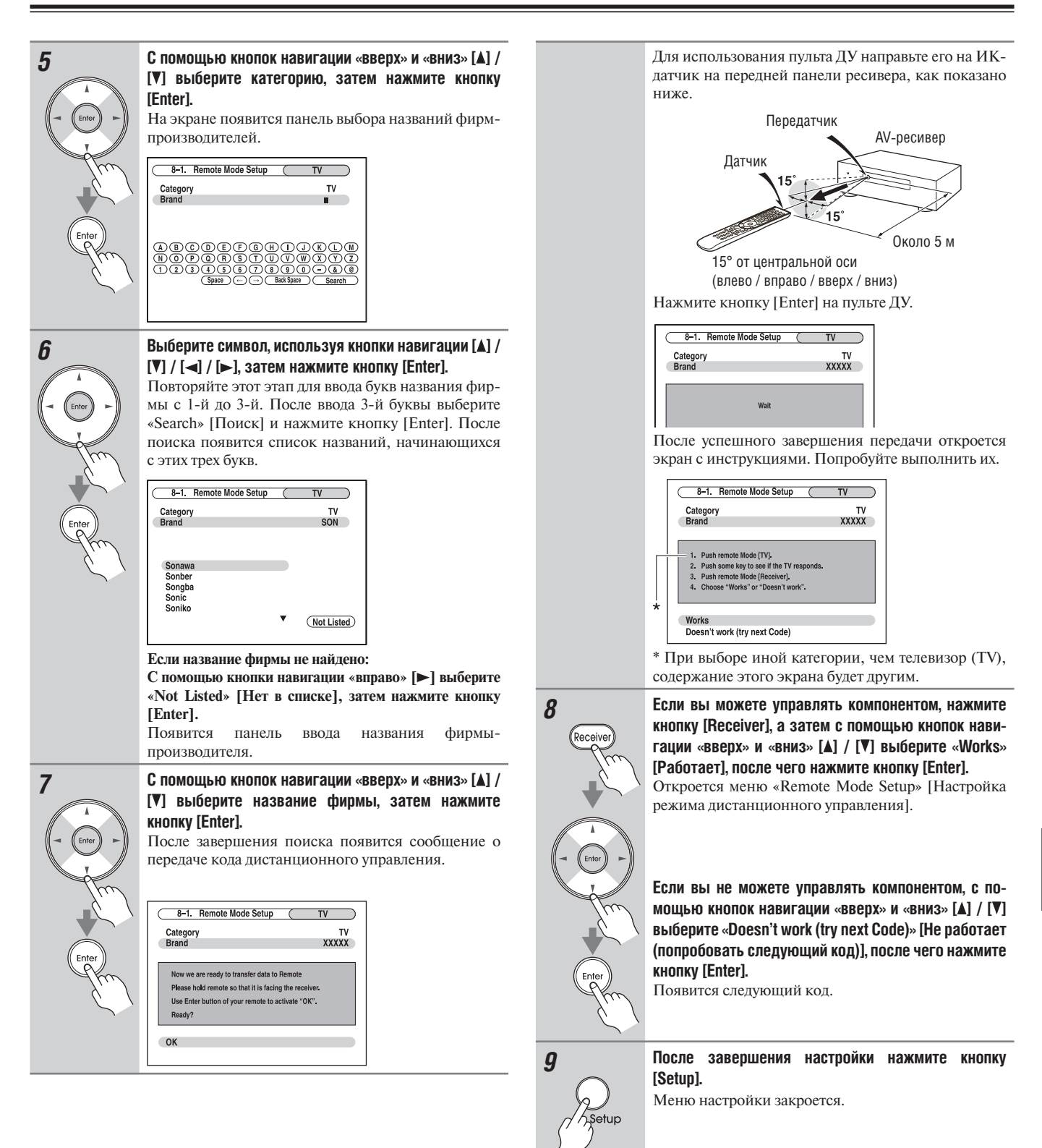

# **Ввод кодов дистанционного управления**

Вам требуется ввести соответствующий код дистанционного управления для каждого компонента, которым вы хотите управлять.

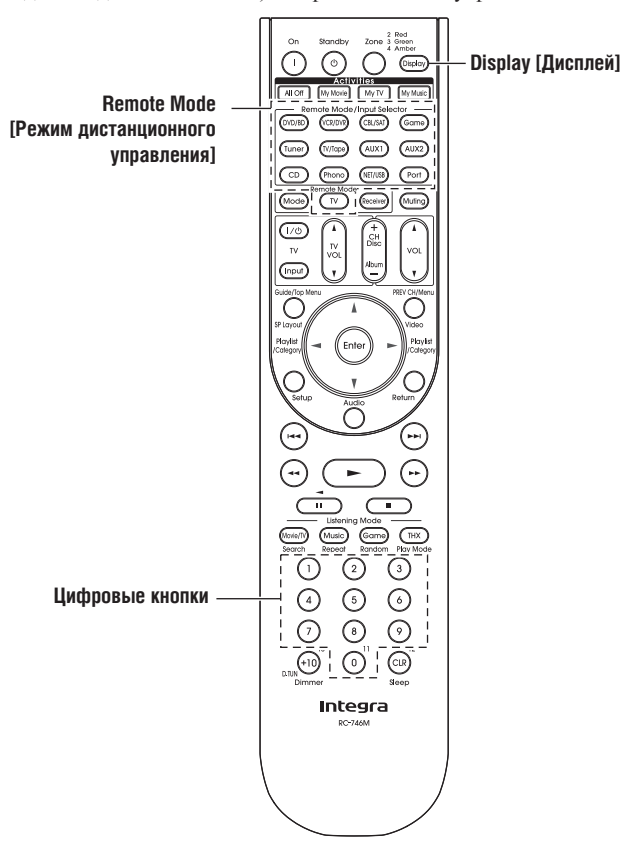

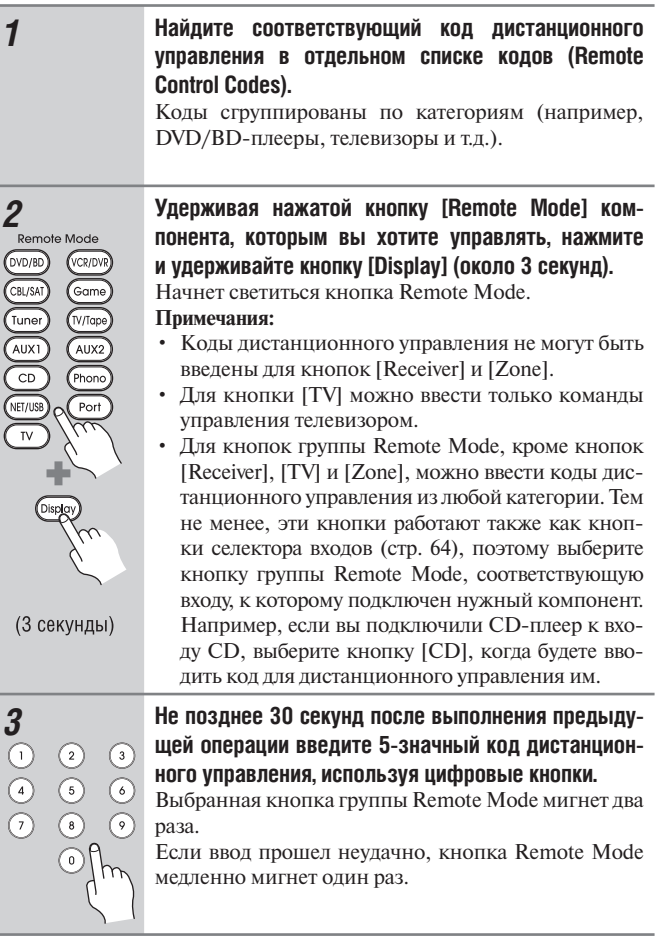

# **Примечание:**

Коды дистанционного управления верны на момент передачи в печать данного Руководства, однако они могут быть изменены.

# **Коды дистанционного управления для компонентов Integra/Onkyo, подключенных по интерфейсу**

Для управления компонентами Integra/Onkyo, подключенные по интерфейсу  $\textsf{RI}\xspace$ , необходимо навести пульт ДУ на ресивер, а не на сам компонент. Это позволяет управлять компонентами, расположенными вне пределов прямой видимости, например, в шкафу.

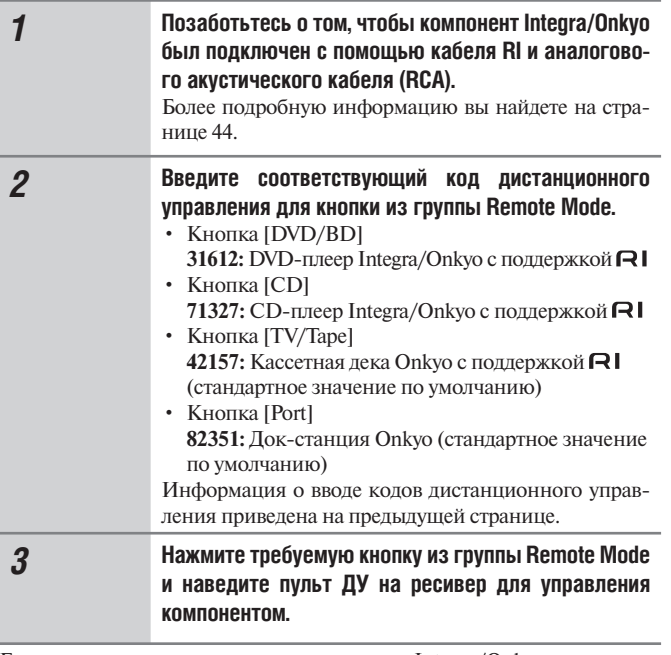

Если вы хотите управлять компонентом Integra/Onkyo, направляя пульт ДУ непосредственно на него, или хотите управлять компонентом Integra/Onkyo, который не подключен посредством интерфейса RI, воспользуйтесь следующими кодами дистанционного управления:

• Кнопка [DVD/BD]

**30627:** DVD-плеер Integra/Onkyo, не поддерживающий RI (стандартное значение по умолчанию)

• Кнопка [CD]

71817: CD-плеер Integra/Onkyo, не поддерживающий RI (стандартное значение по умолчанию)

• Кнопка [TV]

11807: Телевизор с поддержкой **PUHD** (стандартное значение по умолчанию)

Если вы хотите управлять компонентом Integra/Onkyo, направляя пульт ДУ непосредственно на него, используйте следующие коды дистанционного управления:

**32900:** Проигрыватель дисков BD Integra/Onkyo

**32901:** Проигрыватель дисков HD DVD Integra/Onkyo

**70868:** Устройство для записи минидисков Onkyo

**71323:** CD-рекордер Onkyo

**81993:** Док-станция Onkyo с поддержкой

### **Примечание:**

При полключении лок-станции Onkyo RI Dock с поллержкой  $\mathsf{R}\mathsf{I}$ к разъемам TV/TAPE, VCR/DVR или GAME для правильной работы дистанционного управления  $\textsf{RI}$  необходимо соответствующим образом установить настройку Input Display (см. стр. 57).

# **Возврат стандартных настроек кнопок дистанционного управления**

Вы можете восстановить стандартный код дистанционного управления по умолчанию для любой кнопки из группы Remote Mode.

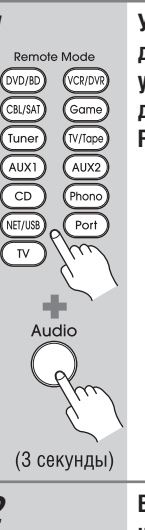

*1* **Удерживая нажатой кнопку из группы Remote Mode, для которой вы хотите вернуть стандартный код по умолчанию, нажмите и удерживайте кнопку [Audio] до тех пор, пока не начнет светиться эта кнопка Remote Mode (около 3 секунд).**

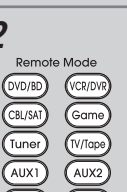

### *2* **В течение 30 секунд после выполнения предыдущего этапа нажмите ту же кнопку из группы Remote Mode еще раз.**

Кнопка Remote мигнет два раза, указывая, что она перезагружена к стандартному значению кода управления.

Все кнопки из группы Remote Mode предварительно запрограммированы кодами дистанционного управления. При перезагрузке кнопки восстанавливается предварительно запрограммированный код.

**Примечание:**

Запрограммированные команды также стираются.

# **Перезагрузка пульта ДУ**

Вы можете вернуть настройки пульта ДУ к их стандартным значениям по умолчанию.

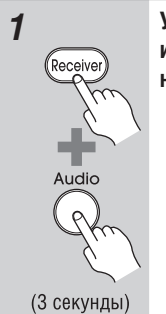

*1* **Удерживая нажатой кнопку [Receiver], нажмите и удерживайте кнопку [Audio] до тех пор, пока не начнет светиться кнопка [Receiver] (около 3 секунд).**

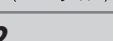

*2* **В течение 30 секунд после выполнения предыдущего этапа еще раз нажмите кнопку [Receiver].** Кнопка [Receiver] мигнет два раза, указывая, что настройки пульта ДУ возвращены к стандартным значениям по умолчанию.

# **Управление телевизором**

Нажимая на кнопку [TV], которая была запрограммирована кодом для дистанционного управления вашим телевизором, можно управлять телевизором с помощью указанных далее кнопок.

Подробную информацию о вводе кодов пульта ДУ для различных компонентов можно найти на странице 150.

Кнопка [TV] предварительно запрограммирована кодом для дистанционного управления телевизором с поддержкой PUHD<sup>\*1</sup> (ограничено для некоторых моделей). Телевизор должен иметь возможность получать команды дистанционного управления через интерфейс **РАНД** и быть подключенным к AV-ресиверу по интерфейсу HDMI. Если управление телевизором через интерфейс  $\text{RIHD}$  работает некорректно, запрограммируйте код дистанционного управления телевизором на кнопку [TV] и используйте режим TV пульта ДУ для управления телевизором.

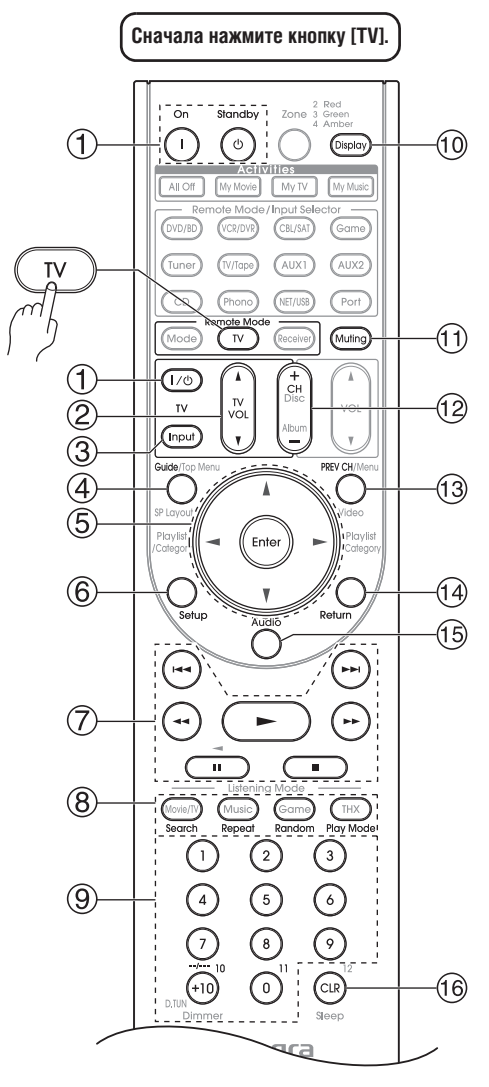

 $*1$  Функция  $\blacksquare \blacksquare \blacksquare$ , поддерживаемая ресивером, является системной функцией управления технологии CEC и составляет часть стандарта HDMI.

- 1 **Кнопки On, Standby, ТВ [ ]** Служат для включения телевизора или перевода в режим ожидания.
- 2 **Кнопка TV VOL [ ]/[ ]** Регулировка громкости телевизора.
- 3 **Кнопка TV [Input]**

Выбор внешнего входа телевизора.

4 **Кнопка [Guide]** Выводит на экран электронный путеводитель по телепрограммам.

5 **Кнопки навигации [ ]/[ ] /[ ]/[ ] и [Enter]** Используются для перемещения по меню телевизора и выбора пунктов меню.

#### 6 **Кнопка [Setup]**

Служит для вывода на экран меню настройки.

7 **Кнопки [ ], [ ], [ ], [ ], [ ], [ ], [ ]\***

Воспроизведение, пауза, остановка, перемещение точки воспроизведения назад, перемещение точки воспроизведения вперед, предыдущий раздел и следующий раздел. Эти кнопки работают для комбинированных устройств.

- 8 **Кнопки Search, Repeat, Random и Play Mode** Работают как цветные кнопки или кнопки A, B, C, D.
	-
- 9 **Цифровые кнопки**

Служат для ввода цифр. Кнопка «0» на некоторых компонентах вводит число «11». Кнопка «+10»\* действует как кнопка «--/---» или «+10».

- 0 **Кнопка [Display]**
	- Выводит на экран информацию.
- ! **Кнопка [Muting]**
- Приглушает звук телевизора.
- (12) **Кнопки СН +/-**

Служат для выбора каналов телевизора.

- § **Кнопка [PREV CH]** Выбирает предыдущий или использовавшийся в прошлый раз канал.
- **(14) Кнопка [Return]** 
	- Выход из меню настройки телевизора.
- % **Кнопка [Audio]\***

Служит для выбора фонограмм на иностранных языках и аудиоформатов (например, Dolby Digital или DTS).

- **<u>В Кнопка</u> [CLR]**
- Отменяет функции, стирает введенные номера или вводит число 12.

# **Примечания:**

- При работе с некоторыми AV-компонентами некоторые кнопки могут действовать не так, как ожидается, а некоторые могут не работать вообще.
- Кнопки, отмеченные звездочкой (\*), не поддерживаются функцией RIHD.

# **Управление DVD-плеером или DVD-рекордером**

Нажав на кнопку из группы Remote Mode, для которой был запрограммирован код дистанционного управления проигрывателем диском DVD (HD-DVD, Blu-ray) или комбинацией телевизора/DVDплеера, вы можете управлять проигрывателем с помощью указанных далее кнопок. Для кнопки [DVD/BD] предварительно запрограммирован код для управления DVD/BD-плеерами Integra/Onkyo.

Более подробную информацию о вводе кодов пульта ДУ для различных компонентов вы найдете на странице 150.

Для кнопки [DVD/BD] предварительно запрограммирован код для управления компонентами, которые поддерживают **PJI-ID**<sup>\*1</sup>. Компонент должен иметь возможность получать команды дистанционного управления через интерфейс **RIHD** и быть подключенным к AV-ресиверу по интерфейсу HDMI. Если управление компонентом через интерфейс RIHD работает некорректно, запрограммируйте код дистанционного управления телевизором на кнопку [DVD/BD] и используйте режим DVD/BD пульта ДУ для управления компонентом.

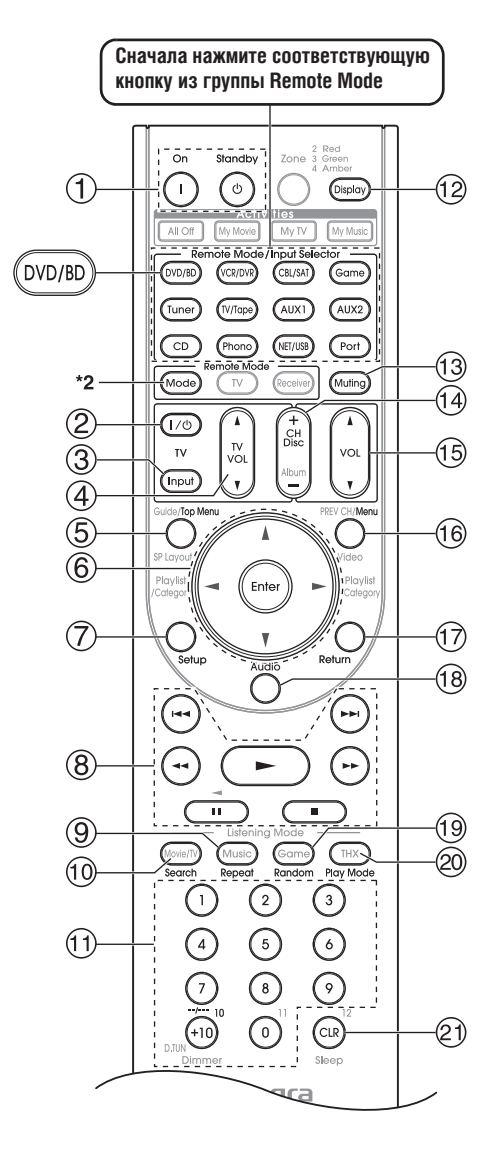

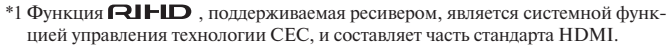

\*2 Если вы хотите сменить режим пульта без смены текущего источника входного сигнала, нажмите кнопку [Mode] и – не позднее 8 секунд после этого кнопку из группы Remote Mode. После этого с пульта AV-ресивера вы сможете управлять компонентом, соответствующим нажатой кнопке.

# 1 **Кнопки On, Standby**

Служат для включения DVD-плеера или его перевода в режим ожидания.

# 2 **Кнопка ТВ [ ]**

Служат для включения телевизора или его перевода в режим ожидания.

#### 3 **Кнопка TV [Input]**

Выбор внешнего входа телевизора.

### 4 **Кнопка TV VOL [ ]/[ ]**

Регулировка громкости телевизора.

### 5 К**нопка [Top Menu]**

Переход в главное меню DVD-диска.

# 6 **Кнопки навигации [ ]/[ ] /[ ]/[ ] и [Enter]**

Используются для перемещения по меню и выбора пунктов меню.

# 7 **Кнопка [Setup]**

Служит для вывода на экран меню настройки.

8 **Кнопки [ ], [ ], [ ], [ ], [ ], [ ], [ ]\*** Воспроизведение, пауза, остановка, перемещение точки воспроизведения назад, перемещение точки воспроизведения вперед, предыдущий раздел и следующий раздел.

# 9 **Кнопка [Repeat]**

Используется для функции повторного воспроизведения.

#### 0 **Кнопка [Search]**

Используется для поиска раздела, главы, трека и момента времени для нахождения нужных точек в записи.

### ! **Цифровые кнопки**

Служат для ввода номера раздела, главы, трека, а также момента времени для перехода к нему. Кнопка «+10»\* работает как кнопка «+10» или «--/-

### <sup>(12)</sup> Кнопка [Display]

Отображает информацию о текущем диске, главе, разделе или треке, включая прошедшее, оставшееся и полное время воспроизведения и т.д.

### § **Кнопка [Muting] (66**)

Приглушает и выключает приглушение звука ресивера.

### **14 Кнопки СН +/-, Disc +/-**

Выбирает диски в многодисковом DVD-плеере (DVD-чейнджере). Служат для выбора телеканалов на устройстве со встроенным телевизионным тюнером.

#### % **Кнопка VOL [ ]/[ ] (64)**

Регулировка громкости ресивера.

# **(16) Кнопка [Menu]**

Отображает меню DVD-диска.

### / **Кнопка [Return]**

Выход из меню настройки DVD-плеера или возврат к предыдущему меню.

# ( **Кнопка [Audio]\***

Служит для выбора фонограмм на иностранных языках и аудиоформатов (например, Dolby Digital или DTS).

#### ) **Кнопка [Random]\***

Используется для настройки функции воспроизведения в случайном порядке.

### = **Кнопка [Play Mode]\***

Выбирает режимы воспроизведения на компонентах, допускающих возможность выбора режимов воспроизведения.

#### a **Кнопка [CLR]**

Отменяет функции и стирает введенные цифры.

### **Примечания:**

• При работе с некоторыми AV-компонентами некоторые кнопки могут работать не так, как ожидается, а некоторые могут не работать вообще.

# **Управление кассетным или цифровым видеомагнитофоном**

Нажав на кнопку из группы Remote Mode, для которой был запрограммирован код дистанционного управления видеомагнитофоном (видеодвойкой, цифровым видеомагнитофоном, комбинацией цифрового видеомагнитофона / спутникового ресивера или комбинацией цифрового видеомагнитофона / тюнера кабельного ТВ), вы можете управлять соответствующим устройством с помощью указанных далее кнопок.

Более подробную информацию о вводе кодов пульта ДУ для различных компонентов вы найдете на странице 150.

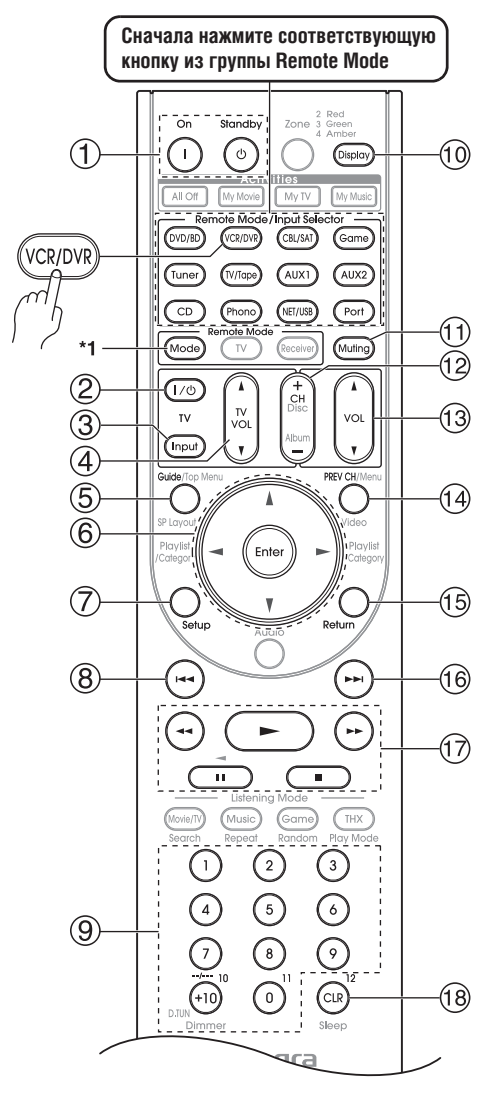

\*1 Если вы хотите сменить режим пульта ДУ без смены текущего источника входного сигнала, нажмите кнопку [Mode] и - не позднее 8 секунд после этого кнопку из группы Remote Mode. После этого с пульта AV-ресивера вы сможете управлять компонентом, соответствующим нажатой кнопке.

- При вводе кода дистанционного управления для проигрывателя дисков HD DVD или Blu-ray, на котором есть кнопки A, B, C, D или цветные кнопки, кнопки пульта ДУ [Search], [Repeat], [Random] и [Play Mode] будут действовать как цветные кнопки или кнопки A, B, C, D соответственно. В таком случае эти кнопки невозможно использовать для настройки повторного воспроизведения, воспроизведения в случайном порядке или выбора режимов воспроизведения.
- Кнопки, отмеченные звездочкой (\*), не поддерживаются функцией **RIHD**
- 1 **Кнопки On, Standby**

Служат для включения видеомагнитофона или его перевода в режим ожидания.

2 **Кнопка ТВ [ ]**

Служат для включения телевизора или его перевода в режим ожидания.

- 3 **Кнопка TV [Input]**
	- Выбор внешнего входа телевизора.
- 4 **Кнопка TV VOL [ ]/[ ]**
	- Регулировка громкости телевизора.
- 5 **Кнопка [Guide]**

Выводит на экран электронный путеводитель по телепрограммам или навигационный список.

- 6 **Кнопки навигации [ ]/[ ] /[ ]/[ ] и [Enter]** Используются для перемещения по меню и выбора пунктов меню.
- 7 **Кнопка [Setup]**

Служит для вывода на экран меню настройки видеомагнитофона. 8 **Кнопка «Предыдущий» [ ]**

- Переход к предыдущему разделу или функция мгновенного повторного воспроизведения.
- 9 **Цифровые кнопки**

Служат для ввода цифр. Кнопка «0» на некоторых компонентах вводит число «11». Кнопка «+10»\* работает как кнопка «+10» или «--/---».

- 0 **Кнопка [Display]**
	- Выводит на экран информацию.
- ! **Кнопка [Muting] (66)**
	- Приглушает и выключает приглушение звука ресивера.
- (12) **Кнопки СН +/-**
	- Служат для выбора телеканалов на видеомагнитофоне.
- § **Кнопка VOL [ ]/[ ] (64)**
	- Регулировка громкости ресивера.
- **(14) Кнопка [PREV CH]** 
	- Выбирает предыдущий канал.
- % **Кнопка [Return]**
	- Выход из меню настройки или возврат к предыдущему меню.
- & **Кнопка «Следующий» [ ]** Переход к следующему разделу или функция мгновенного повторного воспроизведения.
- / **Кнопки [ ], [ ], [ ], [ ], [ ]** Воспроизведение, пауза, остановка, перемещение точки воспроизведения назад, перемещение точки воспроизведения вперед.
- **(В)** Кнопка [CLR]
	- Отменяет функции или вводит цифру 12.

#### **Примечание:**

При работе с некоторыми AV-компонентами некоторые кнопки могут работать не так, как ожидается, а некоторые могут не работать вообще.

# **Управление спутниковым или кабельным ресивером**

Нажав на кнопку из группы Remote Mode, для которой был запрограммирован код дистанционного управления спутниковым или кабельным ресивером или DVD-рекордером (комбинацией цифрового видеомагнитофона / спутникового ресивера или комбинацией цифрового видеомагнитофона / тюнера кабельного ТВ), вы можете управлять устройством с помощью указанных далее кнопок.

Более подробную информацию о вводе кодов пульта ДУ для различных компонентов вы найдете на странице 150.

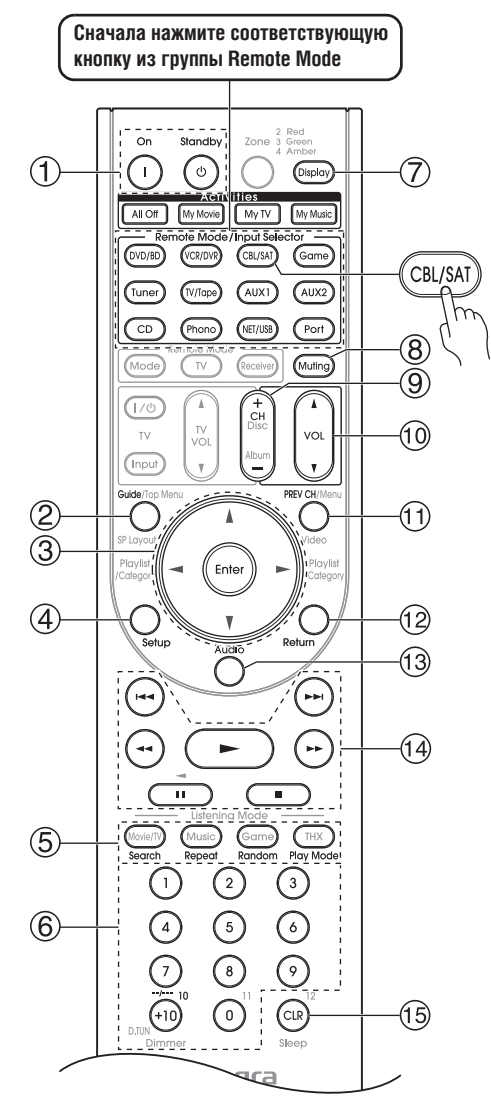

1 **Кнопки On, Standby**

Служат для включения компонента или его перевода в режим ожидания.

2 **Кнопка [Guide]**

Выводит на экран электронный путеводитель по телепрограммам. 3 **Кнопки навигации [ ]/[ ] /[ ]/[ ] и [Enter]**

- Используются для перемещения по меню и выбора пунктов меню. 4 **Кнопка [Setup]**
	- Служит для вывода на экран меню настройки.
- 5 **Кнопки [Search], [Repeat], [Random] и [Play Mode]** 
	- Работают как цветные кнопки или кнопки A, B, C, D.
- 6 **Цифровые кнопки**

7 **Кнопка [Display]**

Выводит на экран информацию.

- 8 **Кнопка [Muting] (66)**
	- Приглушает и выключает приглушение звука ресивера.
- 9 **Кнопки CH +/-** Служат для выбора телеканалов на спутниковом / кабельном ресивере.
- 0 **Кнопка VOL [ ]/[ ] (64)** Регулировка громкости AV-ресивера.
	-
- ! **Кнопка [PREV CH]** Выбирает предыдущий канал.
- $(12)$  **Кнопка** [Return]
- Выход из меню.
- § **Кнопка [Audio]**

Служит для выбора фонограмм на иностранных языках и аудиоформатов (например, Dolby Digital или DTS).

- $\left[\frac{1}{2}\right]$  Кнопки  $\left[\blacktriangleright\right]$ ,  $\left[\blacksquare\right]$ ,  $\left[\blacktriangleleft\blacktriangleleft\right]$ ,  $\left[\blacktriangleright\blacktriangleright\right]$ ,  $\left[\blacktriangleleft\blacktriangleleft\right]$ ,  $\left[\blacktriangleright\blacktriangleright\right]\right]$ Воспроизведение, пауза, остановка, перемещение точки воспроизведения назад, перемещение точки воспроизведения вперед, предыдущий и следующий.
- **(15) Кнопка [CLR]**

Отменяет выполнение функций и стирает введенные цифры.

### **Примечание:**

При работе с некоторыми AV-компонентами некоторые кнопки могут работать не так, как ожидается, а некоторые могут не работать вообще.

Служат для ввода цифр. Кнопка «+10»\* работает как кнопка «--/-- -» или «+10».

# **Управление CD-плеером, CD-рекордером или MD-рекордером**

Нажав на кнопку из группы Remote Mode, для которой был запрограммирован код дистанционного управления CD-плеером, CDрекордером или MD-рекордером, вы можете управлять устройством с помощью указанных далее кнопок.

Для кнопки [CD] предварительно запрограммирован код для управления CD-плеерами Integra/Onkyo.

Более подробную информацию о вводе кодов пульта ДУ для различных компонентов вы найдете на странице 150.

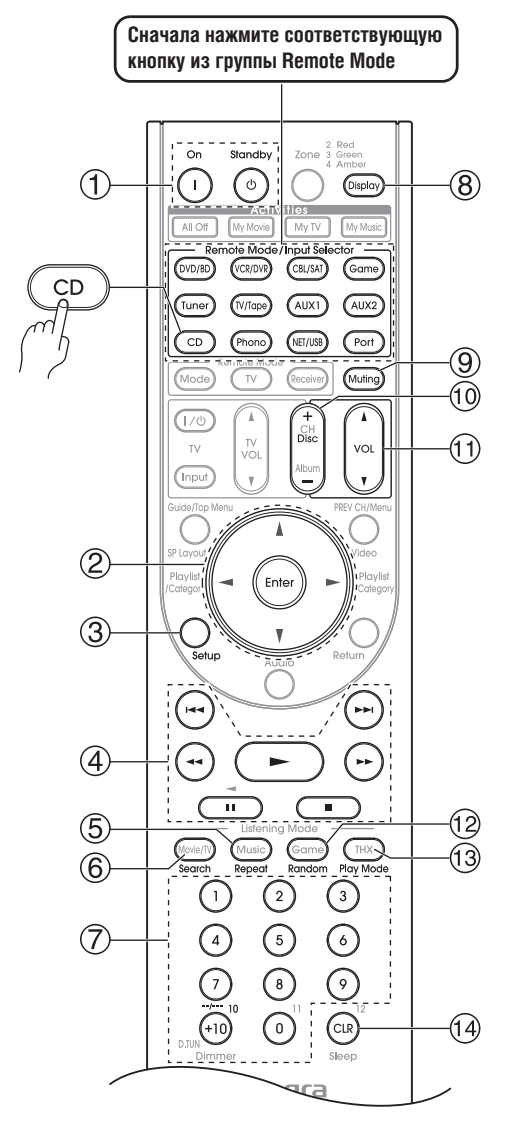

#### 1 **Кнопки On, Standby**

Служат для включения компонента или его перевода в режим ожидания.

2 **Кнопки навигации [ ]/[ ] /[ ]/[ ] и [Enter]**

Используются для перемещения по меню и выбора пунктов меню. 3 **Кнопка [Setup]**

Служит для вывода на экран меню настройки CD-плеера Integra/ Onkyo.

# 4 **Кнопки [ ], [ ], [ ], [ ], [ ], [ ], [ ]**

Воспроизведение, пауза, остановка, перемещение точки воспроизведения назад, перемещение точки воспроизведения вперед, предыдущий и следующий.

### 5 **Кнопка [Repeat]**

Используется для настройки функции повторного воспроизведения.

#### 6 **Кнопка [Search]**

Используется для поиска нужных мест записи.

#### 7 **Цифровые кнопки**

Служат для ввода номера трека, а также момента времени для перехода к нему. Кнопка «+10»\* работает как кнопка «+10» или «--/---».

### 8 **Кнопка [Display]**

Отображает информацию о текущем диске, главе, разделе или треке, включая прошедшее, оставшееся и полное время воспроизведения и т.д.

### 9 **Кнопка [Muting] (66)**

Приглушает и выключает приглушение звука AV-ресивера.

#### 0 **Кнопка Disc +/-**

Служит для выбора дисков в многодисковом DVD-плеере.

# ! **Кнопка VOL [ ]/[ ](64)**

Регулировка громкости AV-ресивера.

### $(12)$  **Кнопка** [Random]

Используется для настройки функции воспроизведения в случайном порядке.

#### § **Кнопка [Play Mode]**

Выбирает режимы воспроизведения на компонентах, допускающих возможность выбора режимов воспроизведения.

# **(14) Кнопка [CLR]**

Отменяет выполнение функции и стирает введенные цифры.

#### **Примечание:**

При работе с некоторыми AV-компонентами некоторые кнопки могут работать не так, как ожидается, а некоторые могут не работать вообще.

# **Управление док-станцией RI Dock**

Нажав на кнопку из группы Remote Mode, для которой был запрограммирован код дистанционного управления док-станцией RI Dock, вы можете управлять плеером iPod, установленным на док-станцию, с помощью указанных далее кнопок.

Для некоторых RI док-станций, кнопки [On], [Standby] могут не работать с кодом дистанционного управления **82990** (без поддержки ). В таком случае выполните **RI-**соединение и введите код 81993 (с поддержкой  $\mathbf{\mathsf{R}}$ 

Более подробную информацию о вводе кодов пульта ДУ для различных компонентов вы найдете на странице 150.

# **При использовании док-станции RI Dock:**

- При использовании док-станции Onkyo DS-А3 выполните  $\blacksquare$  -соединение и введите для пульта код 81993 (с поддержкой**RI**).
- Подключите док-станцию к входным разъемам TV/TAPE IN, VCR/ DVR IN или GAME IN L/R.
- Установите переключатель режимов RI MODE на док-станции на значение HDD или HDD/DOCK.
- Установите режим отображения входов Input Display на AV-ресивере на значение DOCK (см. стр. 57).
- Изучите инструкцию к док-станции RI Dock для получения более подробной информации.

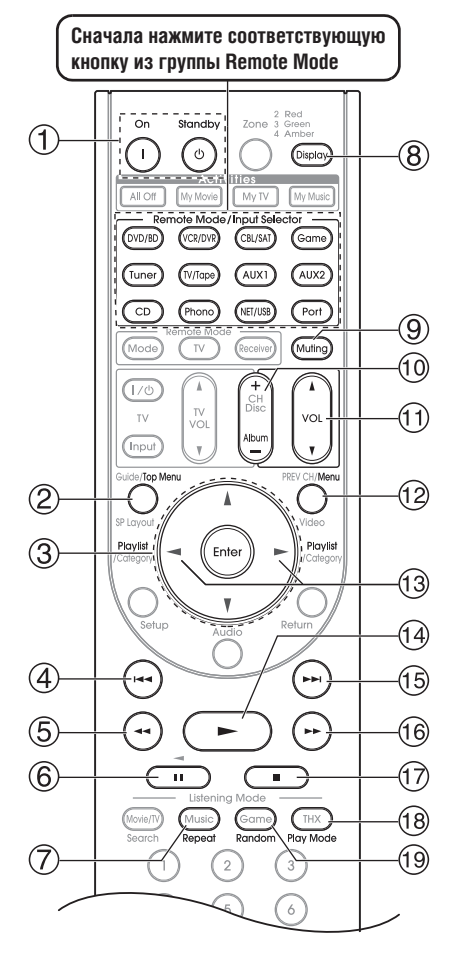

### 1 **Кнопки On, Standby**

Служат для включения и выключения плеера iPod.

#### **Примечания:**

- Эта кнопка не включает и не выключает док-станции Onkyo моделей DS-A2 или DS-A2X.
- Ваш iPod может не сразу отреагировать на нажатие кнопки, в таком случае необходимо нажать ее еще раз. Это происходит потому, что пульт передает команды On и Standby по очереди, и если iPod уже включен, он останется включенным при передаче команды On. Аналогично, если ваш iPod уже выключен, он останется выключенным при передаче команды Off.

#### 2 **Кнопка [Top Menu]**

При подключении док-станции модели DS-A2 кнопка работает как кнопка выбора режимов Mode.

### 3 **Кнопки навигации [ ]/[ ] и [Enter]**

Используются для перемещения по меню и выбора пунктов меню. 4 **Кнопка «Предыдущий» [ ]**

Начинает повторное воспроизведение текущего трека. Для перехода к предыдущему треку следует нажать ее дважды.

# $(5)$  Кнопка перемещения точки воспроизведения назад [ $\blacktriangleleft$ ]

Нажмите и удерживайте для перемещения точки воспроизведения назад.

### 6 **Кнопка паузы [ ]**

Нажатие кнопки приостанавливает воспроизведение.

7 **Кнопка [Repeat]**

Используется для настройки функции повторного воспроизведения.

# 8 **Кнопка [Display]**

Включает подсветку на 30 секунд.

### 9 **Кнопка [Muting] (66)**

Приглушает и выключает приглушение звука AV-ресивера. 0 **Кнопка Album +/-**

- Служит для выбора следующего или предыдущего альбома. ! **Кнопка VOL [ ]/[ ] (64)**
- Регулировка громкости AV-ресивера.
- $(12)$  **Кнопка** [Menu] Выход из меню.
- § **Кнопки выбора списка воспроизведения [ ]/[ ]** Служит для выбора следующего или предыдущего списка воспроизведения плеера iPod.
- \$ **Кнопка воспроизведения [ ]**

Запускает воспроизведение. Если компонент выключен, он включается автоматически.

- **(6) Кнопка «Следующий» [** $\blacktriangleright\blacktriangleright\blacksquare$ Переход к следующему треку.
- & **Кнопка перемещения точки воспроизведения вперед [ ]** Нажмите и удерживайте для перемещения точки воспроизведения вперед.
- / **Кнопка остановки [ ]**

Останавливает воспроизведение и выводит на экран меню.

### ( **Кнопка [Play Mode]**

Выбирает режимы воспроизведения на компонентах, допускающих возможность выбора режимов воспроизведения.

При подключении док-станции модели DS-A2 кнопка работает как кнопка возобновления воспроизведения Resume.

# **Управление кассетной декой**

Нажав на кнопку из группы Remote Mode, для которой был запрограммирован код дистанционного управления кассетной декой, вы можете управлять ею с помощью указанных далее кнопок.

Для кнопки [TV/Tape] предварительно запрограммирован код для управления кассетной декой Onkyo при использовании подключения по интерфейсу **RI**.

Более подробную информацию о вводе кодов пульта ДУ для различных компонентов вы найдете на странице 150.

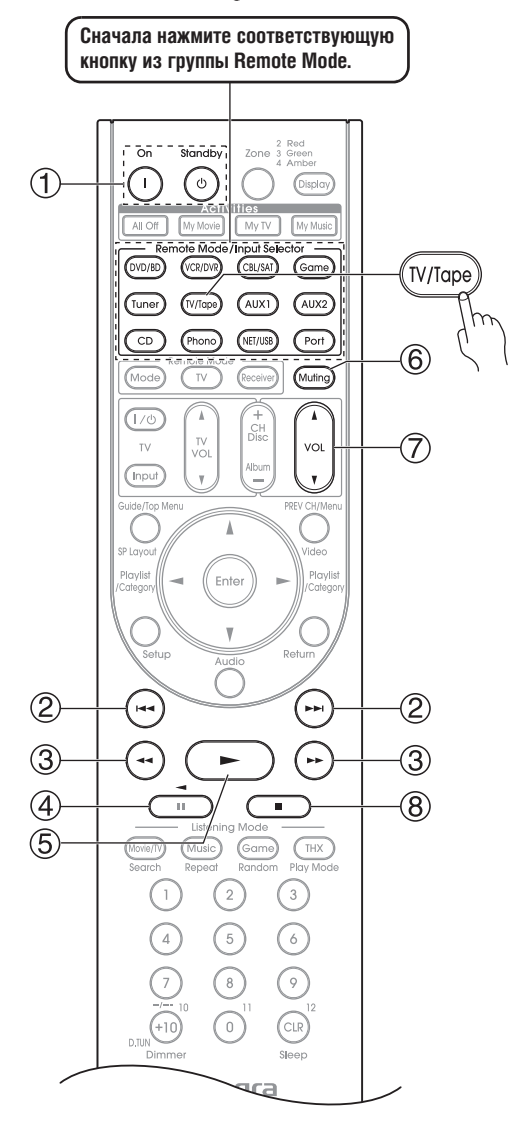

#### ) **Кнопка [Random]**

Используется для настройки функции воспроизведения в случайном порядке.

### **Примечание:**

При работе с некоторыми AV-компонентами некоторые кнопки могут работать не так, как ожидается, а некоторые могут не работать вообще.

На двухкассетной деке можно управлять только декой В.

#### 1 **Кнопки On, Standby**

Служат для включения и выключения кассетной деки.

2 **Кнопки «Следующий» и «Предыдущий» [ ] / [ ]**

Кнопка «Предыдущий» выбирает предыдущий трек. Во время воспроизведения она возвращает к началу текущего трека. Кнопка «Следующий» выбирает следующий трек.

В зависимости от характера записи эти кнопки могут работать некорректно с некоторыми кассетами.

3 **Кнопки перемещения точки воспроизведения назад и вперед**   $[$ 

Нажмите кнопку для перемещения точки воспроизведения назад или вперед соответственно.

- 4 **Кнопка реверсного воспроизведения [ ]** Запускает реверсное воспроизведение.
- 5 **Кнопка воспроизведения [ ]**
	- Запускает обычное воспроизведение.
- 6 **Кнопка [Muting] (66)**
	- Приглушает и выключает приглушение звука AV-ресивера.

7 **Кнопка VOL [ ]/[ ] (64)** Регулировка громкости AV-ресивера.

- 8 **Кнопка остановки [ ]**
- Останавливает воспроизведение.

# **Примечания:**

- Кассетной декой Onkyo, оснащенной **RI-интерфейсом**, также можно управлять в режиме Receiver.
- При работе с некоторыми AV-компонентами некоторые кнопки могут работать не так, как ожидается, а некоторые могут не работать вообще.

# **Настройка функции Activities [Операции]**

С помощью экранного меню вы можете задать, какие операции будут выполняться по командам простых макросов в режиме Easy macro.

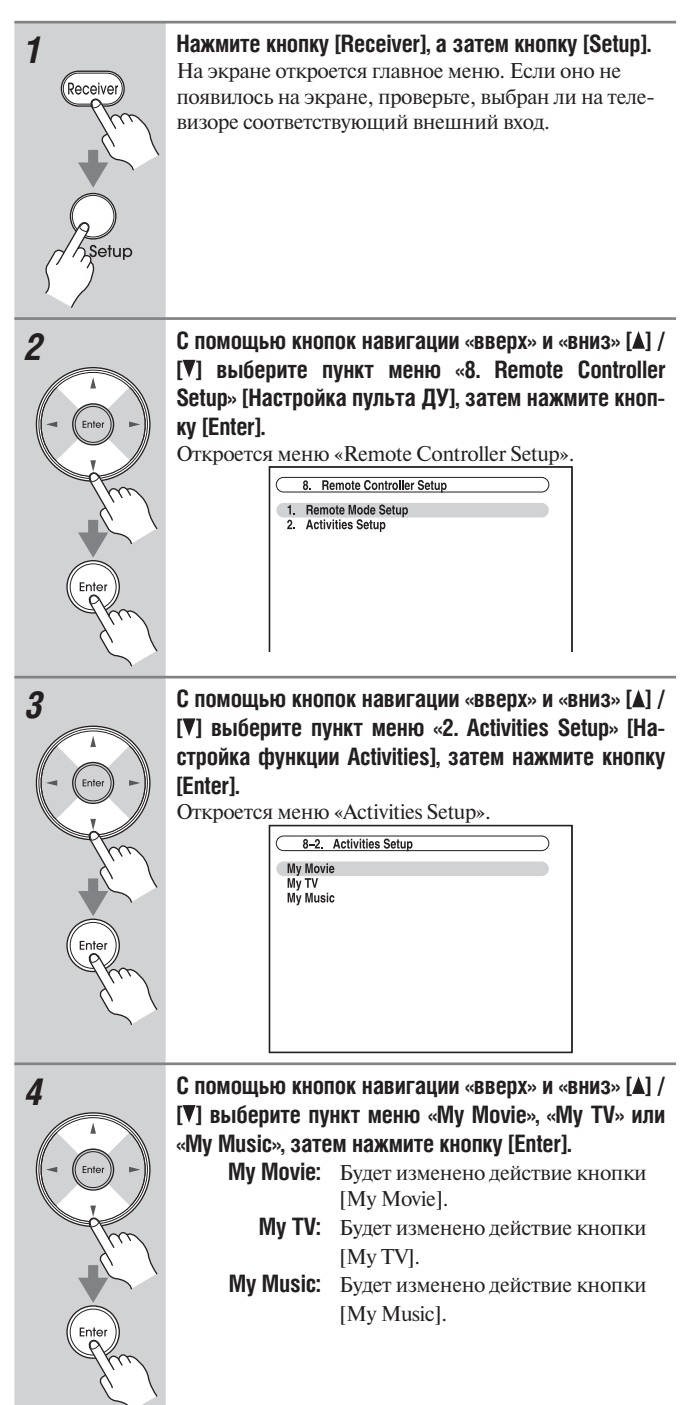

**вигации «влево» и «вправо» [ ] / [ ] измените его настройки.** Значение пунктов меню поясняется ниже. 8-2. Activities Setup (MY Movie) Source<br>TV Power ON<br>Source Power ON<br>Receiver Power ON<br>Receiver Source Change<br>Source Play  $DVD/BD \triangleleft$ Enable Enable Enable<br>Enable **Пункт Source [Источник] DVD/BD [Проигрыватель дисков DVD/BD], VCR/DVR [Кассетный / цифровой видеомагнитофон], CBL/SAT [Тюнер кабельного / спутникового ТВ], GAME [Игровая приставка], AUX [Дополнительный вход], TV/TAPE [Телевизор / Магнитофон], TUNER [Тюнер], CD [CD-плеер], PHONO [Проигрыватель грампластинок], PORT [Универсальный порт], NET/USB [Компьютерная сеть/USB]** Данная настройка позволяет выбрать входной источник. **TV Power On Enable:** Телевизор будет включаться. **Disable:** Телевизор не будет включаться. С помощью этой настройки можно включать телевизор при нажатии кнопок Activities. **Source Power On Enable:** Источник будет включаться. **Disable:** Источник не будет включаться. С помощью этой настройки можно включать источник сигнала при нажатии кнопок Activities. **Receiver Power On Enable:** AV-ресивер будет включаться. **Disable:** AV-ресивер не будет включаться. Данная настройка позволяет включать AVресивер при нажатии кнопок Activities. **Receiver Source Change Enable:** Селектор входов AV-ресивера будет изменен. **Disable:** Селектор входов AV-ресивера не будет изменен. Данная настройка позволяет AV-ресиверу изменять селектор входов при нажатии кнопок Activities. **Source Play Enable:** Запуск воспроизведения на источнике, для которого выбрано «Enable». **Disable:** Запуск воспроизведения на источнике, для которого выбрано «Disable». Данная настройка позволяет источнику на-

чинать воспроизведение при нажатии кнопок

Activities.

*5* **С помощью кнопок навигации «вверх» и «вниз» [ ] /** 

**[ ] выберите пункт меню, после чего кнопками на-**

159

# **Управление другими компонентами** – продолжение

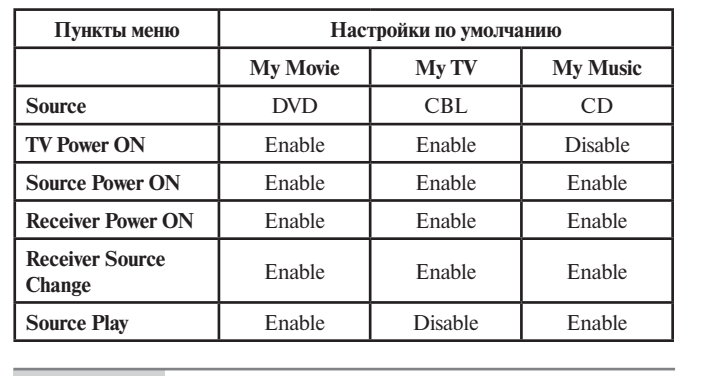

Ниже приведены настройки по умолчанию.

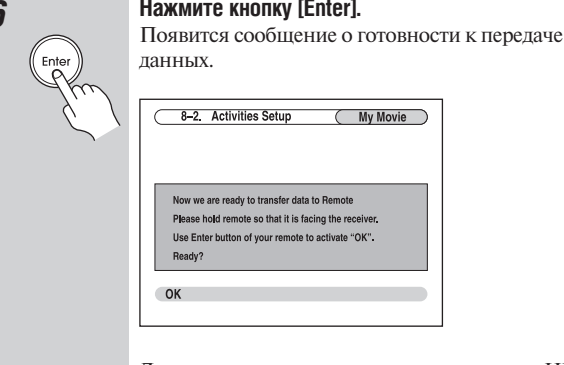

*6* **Нажмите кнопку [Enter].**

Для использования пульта направьте его на ИКдатчик AV-ресивера, как показано ниже.

( My Movie )

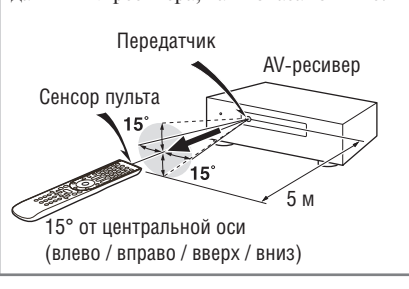

*7* **Нажмите кнопку [Enter] на пульте ДУ.**

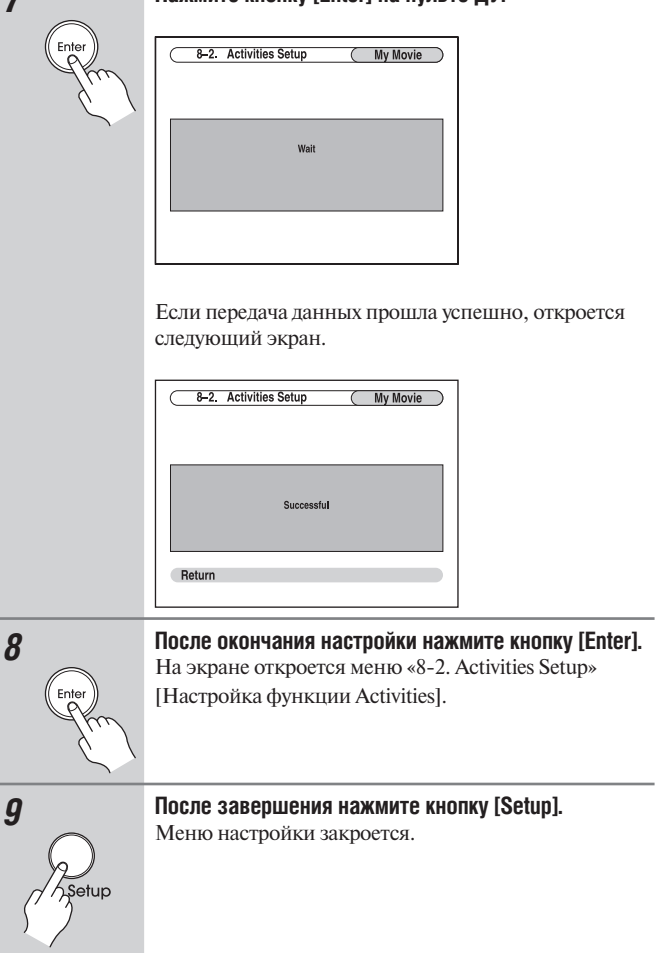

# **Обучение командам**

Пульт ДУ ресивера может быть обучен командам от других пультов ДУ. Например, при помощи передачи команды Play от пульта ДУ CD-плеера пульт ДУ может обучиться этой команде и затем передавать точно такую же при нажатии кнопки воспроизведения Play [ ] в режиме работы СD. Данную функцию полезно использовать после ввода кода дистанционного управления для обучения отдельным командам, если кнопки работают некорректно (стр. 150).

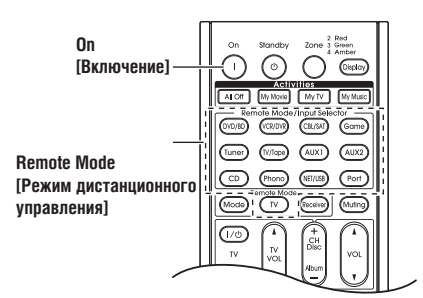

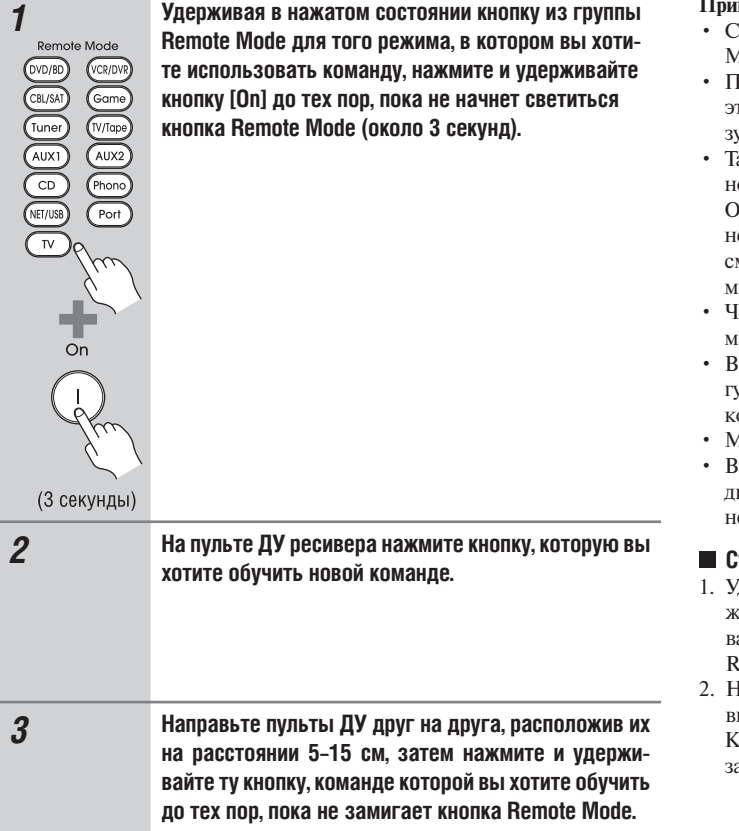

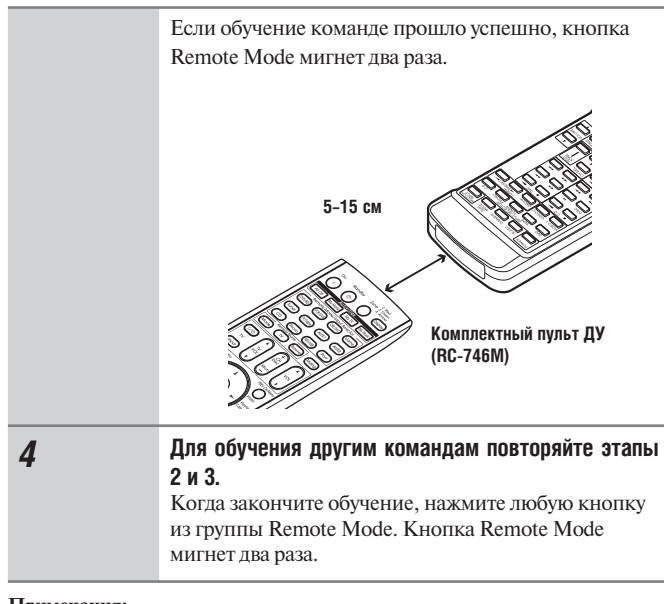

### **Примечания:**

- Следующие кнопки невозможно обучить новым командам: Remote Mode, Activities [All Off], [My Movie], [My TV], [My Music].
- Пульт ДУ может изучить примерно 70–90 новых команд, однако то количество может быть меньше из-за команд, которые используют большой объем памяти.
- .<br>акие кнопки пульта ДУ, как Play, Stop, Pause и т.п., предварительно запрограммированы командами для управления CD-плеерами Onkyo, кассетными магнитофонами и DVD-плеерами. Тем не меее, они могут быть обучены новым командам, а при желанмм вы можете восстановить предварительно запрограммированные ко- $\alpha$ нды, перезагрузив настройки пульта ДУ (см. стр.151).
- Чтобы записать новую команду с затиранием ранее заученной коанды, повторите операцию обучения.
- зависимости от используемого пульта ДУ некоторые кнопки могут работать некорректно. Некоторые пульты ДУ обучить новым омандам невозможно.
- $\Lambda$ огут быть заучены команды только от инфракрасных пультов ДУ.
- случае полной разрядки батареек пульта ДУ все заученные команды будут потеряны, пульт необходимо обучить им заново, поэтому не выбрасывайте пульты ДУ других устройств.

#### **Стирание заученных команд**

- .<br>Держивая нажатой кнопку из группы Remote Mode для того режима, в котором вы хотите стереть команду, нажмите и удержиайте кнопку ТВ [ $\prime$ Ф] до тех пор, пока не начнет светиться кнопка Remote Mode (около 3 секунд).
- <sup>[</sup>ажмите кнопку из группы Remote Mode или кнопку, для которой вы хотите стереть команду. Кнопка Remote Mode мигнет дважды. Когда вы нажимаете кнопку из группы Remote Mode, все команды, заученные для этого режима, будут стерты.

# **Использование стандартных макросов**

Вы можете запрограммировать кнопки Activities на пульте ДУ для выполнения последовательности операций дистанционного управления. **Пример:**

Для воспроизведения компакт-диска, вам обычно требуется выполнить следующие действия:

- 1. Нажать кнопку [Receiver] для выбора режима дистанционного управления Receiver.
- 2. Нажать кнопку [On], чтобы включить ресивер.
- 3. Нажать кнопку [CD] селектора входа для выбора входного источника CD.

4. Нажать кнопку Play [§] для запуска воспроизведения на CD-плеере. Вы можете запрограммировать кнопки Activities, чтобы все четыре действия выполнялись всего одним нажатием кнопки.

# *Программирование макросов*

Вы можете запрограммировать один макрос на каждую кнопку из группы Activities, каждый макрос может содержать до 32 команд.

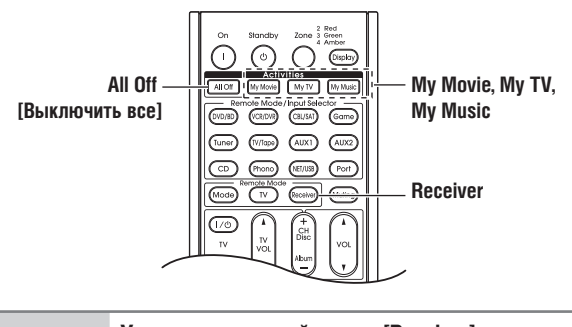

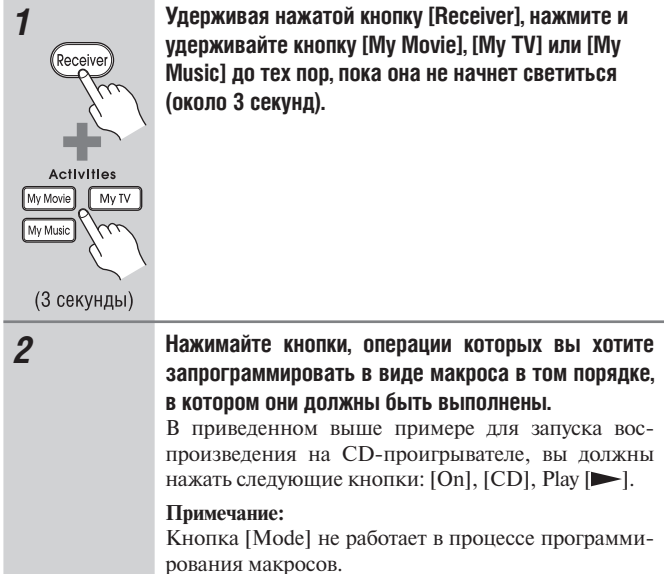

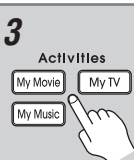

### *3* **После окончания процедуры нажмите кнопку Activities еще раз.**

Кнопка группы Activities мигнет два раза.

После ввода 32 команд процесс закончится автоматически.

### **Примечания:**

После обучения новому макросу первоначальный больше действовать не будет. Если вы хотите восстановить действие первоначального макроса, вам потребуется снова задать его команды.

### *Выполнение макроса*

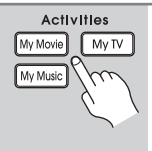

**Нажмите кнопку [My Movie], [My TV] или [My Music].** Команды макроса передаются в последовательности, в которой они были запрограммированы. Держите пульт ДУ направленным на ресивер, пока все команды не будут переданы. Макрос может быть выполнен в любой момент,

независимо от текущего режима пульта ДУ.

# *Удаление макросов*

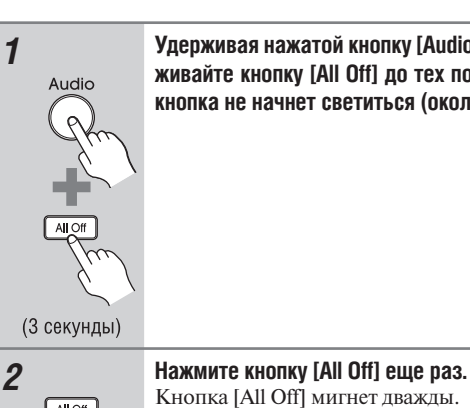

*1* **Удерживая нажатой кнопку [Audio], нажмите и удерживайте кнопку [All Off] до тех пор, пока последняя кнопка не начнет светиться (около 3 секунд).**

# **Примечания:**

- При удалении макроса кнопки Activities автоматически переключаются в режим Easy macro.
- В режиме стандартных макросов Normal macro вы не сможете использовать простые макросы, в том числе макрос смены источника.

# **Диагностика и устранение неисправностей**

Если в процессе эксплуатации AV ресивера у вас возникли какие-либо проблемы, поищите решение в данном разделе. Если вы не можете устранить неисправность самостоятельно, обратитесь по месту приобретения устройства.

Если вы не можете устранить неисправность самостоятельно, попробуйте перезагрузить настройки ресивера к их стандартныфм заводским значениям, прежде чем обращаться по месту приобретения устройства.

**Для сброса настроек ресивера к заводским настройкам по умолчанию включите его и, нажав и удерживая нажатой кнопку [VCR/DVR], нажмите кнопку [On/Standby]. На дисплее появится сообщение «Clear» [Очистить] и ресивер перейдет в режим ожидания.**

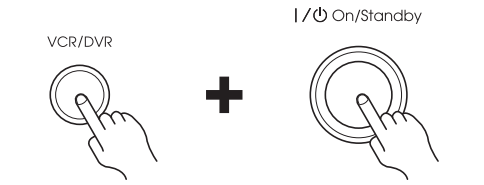

Обращаем ваше внимание на то, что перезагрузка настроек ресивера удалит ваши предварительные настройки на радиостанции и пользовательские настройки.

# **Питание**

### **Ресивер не включается**

- Убедитесь в том, что штепсель провода питания должным образом вставлен в розетку электросети.
- Отсоедините провод питания от розетки электросети, подождите не меньше пяти секунд, затем вставьте штепсель снова.

### **Ресивер выключается сразу после включения**

• Была активирована схема защиты усилителя. Немедленно отключите провод питания от розетки электросети. Отсоедините все кабели акустических систем и входных источников и оставьте ресивер отключенным от сети примерно на 1 час. После этого подсоедините провод питания снова и установите громкость на максимум. Если ресивер остается включенным, установите громкость на минимум, отсоедините провод питания и подключите снова ваши акустические системы и входные источники. Если ресивер выключается при установке громкости на максимум, отсоедините провод питания и обратитесь по месту приобретения устройства.

# **Звук**

### **Звук отсутствует или он очень тихий**

- Убедитесь в том, что цифровой входной источник правильно назначен на селектор входов (стр. 53).
- Убедитесь в том, что все аудиоразъемы вставлены до конца (стр. 26).
- Убедитесь в том, что все входы и выходы всех компонентов соединены правильно (стр. 28–43).
- Убедитесь в том, что полярность подключения кабелей акустических систем правильная, и что зачищенные провода находятся в контакте с металлической частью каждой клеммы для акустической системы (стр. 19).
- Убедитесь в том, что источник входного сигнала выбран правильно (стр. 64).
- Убедитесь в том, что кабели акустической системы не замкнуты накоротко.
- Проверьте уровень громкости. Ее можно установить от  $-\infty$ дБ,  $-81,5$ дБ до +18,0 дБ (стр. 64). Ресивер создан, чтобы вы могли получать максимальное удовольствия от домашнего кинотеатра, и имеет широкий диапазон громкости, допускающий точную регулировку.
- Если на дисплее мигает индикатор MUTING, нажмите кнопку [Muting] на пульте ДУ, чтобы выключить приглушение звука на ресивере (стр. 66).
- Акустические системы не воспроизводят звук, пока к гнезду Phones подключены наушники (стр. 66).
- При отсутствии звука от DVD-плеера, подключенного к входу HDMI IN, проверьте настройки выхода проигрывателя и убедитесь в том, что выбран совместимый аудиоформат.
- Проверьте настройку цифрового аудиовыхода на подключенном устройстве. Например, на некоторых игровых приставках, поддерживающих DVD, настройкой по умолчанию является «off» [выключено].
- Для некоторых дисков DVD-Video вам потребуется выбрать в меню формат аудиовыхода.
- Для использования проигрывателя грампластинок, оборудованного звукоснимателем с головкой типа МС, требуется корректирующий усилитель или трансформатор головки МС.
- Убедитесь в том, что кабели не повреждены, не перегнуты и не скручены.
- Не все режимы прослушивания используют все акустические системы (стр. 96).
- Задайте расстояния до акустических систем (стр. 103) и отрегулируйте их уровни громкости (стр. 103).
- Проверьте, не остался ли подключенным микрофон для настройки АС.
- Если формат входного сигнала настроен на значение PCM или DTS, настройте его на значение Auto (стр. 122).

### **Звук воспроизводят только фронтальные акустические системы**

- Когда выбран режим прослушивания Stereo или Mono, звук воспроизводят только фронтальные акустические системы и сабвуфер.
- Когда выбран режим прослушивания Mono, а настройка Output Speaker установлена на значение L/R (стр. 106), звук воспроизводят только фронтальные акустические системы.
- Проверьте конфигурацию АС (стр. 102).

### **Звук воспроизводит только центральная АС**

- Если вы используете режим прослушивания Dolby Pro Logic IIx Movie, Dolby Pro Logic IIx Music или Dolby Pro Logic IIx Game с монофоническим источником, таким как АМ-радиостанция или монофоническая телепрограмма, звук сконцентрирован в центральной АС.
- Если настройка Output Speaker установлена на значение Center (стр. 106), в режиме прослушивания Mono звук воспроизводит только центральная АС.
- Убедитесь в том, что акустические системы настроены правильно (стр. 102).

### **Акустические системы пространственного звучания не воспроизводят звук**

- При выборе режима прослушивания T-D (Theater Dimensional), Stereo или Mono акустические системы пространственного звучания не воспроизводят звук.
- В зависимости от источника и действующего режима прослушивания акустические системы пространственного звучания могут воспроизводить немного звука. Попробуйте другой режим прослушивания.
- Когда используется режим усиления зоны 4 (Powered Zone 4), возможности воспроизведения в главной комнате уменьшаются до схемы каналов 3, 2, и АС пространственного звучания не производят звук (стр. 136).
- Убедитесь в том, что акустические системы настроены правильно (стр. 102).

### **Центральная АС не воспроизводит звук**

- При выборе режима прослушивания Stereo центральная АС не воспроизводит звук.
- Если настройка Output Speaker установлена на значение Left+Right (стр. 106), в режиме прослушивания Mono звук воспроизводят только фронтальные акустические системы.
- Убедитесь в том, что акустические системы настроены правильно (стр. 102).

# **Фронтальные верхние АС, фронтальные АС расширения и тыловые АС пространственного звучания не воспроизводят звук**

- В зависимости от текущего режима прослушивания фронтальные верхние АС, фронтальные АС расширения и тыловые АС пространственного звучания могут не воспроизводить звук. Выберите другой режим прослушивания (стр. 96).
- С некоторыми источниками фронтальные верхние АС, фронтальные АС расширения и тыловые АС пространственного звучания могут воспроизводить немного звука.
- Убедитесь в том, что акустические системы настроены правильно (стр. 102).
- При использовании усиления выходного сигнала на зону 2 воспроизведение в основной комнате осуществляется только для 7.2-канальной конфигурации, поэтому фронтальные верхние АС и фронтальные АС расширения не работают (стр.136).
- При использовании усиления выходного сигнала на зону 3 воспроизведение в основной комнате осуществляется только для 7.2-канальной конфигурации, поэтому тыловые АС пространственного звучания не работают (стр. 136).

### **Сабвуфер не воспроизводит звук**

- При воспроизведении материала, который не содержит информации в канале LFE, сабвуфер не воспроизводит звук.
- Убедитесь в том, что акустические системы настроены правильно (стр. 102).

### **Акустические системы в зонах 2/3/4 не воспроизводят звук**

- Акустические системы в Зонах 2/3/4 воспроизводят только звук, поступающий от источников, подключенных к аналоговым входам. Проверьте, подключены ли источники сигнала к аналоговым входам.
- Усиление выходного сигнала на зону 2 не может быть использовано, если настройка «Passive Subwoofer» установлена на значение «Use» (стр. 54 и 137).
- Усиление выходного сигнала на зону 3 не может быть использовано, если настройка «Speaker Type(Front)» установлена на значение «Bi-Amp» или «BTL» (стр. 54 и 139).
- Усиление выходного сигнала на зону 4 не может быть использовано, если настройка «Powered Zone2» или «Powered Zone3» установлена на значение «Not Act» (стр. 141).

### **Звук отсутствует при определенном формате аудиосигнала**

• Проверьте настройку цифрового аудиовыхода на подключенном

устройстве. На некоторых игровых приставках, например, поддерживающих DVD, настройкой по умолчанию является «off» [выключено].

- Для некоторых дисков DVD-Video вам потребуется выбрать в меню формат аудиовыхода.
- В зависимости от входного сигнала некоторые режимы прослушивания недоступны для выбора (стр. 89–95).

### **Невозможно добиться воспроизведения по схеме каналов 6.2 или 7.2**

- При отсутствии в системе фронтальных верхних АС, фронтальных АС расширения и тыловых АС пространственного звучания или при использовании АС зоны 2/3/4 воспроизведение в режиме 6.2 или 7.2-канального звука невозможно.
- Не всегда можно выбрать все режимы прослушивания, это зависит также от количества подключенных АС (стр. 89–95).

### **Невозможно установить нужный уровень громкости ( невозможно установить +18 дБ)**

- Проверьте, не был ли установлен максимальный уровень громкости (стр. 116).
- Если уровень громкости каждой из АС был настроен на большую положительную величину (стр. 103), максимальный уровень громкости системы, возможно, был снижен. Обратите внимание на то, что индивидуальные уровни громкости каждой из АС устанавливаются автоматически после завершения процедуры автоматической настройки АС и коррекции акусмтики помещения Audyssey MultEQ XT® (стр. 59).

### **Можно слышать шумовые помехи**

- Использование стяжек для связывания акустических кабелей с сетевыми проводами, другими акустическими кабелями и т.п. может привести к ухудшению качества звука, поэтому не делайте этого.
- На акустический кабель могут наводиться помехи. Попробуйте найти для кабелей другое расположение.

### **Функция Late Night не работает**

• Убедитесь в том, что материал источника имеет формат Dolby Digital, Dolby Digital Plus или Dolby TrueHD (стр. 123).

### **Не работает аналоговый многоканальный вход**

- Проверьте соединения аналогового многоканального входа (стр. 34).
- Убедитесь в том, что многоканальный вход назначен на селектор входов (стр. 54).
- Убедитесь в том, что выбран многоканальный вход (стр. 87).
- Проверьте настройки аудиовыхода на источнике сигнала.

### **О сигналах DTS**

- Когда заканчивается программный материал формата DTS и прекращается передача цифровых сигналов DTS, ресивер остается в режиме прослушивания DTS и индикатор DTS продолжает гореть. Это предотвращает шум, возникающий при приостановке воспроизведения и перемещении точки воспроизведения назад и вперед на проигрывателе. Если вы переключаете формат выходного сигнала проигрывателя с DTS на PCM, вы можете не услышать никакого звука, поскольку ресивер не может переключить форматы мгновенно. В таком случае вам следует остановить воспроизведение примерно на 3 секунды, а затем возобновить.
- Некоторые проигрыватели компакт-дисков не смогут воспроизвести материал DTS правильно даже при подключении проигрывателя к цифровому входу ресивера. Обычно это обусловлено тем, что цифровой сигнал DTS был обработан (например, изменены выходной уровень, частота дискретизации или диапазон частот), а ресивер не может распознать его как подлинный сигнал DTS. В таких случаях вы можете услышать шум.
- При воспроизведении программного материала формата DTS использование паузы, перемещения точки воспроизведения назад и вперед на проигрывателе может производить короткие всплески шума. Это не является признаком неисправности.

### **Не слышно начальных аудиосигналов, поступающих на вход HDMI IN**

• Поскольку для определения формата сигнала HDMI требуется больше времени, чем для других цифровых аудиосигналов, звук на выходе может появляться не сразу.

### **Видео**

### **Отсутствует изображение**

- Убедитесь в том, что разъемы всех видеокабелей вставлены до конца (стр. 26).
- Убедитесь в том, что все видеокомпоненты подключены правильно (стр. 28–43).
- Если телевизор подключен к выходу HDMI, установите для настройки «Monitor Out» значение, отличное от «Analog» (стр. 49), и выберите значение «- - - - -» в настройке «HDMI Input Setup» (см. стр. 51) для просмотра композитного, S-Video и компонентного источников видео.
- Если телевизор подключен к выходу COMPONENT VIDEO MONITOR OUT, S MONITOR OUT или V MONITOR OUT, установите для настройки «Monitor Out» значение «Analog» (стр. 49), и выберите значение «- - - - -» в настройке «HDMI Input Setup» (см. стр. 52) для просмотра композитного и S-Video источников видео.
- Если видеоисточник подключен к компонентному видеовходу, необходимо назначить этот вход на селектор входов (стр. 52), а телевизор должен быть подсоединен к выходу HDMI OUT или COMPONENT VIDEO MONITOR OUT (стр. 28 и 32).
- Если видеоисточник подключен к входу HDMI, необходимо назначить этот вход на селектор входов (стр. 51), а телевизор должен быть подсоединен к выходам HDMI (стр. 28).
- Убедитесь в том, что на телевизоре выбран видеовход, к которому подключен ресивер.
- Если вы выбрали пункт «Both(Main)» или «Both (Sub)» в меню «Monitor Out», изображение на экране телевизора, подключенного к вторичному HDMI-выходу (не приоритетному HDMI-выходу), может исчезнуть. В таком случае смените настройку на значение «Both» (стр. 49).

### **Отсутствует изображение от источника, подключенного к входу HDMI IN**

- Надежная работа с адаптером HDMI-DVI не гарантируется. Кроме того, не поддерживаются видеосигналы от персонального компьютера (стр. 28).
- Если настройка «Monitor Out» имеет значение «Analog», а настройка «Output Resolution» – значение, отличное от «Through» (стр. 50), на выходах HDMI видеосигнал отсутствует.
- Когда настройка выходного разрешения «Output Resolution» (стр. 50) не поддерживается телевизором, на выходах HDMI видеосигнал отсутствует.
- Если на дисплее ресивера появляется сообщение «Resolution Error», это указывает на то, что телевизор или дисплей не поддерживает текущее видеоразрешение, и вам необходимо выбрать другое разрешение на DVD-плеере.

#### **Не отображаются экранные меню**

- При подключении телевизора к аналоговым выходам установите настройку «Monitor Out» на значение «Analog» (стр. 49).
- (Для австралийских моделей) Укажите систему кодирования телевизионного сигнала, используемую в вашей стране, в меню «TV Format Setup» на странице 56.
- Убедитесь в том, что на телевизоре выбран видеовход, к которому подключен ресивер.

#### **Изображение искажено**

• (Для австралийских моделей) Укажите систему кодирования телевизионного сигнала, используемую в вашей стране, в меню «TV Format Setup» на странице 56.

#### **Непосредственное отображение на дисплее не появляется**

- Если в настройке «Monitor Out» установлен параметр, отличный от «Analog» (стр. 49), изображение на дисплее не появляется, когда сигнал с входа COMPONENT VIDEO IN выводится на устройство, подключенное к разъему COMPONENT VIDEO MONITOR OUT.
- В зависимости от входного сигнала изображение может не появиться, когда сигнал с входа HDMI IN выводится на устройство, подключенное к выходу HDMI.

### **Тюнер**

### **Помехи радиоприему, помехи приему стереофонических передач в FM-диапазоне или на дисплее не появляется индикатор FM STEREO**

- Переместите антенну.
- Отодвиньте ресивер от телевизора или компьютера.
- Прослушивайте радиостанцию в монофоническом режиме (стр. 69).
- При прослушивании радиостанции АМ-диапазона использование пульта ДУ может вызывать помехи.
- Проходящие машины или пролетающие самолеты могут вызывать помехи.
- Бетонные стены ослабляют радиосигналы.
- Если ничто не улучшает радиоприем, установите внешнюю антенну.

# **Пульт дистанционного управления**

### **Пульт ДУ не работает**

- Убедитесь в том, что батарейки установлены с правильной поляр-
- ностью (стр. 14). • Установите новые батарейки. Не смешивайте батарейки разных ти-
- пов, а также старые и новые батарейки (стр. 14). • Убедитесь в том, что пульт ДУ применяется не слишком далеко от AV-ресивера, и что между пультом ДУ и датчиком на ресивере нет
- препятствия (стр. 14). • Убедитесь в том, что на AV-ресивер не падает прямой солнечный свет или свет от люминесцентной лампы. При необходимости поменяйте его положение.
- Если AV-ресивер установлен в аппаратную стойку или шкаф с дверцами из цветного стекла, пульт ДУ может работать ненадежно, когда дверцы закрыты.
- Убедитесь в том, что вы выбрали правильный режим дистанционного управления (стр. 15 и 152–158).
- При управлении с пульта ДУ устройствами других производителей некоторые кнопки могут работать некорректно.
- Убедитесь в том, что вы ввели правильный код дистанционного управления (стр. 150).
- Убедитесь в том, что вы задали один и тот же номер ID на AVресивере и пульте ДУ (стр. 118).

### **Не удается управлять другими компонентами**

- Если это компонент Integra/Onkyo, убедитесь в том, что RI-кабель и аналоговый акустический кабель подключены правильно. При подключении только RI-кабеля управление работать не будет (стр. 44).
- Убедитесь в том, что вы выбрали правильный режим для пульта ДУ (стр.15 и 152–158).
- Чтобы обеспечить правильную работу пульта ДУ в случае подключения управляемых по интерфейсу RI мини-дисковой деки, CDрекордера или док-станции RI Dock к разъемам TV/TAPE IN/OUT, либо док-станции RI Dock – к разъемам GAME IN или VCR/DVR IN, необходимо переключить пульт ДУ на такой режим работы, когда на дисплей отображается, соответственно, индикация MD, CDR или DOCK (см. стр. 57).

Если не удается управлять каким-либо устройством, вам необходи-

- мо ввести правильный код дистанционного управления (стр. 150). • Для управления компонентом другого изготовителя нацеливайте пульт ДУ на этот компонент.
- Если ни один из кодов не работает, используйте функцию обучения Learning для запоминания команд пульта ДУ другого компонента.
- С некоторыми AV компонентами определенные кнопки могут работать неправильно, а некоторые могут не работать совсем.
- Для управления компонентом Integra/Onkyo, подключенным по интерфейсу RI, нацеливайте пульт ДУ на ресивер. Заранее убедитесь в том, что введен соответствующий код дистанционного управления (стр. 151).
- Для управления компонентом Integra/Onkyo, который не подключен по интерфейсу RI, или компонентом другого производителя, направьте пульт ДУ на этот компонент. Заранее убедитесь в том, что введен соответствующий код дистанционного управления (стр. 150).
- Введенный код дистанционного управления может быть неверным. Если в списке есть другие коды, попробуйте каждый.

### **Не удается обучить командам от другого пульта ДУ**

- При обучении командам убедитесь в том, оба пульта направлены друг на друга теми сторонами, на которых расположены передатчики сигналов.
- Не пытаетесь ли вы вести обучение от пульта ДУ, который не может быть использован для обучения? Некоторым командам обучить невозможно, в частности, тем, которые передают несколько команд при одном нажатии кнопки.

# **Док-станция для iPod**

### **Отсутствует звук**

- Убедитесь в том, что iPod действительно выполняет операцию воспроизведения.
- Убедитесь в том, что iPod установлен в док-станцию правильно.
- Убедитесь в том, что разъем док-станции UP-A1 соединен с разъемом UNIVERSAL PORT на AV-ресивере.
- Убедитесь в том, что AV-ресивер включен, выбран правильный входной источник и громкость увеличена.
- Убедитесь в том, что все штекеры вставлены в разъемы до конца.
- Попробуйте перезагрузить свой iPod.

### **Нет видеоизображения**

- Убедитесь в том, что настройка выхода TV OUT плеера iPod имеет значение «On».
- Убедитесь в том, что на телевизоре или AV-ресивере выбран правильный вход.
- Некоторые версии iPod не подают видеосигнал на выход.

### **Пульт ДУ AV-ресивера не управляет плеером iPod**

- Убедитесь в том, что iPod вставлен в док-станцию правильно. Если ваш iPod в футляре, он может установиться на док-станции неправильно. Обязательно снимайте футляр с iPod перед установкой в док-станцию.
- Управлять iPod невозможно, пока он показывает логотип Apple.
- Убедитесь в том, что вы выбрали правильный режим работы пульта.
- Если вы используете пульт AV-ресивера, направляйте его на усилитель.
- Если вы по-прежнему не можете управлять iPod, запустите воспроизведение, нажав на кнопку Play плеера iPod. После этого им можно будет управлять.
- Попробуйте перезагрузить ваш iPod.
- В зависимости от модели iPod некоторые кнопки могут действовать неправильно.
- Вы не сможете управлять плеером iPod, пока его аккумулятор сильно разряжен. Используйте iPod после того, как его аккумулятор подзарядится.

### **AV ресивер неожиданно выбирает iPod в качестве источника входного сигнала**

• Обязательно переводите iPod в режим паузы, перед тем как сменить источник входного сигнала. Если воспроизведение не приостановлено, функция Direct Change [Прямой переход] может по ошибке выбрать iPod в качестве источника входного сигнала в процессе перехода между треками.

# **Запись**

### **Невозможно произвести запись**

- Убедитесь в том, что на записывающем устройстве выбран правильный вход.
- Для предотвращения образования замкнутых сигнальных контуров и возможного повреждения AV-ресивера входные сигналы не передаются по транзитному каналу на выходы с тем же наименованием (например, сигналы с входа TAPE IN – на выход TAPE OUT или сигналы с входа VCR/DVR IN – на выход VCR/DVR OUT).

# **Зона 2/3/4**

# **Отсутствует звук в зоне 2/3/4**

• В зоне 2/3/4 можно прослушивать только компоненты, подключенные к аналоговым входам.

# **Музыкальный сервер и Интернет-радио**

### **Невозможно получить доступ к серверу или Интернет-радио**

- Проверьте сетевое соединение между ресивером и маршрутизатором или коммутатором.
- Убедитесь в том, что модем или маршрутизатор подключен правильно и оба они включены.
- Убедитесь в том, что сервер включен, работает и совместим с ресивером (стр. 131).
- Проверьте настройки сети в меню «Network Settings» (стр. 132).

### **Воспроизведение останавливается при прослушивании музыкальных файлов с сервера**

- Убедитесь в том, что ваш сервер совместим с ресивером (стр. 131).
- Если вы загружаете или копируете на компьютер большие файлы, воспроизведение может прерываться. Попробуйте закрыть неиспользуемые программы, используйте более мощный компьютер или выделенный сервер.
- Если сервер обслуживает много музыкальных файлов одновременно для нескольких сетевых устройств, сеть может стать перегруженной, и воспроизведение может прерываться. Уменьшите количество устройств воспроизведения в сети, модифицируйте вашу сеть или используйте коммутатор вместо концентратора.

### **Невозможно подключиться к ресиверу из веб-браузера**

- При использовании DHCP маршрутизатор может не всегда выдавать один и тот же адрес ресиверу, поэтому, если вы не можете подключиться к ресиверу, перепроверьте IP-адрес ресивера в экране «Network» [Сеть].
- Проверьте настройки сети в меню «Network Settings» (стр. 132).

# **Воспроизведение с USB-накопителей**

### **Невозможно получить доступ к музыкальным файлам на USB устройстве**

- Убедитесь в том, что USB устройство вставлено в разъем правильно.
- AV-ресивер поддерживает USB устройства класса Mass Storage. Тем не менее, воспроизведение с некоторых USB устройств может оказаться невозможным, даже если они соответствуют классу USB Mass Storage.
- Не поддерживается воспроизведение с USB-накопителей с функциями безопасности.

### **Другие неисправности**

### **При подключении наушников звук изменяется**

• При подключении наушников режим прослушивания устанавливается на значение Stereo, если он уже не установлен на Stereo, Mono или Direct.

### **Невозможно установить необходимое расстояние до АС**

• В некоторых случаях правильные значения, подходящие для использования в домашнем кинотеатре, могли быть установлены автоматически.

### **Как изменить язык мультиплексного источника**

• В настройке «Multiplex» из меню «Audio Adjust» установите значение «Main» или «Sub» (стр. 106).

### **Функции управления RI не работают**

- Для пользования RI необходимо выполнить соединение по интерфейсу RI и аналоговое аудиосоединение (RCA) между компонентом и ресивером, даже если они соединены цифровым каналом (стр. 44).
- Пока выбрана зона 2/3/4, функции дистанционного управления RI не работают.

### **Функции Auto Power On/Standby и Direct Change не работают для компонентов, подключенных по интерфейсу RI**

• Данные функции не работают, пока включена зона 2/3/4.

**При выполнении процедуры автоматической настройки АС и коррекции акустики помещения «Audyssey MultEQ XT®» измерение завершается неудачей, на дисплее отображается сообщение «Ambient noise is too high» [Фоновый шум слишком велик].**

• Это может быть обусловлено какой-либо неисправностью в акустической системе. Проверьте, воспроизводит ли АС обычные звуки.

### **Для композитного и S-Video видеовходов могут быть сделаны указанные ниже настройки**

Для выполнения данных настроек необходимо использовать кнопки на ресивере.

- 1. Удерживая нажатой кнопку селектора входов для входного источника, который вы хотите настроить, нажмите кнопку [Setup].
- 2. С помощью кнопок навигации «влево» и «вправо» [<]/[> измените значение настройки.
- 3. После окончания настройки нажмите кнопку селектора входов для источника входного сигнала, который вы хотите настроить.

• Video Attenuation [Ослабление видеосигнала] Данную настройку можно сделать для входов DVD/BD, VCR/DVR, CBL/SAT, Game или AUX1.

Если игровая приставка подключена к композитному или S-Video видеовходу и изображение не очень четкое, вы можете уменьшить усиление.

**Video ATT: OFF** [Усиление видеосигнала: выключено]: (стандартное значение по умолчанию)

**Video ATT: ON** [Усиление видеосигнала: включено]: Усиление уменьшено на 2 дБ.

AV ресивер оборудован микропроцессором для обработки сигналов и функций управления. Некоторые очень редкие случаи, как, например, сильные помехи, шум от внешнего источника или статическое электричество могут вызвать зависание микропроцессора. Если это маловероятное событие все же произошло, отключите вилку провода питания от розетки электросети, подождите не менее 5 секунд и снова подсоедините вилку.

Корпорация Onkyo не несет ответственность за возмещение ущерба (например, в размере арендной платы за диски CD) по причине безуспешных записей вследствие неполадок в работе устройства. Перед записью важных данных убедитесь в том, что материал будет записан правильно.

Перед отсоединением вилки провода питания от розетки электросети переключите ресивер в режим ожидания.

### **Важное замечание о воспроизведении видео**

AV-ресивер может производить повышающее преобразование компонентных, S-Video и композитных сигналов от видеоисточников для отображения их на телевизоре, подключенном к выходам HDMI. Однако, если качество изображения от данного источника низкое, повышающее преобразование может сделать его еще хуже или изображение может пропасть.

В таком случае попробуйте сделать следующее:

**1. Если видеоисточник подключен к компонентному видеовходу, кабелем подключите телевизор к компонентному видеовыходу COMPONENT VIDEO MONITOR OUT.**

Если видеоисточник подключен к видеовходу S-Video, кабелем подключите телевизор к выходу MONITOR OUT S.

Если видеоисточник подключен к композитному видеовходу, кабелем подключите телевизор к композитному видеовыходу MONITOR OUT V.

**2. В главном меню выберите пункт «1. Input/Output Assign» [Назначение входов / выходов], затем выберите пункт «2. HDMI Input» [Вход HDMI].**

**Выберите соответствующий селектор входов и переназначьте его на «- - - - -» (стр. 51).**

**3. В главном меню выберите пункт «1. Input/Output Assign», затем выберите пункт «3. Component Video Input» [Компонентный видеовход] (стр. 52).**

Если видеоисточник подключен к COMPONENT VIDEO IN1, выберите соответствующий селектор входов и назначьте его на «IN1». Если видеоисточник подключен к COMPONENT VIDEO IN2, выберите соответствующий селектор входов и назначьте его на «IN2». Если видеоисточник подключен к COMPONENT VIDEO IN3, выберите соответствующий селектор входов и назначьте его на «IN3». Если видео источник подключен к S-Video или композитному входу, выберите соответствующий селектор входов и назначьте его на  $\ll - - - - - \gg.$ 

Если настройка «Monitor Out» имеет значение «Analog», нажмите одновременно кнопки [VCR/DVR] и [Return] на AV-ресивере. Выберите пункт «Skip» [Пропустить] в меню настроек «VideoProcessor» на дисплее, несколько раз нажав на кнопку [Return]. Для перезагрузки с возвратом к исходным настройкам нажмите одновременно эти же кнопки. Если вы выберете значение «Use», AV-ресивер будет подавать на выход видеосигналы с видеопроцессора.

# *Секция усилителя*

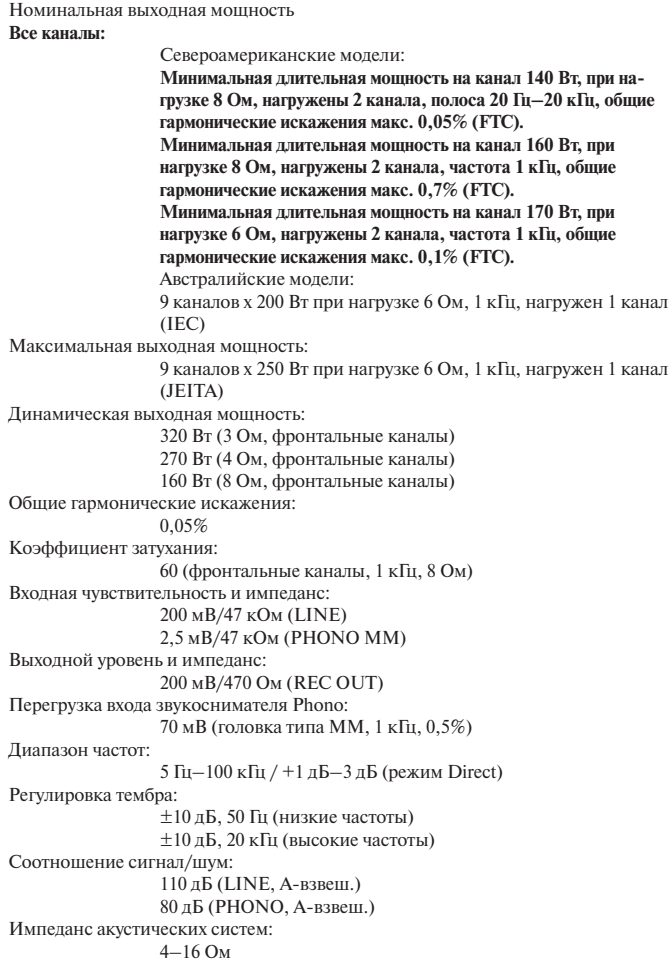

# *Секция видео*

Входная чувствительность / Выходной уровень и импеданс 1 В (двойной амплитуды)/75 Ом (компонентный и S-Video сигнал яркости) 0,7 В (двойной амплитуды)/75 Ом (компонентные сигналы цветности) 0,28 В (двойной амплитуды)/75 Ом (сигнал цветности S-Video) 1 В (двойной амплитуды)/75 Ом (композитный сигнал) Диапазон частот компонентного видеосигнала 5 Гц–100 МГц, 3 дБ

# *Секция тюнера*

Диапазон радиочастот настройки FM Североамериканские модели: 87,5 МГц–107,9 МГц Австралийские модели: 87,5 МГц–108,0 МГц, RDS Диапазон радиочастот настройки AM Североамериканские модели: 530 кГн–1710 кГн Австралийские модели: 522 кГц–1611 кГц Предварительные настройки: 40 станций Цифровой тюнер (только североамериканские модели): **SIRIUS** 

# *Общие характеристики*

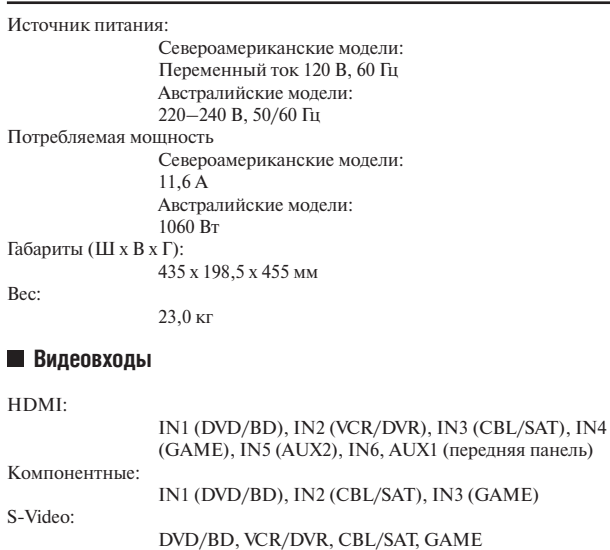

Композитные: DVD/BD, VCR/DVR, CBL/SAT, GAME, AUX1 (передняя панель)

### **Видеовыходы**

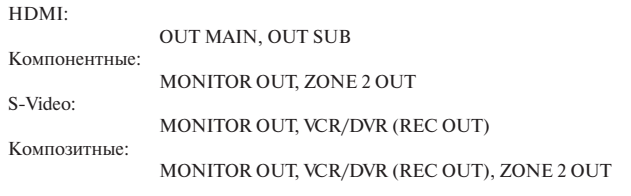

# **Аудиовходы**

```
Цифровые входы:
                Оптические: 2 (задняя панель), 1 (передняя панель)
                Коаксиальные: 3 (задняя панель)
Аналоговые входы:
                MULTI CH, DVD/BD, VCR/DVR, CBL/SAT, GAME, AUX2, 
                TV/TAPE, CD, PHONO, AUX1 (передняя панель)
Многоканальный вход:
                7.1-канальный
```
### **Аудиовыходы**

```
Аналоговые выходы:
               TV/TAPE, VCR/DVR, ZONE 2 PRE OUT, ZONE 3 PRE OUT
Многоканальные выходы предусилителя:
               9
Выходы предусилителя для сабвуфера:
               2
Выходы на акустические системы:
                FL, FR, C, SL/Z4L, SR/Z4R, SBL/Z3L, SBR/Z3R, LH, RH, 
                LW/Z2L/SW1, RW/Z2R/SW2
Выход на наушники:
                1
 Порты управления
```
MIC Есть RS<sub>232</sub> Ethernet ИК-вход 2<br>ИК-выхол 1 ИК-выход 1 12-вольтный триггерный выход 3 USB 1 (передняя панель)

Производитель оставляет за собой право вносить изменения в технические характеристики и функциональные средства устройства без предварительного уведомления.

# *Секция усилителя*

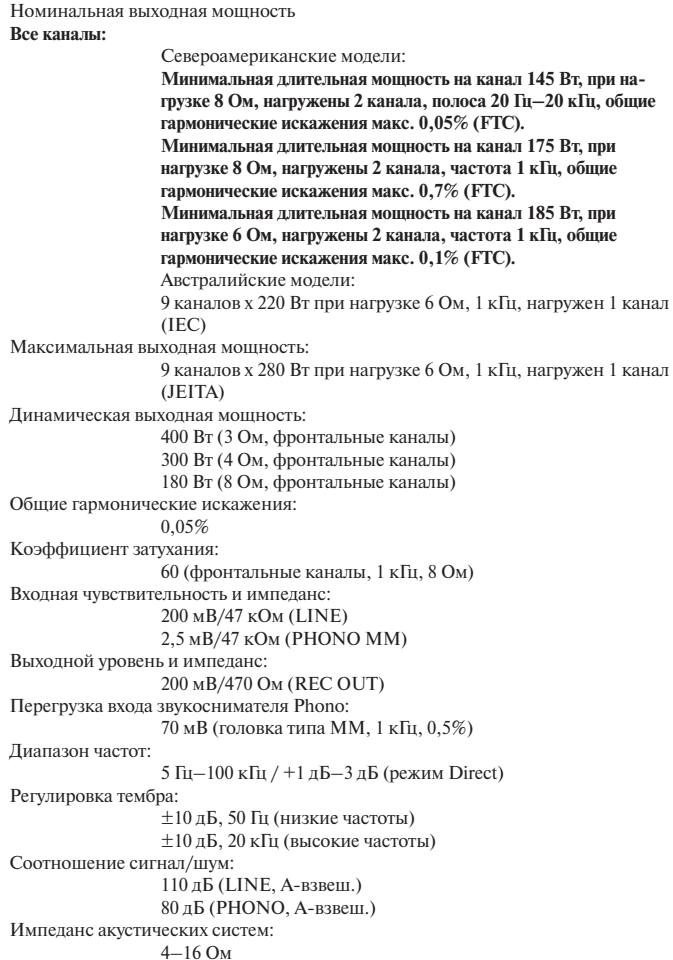

# *Секция видео*

Входная чувствительность / Выходной уровень и импеданс 1 В (двойной амплитуды)/75 Ом (компонентный и S-Video сигнал яркости) 0,7 В (двойной амплитуды)/75 Ом (компонентные сигналы цветности) 0,28 В (двойной амплитуды)/75 Ом (сигнал цветности S-Video) 1 В (двойной амплитуды)/75 Ом (композитный сигнал) Диапазон частот компонентного видеосигнала 5 Гц–100 МГц, 3 дБ

# *Секция тюнера*

Диапазон радиочастот настройки FM Североамериканские модели: 87,5 МГц–107,9 МГц Австралийские модели: 87,5 МГц–108,0 МГц, RDS Диапазон радиочастот настройки AM Североамериканские модели: 530 кГн–1710 кГн Австралийские модели: 522 кГц–1611 кГц Предварительные настройки: 40 станций Цифровой тюнер (только североамериканские модели): **SIRIUS** 

# *Общие характеристики*

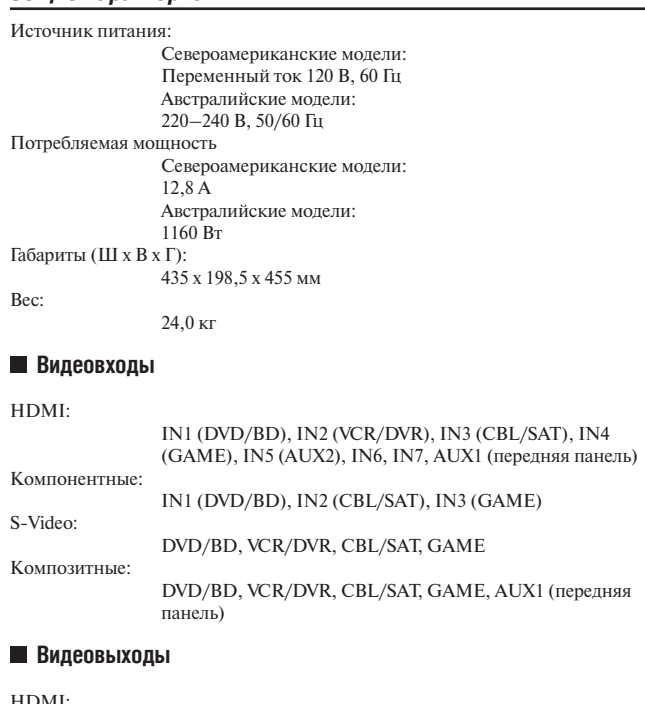

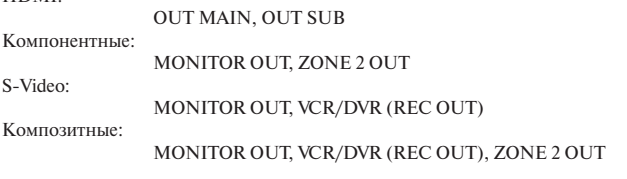

# **Аудиовходы**

Цифровые входы: Оптические: 3 (задняя панель), 1 (передняя панель) Коаксиальные: 3 (задняя панель) Аналоговые входы: MULTI CH, DVD/BD, VCR/DVR, CBL/SAT, GAME, AUX2, TV/TAPE, CD, PHONO, AUX1 (передняя панель) Многоканальный вход: 7.1-канальный

# **Аудиовыходы**

```
Аналоговые выходы:
                TV/TAPE, VCR/DVR, ZONE 2 PRE OUT, ZONE 3 PRE OUT
Многоканальные выходы предусилителя:
                9
Выходы предусилителя для сабвуфера:
                \overline{2}Выходы на акустические системы:
                 FL, FR, C, SL/Z4L, SR/Z4R, SBL/Z3L, SBR/Z3R, LH, RH, 
                 LW/Z2L/SW1, RW/Z2R/SW2
Выход на наушники:
                 1
```
### **Порты управления**

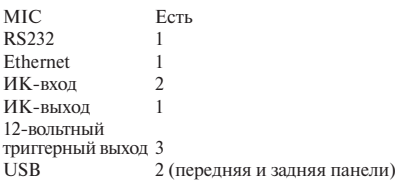

Производитель оставляет за собой право вносить изменения в технические характеристики и функциональные средства устройства без предварительного уведомления.

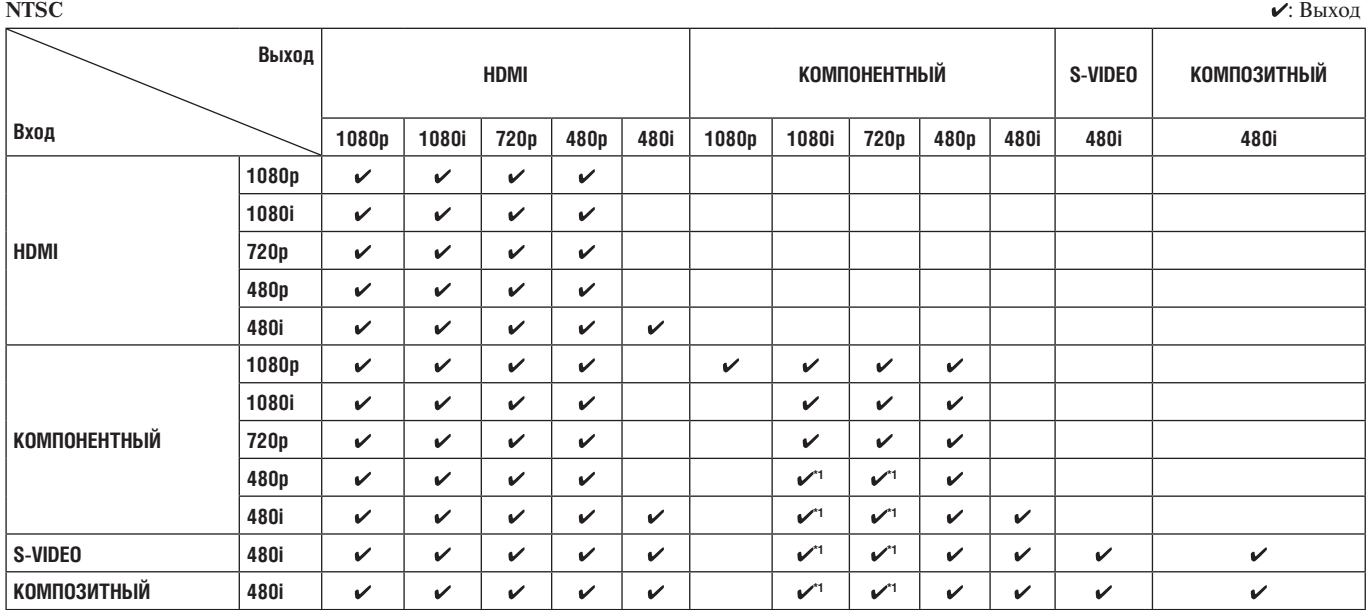

Приведенные ниже таблицы показывают, каким образом видеосигналы различного разрешения подаются на выход AV-ресивера.

\*1: Разрешение на выходе ограничено уровнем 480p для эффективного сигнала по требованию Macrovision.

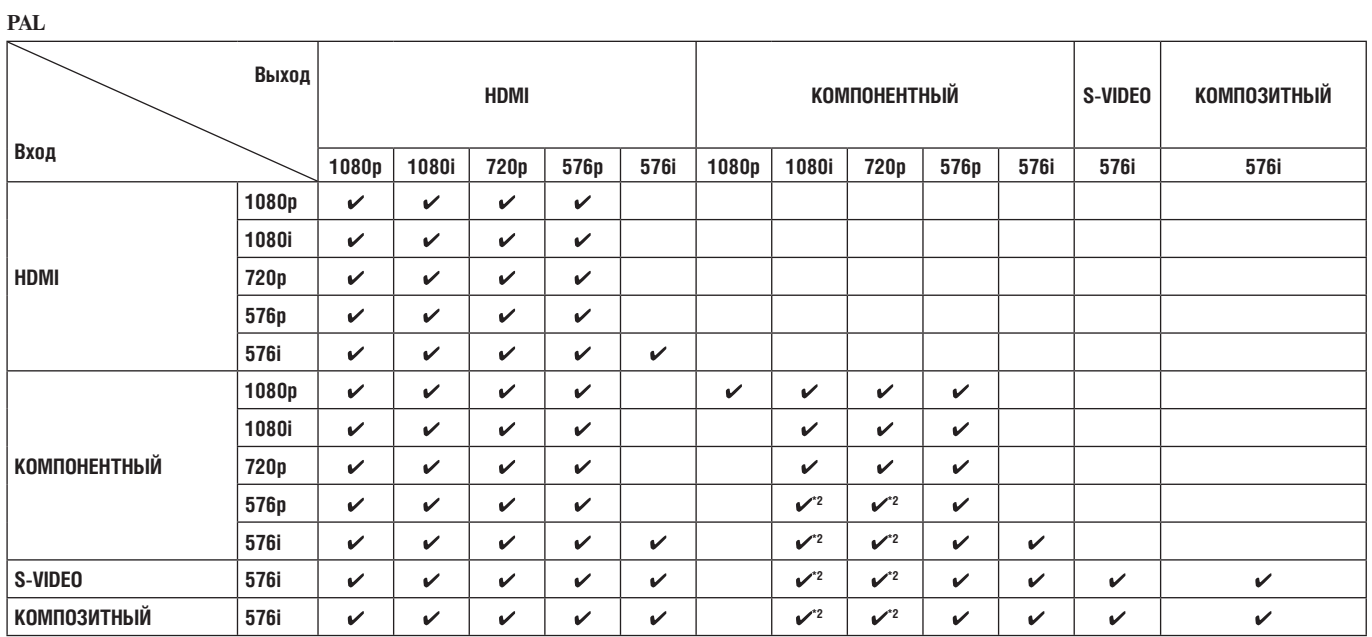

\*2: Разрешение на выходе ограничено уровнем 576p для эффективного сигнала по требованию Macrovision.

Integra, **отделение ONKYO U.S.A. CORPORATION** 18 park Way, Upper Saddle River, N.J. 07458, U.S.A. Тел.: 201-818-9200 Факс: 201-785-2650 http://www.integrahometheater.com

Integra, **отделение ONKYO CORPORATION** Отдел сбыта и планирования номенклатуры изделий: 2-1, Nisshin-cho, Neyagawa-shi, OSAKA 572-8540, JAPAN Y0908-1 Тел.: 072-831-8023 Факс: 072-831-8163

SN 29400074 (C) Copyright 2009 ONKYO CORPORATION, Япония. Все права защищены.

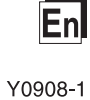

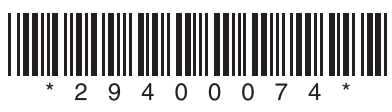